## **UNIVERSIDADE DE BRASÍLIA FACULDADE DE ARQUITETURA E URBANISMO**

# **Pré-dimensionamento de Estruturas Metálicas por Interoperabilidade entre sistema BIM e Modelagem Paramétrica.**

**Lilian Maciel Furtado Silva**

## **Orientador: Márcio Augusto Roma Buzar**

**Dissertação de Mestrado em Arquitetura e Urbanismo**

**Brasília 2022**

### **Agradecimentos**

Agradeço a Deus por possibilitar esta oportunidade e colocar as pessoas certas nos lugares e horas certas, as quais me ajudaram nesta jornada em fazer esta Dissertação de Mestrado.

Agradeço meu orientador Dr. Marcio A. R. Buzar por apoiar e contribuir nesta dissertação com suas orientações, sugestões e comentários.

Agradeço a CAPES pela disponibilidade e ajuda financeira por meio da Bolsa de estudos de Demanda Social.

Agradeço Dr. Igor Lacroix por sua ajuda, apoio e interesse nesta pesquisa.

Agradeço por meus pais, Ecilamar e Neander, por todo seu apoio e encorajamento em todas as etapas desta pesquisa.

### **Resumo**

Os processos de projetação e construção de arquiteturas curvilíneas são ainda desafiadores. O uso de múltiplos aplicativos baseados em paradigmas distintos provavelmente não irá desaparecer. A interoperabilidade utilizada aqui foi não apenas a convencional. Foi também 'ao vivo' com os aplicativos abertos e rodando simultaneamente. Um fluxo de projeto baseado no uso aplicativos orientados para a criação da forma conectados via programação paramétrica e BIM foi proposto. O principal objetivo foi facilitar a projetação e construção de arquiteturas curvilíneas e suas estruturas de suporte utilizando simultaneamente dois diferentes tipos de aplicativos. Nesta dissertação apresenta-se um método de projeto que integra de um lado a modelagem tridimensional em ambiente gráfico (Rhinoceros/ArchiCAD), sucessor digital do desenho, e de outro o projeto por meio de programação (programação visual no Grasshopper), a qual explicita e permite o controle dos princípios geradores da forma. O foco desta dissertação foi no pré-dimensionamento de estruturas metálicas por interoperabilidade entre sistema BIM e modelagem paramétrica utilizando programação visual. Os resultados consistem em uma serie de algoritmos para o dimensionamento destas estruturas empregados em exemplos apropriados.

Palavras-chave: Programação paramétrica. NURBS. Pré-dimensionamento. Estruturas. BIM.

### **Abstract**

The process of designing and building curvilinear architectures is still challenging. The use of multiple applications with distinctive design paradigms is unlikely to disappear. The interoperability used here was not just the conventional one. It was also 'live,' in 'real-time,' with two of the applications involved opened and running simultaneously. A design workflow based on the use of form forming applications connected via parametric programming to building information modeling, BIM, was proposed. The main objective was to facilitate designing and building curvilinear architectures and their supporting structures simultaneously using two different types of applications. In this dissertation we present a design method that integrates 3D modeling in a Graphical interface (Rhinoceros/ArchiCAD), a digital successor to hand drawing, and designing by programming (visual programming in Grasshopper). This makes the rules explicit and allows controlling form generating principals. The aim of this dissertation was dimensioning metallic structures through interoperability between BIM system and parametric modeling using visual programming. The results consist in a series of algorithms for dimensioning those structures. The algorithms were applied to specific examples.

Keywords: Parametric programing. NURBS. Dimensioning. Structures. BIM.

## ÍNDICE

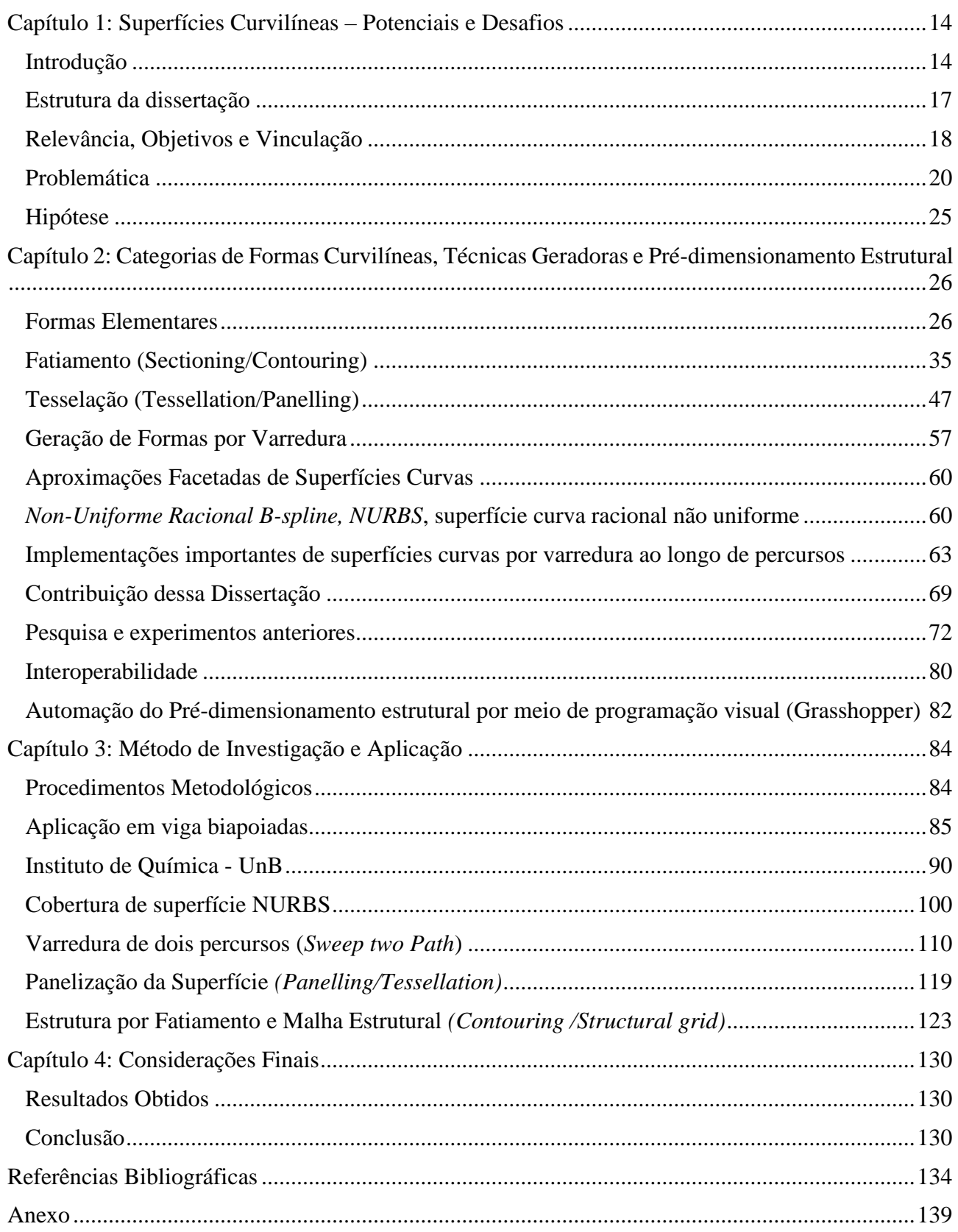

### **Tabela de Figuras**

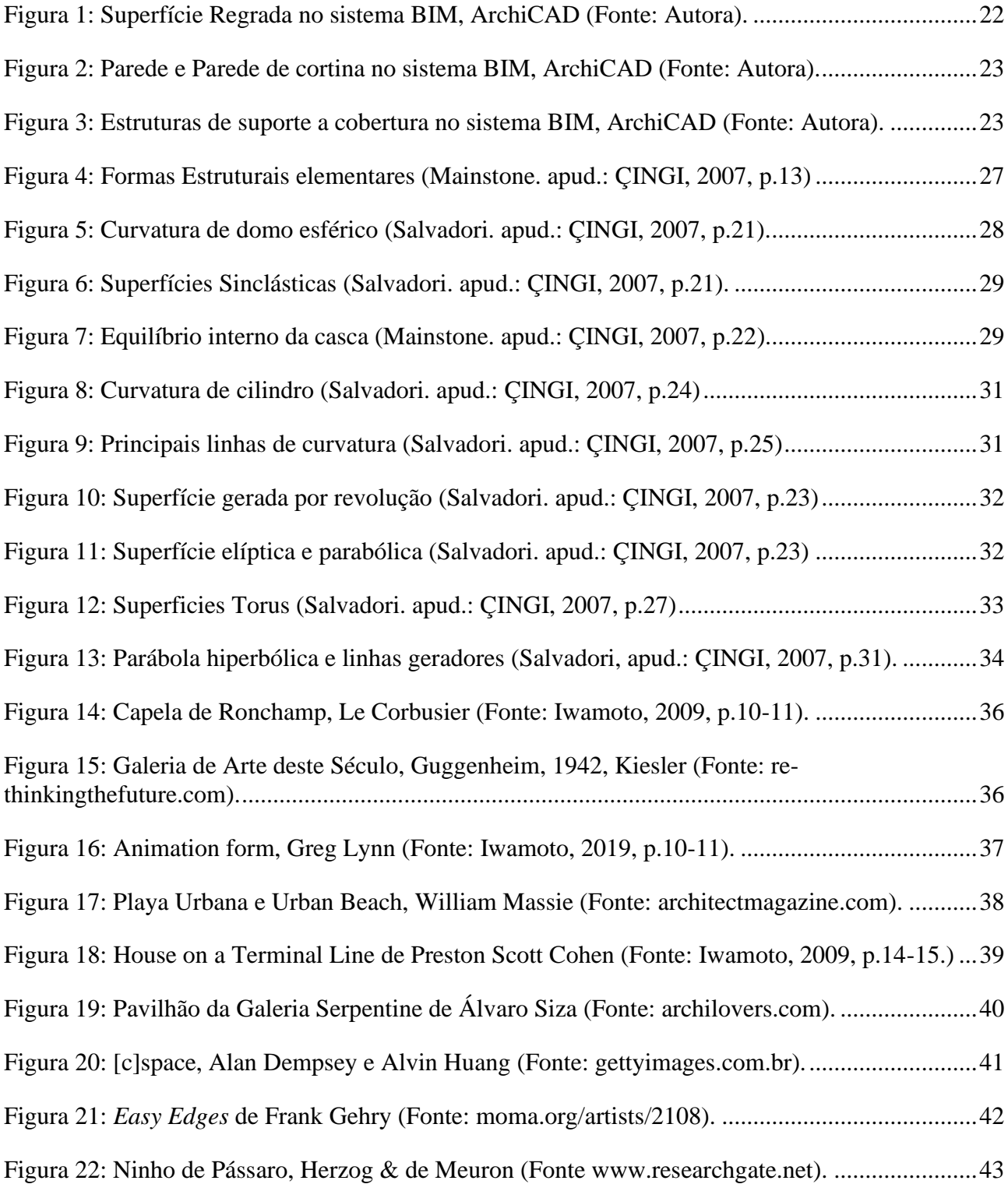

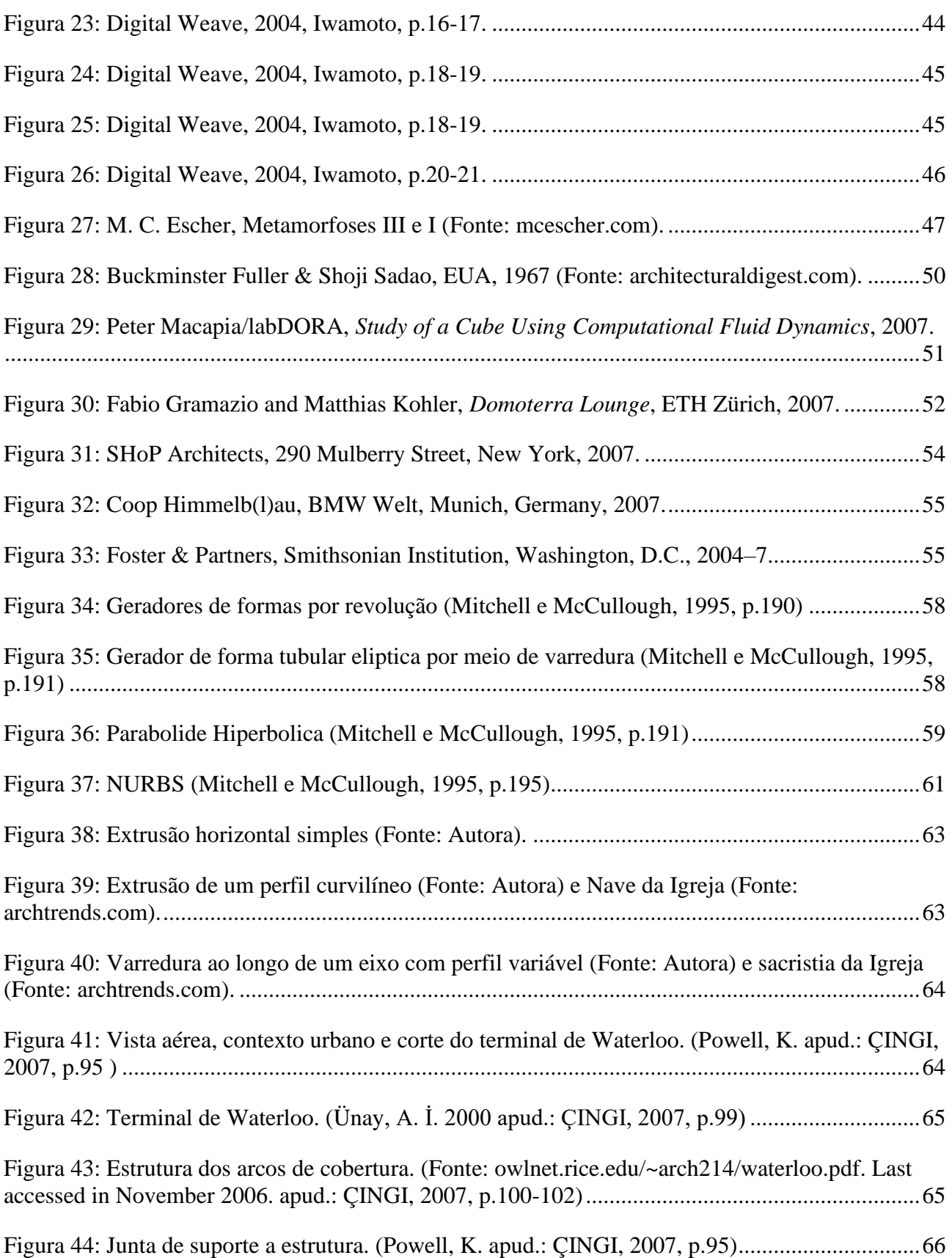

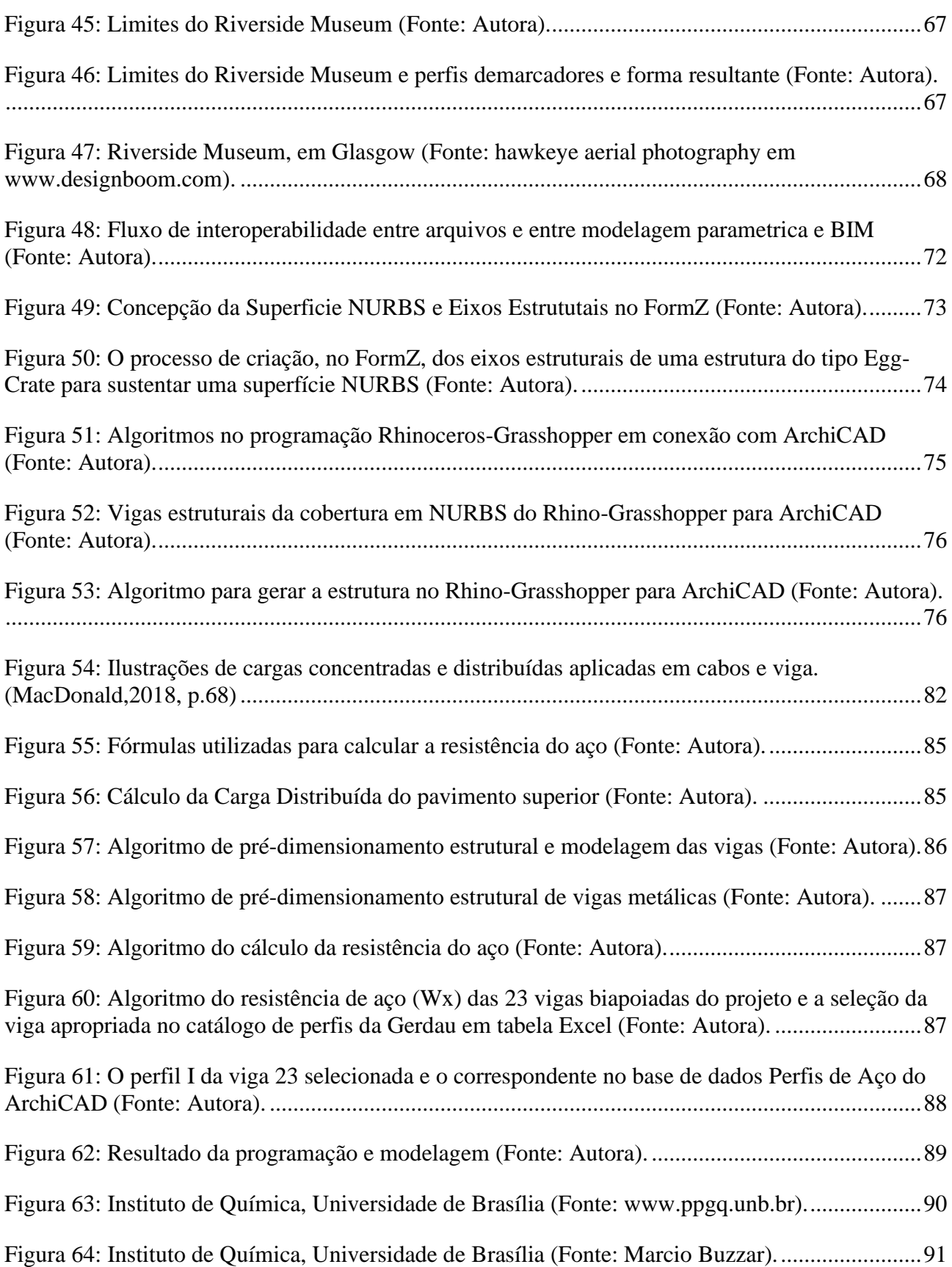

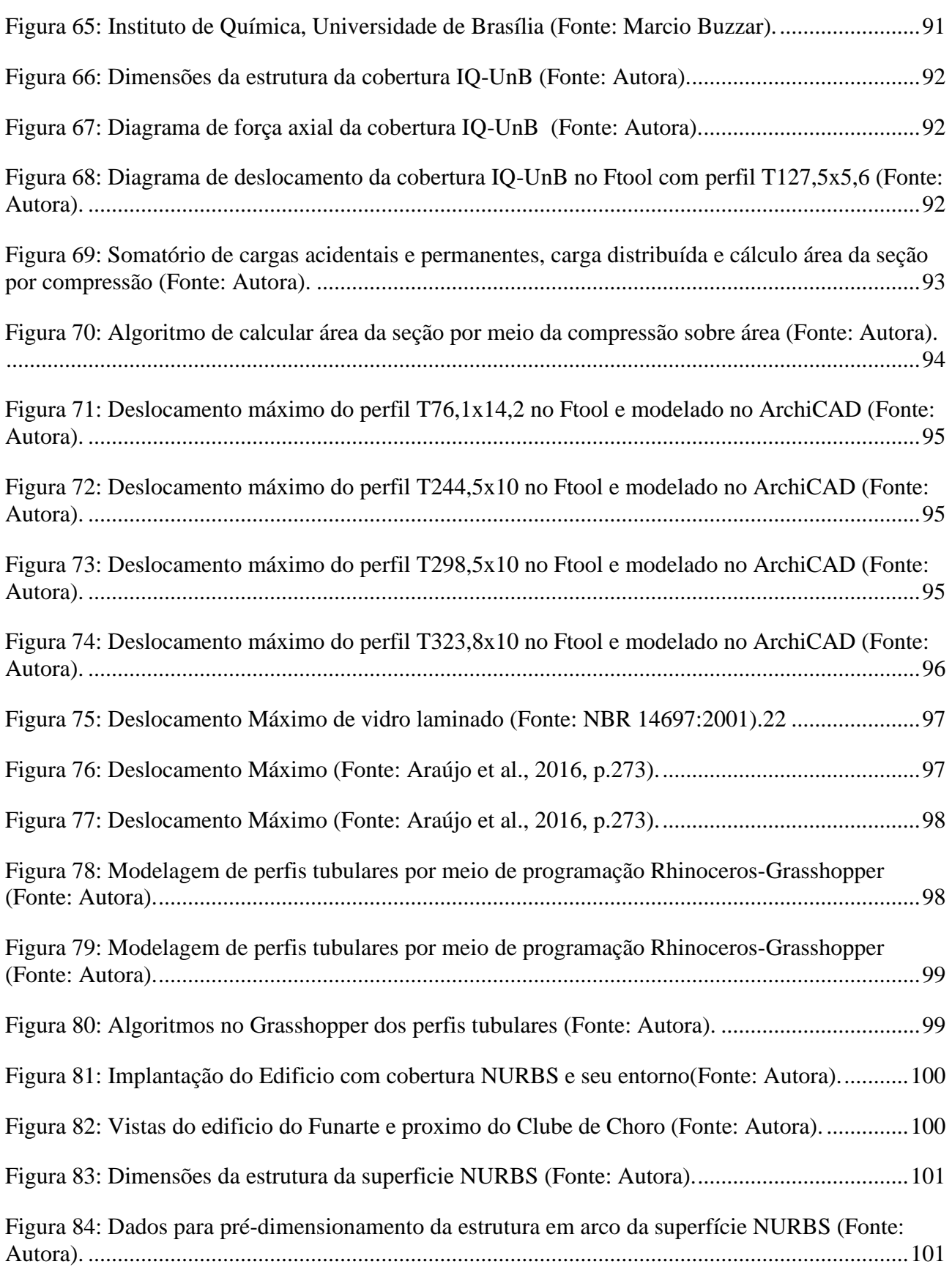

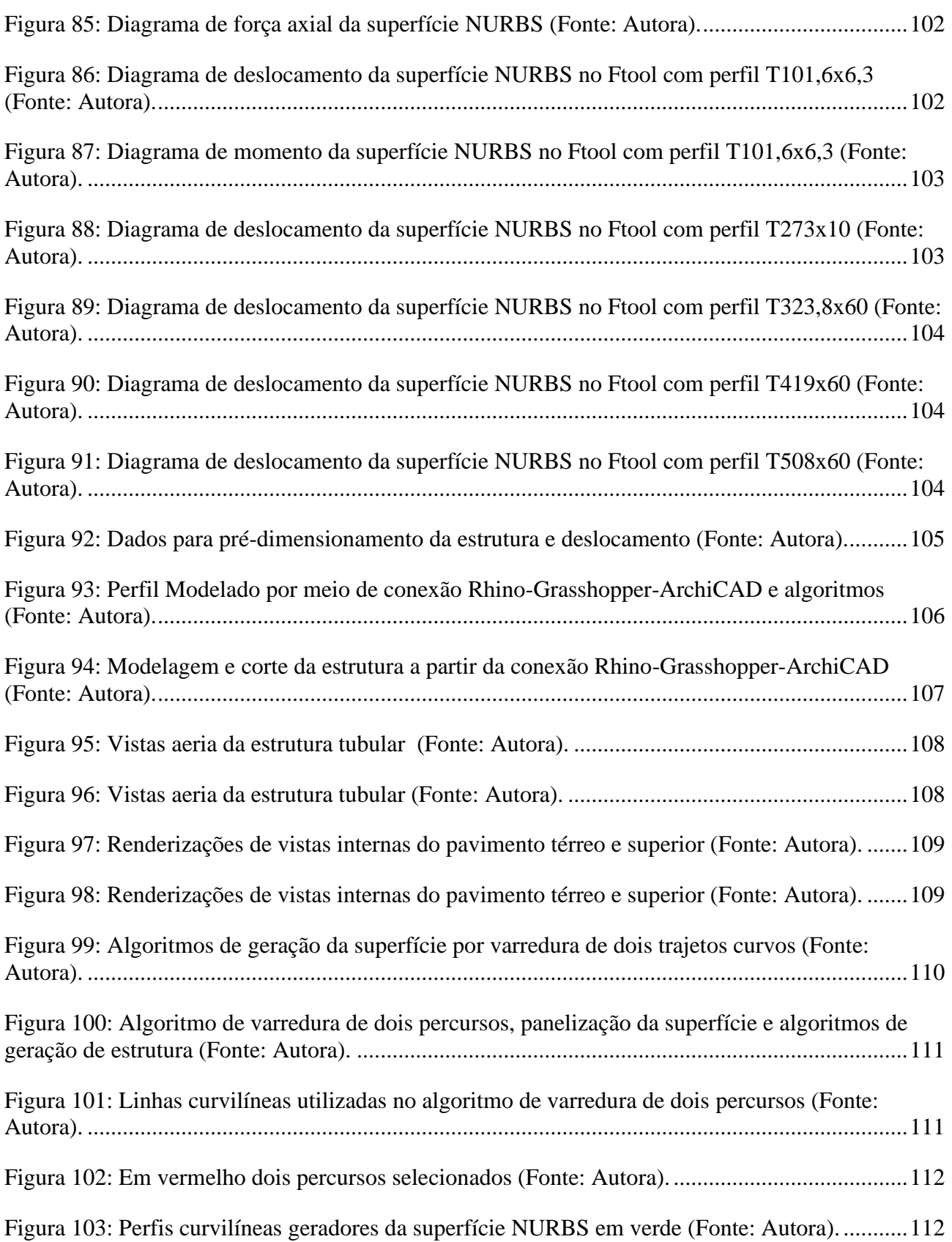

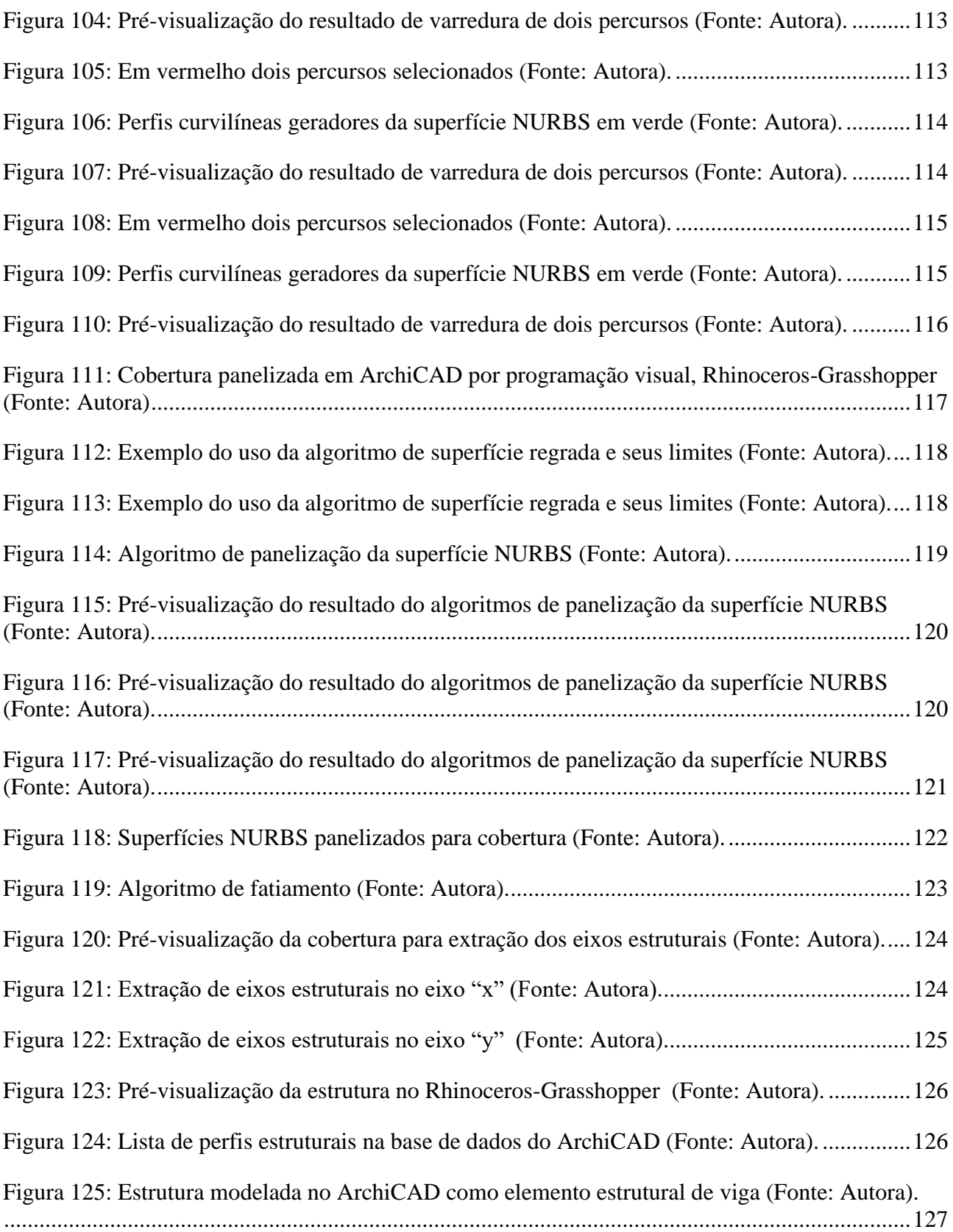

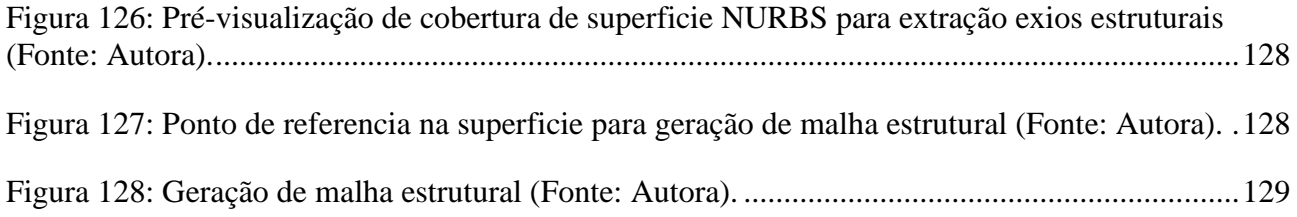

## <span id="page-13-1"></span><span id="page-13-0"></span>**Capítulo 1: Superfícies Curvilíneas – Potenciais e Desafios Introdução**

Ao longo dos últimos 60 anos, tem sido feito um esforço sustentado para estudar e compreender o processo do projetação, incluindo o projeto arquitetônico. Uma área de estudo que cresceu em que o projeto é estudado como um tópico acadêmico, e que se supõe, muitas vezes tacitamente, como um procedimento objetivo que resulta na criação de produto definido (Mustoe, 1990, p.2).

A medida em que os projetos se tornam mais revolucionários as limitações da projetação por meio de desenhos se tornaram mais obvias, particularmente, na área de arquitetura. Segundo Lawson, é evidente que, se nós continuássemos separando a projetação da construção, e também com a velocidade de inovação e mudança, então novas formas de modelagem do projeto final seriam urgentemente necessárias (Lawson, 2005, p.27).

De acordo com Lawson foi precisamente esta preocupação que levou Alexander a escrever o seu hoje famoso trabalho *Notes on the Synthesis of Form* (Apud. Lawson, 2005, p.27)*.* Christopher Alexander (Apud. Logan, 1987, p. 26) argumentou que seria muito otimista esperar resultados satisfatórios de um método baseado em desenhos. Ele afirma que havia uma importante correspondência subjacente entre o padrão de um problema e o processo de projetar uma forma física que resolve esse problema. Alexander via esse processo consistindo em duas etapas: um é a análise e outro é a síntese. A etapa analítica consiste na subdivisão do problema; separando-o em elementos e subconjuntos do problema os quais são representados em diagramas gráficos, e estabelecendo a hierarquia entre eles. Na segundo etapa estes elementos são sintetizados em a solução refletindo o estrutura de subdivisão.

Em uma obra posterior, *A City is not a tree*, Alexander critica seu posicionamento anterior e uma revisão de suas falhas pode ser encontrada em Broadbent (Broadbent, Apud. Logan, 1987, p.26). Alguns dos mais óbvios erros resultam de uma visão mecânica do processo de projetação. Primeiro, é possível compilar uma longa lista de requisitos no início do processo de projetação. O projetista, e o cliente até certo ponto, interagem com um problema de projeto, mudando seus objetivos e condicionantes em resposta ao conhecimento adquirido por meio do processo de projetação resultando em um processo de definição dinâmico do problema e não estático.

Jones (Jones, Apud. Logan, 1987, p.27) em seu Método de Projetação Sistêmico trás junto muito dos elementos destes modelos iniciais. Utilizando técnicas como subdivisão de problemas e *brainstorming*, ele desenvolve uma estrutura na qual processos lógicos e intuitivos de pensamento podem ser aplicados aos problemas de projetação.

Esta dissertação se insere neste contexto das teorias de projeto ou dos processos de projetação. Portando, o foco da pesquisa aqui apresentada reside não simplesmente no produto arquitetônico, mas no processo de sua criação e produção.

A inadequação e insuficiência do método de projeto por meio de desenhos, conforme descrita por Alexander (Apud. Logan, 1987, p. 26) e Lawson (Lawson, 2005, p.27) é um aspecto importante para esta dissertação. Embora, não se possa negar que as propostas de Alexander também apresentam limitações, a insuficiência da projetação por meio apenas de desenhos é evidente. Os desenhos não evidenciam por si só os princípios adotados nem registram o seu processo de criação. Nesta dissertação apresenta-se um método de projeto que integra de um lado a modelagem tridimensional em ambiente gráfico (Rhinoceros/ArchiCAD), sucessor digital do desenho, e de outro o projeto por meio de programação (programação visual no Grasshopper), a qual explicita e permite o controle dos princípios geradores da forma.

Um certo tipo de arquitetura, que vem se tornando mais frequente nos últimos anos, tem se mostrado particularmente desafiador no que diz a respeito ao seu processo de criação, fabricação e montagem: as arquiteturas curvilíneas e suas estruturas de sustentação, particularmente aquelas baseadas em NURBS (Mitchell, 1995, p.195-197).

Considera-se que a viabilização da projetação, fabricação e construção deste tipo de arquitetura é fundamental porque estas abrem uma serie de novas possibilidades em termos de soluções, uma vez que mais se aproximam de formas naturais. Dentre estas vantagens estariam aquelas de natureza funcional, ambiental e construtivas. Não é objetivo desta dissertação demonstrar este conjunto de vantagens, as quais são assumidas como pressupostos já demonstrados por outros. Salas, por exemplo, apresenta um trabalho extenso e detalhado a este respeito (Guillen Salas, 2020, p.50-55).

Apesar do advento destas muitas arquiteturas curvilíneas nos últimos anos (KOLAREVIC, 2003, p. 6-7; KRAUEL, 2010), estas ainda se constituem em um desafio para projetar e construir. Apesar das recentes abordagens de customização em massa de superfícies de dupla curvatura como NURBS, Abdelmohsen e Hassab (2020, p.1) constataram que as dificuldades para projetar e fabricar este tipo de arquitetura ainda permanecem.

A projetação, fabricação e construção de arquiteturas curvilíneas frequentemente requer o uso de mais de um programa computacional. Este uso simultâneo de vários aplicativos, com paradigmas distintos e que vai permanecer. Nesta dissertação a relevância da integração entre aplicativos independentes é reconhecida, porque pressupõe-se aqui que a natureza diversificada da sociedade e do desenvolvimento de softwares tornam indesejável uma plataforma unificada. Portanto, está dissertação se concentra em aumentar e aperfeiçoar a interoperabilidade. Chuck Eastman et al definem interoperabilidade como a necessidade de transferir dados entre aplicativos com o objetivo

de permitir que múltiplos tipos de especialistas e softwares contribuam no processo de projetação (EASTMAN et al., 2018).

Nas próximas seções será apresentada uma taxonomia das formas curvas para permitir uma melhor compreensão do contexto e dos problemas envolvidos na produção de arquiteturas curvilíneas. Posteriormente retornaremos às questões envolvendo a interoperabilidade neste contexto.

#### <span id="page-16-0"></span>**Estrutura da dissertação**

Esta dissertação é dividida em quatro partes. A primeira parte, o Capítulo 1, contém a Introdução, Relevância, objetivos, vinculação, problemática e hipótese.

A segunda parte, o Capítulo 2, consiste na conceituação de superfícies de dupla curvatura, geração de formas por varredura, de NURBS, métodos panelização de superfície curvilínea: fatiamento, tesselação (*tessellation*), exemplos de implementações varredura de curvas ao longo de percurso, a contribuição dessa dissertação, pesquisa e experimentos anteriores e conceito de interoperabilidade.

A terceira parte, o Capítulo 3, consiste em procedimentos metodológicos, automação do prédimensionamento estrutural por meio programação visual, aplicação deste pré-dimensionamento em vigas biapoiadas, aplicação de pré-dimensionamento estrutura de arcos com referência a Instituto de Química da UnB, o processo de varredura de perfil curvo em dois percursos curvilíneos, panelização de superfícies de dupla curvatura, NURBS, a geração da estrutura por fatiamento e exemplo de geração de malha estrutural.

A quarta parte, o Capítulo 4, consiste em resultados obtidos dos procedimentos descritos no Capítulo 3 e conclusão.

#### <span id="page-17-0"></span>**Relevância, Objetivos e Vinculação**

No melhor de nosso conhecimento, não existe ainda um ambiente digital de projetação que permita, em um fluxo contínuo, interoperável, em tempo real e de forma significativamente menos laboriosa a concepção e o desenvolvimento de arquiteturas como as descritas anteriormente neste projeto. A presente dissertação procura responder a esta lacuna, particularmente por meio de algoritmos facilitadores do pré-dimensionamento das estruturas de suporte deste tipo de arquitetura.

Além disso, a integração das ferramentas existentes via programação traria uma maior segurança ao processo de projetação de edifícios complexos geometricamente por reduzir riscos de ineficiência, erros e perda de informação que geralmente se propagam entre uma ferramenta e outra em consequência das limitações humanas.

Este maior nível de automação contribui também para a viabilização da construção dessas arquiteturas por um menor custo, com um tempo menor de concepção e desenvolvimento de projeto e uma construção mais limpa, rápida e de menor impacto ambiental. (Franken, 2003, p.138)

O objetivo geral deste trabalho consiste no desenvolvimento e teste de novos algoritmos, em uma estrutura integrada, interoperável, em tempo real, que permitam um grau mais elevado de automação na modelagem e produção de arquiteturas complexas, ou seja, com coberturas curvilíneas do tipo NURBS e estruturas de suporte em grelha (*egg-crate* ou *lattice*). Por isto, o desenvolvimento desses algoritmos para cobertura, estrutura de cobertura são contribuições essenciais a esta pesquisa.

Os objetivos específicos são:

Desenvolvimento de novos algoritmos integrando, em tempo real, com outros já existentes no ambiente de programação Grasshopper, a saber: *NURBS Lofting*, *Contouring*, *Sweeping Along Axes* e Panelização.

Produção, para fins experimentais, de um projeto paramétrico nos padrões de sistema BIM com as características já descritas em um fluxo de trabalho contínuo e digitalmente integrado.

Esta Dissertação vincula-se a área de concentração em Tecnologia, Ambiente e Sustentabilidade, TAS, por meio da linha de pesquisa Tecnologia de Produção do Ambiente Construído, TPAC. Vincula-se também ao grupo de pesquisa registrado no CNPq e certificado pela UnB, Laboratório de Fabricação Digital e Customização em Massa, LFDC/FAU/UnB do qual faz parte o orientador deste trabalho, Prof. Dr. Márcio Augusto Roma Buzar.

#### <span id="page-19-0"></span>**Problemática**

A caracterização da problemática dessa pesquisa é em parte consequência de limitações e lacunas no conhecimento identificadas em experiência anterior da autora desse projeto (Silva et al, 2019a, 2019b, 2019c). Essa experiência e as observações que puderam ser feitas resultaram na formulação de algumas questões de pesquisa para esta Dissertação: Quais recursos computacionais podem ser desenvolvidos para criar e pré-dimensionar uma cobertura curvilínea com base em Superfície B-Spline Racional Não Uniforme, NURBS, sua estrutura de suporte e toda informação relacionada baseando-se na interoperabilidade entre projeto paramétrico e sistemas BIM? Quais as principais deficiências em termos de automação do processo de geração das formas destas superfícies e das estruturas de suporte das mesmas? Como aumentar o nível de automação em um fluxo contínuo e integrado de projeto? Nos parágrafos seguintes iremos caracterizar e justificar essas questões de pesquisa.

Programas de computador para a área de arquitetura são frequentemente baseados em um leque variado de paradigmas. Alguns autores propõem pelo menos duas categorias de paradigmas no desenvolvimento de aplicativos em arquitetura. A primeira diz respeito a aplicativos orientados para o processo de geração da forma por meio de operações com por exemplo extrusão, varredura, propagação, subdivisão, etc. (Woodbury, 2010, p.11-22; Eastman et al, 2018, p.33-47; Silva et al, 2020, p.3). A segunda categoria envolve aplicativos orientados para função desempenhada pelos objetos na construção, modelando paredes, janelas, portas, pilares, vigas, lajes, etc. (MARK et al, 2008; SILVA et al, 2020). Ambas as categorias são essenciais para a projetação, particularmente para a construção das formas curvas citadas anteriormente. Nesta dissertação pressupõe-se que o uso simultâneo de modelagem paramétrica, programação generativa (TERZIDIS, 2009, p.19-22) e

modelagem da informação da construção, BIM (EASTMAN et al, 2018), favorece e viabiliza a projetação daquelas formas complexas.

Uma das vantagens da utilização de sistemas BIM em relação a outros tipos de aplicativos reside no fato de que os primeiros reconhecem elementos e componentes segundo suas funções construtivas. Um processo de projetação deve oferecer não apenas descrições geométricas, mas também vários outros tipos de informação da construção como as propriedades dos objetos, o seu comportamento, o relacionamento entre os mesmos no modelo da construção, etc. Um sistema como este muda não somente a forma como desenhos de edifícios e visualizações são criadas, mas também altera dramaticamente todos os processos chave envolvidos em uma construção (KHEMLANI, 2011).

A publicação mais recente do BIM Handbook (EASTMAN, 2018) registra experimentos e possibilidades de projetar algoritmicamente. Por exemplo, a programação dentro dos sistemas Revit ou Bentley ou Rhinoceros-Grasshopper. Porém, são experiencias com cada software individualmente. Não há registro de estudo de caso ou experimentos de projetação que integrem em um de fluxo de trabalho, um sistema BIM, programação visual de conexão simultânea e software paramétricoalgorítmico, como ArchiCAD e o Rhinoceros-Grasshopper.

Há um registro no principal repositório de pesquisa acadêmica em nossa área, o "*Cumulative Index of Computer Aided Design*", Cumincad, de um workshop oferecido na 36ª conferência de eCAADe, por Ákos Karóczkai (2018), envolvendo programação visual do Rhinoceros-Grasshopper com ArchiCAD como um curso de introdução a projetação paramétrica. Porém, esta referência não se constitui em artigo científico, mas apenas em enunciado de objetivos e intenções do referido treinamento. Nenhum resultado foi apresentado.

Por outro lado, a interoperabilidade proporcionada pelo *Rhinoceros-Grasshopper-ArchiCAD Live Connection* representa um avanço considerável porque é simultânea, em tempo real e bidirecional. Isto significa que os dois programas são abertos e permanecem abertos simultaneamente e que qualquer mudança no modelo na plataforma Rhino-Grasshopper resulta na mudança do modelo no ArchiCAD. Este tipo de interoperabilidade em tempo real foi central em na pesquisa anteriormente mencionada e constitui-se no cerne desta dissertação.

Embora exista uma série de benefícios ao usar o sistema BIM, ele possui limitações durante a modelagem, como paredes com 90 graus perpendiculares ao plano de referência do piso, a sua limitação em relação à criação de paredes e vedações curvilíneas e em relação às topologias que não são retangulares ou quadradas. Há também uma limitação em relação às informações do modelo transferidas entre um software que não é um sistema BIM e outro que seja BIM e vice-versa. Em alguns casos, essa informação é perdida após a importação ou exportação.

Os exemplos abaixo permitem uma melhor compreensão das limitações dos sistemas BIM em modelar superfícies curvas racionais não uniformes:

1. Impossibilidade de criar vedações que contém superfícies de curvas racionais não uniformes. Só é possível modelar superfícies baseadas em sequencias de seções de arcos, sem dupla curvatura, como essa Figura 1 a seguir:

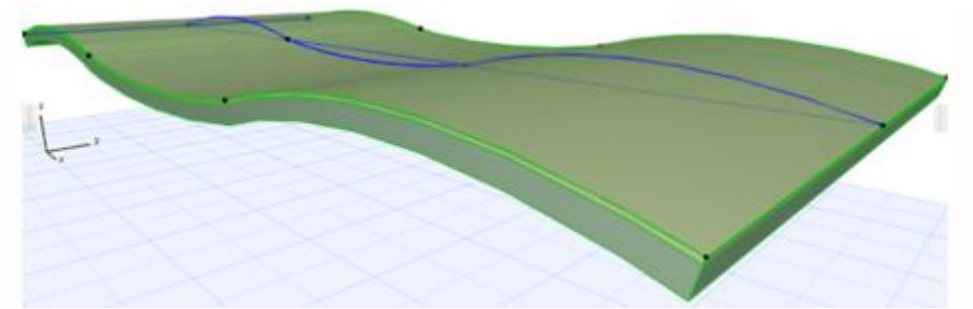

**Figura 1: Superfície Regrada no sistema BIM, ArchiCAD (Fonte: Autora).** 

<span id="page-21-0"></span>2. Impossibilidade de criar paredes que não são retangulares, Figura 2, geometricamente acompanhando ou concordando essas vedações complexas:

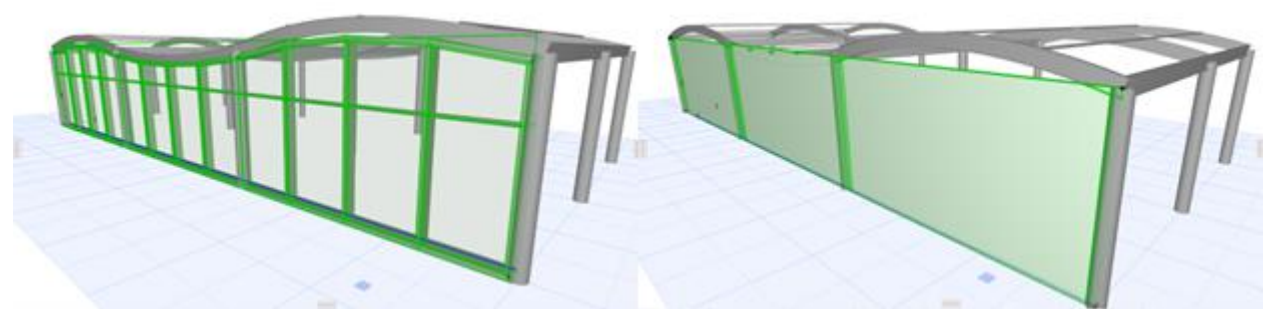

**Figura 2: Parede e Parede de cortina no sistema BIM, ArchiCAD (Fonte: Autora).**

<span id="page-22-0"></span>3. Impossibilidade de modelar estruturas principais e de suporte concordem com essas vedações complexas, Figura 3.

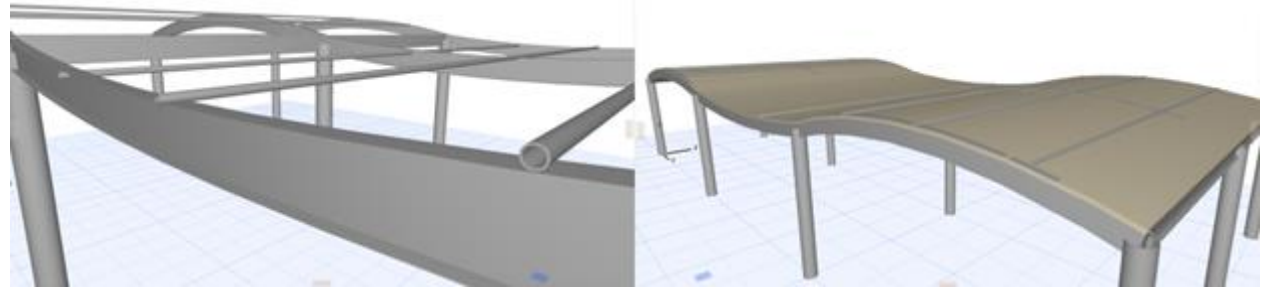

**Figura 3: Estruturas de suporte a cobertura no sistema BIM, ArchiCAD (Fonte: Autora).**

<span id="page-22-1"></span>Em experimento anterior (SILVA et al, 2020), pôde-se desenvolver um projeto arquitetônico de forma curvilínea e complexa e que veio a requerer uma série de procedimentos de programação computacional que o viabilizassem construtivamente. Isto se constituiu em um experimento por meio do qual foi possível observar várias lacunas ou deficiências nas ferramentas computacionais existentes atualmente.

Portanto, essa experiência e suas respectivas observações resultaram na formulação das questões de pesquisa para esta Dissertação apresentadas no início desta seção: Quais recursos computacionais podem ser desenvolvidos para criar e pré-dimensionar uma cobertura curvilínea com base em Superfície B-Spline Racional Não Uniforme, NURBS, sua estrutura de suporte e toda informação relacionada baseando-se na interoperabilidade entre projeto paramétrico e sistemas BIM? Quais as principais deficiências em termos de automação do processo de geração das formas destas

superfícies e das estruturas de suporte das mesmas? Como aumentar o nível de automação em um fluxo contínuo e integrado de projeto?

#### <span id="page-24-0"></span>**Hipótese**

Foram propostas, na pesquisa realizada anteriormente, um fluxo de trabalho, baseado na interoperabilidade envolvendo FormZ-Rhinoceros-Grasshopper-ArchiCAD. A interoperabilidade entre o FormZ e o Rhinoceros foi alcançada através de um formato mutuamente reconhecível. Neste caso a interoperabilidade consistiu em exportar e importar arquivos entre FormZ e Rhinoceros.

A interoperabilidade na conexão Rhinoceros-Grasshopper-ArchiCAD é obtida por um plugin que transforma um objeto de geometria descritiva representado no Rhinoceros em um elemento construtivo reconhecível no sistema BIM ArchiCAD em tempo real.

Pôde-se observar que, apesar das várias ferramentas disponíveis, o processo de criação de uma arquitetura e estrutura como essa ainda é muito laborioso, envolvendo muitas atividades manuais e propensas à propagação de ineficiência, imprecisão e erros.

A luz das questões de pesquisa apresentadas anteriormente, acredita-se, neste projeto, que a solução reside na programação por meio do ambiente Grasshopper e a conexão "ao vivo" Rhino-Grasshopper-ArchiCAD através do desenvolvimento de pequenos novos algoritmos com ênfase no pré-dimensionamento da estrutura de suporte das superfícies curvilíneas descritas anteriormente.

# <span id="page-25-0"></span>**Capítulo 2: Categorias de Formas Curvilíneas, Técnicas Geradoras e Pré-dimensionamento Estrutural**

### <span id="page-25-1"></span>**Formas Elementares**

Segundo Tuba Çingi, refere-se à forma de um corpo quando, além de suas propriedades geométricas, seus outros aspectos e propriedades são levados em consideração. O termo "forma" é mais adequado para uma entidade considerada como um todo, enquanto o terno estrutura deve ser utilizado quando o todo é analisado por seus componentes (ÇINGI, 2007, p.11).

"Forma arquitetônica" pode referir-se a um edifício inteiro ou a um de seus componentes, desde que a parte apresente um certo grau de autonomia. O termo "estrutura", aplicado a uma obra de arquitetura, refere-se aos elementos que contribuem para a resistência e estabilidade da arquitetura paredes de suporte, vigas, colunas e assim por diante.

A configuração geométrica é, portanto, apenas um aspecto da forma estrutural, mas ainda pode ser considerada como determinante. Determina se o equilíbrio é possível e, se possível, determina quais tipos de ação estrutural são possíveis e descarta outros. As escolhas de materiais, detalhes internos, e técnicas de construção desenvolvem algumas possibilidades (ÇINGI, 2007, p.12).

ÇINGI (2007, p.12-13) sugere uma certa classificação básica para formas em geral e em particular para aquelas curvilíneas. Segundo autor, existem duas distinções geométricas além da óbvia entre a forma essencialmente linear e do restante. O primeiro está relacionado à curvatura. Das formas curvas na Figura 4, (F) a (J), são de uma curva; (K) a (M) são duplas curvas sinclástico (em um sentido); e (N) a (P) são duplas curvas anticlástico (em sentidos opostos). A segunda está relacionada às dimensões da seção transversal.

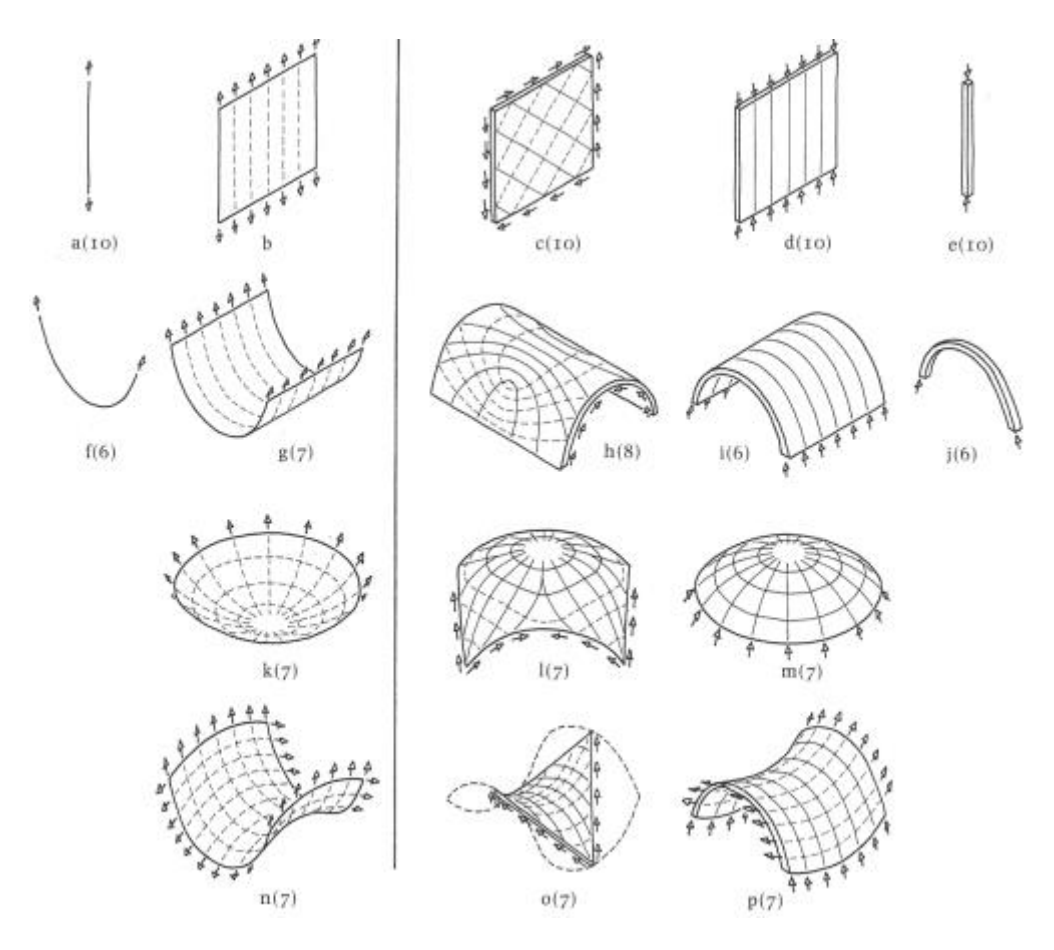

**Figura 4: Formas Estruturais elementares (Mainstone. apud.: ÇINGI, 2007, p.13)**

<span id="page-26-0"></span>Na figura 4, mostram-se as formas à esquerda da linha vertical são de potencial valor estrutural com espessura quase desprezível; e as que estão à direita da linha vertical, embora não sejam incapazes de agir da maneira assumida com uma espessura quase desprezível, exigem, na prática, uma espessura significativa para evitar a deformação.

Também será visto, do ponto de vista dos usos que deles possam ser feitos, que algumas formas só são capazes de transmitir cargas, direta (A) e (E) ou indiretamente (F) e (J), mas que os restantes são capazes também de abrigar espaços. (ÇINGI, 2007, p.12-13)

A curvatura de uma superfície em um ponto é exibida cortando-a com um plano girando em torno da normal à superfície daquele ponto. A curvatura varia conforme o plano gira. Pode ser para cima ou para baixo em todas as direções, ou para cima em algumas e para baixo em outras. A

intersecção de uma cúpula com um plano que passa por sua normalmente tem uma curvatura para baixo. Para domos esféricos, as curvaturas são todas idênticas. Para os outros tipos de domos, eles mudam de um máximo para um mínimo conforme o plano gira (Figura 5).

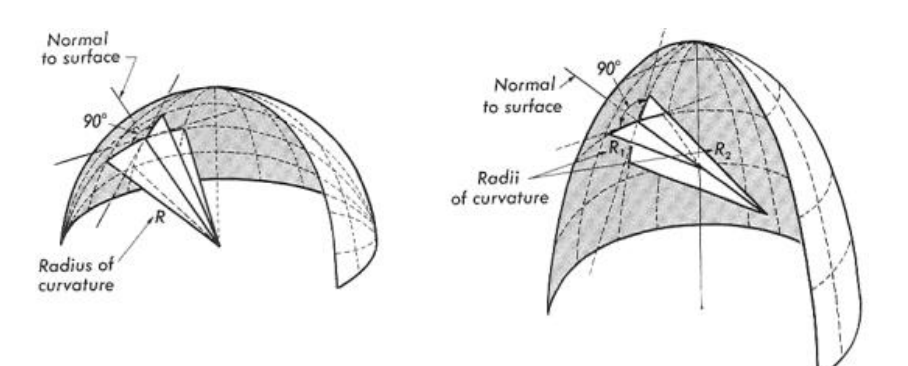

**Figura 5: Curvatura de domo esférico (Salvadori. apud.: ÇINGI, 2007, p.21).**

<span id="page-27-0"></span>Por outro lado, as curvaturas de um prato são todas para cima. Superfícies como cúpulas ou pratos, em que a curvatura muda de valor em torno de um ponto, mas sempre para cima ou para baixo, são chamadas de sinclásticas. Se chamarmos as curvaturas para baixo de positivas e as curvaturas para cima de negativas, as cúpulas têm curvaturas positivas e os pratos têm curvaturas negativas em todas as direções. Superfícies com curvatura positiva ou negativa em todos os pontos são não desenvolvíveis, pois não podem ser planificadas sem alongá-las (Figura 6). Sua rigidez e resistência derivam, em grande parte, de sua resistência às deformações que tendem a achatá-los. (ÇINGI, 2007, p.20-31)

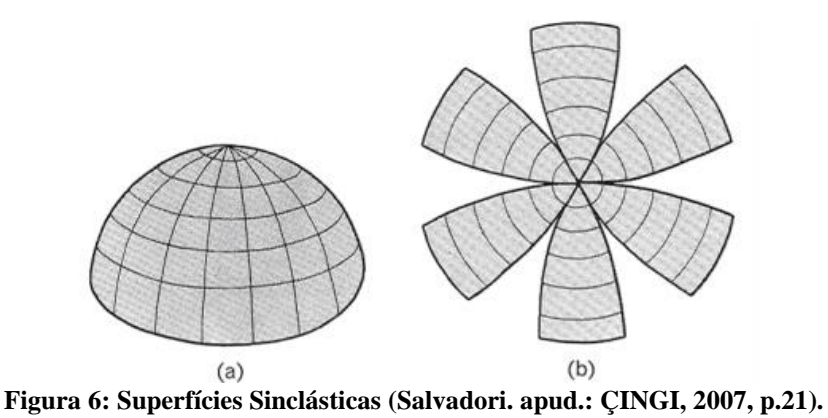

<span id="page-28-0"></span>As formas com maior rigidez natural são, em geral, as sinclásticas. Na abóbada, cúpula ou casca continuamente sustentada em torno de sua base (Figura 4m), a carga pode ser transportada inteiramente por compressão (Figura 7b) ou por uma combinação de compressão e tração (Figura 7a).

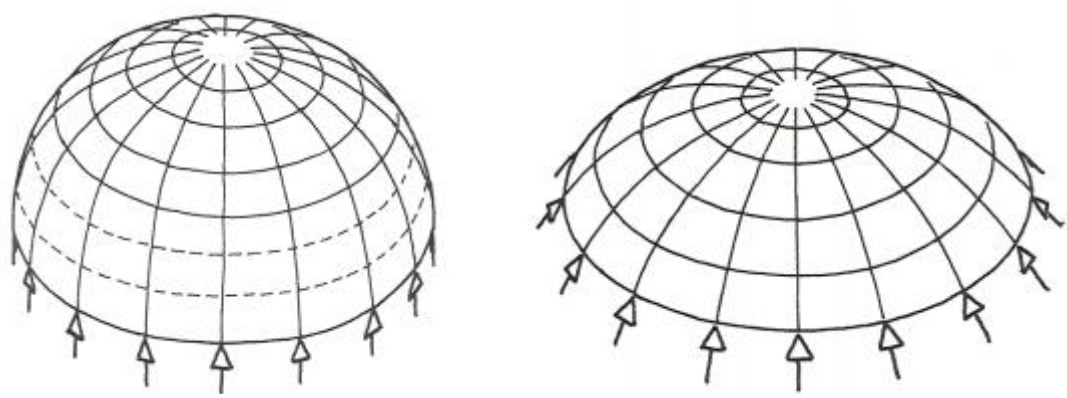

**Figura 7: Equilíbrio interno da casca (Mainstone. apud.: ÇINGI, 2007, p.22).**

<span id="page-28-1"></span>Uma membrana de formato semelhante (Figura 4, k) deve, entretanto, agir totalmente sob tensão, porque sua espessura desprezível causará deformação sob compressão. É difícil garantir esta ação puramente de tração se ela se pendurar nos suportes, conforme mostrado, e a única carga for a do peso próprio mais pressões de ar variáveis e não controladas em ambos os lados. Assim, a menos que seja usado para o armazenamento de líquidos ou carregado por um revestimento pesado, é melhor usada invertida, como uma tenda inflada, mantendo uma pressão de ar interna maior do que qualquer pressão externa provável.

Superfícies com curvatura sempre positiva ou negativa, mas estrudadas em uma única direção (Figura 4, G e I), são chamados de superfícies desenvolvíveis. Elas podem ser achatadas sem esticálas. As superfícies desenvolvíveis são visivelmente menos rígidas e fortes do que as superfícies sinclásticas (ÇINGI, 2007, p.20-31).

Por outro lado, a sela de um cavalo, cortada com um plano de rotação vertical, possui curvatura que muda não apenas em valor, mas também em sinal (positiva ou negativa). Conforme o plano de corte gira em torno de seu eixo, a curvatura da sela muda gradualmente de valores positivos para negativos e vice-versa. Assim, as curvaturas devem mudar em duas direções. Elas também não são desenvolvíveis.

As formas anticlásticas, a não ser que infladas, tendem a atuar em compressão máxima nas direções como uma curvatura de arco e em tensão máxima nas direções de curvatura semelhante a uma catenária (Figura 4, o e p; ÇINGI, 2007, p.20-31).

Idealmente, se houver espessura suficiente para resistir à flambagem sob compressão e se a geometria escolhida da superfície exigir as principais tensões e compressões de magnitudes iguais e uniformes em toda a extensão, a forma de sela (Figura 4, p) pode ser cortada ao longo de linhas intermediárias entre as direções dessas tensões e compressões principais. Então, transmitirá as cargas de forma contínua e uniforme para os apoios nas bordas (Figura 4, o, ÇINGI, 2007, p.20-31).

Para ser capaz de visualizar as curvaturas de uma superfície, esta deve ser cortada com um plano perpendicular a ela. Na Figura 8, é mostrado que, um plano perpendicular, paralelo ao eixo que corta o cilindro ao longo de uma linha reta longitudinalmente ao mesmo, representa uma falta de curvatura nesta direção.

Um corte perpendicular ao eixo tem uma grande curvatura, enquanto cortes em qualquer outra direção mostram curvaturas menores. Assim, as seções adquirem curvaturas que variam de zero em uma direção a um valor máximo perpendicular a ela conforme o plano de corte gira em torno da normal ao cilindro. Às duas direções perpendiculares nas quais as curvaturas se tornam, respectivamente, máximas e mínimas são chamadas direções principais de curvatura da superfície membrana (ÇINGI, 2007, p.24).

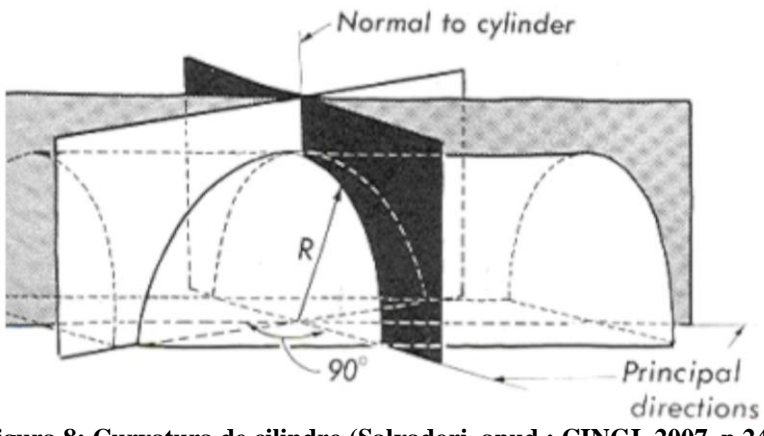

**Figura 8: Curvatura de cilindro (Salvadori. apud.: ÇINGI, 2007, p.24)**

<span id="page-30-0"></span>As direções da curvatura principal em uma superfície podem ser marcadas por pequenas cruzes e o padrão das linhas da curvatura principal pode ser obtido. A Figura 9 indica as linhas de curvatura principais para uma superfície geral.

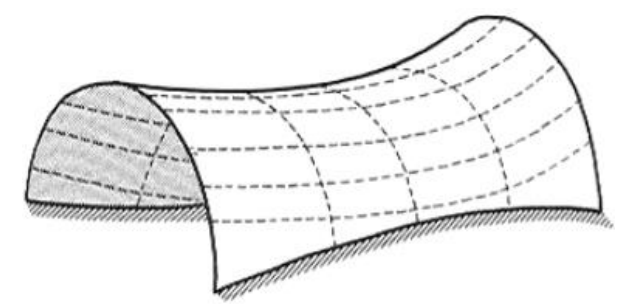

**Figura 9: Principais linhas de curvatura (Salvadori. apud.: ÇINGI, 2007, p.25)**

<span id="page-30-1"></span>As superfícies de rotação são descritas pela rotação de uma curva plana em torno de um eixo vertical (Figura 10). O plano pode ter uma variedade de formas, por isso fornece uma variedade de cúpulas. A cúpula mais comumente usada é esférica; sua superfície é obtida por rotação de um arco de círculo em torno de um eixo vertical. (ÇINGI, 2007, p.20-31)

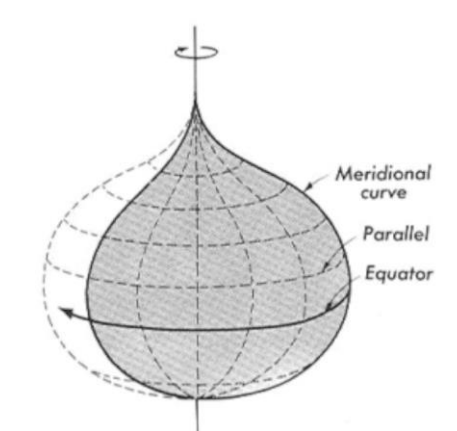

**Figura 10: Superfície gerada por revolução (Salvadori. apud.: ÇINGI, 2007, p.23)**

<span id="page-31-0"></span>As cúpulas elípticas são descritas por meia elipse rotacionada em torno de seu eixo vertical (Figura 11a); sua ação não é tão eficiente quanto a ação de uma cúpula esférica porque a parte superior do domo é mais plana e a redução da curvatura introduz uma tendência à deformação. Em contraste, a cúpula parabólica (Figura 11b) tem uma curvatura mais acentuada em seu topo e oferece vantagens estruturais mesmo em comparação com a esfera.

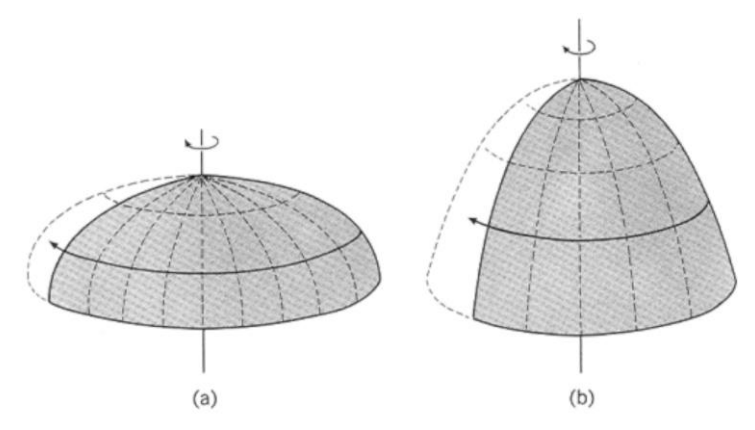

<span id="page-31-1"></span>**Figura 11: Superfície elíptica e parabólica (Salvadori. apud.: ÇINGI, 2007, p.23)**

Um cone é uma superfície descrita ao rotacionar uma linha reta em torno de um eixo vertical. A falta de curvatura na direção radial do cone torna a formação de cones em concreto armado até certo ponto mais simples do que a formação de cúpulas regulares.

Os túneis circulares são obtidos rotacionando em torno de um eixo vertical a metade superior de um círculo ou qualquer outra curva que não intercepte o eixo. Essas superfícies são chamadas de torus (Figura 12). (ÇINGI, 2007, p.20-31)

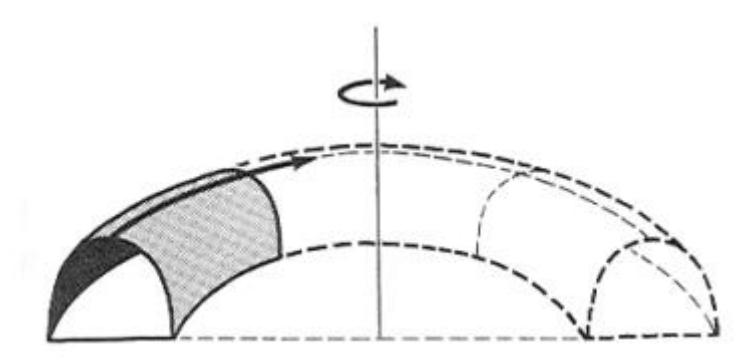

**Figura 12: Superficies Torus (Salvadori. apud.: ÇINGI, 2007, p.27)**

<span id="page-32-0"></span>Uma superfície regrada é a superfície gerada ao deslizar às duas extremidades de um segmento de linha reta em duas curvas separadas. O cilindro é uma superfície regrada gerada pelo deslizamento de um segmento de linha horizontal em duas curvas verticais idênticas. Quando às duas curvas são duas linhas retas inclinadas no espaço, a superfície regrada é um paraboloide hiperbólico (Figura 13, ÇINGI, 2007, p.20-31).

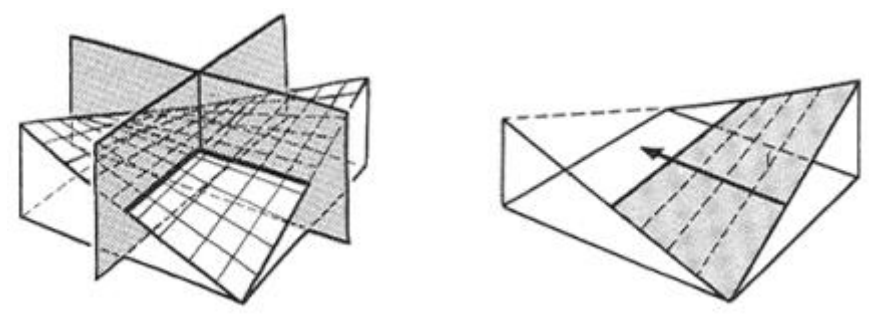

**Figura 13: Parábola hiperbólica e linhas geradores (Salvadori, apud.: ÇINGI, 2007, p.31).**

<span id="page-33-0"></span>A técnica comum de criar eixos estruturais de uma grelha estrutural e, em alguns casos, criar superfícies complexas a partir delas é fatiamento. Esse método é utilizado na geração dos eixos estruturais para criar as vigas que acompanham a cobertura que é uma superfície NURBS. Exemplos da utilização desta são descritas a seguir.

#### <span id="page-34-0"></span>**Fatiamento (Sectioning/Contouring)**

O fatiamento usa uma serie de perfis, vértices, seguidas por linhas da geometria de superfície ao invés de construir a própria superfície. Os aplicativos ou programas de modelagem que possuem a função de fatiamento executam comandos quase instantaneamente ao cortar seções paralelamente por meio de um intervalo de distância previamente definida. Desta forma, simplifica de forma eficaz o processo de criação de seções paralelas serializadas. Os arquitetos experimentaram montagens de componentes seccionados como forma de produzir estruturas e superfícies (Iwamoto, 2009, p.10-11).

Embora esteja distintamente dentro do domínio das técnicas digitais, o fatiamento tem um longa história de uso na indústria de construção. Este método é usado frequentemente nas construções de aviões e navios para fabricação de superfícies de dupla curvatura associadas com suas respectivas formas construídas. Objetos como fuselagem de aviões e cascos de barcos são definidos seccionalmente como uma série de nervuras estruturais, depois revestidos com um material de superfície.

O método que determina a forma do revestimento ou dos painéis de superfície construindo entre perfis curvos de seção transversal, *Lofting*, é análogo ao lofting em software digital. Os superfícies de loft podem ser desenroladas em pedaços planos ou então descritas novamente geometricamente em corte como curvas ao longo da superfície (Iwamoto, 200, p.10-11).

Um exemplo que utilizou os métodos descritos anteriormente foi a cobertura da capela de Ronchamp. O autor comparada a uma asa pelo arquiteto – é projetada e construída como uma série de nervuras de concreto estrutural, unidas lateralmente por vigas transversais. As vantagens de usar este tipo de construção oca são nítidas: uma estrutura leve que fornece perfis de borda precisos para uma forma não uniforme sobre a qual apoia e alinha ao material da superfície, neste caso, cascas finas de concreto (Iwamoto, 2009, p.10-11).

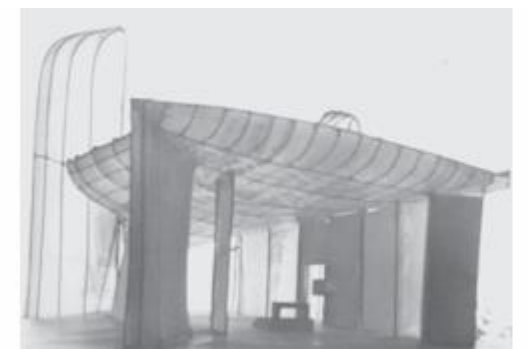

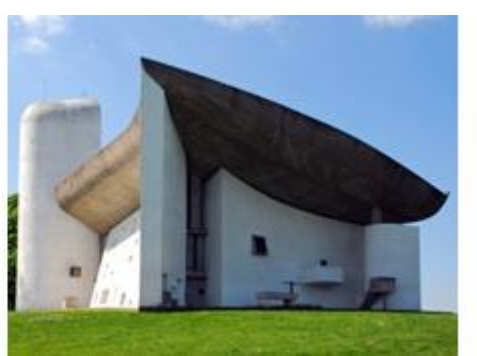

**Figura 14: Capela de Ronchamp, Le Corbusier (Fonte: Iwamoto, 2009, p.10-11).**

<span id="page-35-0"></span>Outro exemplo de arquiteto que trabalhou quase exclusivamente com formas que exigiam construção não padronizada foi Frederick Kiesler. No contexto da fabricação digital, sua relevância tem mais a ver com seu desenvolvimento de um método para construir suas formas "infinitas" do que com as formas de seus edifícios. O projeto mais notável dele é a Galeria de Arte Deste Século de Peggy Guggenheim, em 1942.

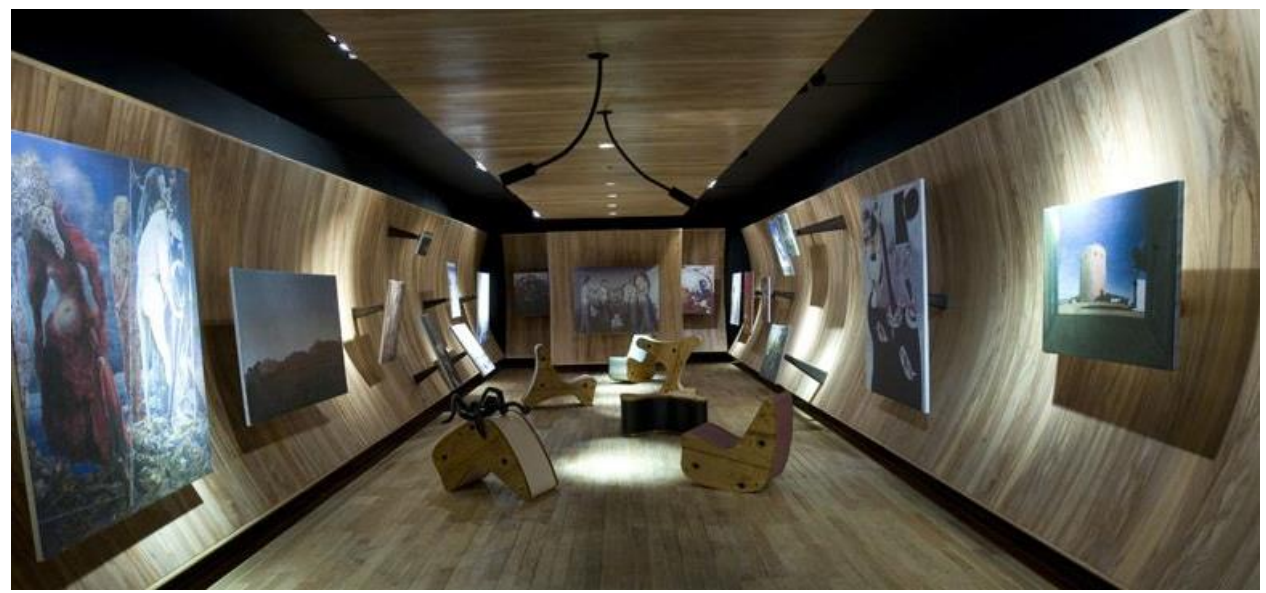

**Figura 15: Galeria de Arte deste Século, Guggenheim, 1942, Kiesler (Fonte: re-thinkingthefuture.com).**

<span id="page-35-1"></span>A semelhança destes projetos é uso do fatiamento para fins construtivos e geométricos na fabricação de formas curvas. Ao invés de expor o sistema construtivo, entretanto, o fatiamento em ambos os casos é um substrato para a aplicação de um material de superfície e a obtenção de uma forma suave e acabada (Iwamoto, 2009, p.10-11).
Greg Lynn é considerado com um dos primeiros a experimentar construções de seções fatiadas geradas digitalmente como parte de sua metodologia de projeto. Lynn afirma: "a utilização da animação computacional como meio generativo de projetação trouxe consequências visuais e formais distintas. Por exemplo, a consequência estética óbvia é a mudança de volumes definidos por coordenadas cartesianas para superfícies topológicas definidas por coordenadas vetoriais U e V."

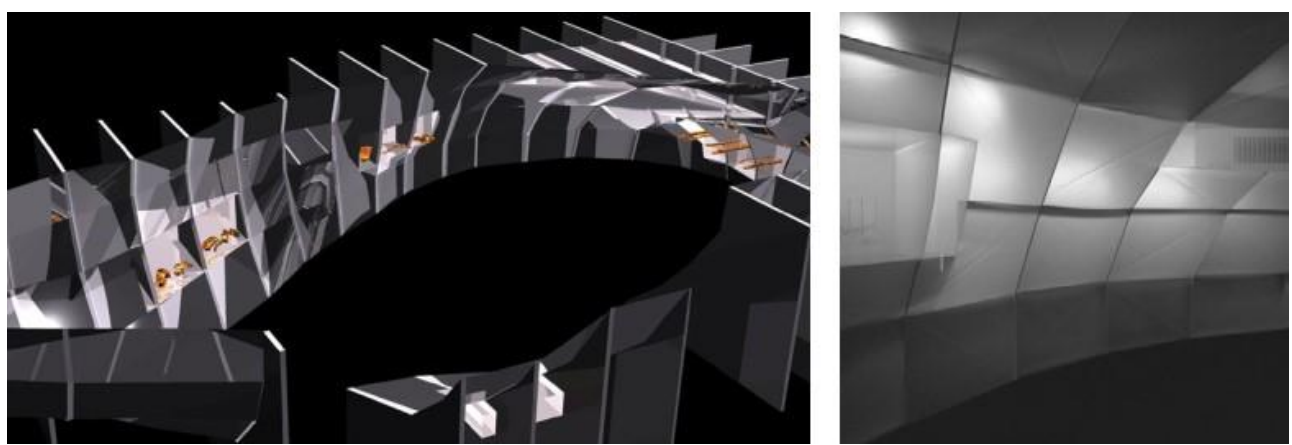

**Figura 16: Animation form, Greg Lynn (Fonte: Iwamoto, 2019, p.10-11).**

Neste caso, superfícies topológicas são aquelas superfícies que mesmo torcidas ou esticadas preservam suas propriedades geométricas. Por exemplo, uma superfície em forma de pentágono se for esticado ou torcido continua a ter cinco vértices, cinco linhas etc. Em resumo, Greg Lynn utiliza superfícies do ponto "a" para gerar de forma fatiada até ponto "b" um objeto ou volume por meio de animação computacional que mantem suas propriedades geométricas (Figura 16a).

William Massie, outro pioneiro na construção digital, projetou uma série de instalações baseadas em fatiamento (Figura 17). O método dele combina bem com materiais de construção convencionais. Os materiais padrão geralmente vêm como folhas, de modo que os edifícios tridimensionais são feitos de materiais bidimensionais. No caso do fatiamento, as técnicas construtivas que surgiram incluem nervuras fatiadas (como nos projetos já descritos), laminação ou empilhamento paralelo e construção em grelhas estruturais, "*waffle-grid*".

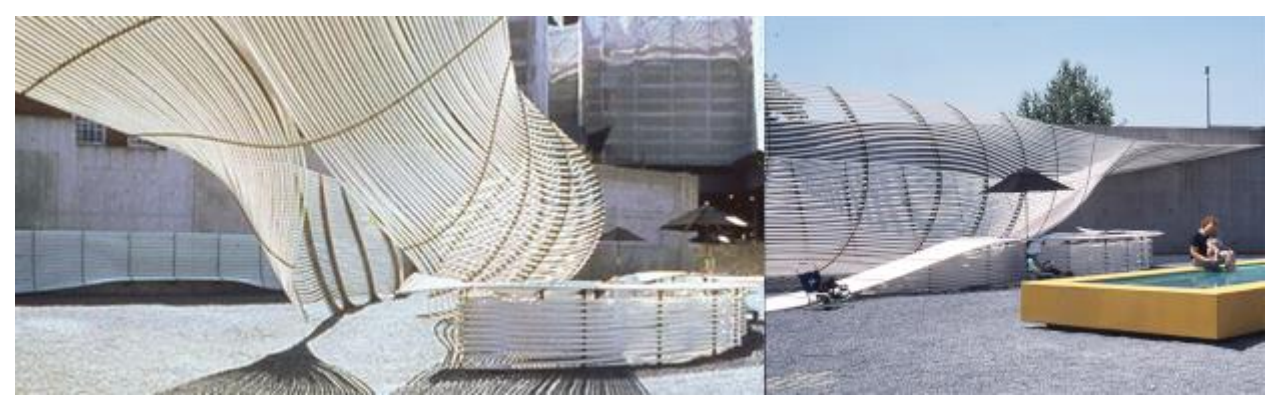

**Figura 17: Playa Urbana e Urban Beach, William Massie (Fonte: architectmagazine.com).**

No caso de empilhamento paralelo, a frequência das seções necessárias para aproximar as geometrias de superfície cada vez mais variadas aumenta, às vezes resultando em uma intensificação visual do material. Ao usar perfis de borda para descrever a superfície por meio de continuidades visuais implícitas, os arquitetos aproveitaram essa vantagem do fatiamento tanto para mesclar quanto para elevar perceptivelmente a relação da forma com o material (Iwamoto, 2009, p.12-13).

As ferramentas de corte computadorizadas de dois e meio e três eixos - como cortadoras a laser, roteadores CNC, cortadoras a jato de água e plasma - todos trabalham nas mesmas polilinhas para cortar materiais bidimensionais. Embora a escala, a espessura e o tamanho do material possam mudar, os arquivos usados para se comunicar com os vários equipamentos funcionam a partir do mesmo conjunto de perfis. Os primeiros adeptos deram um avanço conceitual para unir a criação de modelos físicos e digitais com a construção em escala real. Este avanço rendeu uma riqueza de explorações arquitetônicas atraentes e sofisticadas com formas avançadas de representação e construção tridimensional (Iwamoto, 2009, p.12-13).

As cortadoras a laser, em particular, facilitaram o movimento conceitual e prático da criação de modelos para a execução da construção em escala real. A maioria dos cortadores a laser são pequenos; a maioria costuma trabalhar com materiais de modelagem, como aglomerado, acrílico e papelão; e a maioria é fácil de usar com softwares como AutoCAD, Adobe Illustrator etc. Inicialmente, as cortadoras a lazer foram empregados por arquitetos para precisão de modelagem, assim como para fachadas de edifícios engradavas, membros estruturais e detalhes de construção (Iwamoto, 2009, p.12-13).

Posteriormente, acoplando essas máquinas com o software de modelagem digital que promovia a criação de formas não padronizadas e vinha equipado com comandos para descrever novamente essas formas de precisão por meio de fatias seriais, os projetistas logo puderam imaginar como o fatiamento, como método representacional, poderia se tornar uma técnica de construção (Iwamoto, 2009).

O projeto de Casa sobre linha Terminal, *House on a Terminal Line*, (1998), de Preston Scott Cohen, mais um exemplo que une conceitualmente terreno e casa ao empregar uma técnica de construção de grelha estrutural para ambos. Concebido como uma paisagem de influência, o projeto foi projetado com uma intersecção perpendicular de dois conjuntos seções paralelas por meio de todo do modelo digital. Os planos se encontram em encaixes correspondentes, resultando em uma estrutura em forma de grelha, *waffle*.

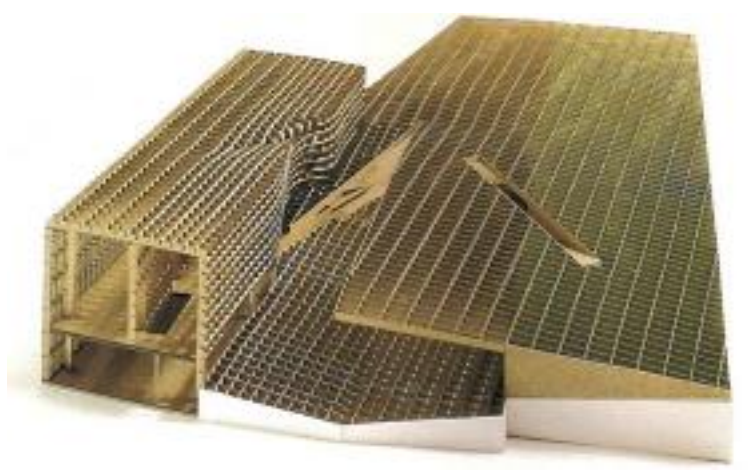

**Figura 18: House on a Terminal Line de Preston Scott Cohen (Fonte: Iwamoto, 2009, p.14-15.)** A construção de grelhas estruturais, *waffles*, não é nova: itens comuns como bandejas de gelo de metal antigo e defletores de luz fluorescente usam grades de intersecção há anos. Embora o projeto

da Figura 18 não tenha sido construído, ele fornece um conhecimento de como a técnica também pode ser usada para a construção (Iwamoto, 2009).

Outro exemplo de estrutura em grade notadamente refinada foi o Pavilhão da Galeria Serpentine 2005, de Álvaro Siza e Eduardo Souto de Moura, com engenharia estrutural de Cecil Balmond. A estrutura da grade, waffle, é revisada como uma treliça de lamelas não padronizadas. A abóbada rebaixada com grande vão conectando pequenas peças interdependentes com uma conexão de encaixe e grade em sobreposição.

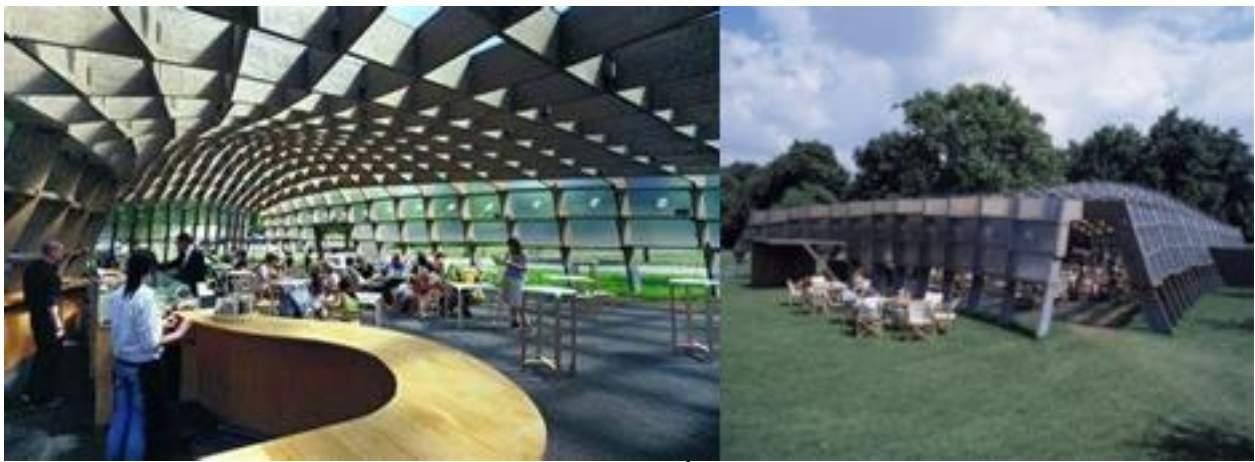

**Figura 19: Pavilhão da Galeria Serpentine de Álvaro Siza (Fonte: archilovers.com).**

Exemplo de grade estruturada modificada, *waffle*, é o [c]space, o pavilhão vencedor do concurso projetado e construído para a Architectural Association por Alan Dempsey e Alvin Huang. O fatiamento considera a constante mudança de curvatura da casca ou cobertura com forma semelhante à de concha e, diferentemente das grelhas de conchas, as nervuras em ambas as direções são descontínuas, resultando em um atípico e menos hierárquico desempenho estrutural.

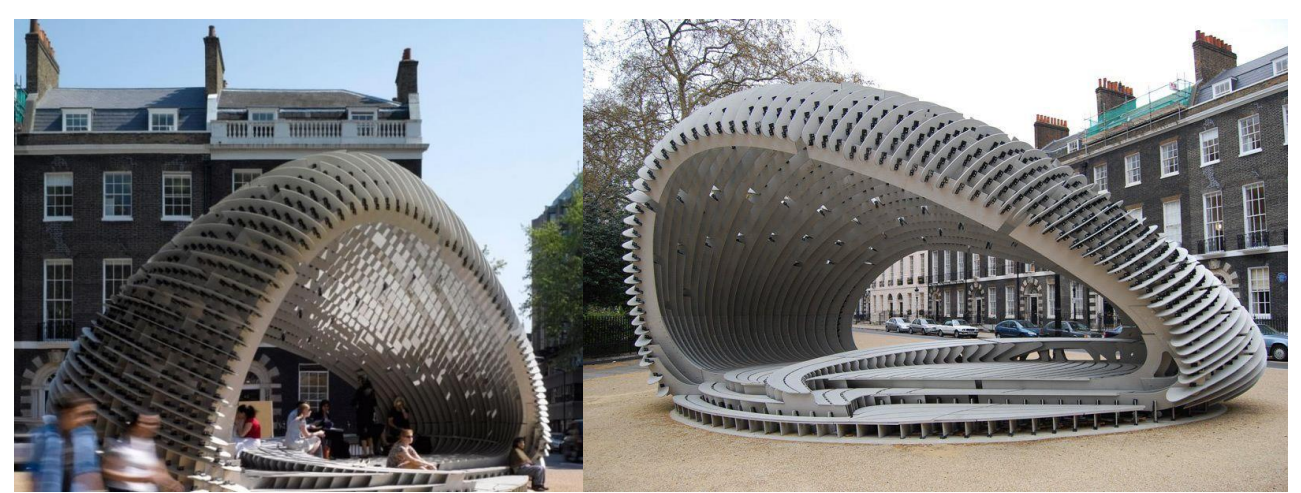

**Figura 20: [c]space, Alan Dempsey e Alvin Huang (Fonte: gettyimages.com.br).**

O fatiamento como técnica de construção também evoluiu para projetos menores. Em alguns casos, a pronta disponibilidade de imagens visuais e processos digitais associados ao fatiamento produz resultados esperados; em outros, a técnica é expandida pelo desejo de capitalizar as propriedades tectônicas e materiais. (Iwamoto, 2009)

Assim como os móveis de papelão, como a série: *Easy Edges*, de Frank Gehry, a instalação desses alunos é um exemplo de elevação estética de um material barato por meio de uma construção atípica. A espessura do papelão em relação ao tamanho total do volume permite que cada plano assuma uma forma sutilmente diferente, criando o interior visualmente suave e desejável.

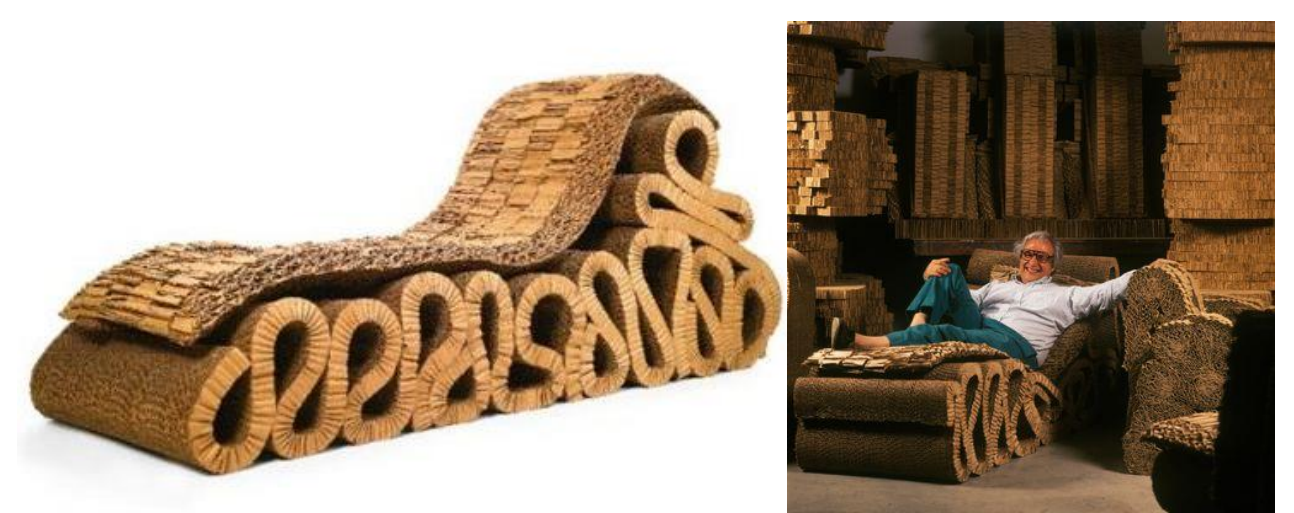

**Figura 21:** *Easy Edges* **de Frank Gehry (Fonte: moma.org/artists/2108).**

O seccionamento permite prontamente a construção de tal forma gerada digitalmente. No entanto, geometricamente complexo, o físico consequentemente pode aproximar-se muito do modelo digital através do uso de materiais adequadamente dimensionados. O alinhamento entre o modelo 3D e o edifício construído é uma das grandes vantagens da fabricação digital e sua aplicação expandida, denominada modelagem de informações de construção (BIM) (Iwamoto, 2009).

Em uma escala muito maior, Ninho de Pássaro de Herzog & de Meuron expande o vocabulário de fatiamento, extraindo seu potencial de informalidade e irregularidade. Ao contrário da construção típica de fatiamento ou waffle, que se baseia em planos paralelos de material, a estrutura do Ninho de Pássaro é definida por seções diagonais que giram entorno seu eixo. O fatiamento diagonal envolve simplesmente uma rotação do plano de corte não ortogonal para longitudinal ou transversal da geometria do edifício.

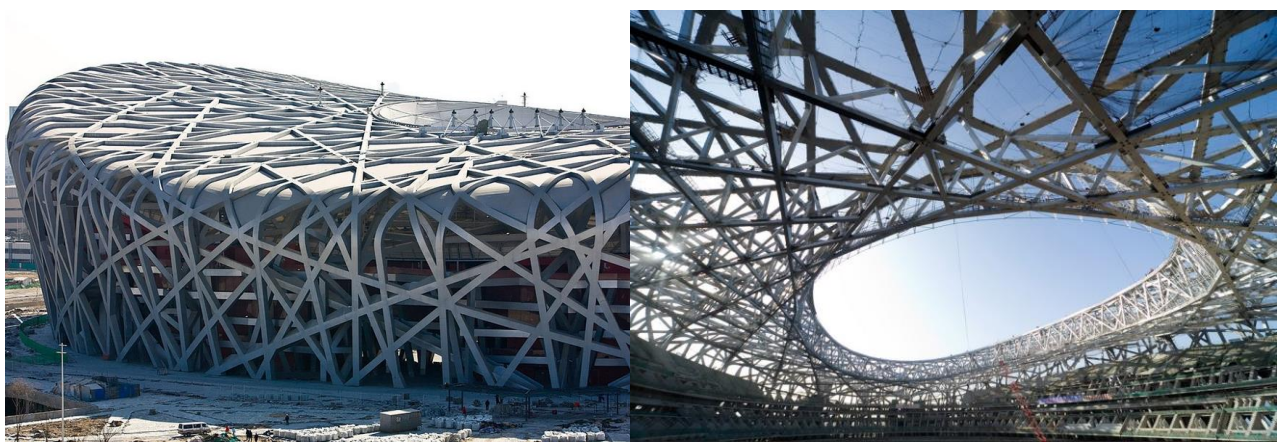

**Figura 22: Ninho de Pássaro, Herzog & de Meuron (Fonte www.researchgate.net).**

Nesse caso, as seções são levadas tangencialmente ao anel central oval da forma em forma de ninho, criando um padrão de sobreposição que se torna a estrutura primária da treliça. Linhas adicionais são igualmente derivadas geometricamente de seções através da forma geral e se tornam estrutura e circulação secundárias. A escala da construção exige que cada elemento não seja um material único, mas construído em caixas grandes de vigas cuja construção se baseia em dados digitais para definir as geometrias e montadas manualmente por uma grande força de trabalho.

*Digital Weave*, uma instalação projetada e construída em 2004 por estudantes de pósgraduação da Universidade da Califórnia, Berkeley, também adaptou uma metodologia de fatiamento a um material flexível. O projeto foi iniciado fazendo um modelo digital simples fatiado de forma radial em nervuras verticais.

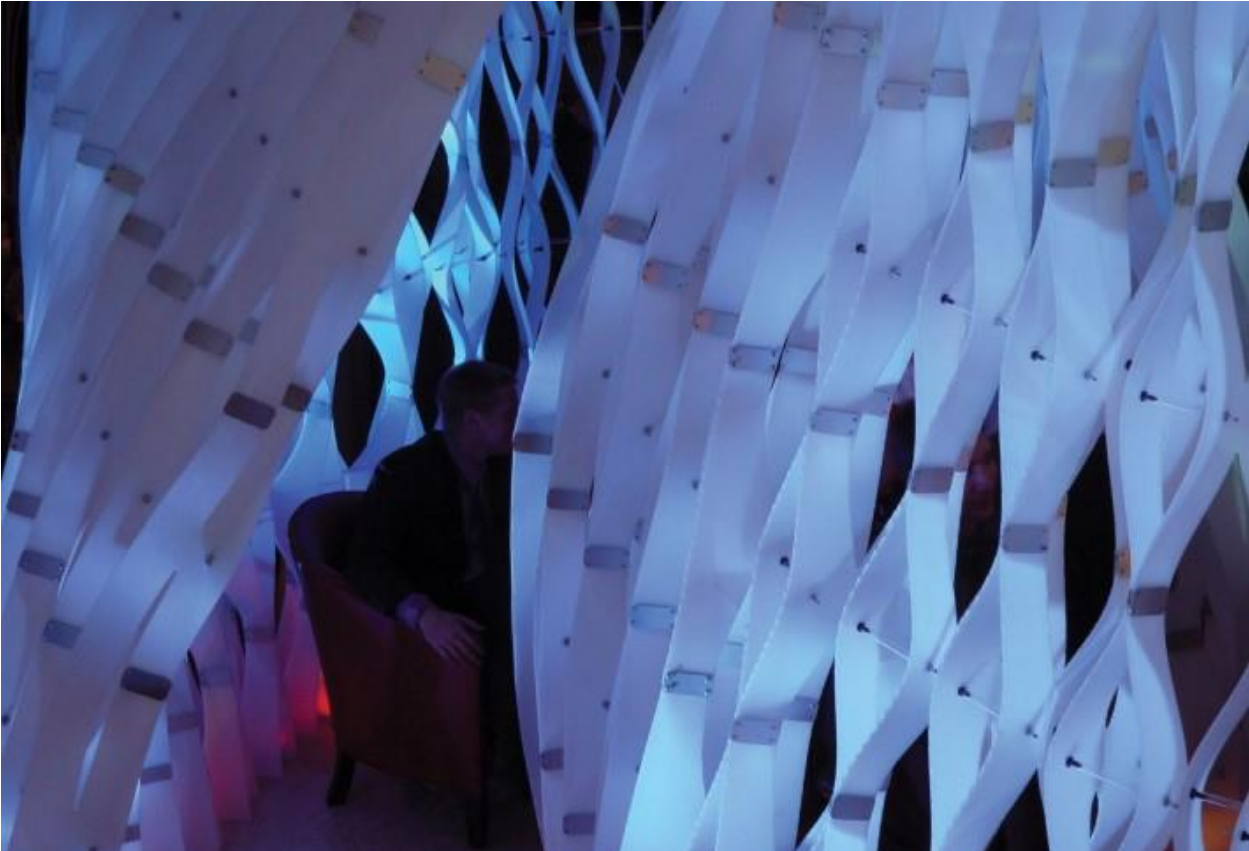

**Figura 23: Digital Weave, 2004, Iwamoto, p.16-17.**

Os perfis de nervuras foram então refinados para corresponder a protótipos de construção em escala real. No início do processo de projeto, foram feitos protótipos de sistemas desmontáveis para testar a construtibilidade e a estabilidade estrutural. A estrutura em forma de acordeão foi então feita cortando cada costela longitudinalmente com cortes tracejadas e separando-a em um ritmo alternado.

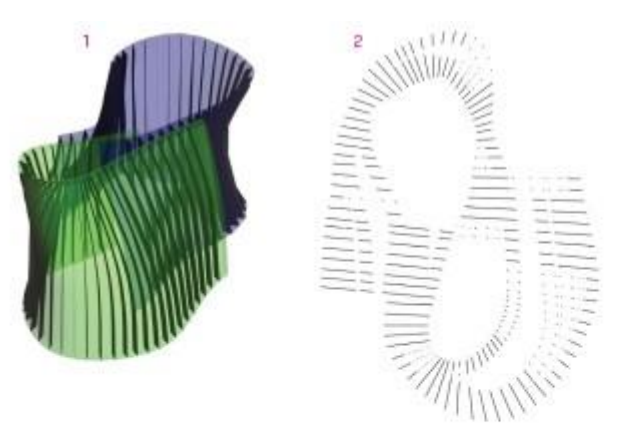

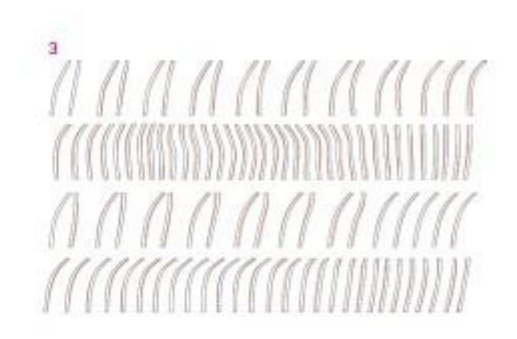

UC Berkeley students with Lisa Iwamoto, Digital Weave, 2004.

- 1 Rhinoceros model of overall surface enclosure.
- 2 Section cuts shown in plan.
- 3 Ribs extracted and translated into AutoCAD. Original rib profiles and
- adjusted profiles in red match adjacent rib edge.
- 4 Rib profiles laid out on four-by-eight-foot templates for water-jet cutting.
- 5 Final full-scale mock-up.
- 6 Full-scale mock-up testing acrylic compression struts.
- 7 Water-jet cutting at Lawrence Berkeley National Laboratory Design and<br>Engineering shop.

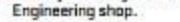

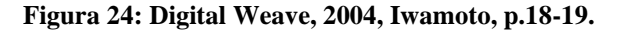

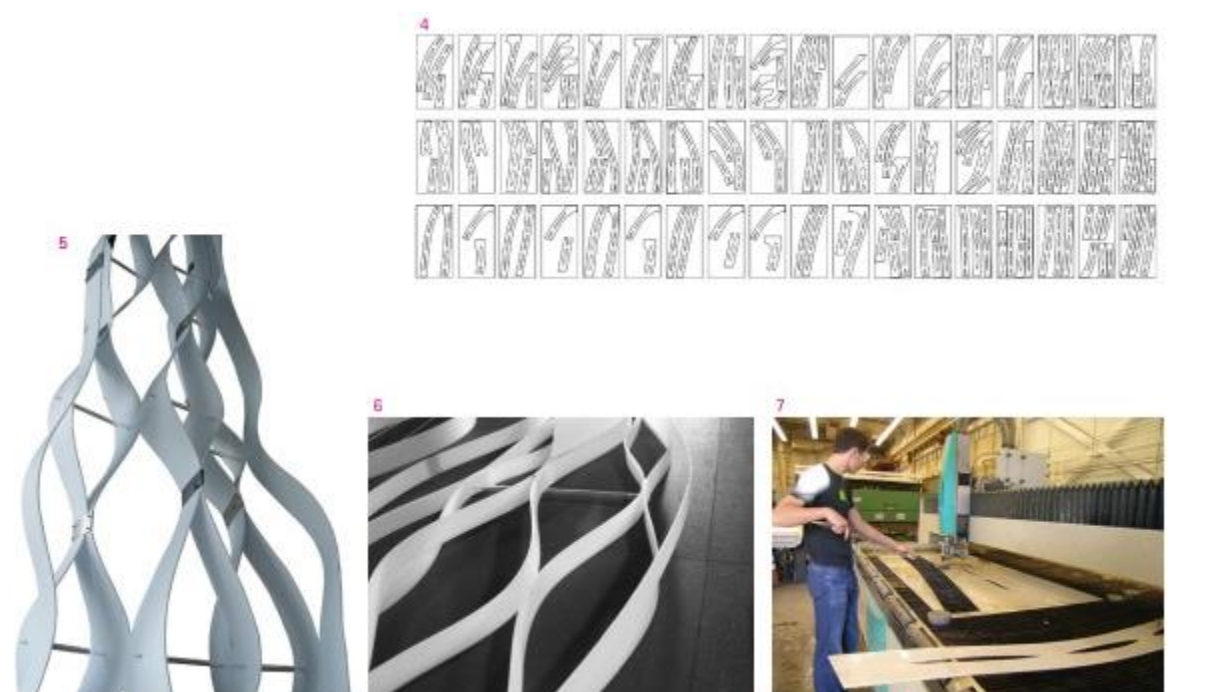

**Figura 25: Digital Weave, 2004, Iwamoto, p.18-19.**

O design final usa hastes de compressão de acrílico transparente para expandir as nervuras e dar forma ao volume geral. As nervuras são mantidas no lugar por compressão e fricção, e são facilmente removidas para desmontagem e transporte. Embora os alunos buscassem alianças geométricas entre os perfis digitais e as maquetes em escala real, o produto final acabou sendo o resultado de permitir que as deformações do material moldassem a forma.

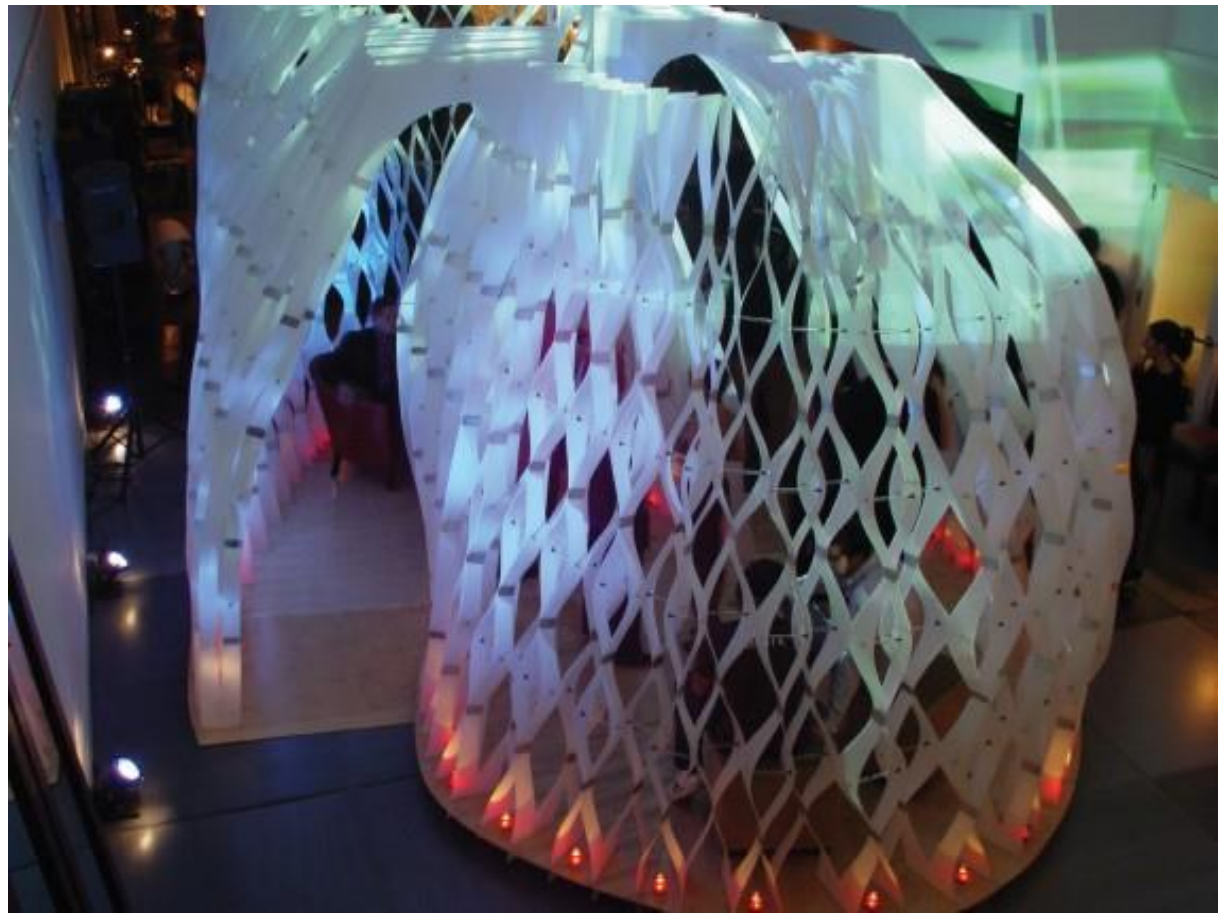

**Figura 26: Digital Weave, 2004, Iwamoto, p.20-21.** 

A técnica de dividir uma superfície em painéis menores encaixam se justapostas, sem espaços entre si, que se aproxima com a curvatura da superfície curva projetada para ser montado no site construção se chama de panelização. Este é semelhante à montagem de pedaços de cerâmica para criar mosaicos ou pinturas, ou tesselação, que em alguns casos, tem como produto final imagens que se modificam de um objeto para outro. A seção a seguir ira mostra exemplos e aplicações.

# **Tesselação (Tessellation/Panelling)**

Tesselação é uma coleção de peças que se encaixam sem lacunas para formar um plano ou superfície. As tesselações podem ter praticamente qualquer forma, desde que se juntem em uma formação por justaposição. Os desenhos geometricamente padronizados de M.C. Escher são frequentemente citados como um exemplo de tesselação (Figura 27). Na arquitetura, o termo referese à paginação de revestimentos na superfícies de edifícios e configurações de malha digitalmente definidos (Iwamoto, 2009, p.36-37).

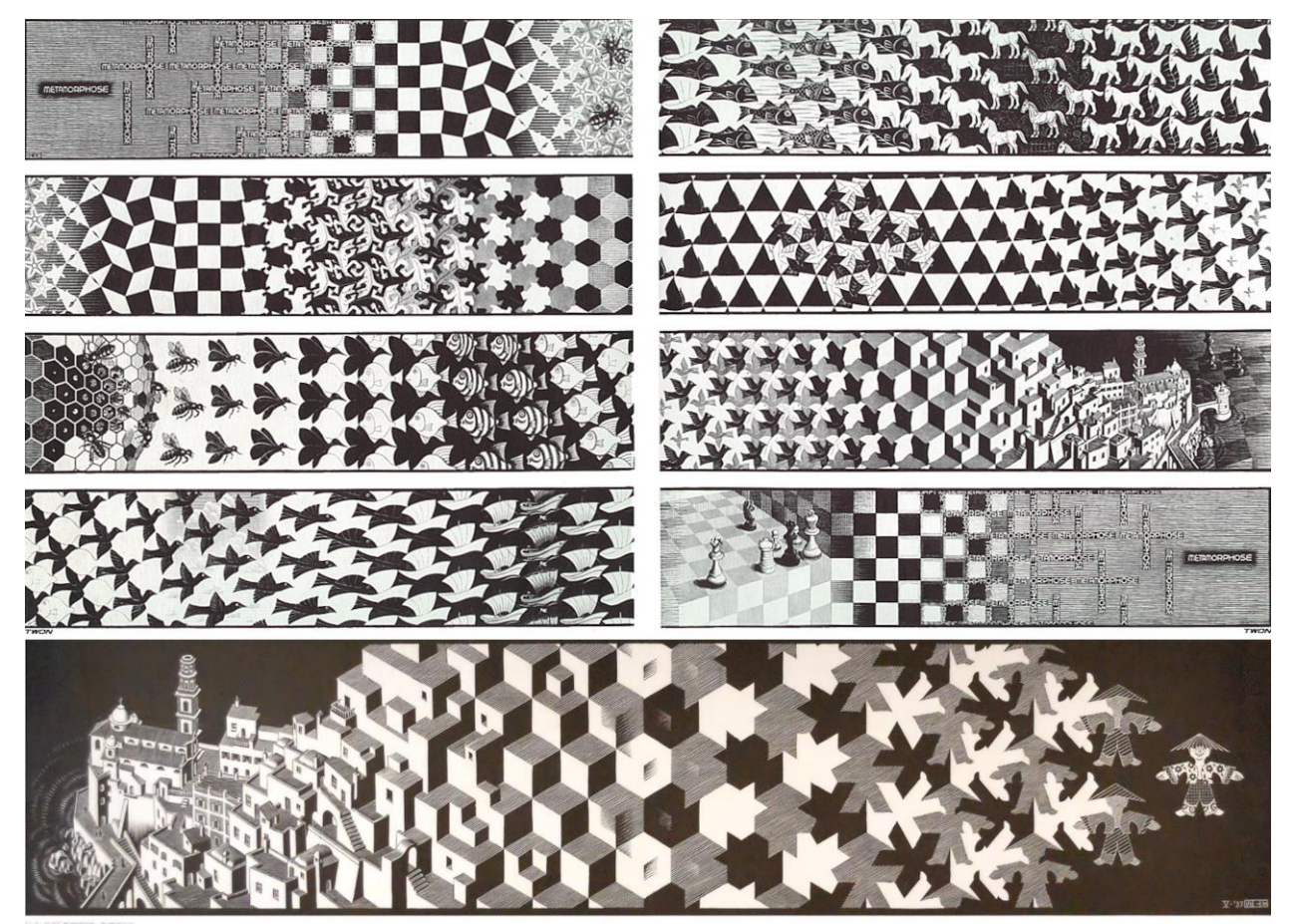

**Figura 27: M. C. Escher, Metamorfoses III e I (Fonte: mcescher.com).**

A tesselação pode ser vista em todo o mundo, desde os mosaicos da Roma antiga e os do Império Bizantino até as paredes de tela na arquitetura islâmica ou os vitrais nas catedrais góticas. Essas superfícies decorativas foram usadas para filtrar a luz ou visualizar, definir o espaço ou

transmitir significado simbólico por meio de uma linguagem de notação abstrata. De forma semelhante, estas superfícies são usadas na arquitetura hoje. Como esses primeiros exemplos foram feitos à mão, os padrões gerais eram normalmente obtidos pela montagem laboriosa de muitas peças pequenas em um design ou imagem coerente (Iwamoto, 2009, p.36-37).

As tecnologias digitais revitalizaram o interesse do mundo do design em padrões e tesselação porque proporcionam maior variação e modulação por meio de fabricação customizada, mesmo que forneçam uma economia intrínseca de meios. Trabalhar digitalmente permite o movimento de um formato de representação para outro - por exemplo, de modelo digital para arquivo de linha vetorial e método de fabricação. Essa série de transcrições permite um processo de fabricação mais fluido, reduzindo significativamente o trabalho associado à transformação de um tipo de meio de projeto em outro (Iwamoto, 2009, p.36-37).

Enquanto mosaicos, paredes de tijolos, vitrais e fachadas em painéis podem ser considerados tesselados, o termo também pode se referir, no design digital, a superfícies aproximadas, muitas vezes simples ou duplamente curvadas, com malhas poligonais. Superfícies curvas são normalmente muito mais complexas e caras de construir do que as planas, e a tesselação oferece uma maneira de construir formas suaves usando material em painéis (Iwamoto, 2009, p.36-37).

Tesselação, ou painéis, está se tornando cada vez mais relevante para a construção à medida que os arquitetos se esforçam para criar formas e superfícies grandes e muitas vezes complexas com materiais de folha de tamanho padrão. Enquanto na arquitetura moderna a tesselação era resultado do uso de produtos industrializados como telhas cerâmicas, tapumes e tijolos, agora ela pode ser criada a partir de unidades customizadas.

Os arquitetos certamente criaram configurações intrincados a partir de materiais convencionais, como tijolo e alvenaria, mas o ladrilho encontrou um novo potencial na arena da

fabricação digital, com novas possibilidades únicas para modular, projetar e construir painéis personalizados. Em vez de ficar limitado no que está disponível comercialmente, os arquitetos podem, usando técnicas de fabricação digital, cortar peças de estoque maior em vários tamanhos e formas diferenciadas (Iwamoto, 2009, p.36-37).

Existem duas maneiras principais de modelar digitalmente formas tridimensionais: NURBS e malhas. Muitas vezes, um único projeto será definido em ambos os formatos em diferentes estágios do processo de projeto. Os modeladores de malha usam polígonos e subdivisões para aproximar superfícies lisas. As malhas poligonais, geralmente compostas por triângulos e quadriláteros, são as mais utilizadas; as superfícies de subdivisão usam um algoritmo secundário mais complexo para aproximar a curvatura. Ambos criam vértices, arestas e faces adicionais que dividem a superfície em painéis. Assim, um polígono ou malha subdividida é uma superfície tesselada (Iwamoto, 2009, p.36- 37).

Dependendo da resolução da tesselação, as superfícies aproximadas podem ser lisas e precisas, ou facetadas e brutas. Embora possa parecer desejável ser altamente preciso o tempo todo, isso não é necessariamente o caso. Frequentemente, é desnecessário fazer painéis em excesso: resulta em um modelo computacional complexo e pesado, e difícil de construir (Iwamoto, 2009, p.36-37). Ao avaliar as estratégias de tesselação, se o objetivo é calibrar a forma inicial com um sistema construtivo, pode-se determinar melhor o tamanho, a resolução dos painéis em relação à geometria geral, à intenção do projeto, em relação os materiais da construção final e os processos de fabricação (Iwamoto, 2009, p.36-37).

As cúpulas geodésicas de Buckminster Fuller (Figura 28) são os primeiros exemplos de tal aproximação. A busca por leveza e eficiência de engenharia de Fuller é sintetizada nas cúpulas que ele projetou para produção em massa e uso disseminado. Muitas de suas cúpulas foram construídas em uma variedade de configurações tesselados (Iwamoto, 2009, p.36-37).

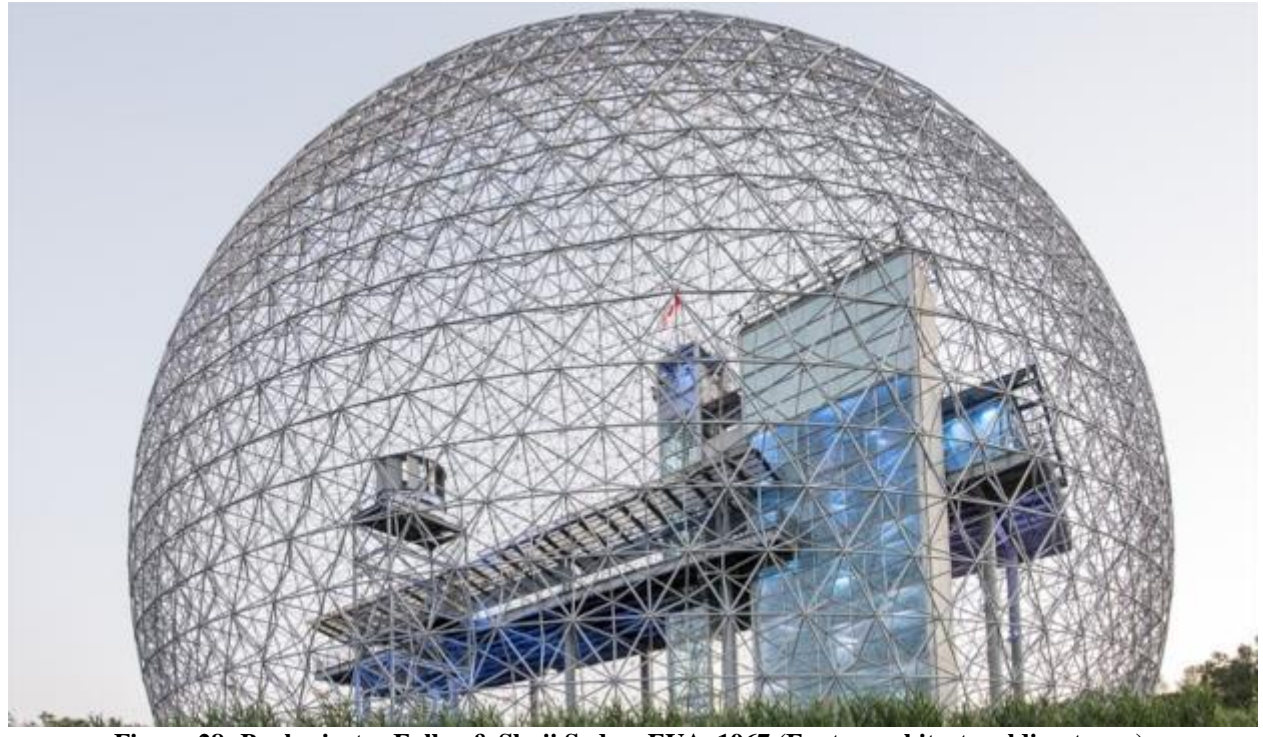

**Figura 28: Buckminster Fuller & Shoji Sadao, EUA, 1967 (Fonte: architecturaldigest.com).**

Em todos os casos, a forma esférica é redefinida como um padrão de triângulos ou hexágonos que fornece estabilidade estrutural e resiste à deformação da forma. A elegância da estrutura depende da curvatura uniforme da cúpula. Nas geodésicas, cada detalhe de escora, abertura e junta é idêntico. Embora essa uniformidade contribua para a pronta construtibilidade e a eficiência geral do material, ela é implacável em termos de forma. Portanto, não é de surpreender que nem os arquitetos nem a população em geral tenham adotado as cúpulas como uma panaceia para a construção moderna (Iwamoto, 2009, p.36-37).

Peter Macapia, do labDORA, sugeriu que um fascínio por tais sistemas de superfície pode ser "em parte uma consequência da natureza mutável de como vemos a arquitetura não mais como um

ponto ou objeto no espaço, mas sim como uma função, uma função de grades, de redes, de gradientes" (Iwamoto, 2009, p.36-37).

O trabalho do LabDORA se concentra em alavancar técnicas digitais como dinâmica de fluidos computacional e análise de elementos finitos para a organização geométrica e material de edifícios (Figura 29). Este processo envolve o uso de software que avalia o desempenho mecânico e estrutural da forma com base em critérios de fluidos (Iwamoto, 2009, p.36-37).

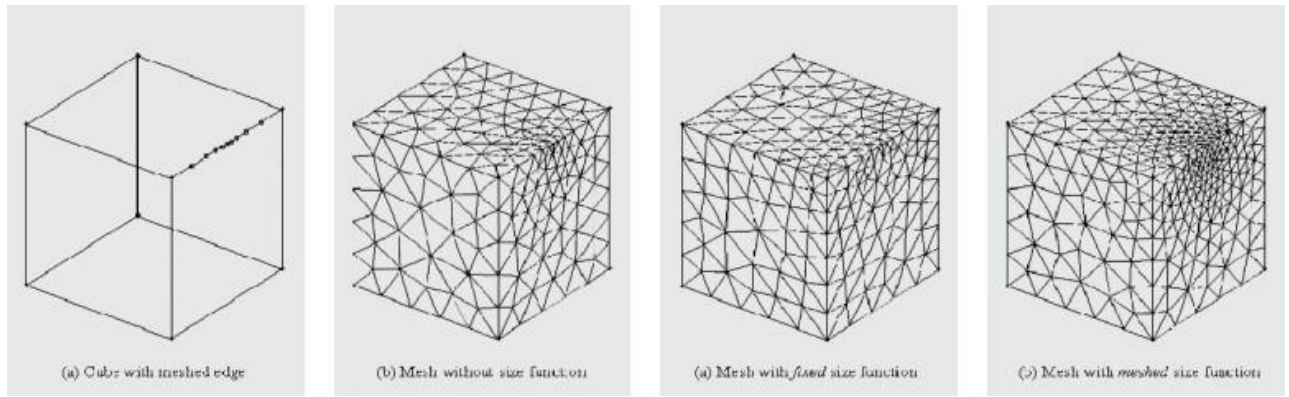

**Figura 29: Peter Macapia/labDORA,** *Study of a Cube Using Computational Fluid Dynamics***, 2007.**

Sistemas estáticos idealizados deformam, esticam e contraem para evoluir em geometrias que refletem essas novas restrições. As definições de superfície e configurações de painéis resultantes são descrições visíveis de forças invisíveis e são totalmente convincentes. Tanto a busca de formas quanto as organizações de materiais se unem em torno do desempenho arquitetônico (Iwamoto, 2009, p.36- 37).

Fabio Gramazio e Matthias Kohler (Figura 30) ambos os professores do Instituto Federal Suíço de Tecnologia de Zurique (mais comumente conhecido como ETH), fizeram avanços significativos na revolução da construção auxiliada por computador na área específica de montagem e formação de unidades tridimensionais de paredes tesseladas (Iwamoto, 2009, p.38-39).

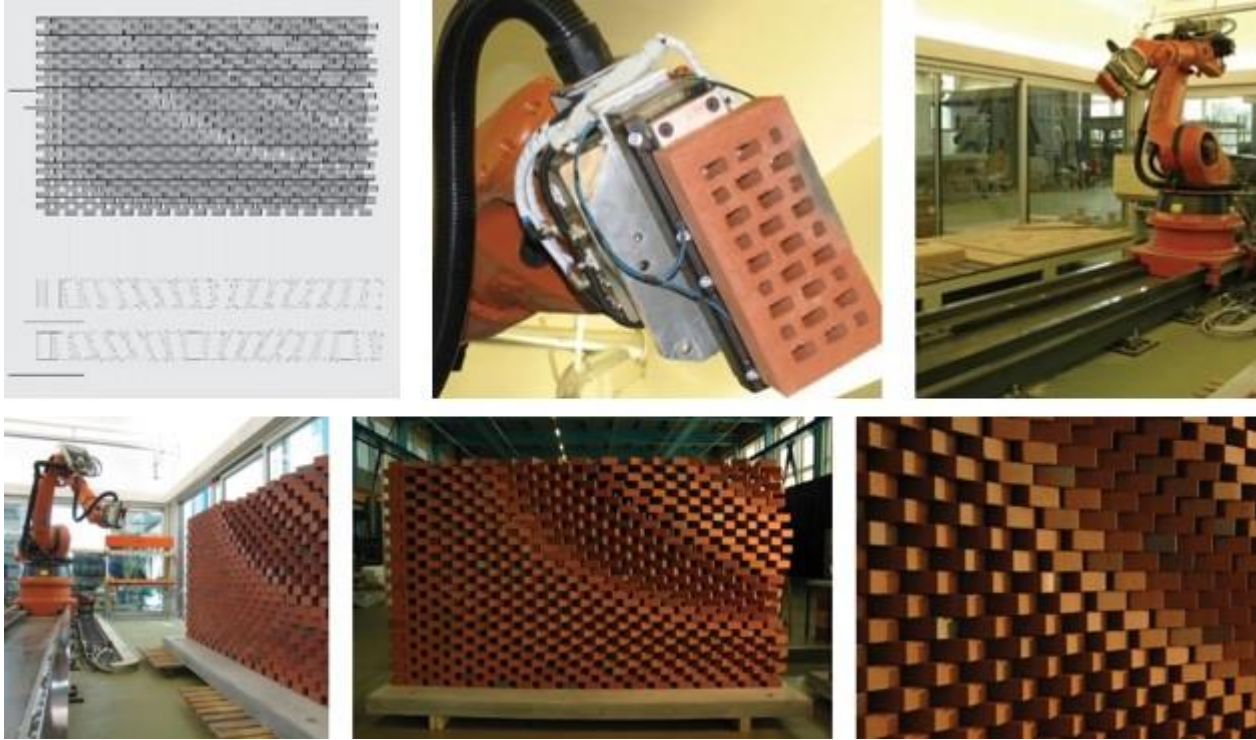

**Figura 30: Fabio Gramazio and Matthias Kohler,** *Domoterra Lounge***, ETH Zürich, 2007.**

Central para esse avanço é a adoção da robótica para a produção arquitetônica. Robôs são comumente encontrados na indústria automotiva, onde são utilizados para soldar, dar acabamento, furar e manusear materiais, entre outras atividades. Embora a estratégia de adotar uma tecnologia de uma indústria de manufatura mais avançada seja a base da fabricação digital na arquitetura, a prática não impede de forma alguma o grande salto de imaginação de Gramazio e Kohler (Iwamoto, 2009, p.38-39).

A Parede Programada foi uma das primeiras investigações robóticas da equipe. O modelo digital necessário envolveu a confecção e uso de um simples tijolo como módulo agregador. Scripts de computador foram então escritos para montar os módulos digitalmente, abordando as restrições necessárias da construção tradicional de tijolos, como curso e sobreposição de materiais. Os roteiros também foram escritos para orientar os tijolos de acordo com qualidades como porosidade e perfil da parede (Iwamoto, 2009, p.38-39).

Uma vez que o projeto foi finalizado, os dados relativos ao tamanho, camada de curso e orientação de cada tijolo receberam um conjunto de valores numéricos relevantes e exportados usando software proprietário da máquina. O robô usou esses dados para montar a parede tijolo por tijolo, da mesma forma que um pedreiro tradicional faria. O resultado é um campo de gradiente fluido e variável composto por unidades idênticas (Iwamoto, 2009, p.38-39).

Assim como Gramazio e Kohler, a SHoP está aproveitando o potencial sinuosa da telha de tijolo (Figura 31), especificamente para a criação de grandes painéis de parede cortina. Para um terreno na 290 Mullberry Street, em Nova York, por exemplo, a empresa está propondo uma fachada de alvenaria decorativa e ondulada. Embora não seja colocado por robôs, o padrão é gerado usando scripts digitais. A camada de isolamento é fresada digitalmente e se torna um modelo de posicionamento para o tijolo, que é então rebocado no lugar para formar painéis (Iwamoto, 2009, p.38-39).

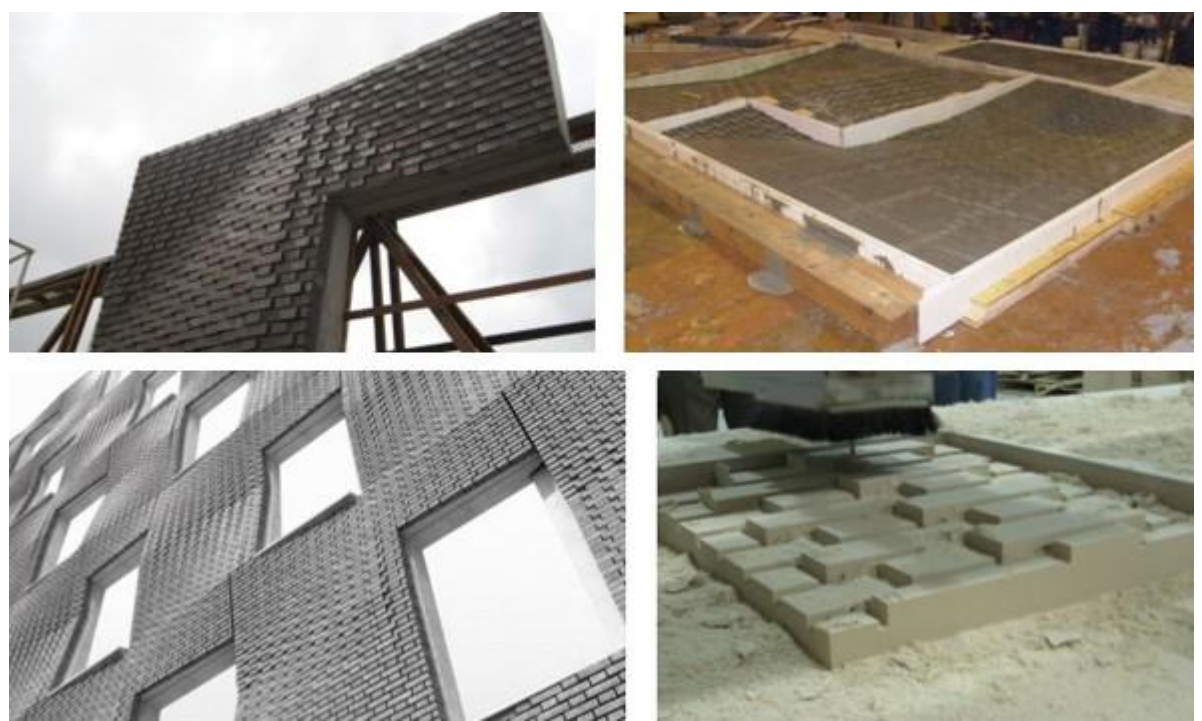

**Figura 31: SHoP Architects, 290 Mulberry Street, New York, 2007.**

Um dos aspectos mais marcantes deste e de outros projetos SHoP é a riqueza visual e tátil alcançada através do tratamento modulado de materiais de construção de alto padrão. Como o trabalho mencionado anteriormente, este projeto reconsidera e expande o potencial de elevação, superfície e painéis como meio de design (Iwamoto, 2009, p.38-39).

Por outro lado, vários projetos de grande escala, como o BMW Welt de Coop Himmelb(l)au e a renovação da Smithsonian Institution por Foster & Partners (Figuras 32 e 33), são uma evolução dos sistemas produzidos em massa tradicionalmente habilitada por processos digitais.

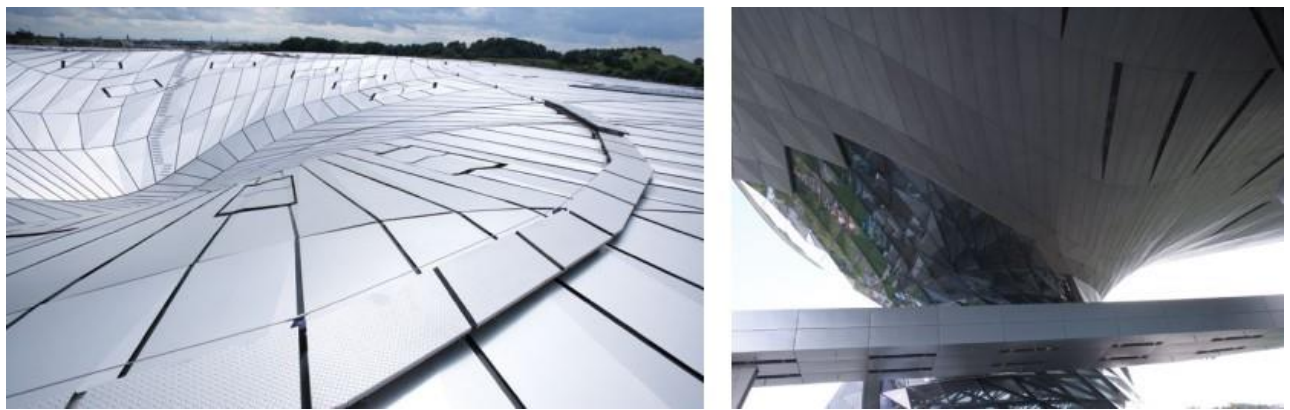

**Figura 32: Coop Himmelb(l)au, BMW Welt, Munich, Germany, 2007.**

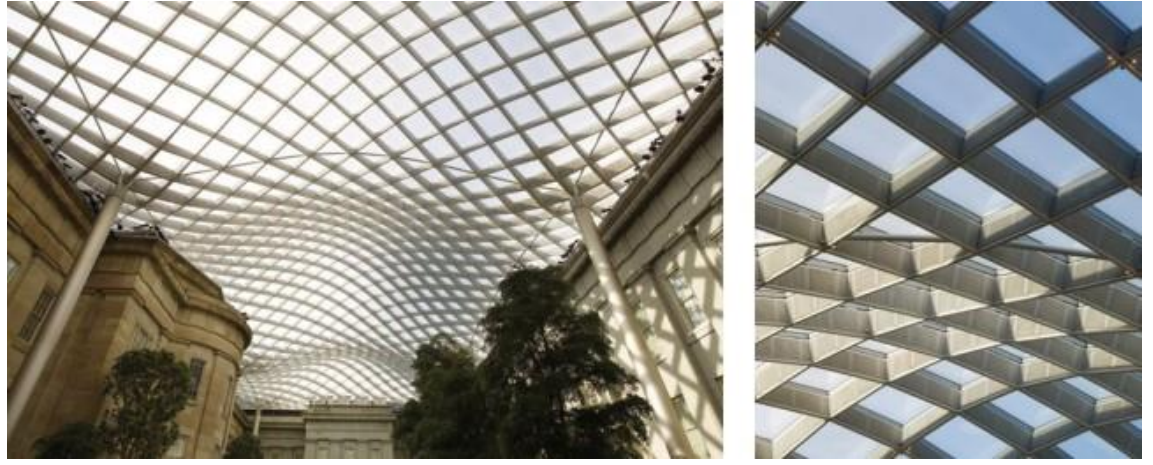

**Figura 33: Foster & Partners, Smithsonian Institution, Washington, D.C., 2004–7.**

A possibilidade de dispor painéis exclusivos em grandes superfícies para abordar várias escalas e curvaturas é uma das grandes vantagens da tesselação. A assinatura "duplo cone" do BMW Welt da firma Coop Himmelb(l)au é um bom exemplo dessa capacidade: o tamanho básico da malha do cone se relaciona fractalmente com a grelha estrutural do telhado (Figura 32). Os painéis são divididos ao meio, depois triangulados para trabalhar com a geometria do cone e os vidros planos. A nível material e visual, esta estratégia de painéis sintetiza suavemente a superfície estrutural dinâmica da cobertura e do cone duplo (Iwamoto, 2009, p40-41).

Trabalhando em uma escala muito menor e com meios muito mais limitados, os projetos mencionados anteriormente descrevem amplamente os potenciais de projeto da tesselação. Bem como as várias maneiras pelas quais a fabricação digital é parte integrante do diálogo de projeto. Em um nível prático, quebrar superfícies em pedaços menores que podem ser facilmente manuseados por uma ou duas pessoas é propício para o tipo de experimentos de design-construção (Iwamoto, 2009, p40-41).

### **Geração de Formas por Varredura**

Mitchell e McCullough descrevem alguns conceitos geométricos complementares, porém, centrais para este projeto de pesquisa (Mitchell e McCullough, 1995, p.188-197). Eles argumentam que uma forma de considerar uma linha reta é como o caminho percorrido por um ponto. Da mesma forma, podemos considerar uma superfície retangular como a translação de uma linha reta. Segue-se que podemos especificar essa superfície indicando uma linha reta e especificando essa translação. De forma geral, podemos especificar grupos de superfícies, pela translação arbitrária de sequências de linhas.

A maioria dos sistemas de modelagem de superfície fornece essas operações de varredura translacionais para inserção de superfícies (Mitchell e McCullough, 1995, p187-196). Perfis mais complexos podem ser varridos para construir as formas de molduras arquitetônicas como, por exemplo, aquelas utilizadas na arquitetura clássica e barroca.

Além de varreduras translacionais, os sistemas de modelagem de superfície geralmente fornecem operações de varredura de rotação em que formas de linha são varridas em arcos de círculos. Superfícies cilíndricas e cônicas, por exemplo, podem ser produzidas por linhas retas. Superfícies esféricas e toroidais podem resultar de varreduras rotacionais de arcos (Figura 34, Mitchell e McCullough, 1995, p187-196).

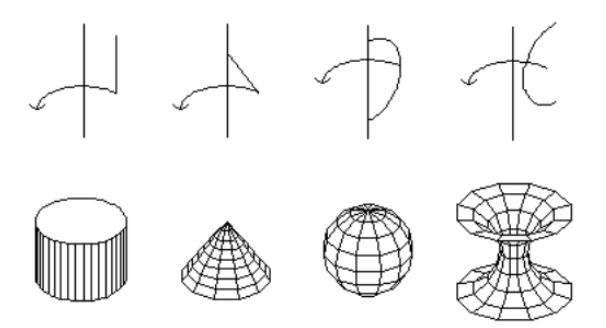

**Figura 34: Geradores de formas por revolução (Mitchell e McCullough, 1995, p.190)**

A combinação de operações de varredura de translação e rotacional é muito poderosa. Quase todos os elementos arquitetônicos clássicos e góticos (colunas, entablamentos, arcos, molduras, etc.) podem ser produzidas, por exemplo, aplicando operações de varredura translacionais e rotacionais resultando em perfis construídos a partir de linhas retas e arcos. Isso é análogo à técnica de marmoraria que consiste em utilizar um molde para marcar um perfil em um bloco de pedra e, em seguida, cortar esta forma através do sólido.

Contudo, algumas operações de varredura mais gerais são necessárias para construir certos tipos de superfícies e são assim fornecidos pelos softwares avançados de modelagem de superfície (Mitchell e McCullough, 1995, p187-196). Uma generalização é permitir a varredura de curvas arbitrárias ao longo de curvas igualmente arbitrárias - uma elipse ao longo de um spline, por exemplo (Figura 35).

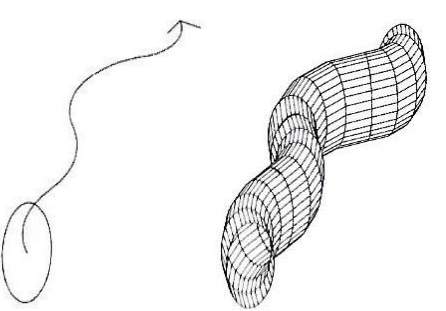

**Figura 35: Gerador de forma tubular eliptica por meio de varredura (Mitchell e McCullough, 1995, p.191)**

Dois tipos específicos de superfícies regradas são bastante comuns em arquitetura: a hiperboloide de revolução (que é produzida varrendo as extremidades de uma linha reta inclinada em torno de círculos) e o paraboloide hiperbólico (que resulta da varredura das extremidades de uma linha reta ao longo linhas retas não coplanares) (Figura 36).

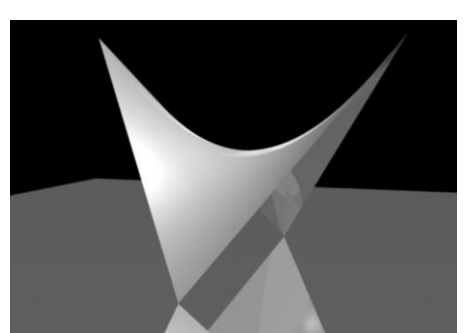

**Figura 36: Parabolide Hiperbolica (Mitchell e McCullough, 1995, p.191)**

Um cone pode ser construído não apenas rotacionando uma linha reta posicionada de forma oblíqua em relação ao eixo de rotação, mas também por meio da varredura de um círculo decrescente ao longo do eixo do cone. Por analogia, alguns sistemas avançados de modelagem de superfície fornecem operações generalizadas de cone que definem formas de superfície complexas, por meio da varredura de curvas que se modificam arbitrariamente ao longo de curvas igualmente arbitrárias (Mitchell e McCullough, 1995, p.191). Esse tipo de operação é central a este projeto como será descrito posteriormente.

### **Aproximações Facetadas de Superfícies Curvas**

Alguns sistemas de modelagem de superfície representam superfícies curvas internamente armazenando valores de parâmetros. Uma esfera pode ser representada por suas coordenadas de centro e raio, por exemplo, e um cilindro pode ser representado pelas coordenadas do ponto final de seu eixo juntamente com um raio. Estes parâmetros podem ser utilizados, em conjunto com fórmulas matemáticas apropriados, para gerar imagens precisas de superfícies, conforme necessário.

No caso de uma superfície que é aproximada por uma malha de triângulos, a interpolação linear entre os vértices de qualquer triângulo produz pontos dentro desse triângulo. Se uma superfície é aproximada por uma malha de quadriláteros, no entanto, os vértices de um determinado quadrilátero não estão necessariamente repousando no mesmo plano. Se esse for o caso, a interpolação linear entre eles produzirá uma superfície curva bilinear. Por esta razão este projeto de pesquisa dará preferência a panelização de superfícies curvas por meio de triangulação com vistas a simplificação do processo construtivo como será descrito mais tarde.

# *Non-Uniforme Racional B-spline, NURBS***, superfície curva racional não uniforme**

Assim como uma linha suavemente curva pode ser produzida dobrando uma tira elástica de madeira ou metal, uma superfície suavemente curva pode ser produzida dobrando uma folha fina e elástica de material. Em um sistema de desenho bidimensional, por analogia à tira elástica, uma curva matemática *spline* é manipulada pela implantação de pontos de controle no plano de desenho. Analogamente, no sistema de modelagem de superfície, da mesma maneira em que a uma folha elástica é torcida, uma superfície *spline* matemática é manipulada pela implantação de pontos de

controle no espaço tridimensional. As superfícies *B-spline*, que estendem a ideia de uma curva *Bspline*, são amplamente utilizadas.

Um tipo particular de superfície B-spline, conhecido como NURBS *(Non-Uniforme Racional B-spline*, superfície curva racional não uniforme), tem propriedades formais que a tornam atraente em muitas aplicações práticas de modelagem. Um modelador de superfície curva NURBS típico fornece um vocabulário de formas básicas modeladas como superfícies NURBS com malhas de pontos de controle. Esses pontos de controle podem ser puxados e torcidos (geralmente em tempo real) para esculpir a forma conforme necessário (Figura 37, Mitchell e McCullough, 1995, p.195).

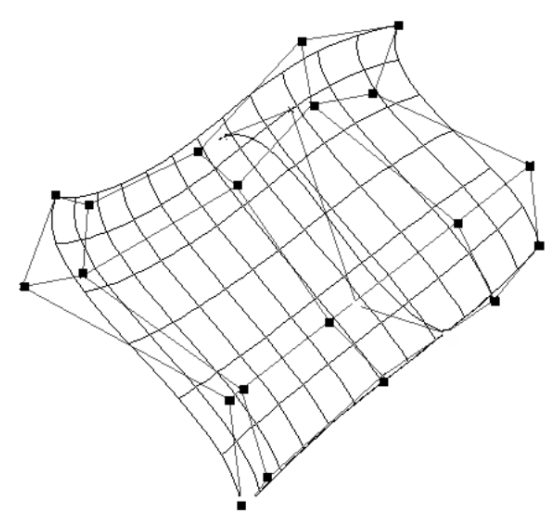

**Figura 37: NURBS (Mitchell e McCullough, 1995, p.195)**

Vocabulários de superfície curvados e estratégias de modelagem apropriadas são por vezes determinadas pelos processos de materiais e fabricação que devem ser usados para produzir as superfícies. Materiais de folha rígida que devem ser fabricadas pela redução das facetas sugerem o uso de um modelador facetado.

Materiais flexíveis, como madeira compensada e chapa metálica podem ser curvadas em superfícies cilíndricas e curvas similares (por varredura) ou torcidas em superfícies regradas, como paraboloides hiperbólicos. Placas flexíveis podem ser usadas para formar superfícies como as de

cascos de barco. O metal prensado e o plástico moldado por injeção podem ser conformados em muitas formas duplamente curvas, mas isso geralmente são processos industriais caros (Mitchell e McCullough, 1995, p.197). Esta é mais uma razão por ter-se optado pela aproximação facetada de superfícies curvas por meio de triangulação nesta pesquisa conforme será descrito posteriormente.

# **Implementações importantes de superfícies curvas por varredura ao longo de**

### **percursos**

Apenas a título de contextualização, é importante destacar que a extrusão horizontal simples é o procedimento mais comum para gerar a forma de uma edificação, conforme ilustrado na Figura 38.

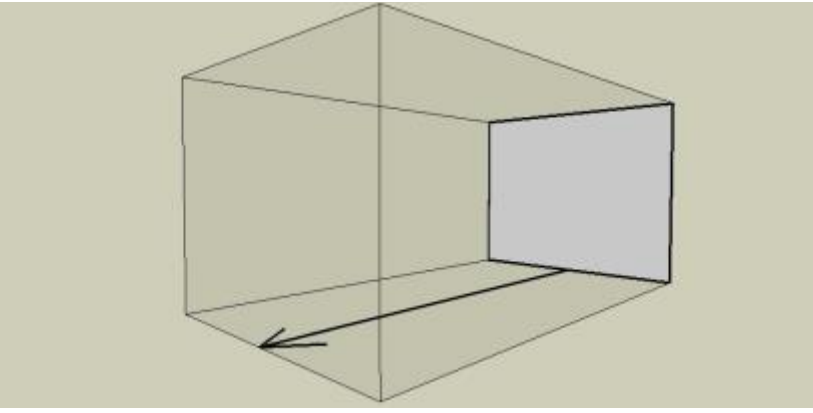

**Figura 38: Extrusão horizontal simples (Fonte: Autora).**

O mais interessante para a formulação de nossa proposta é que uma técnica tão simples pode ser utilizada para gerar formas bastante criativas. Este é o caso da nave da Igreja de São Francisco de Assis da Pampulha de Oscar Niemeyer como apresentado na Figura 39 a seguir.

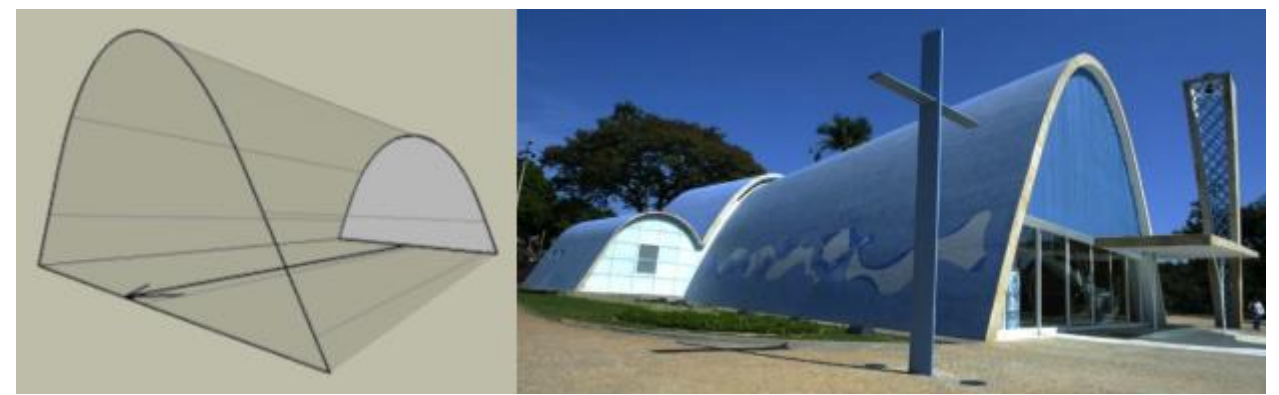

**Figura 39: Extrusão de um perfil curvilíneo (Fonte: Autora) e Nave da Igreja (Fonte: archtrends.com).**

Varredura ao longo de um eixo reto com perfil variável difere da anterior porque o perfil inicial difere do final na outra extremidade do percurso retilíneo. Poder-se-ia dizer que entre uma extremidade e a outra existe um infinito número de perfis diferentes. A sacristia da Igreja de São Francisco de Assis da Pampulha é um bom exemplo disto como ilustra a Figura 40 a seguir.

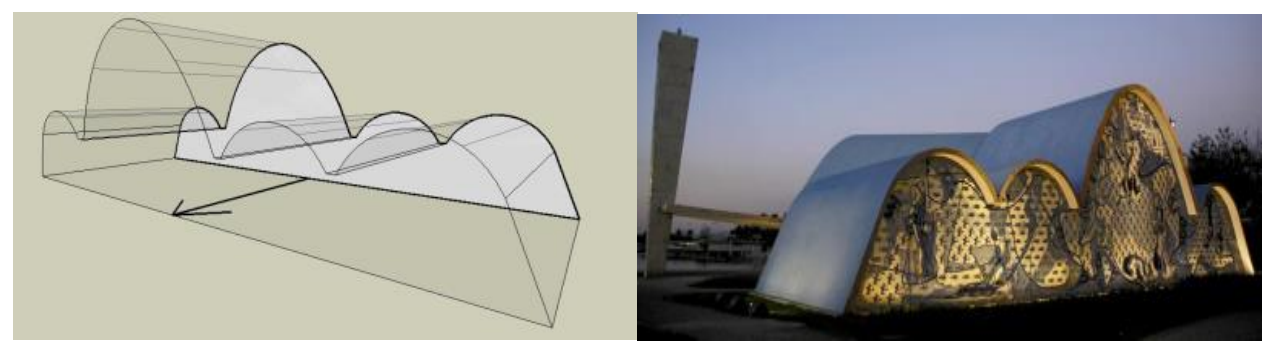

**Figura 40: Varredura ao longo de um eixo com perfil variável (Fonte: Autora) e sacristia da Igreja (Fonte: archtrends.com).**

O Terminal Internacional da Estação Waterloo em Londres, 1993, por Nicholas Grimshaw and Partners, oferece uma clara demonstração de benefícios conceituais e de desenvolvimento proporcionados pela abordagem paramétrica ao design.

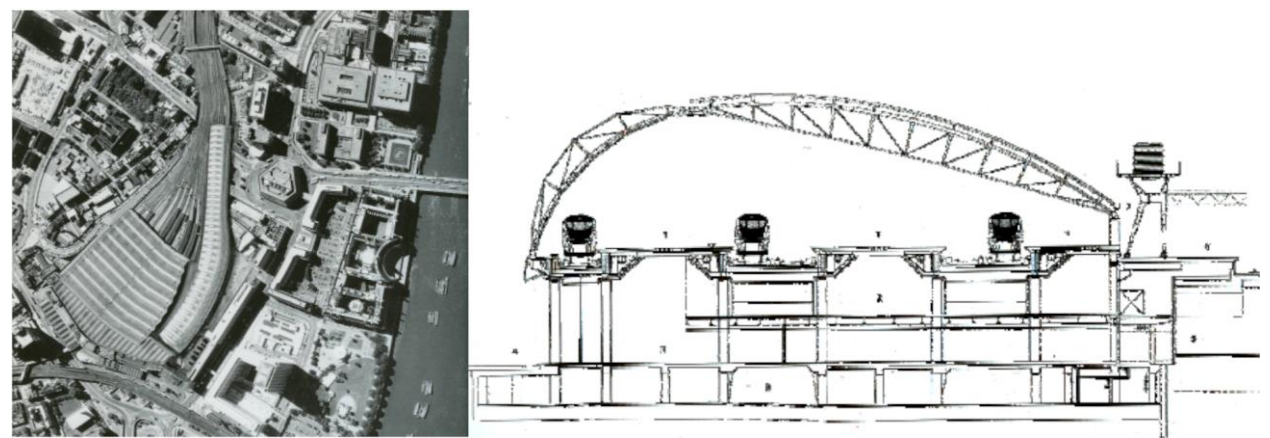

**Figura 41: Vista aérea, contexto urbano e corte do terminal de Waterloo. (Powell, K. apud.: ÇINGI, 2007, p.95 )**

O edifício é essencialmente um galpão de trem revestido de vidro de 400 metros de comprimento, com um vão que gradualmente diminui de 50 m para 35 m. Seu plano estreito e sinuoso é determinado pelo layout da pista e pela difícil geometria do local, que é a principal fonte da complexidade do projeto e que dá tanta importância e significado ao projeto de Grimshaw, especialmente sua impressionante estrutura de telhado.

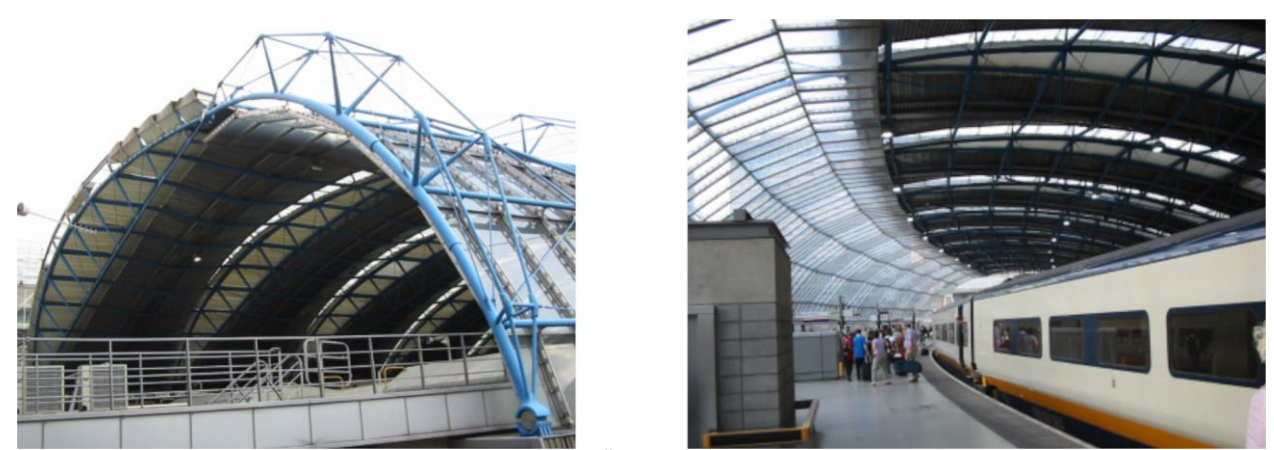

**Figura 42: Terminal de Waterloo. (Ünay, A. İ. 2000 apud.: ÇINGI, 2007, p.99)**

A estrutura do telhado consiste em uma série de 36 arcos em corda de arco de três pinos de dimensionamento diferentes, mas de configuração idêntica. Por causa da geometria assimétrica das plataformas, os arcos se elevam abruptamente de um lado com uma inclinação mais rasa sobre as plataformas do outro lado. Cada arco é diferente conforme a largura do telhado muda ao longo dos trilhos (Kolarevic, 2003.26-27).

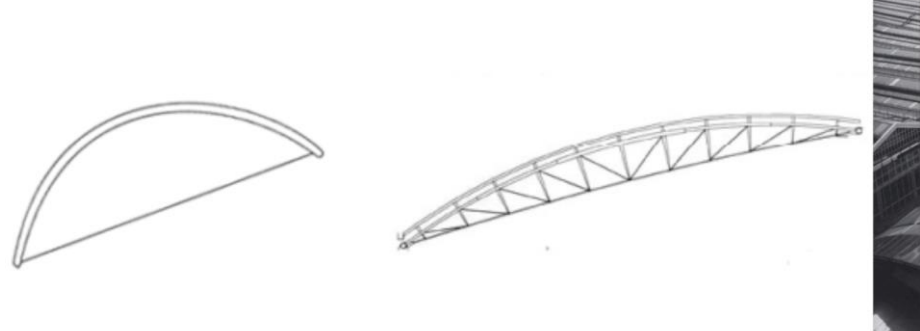

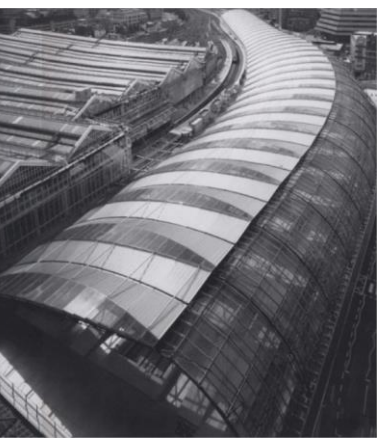

**Figura 43: Estrutura dos arcos de cobertura. (Fonte: owlnet.rice.edu/~arch214/waterloo.pdf. Last accessed in November 2006. apud.: ÇINGI, 2007, p.100-102)**

Em vez de modelar cada arco separadamente, um modelo paramétrico genérico foi criado com base nas regras de projeto subjacentes nas quais o tamanho do vão e a curvatura dos arcos individuais estavam relacionados. Ao atribuir valores diferentes para o parâmetro de 36 diferentes dimensionamentos, ainda topologicamente idênticos, arcos foram computados e inseridos no modelo geométrico geral.

O modelo paramétrico pode ser estendido da descrição estrutural dos arcos aos elementos que os conectam, os elementos de revestimento correspondentes, ou seja, a toda a forma do edifício. Assim, uma hierarquia altamente complexa de interdependências poderia ser modelada parametricamente, permitindo o refinamento iterativo, ou seja, o ajuste fino dimensional do projeto em todas as fases de seu desenvolvimento, desde o projeto conceitual até a construção (Kolarevic, 2003.26-27).

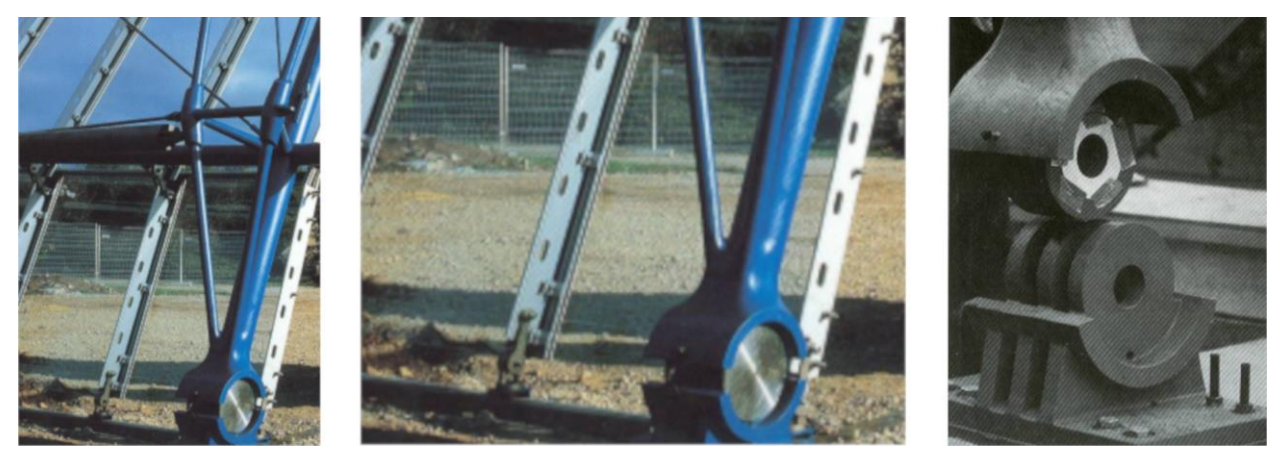

**Figura 44: Junta de suporte a estrutura. (Powell, K. apud.: ÇINGI, 2007, p.95)**

Conforme mostrado por este projeto, a modelagem paramétrica é particularmente útil para modelar a geometria de formas de construção complexas. A forma curvilínea deste projeto nada mais é do que a varredura de uma curva que varia a medida em que é transladada ao longo de um percurso igualmente curvo. Outros exemplos de implementações semelhantes e até mesmo mais complexos poderiam ser citados e descritos como, por exemplo, o Riverside Museum em Glasgow de autoria de Zaha Hadid.

Superfícies do tipo NURBS regrada por perfis variáveis ao longo de seu percurso são utilizados vários perfis intermediários e não apenas um ou dois. Estes perfis podem variar de tamanho, proporção e forma ao longo do percurso. Como ilustração, apresentamos abaixo o procedimento de

geração da forma da envoltória do Riverside Museum de Zaha Hadid em Glasgow. A Figura 45, a seguir, apresenta os limites da edificação.

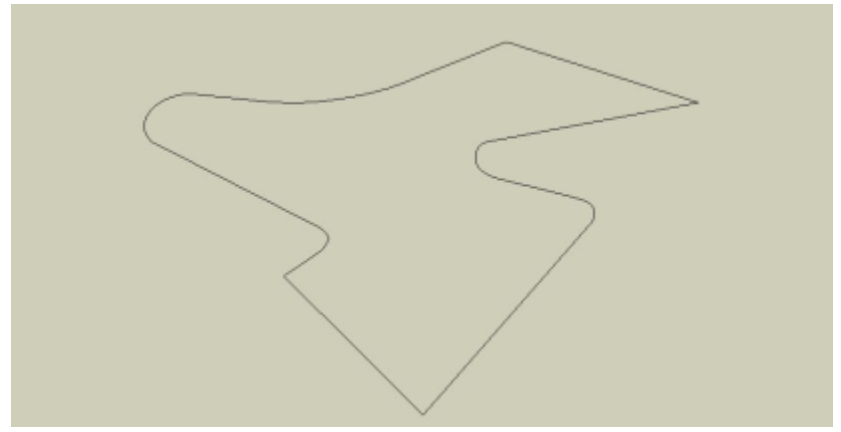

**Figura 45: Limites do Riverside Museum (Fonte: Autora).** 

A Figura 46 a seguir, mostra além dos perfis inicial e final, dez perfis demarcadores intermediários que permitem definir uma forma significativamente mais complexa do que aquelas apresentadas nas seções anteriores. A forma gerada apresentada, Figura 46, é o resultado da aplicação de uma superfície do tipo NURBS (curva racional não uniforme) sobre os perfis. Seria como se uma malha fina tivesse sido aplicada, esticada sobre perfis de arame e colada aos mesmos, interligandoos de uma extremidade a outra.

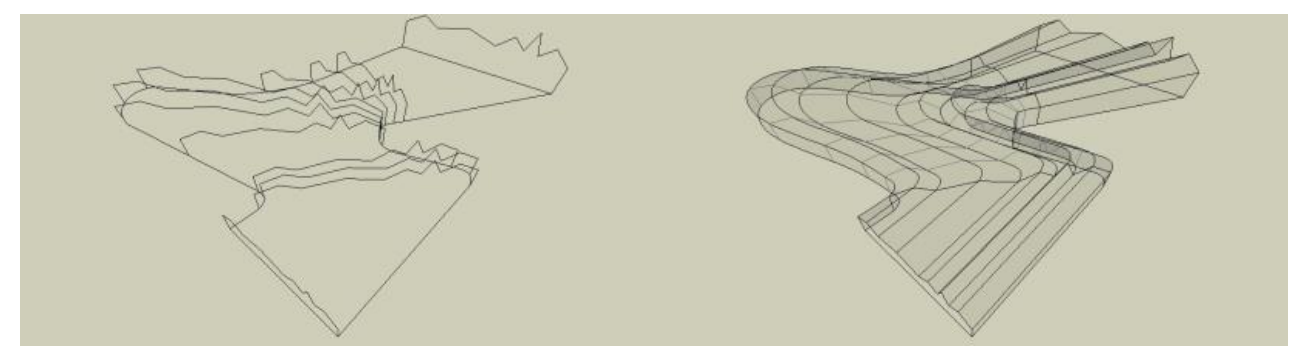

**Figura 46: Limites do Riverside Museum e perfis demarcadores e forma resultante (Fonte: Autora).**

Os perfis inicial e final do Riverside Museum simbolizam a silhueta da antiga cidade de Glasgow, ao passo que o percurso ondulado é uma referência às ondas do rio Clyde e à sua própria sinuosidade. A Figura 47 abaixo apresenta uma foto aérea do Riverside Museum após sua construção.

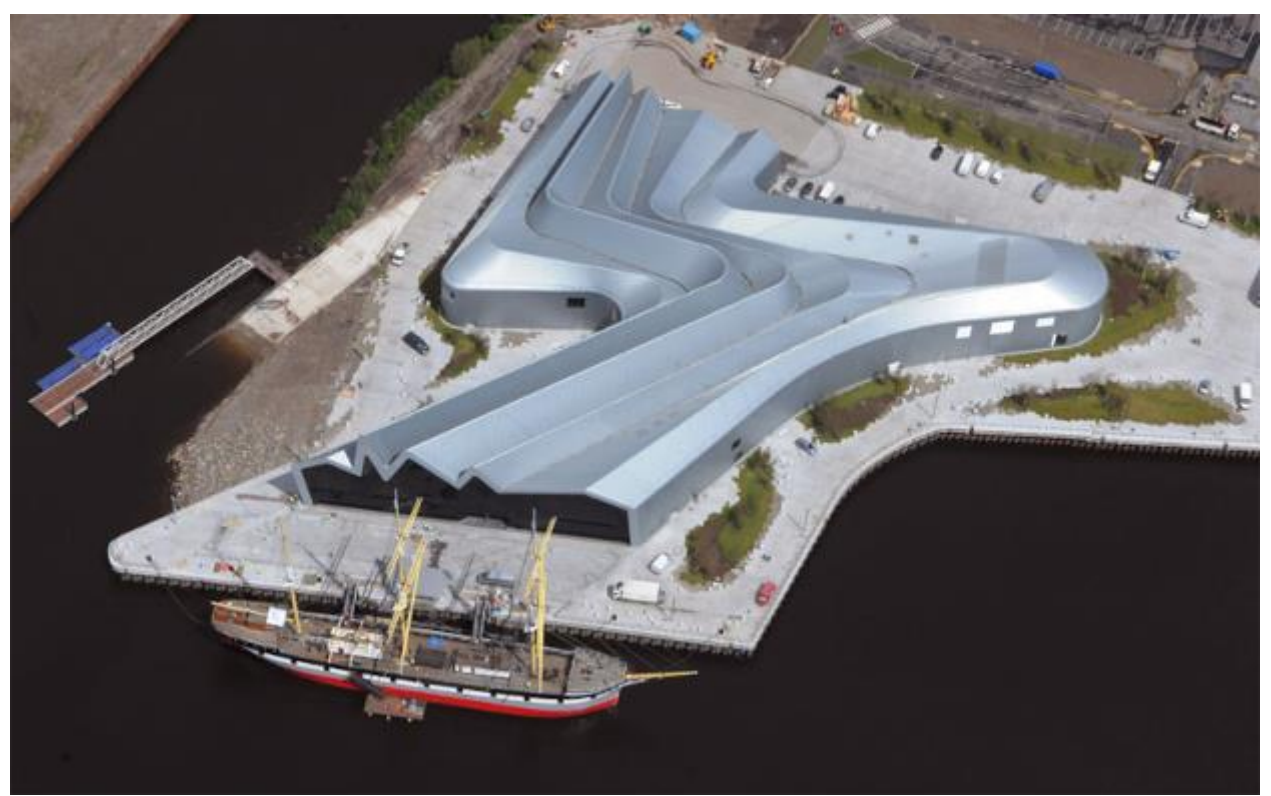

**Figura 47: Riverside Museum, em Glasgow (Fonte: hawkeye aerial photography em www.designboom.com).**

### **Contribuição dessa Dissertação**

Várias pesquisas foram feitas sobre o uso de sistemas BIM envolvendo programação por meio de interfaces visuais. Entretanto, todas elas lidam com questões e objetivos diferentes daqueles apresentados neste projeto.

Ashour et al (ASHOUR e KOLAREVIC, 2015) testaram soluções múltiplas dentre de um fluxo de trabalho de projeto com as limitações dos programas utilizados no processo para explorar o melhor desempenho e qualidade do resultado. Embora esses autores não mencionem o termo interoperabilidade explicitamente, eles se referem ao uso simultâneo de vários softwares no desenvolvimento de um mesmo conjunto de tarefas, o que envolve a transferência de informação entre eles. Entretanto, os programas utilizados são diferentes dos aqui propostos e não incluem BIM.

Plotnikov (2016) integrou Grasshopper com GIS, ao invés de um sistema BIM. Uma interface de projeto foi desenvolvida permitindo a conexão entre modelos físicos de forma livre, dados de uma plataforma GIS e Grasshopper 3D. Seu objetivo foi reduzir a lacuna entre as metodologias físicas e digitais de projeto. As principais aplicação forma nas áreas de projeto urbanístico e projeto sustentável.

Khalili-Araghi et al (KHALILI-ARAGHI e KOLAREVIC, 2016) utilizaram um plug-in dentro do Revit. Contudo, seu objetivo era produzir uma plataforma do tipo "standalone" ao invés de explorar a interoperabilidade.

Sharah (2017) utilizou programação no Rhino-Grasshopper usando malhas UV e quadrangulação. Entretanto, o objetivo era visualizar o objeto modelado em um dispositivo de realidade virtual.

Liapi et al (2017), estudou as formas de panelização de uma superfície de dupla curvatura, como esféricas e elipsoidais, com painéis quadriláteros com sobreposições laterais por meio do uso da programação visual do Rhinoceros-Grasshopper somente.

Fink (2019), numa escala urbana, investigou o potencial de processo digital, holístico e urbano no desenvolvimento metodológico prático usando Rhinoceros 3D e Grasshopper.

Johan et al (2019), trabalhou com programação visual do Rhinoceros-Grasshopper em conjunto com ferramentas de programação C-Sharp, Karamaba3D, Galapagos para avaliar e otimizar geração de estruturas por meio do performance do material utilizado.

Abdelmohsen (2020), propôs um fluxo de trabalho, utilizando somente a programação visual de Rhinoceros-Grasshopper, que produz paneis com dupla curvatura e otimiza o processo de fabricação digital por meio de quatro técnicas de fabricação: conformação a vácuo, extração de argila, fatiamento e tesselação. Entretanto, nenhuma interoperabilidade entre softwares foi necessária na fabricação dos painéis.

Castelo-Branco (2020), propõe uma solução híbrida entre programação visual, Grasshopper, e uma programação flexível que mantém a escala de objetos modelados, Khepri.gh, com resultados de modelagem paramétrica. Porém, não tem mostrado um exemplo de interoperabilidade com um sistema BIM.

Hamidavi et al (2020) propôs utilizar Dynamo integrado ao Sistema Revit para modelar estruturas por meio de criação de algoritmos para engenheiros. Portanto, seu trabalho é semelhante ao Khalili-Araghi et al (2016) como uma plataforma "standalone" mostrando a possibilidade de programação visual que gera estruturas ao invés de explorar a interoperabilidade entre a modelagem algoritmo-paramétrico com uma sistema BIM.

Outros autores como Haeusler et al (2014), D'Uva (2014), Dy (2018), Beorkrem et al (2012) trabalharam com assuntos correlatos como fabricação de painéis e programação visual de Rhino-Grasshopper e semelhantes.

Portanto, esses autores não experimentaram com um fluxo de trabalho como o que é proposto neste projeto ou com os problemas a ele relacionados, ou seja, envolvendo interoperabilidade entre as plataformas Rhinoceros e ArchiCAD via Grasshopper. Este aspecto consiste na principal contribuição inovadora ao conhecimento desta dissertação.

#### **Pesquisa e experimentos anteriores**

Em pesquisa publicada na revista PARC da Unicamp (SILVA et al, 2020), descrevemos o experimento de forma detalhada, a criação de vedações e estruturas de superfícies curvas racionais não uniformes, NURBS, por meio de fluxo de trabalho híbrido envolvendo FormZ e Rhinoceros-Grasshopper integrado ao ArchiCAD via conexão em tempo real.

Nesta pesquisa foram explorados dois tipos de interoperabilidade: o primeiro deles entre os softwares FormZ e Rhinoceros-Grasshopper envolvendo os meios the exportação e importação existentes nestes aplicativos. O segundo deles envolveu o fluxo de trabalho entre o Rhinoceros-Grasshopper e o ArchiCAD por meio de uma conexão simultânea entre os dois softwares. Partes dessa pesquisa foram publicadas em outros fóruns (SILVA et al, 2019a; SILVA et al, 2019b; SILVA et al, 2019c)

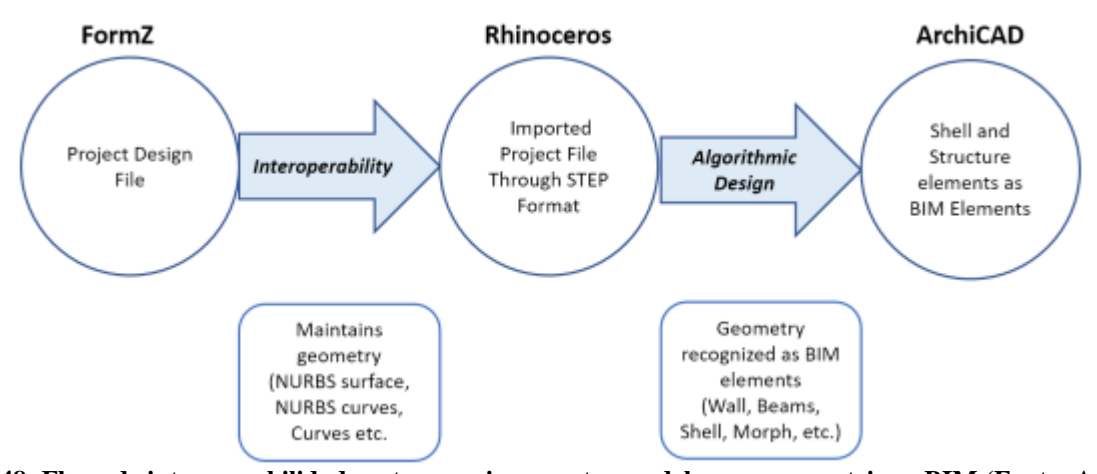

**Figura 48: Fluxo de interoperabilidade entre arquivos e entre modelagem parametrica e BIM (Fonte: Autora).** O ponto de partida deste artigo, publicada na revista PARC, foi o uso de três aplicativos: FormZ (Autodessys), Rhinoceros-Grasshopper (Robert McNeel & Associates) e ArchiCAD (Graphisoft). A conexão "ao vivo" entre Grasshopper e ArchiCAD (Grasshopper-ArchiCAD Live

baseava-se na interoperabilidade convencional, isto é a transferência de dados ou informações de

Connection) foi o recurso mais importante naquela pesquisa. Entre os softwares FormZ e Rhinoceros
forma linear e não simultânea por meio de formato de arquivos em comum entre FormZ e Rhinoceros. O programa gerador do arquivo é então fechado e o aplicativo de destino aberto. O arquivo exportado pelo primeiro é aberto e novamente salvo em outro formato pelo aplicativo de destino, onde continuará a ser desenvolvido, modificado e, frequentemente, submetido a retrabalho para a recuperação de dados ausentes ou perdidos na transferência.

Na pesquisa realizada anteriormente (SILVA et al, 2020), foi projetada uma superfície para testar a hipótese da mesma. Esta foi projetada na plataforma FormZ uma vez que sua interface gráfica é fácil de utilizar e não requer uso de programação. Devido a algumas dificuldades e a uma interface menos intuitiva da plataforma Rhinoceros, particularmente no que diz a respeito a modelagem gráfica direta, foi adotado o aplicativo FormZ nos estágios iniciais do desenvolvimento de projeto. Uma superfície do tipo NURBS for criada como cobertura e vedação. As dificuldades percebidas na plataforma Rhinoceros permitiram a caraterização da problemática a ser investigada neste presente Dissertação.

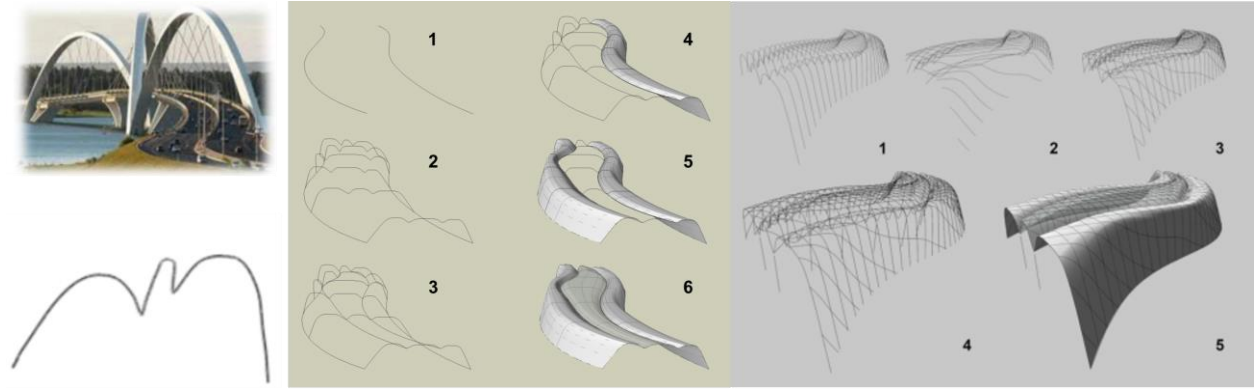

**Figura 49: Concepção da Superficie NURBS e Eixos Estrututais no FormZ (Fonte: Autora).**

Na pesquisa mencionada (SILVA et al, 2020), uma superfície foi primeiramente criada a partir de seis perfis curvos com a ferramenta *NURBS lofting*. A vedação de forro curvo foi modelada como um *offset* a 30 centímetros abaixo da superfície da cobertura. Estas superfícies da cobertura e do forro se apoiavam em uma estrutura do tipo grelha (*egg-crate*). Os eixos estruturais definidores desta

estrutura foram produzidos utilizando a ferramenta *contour* do FormZ para fatiar a superfície da cobertura segundo certa modulação. A Figura 50 ilustra parte deste processo.

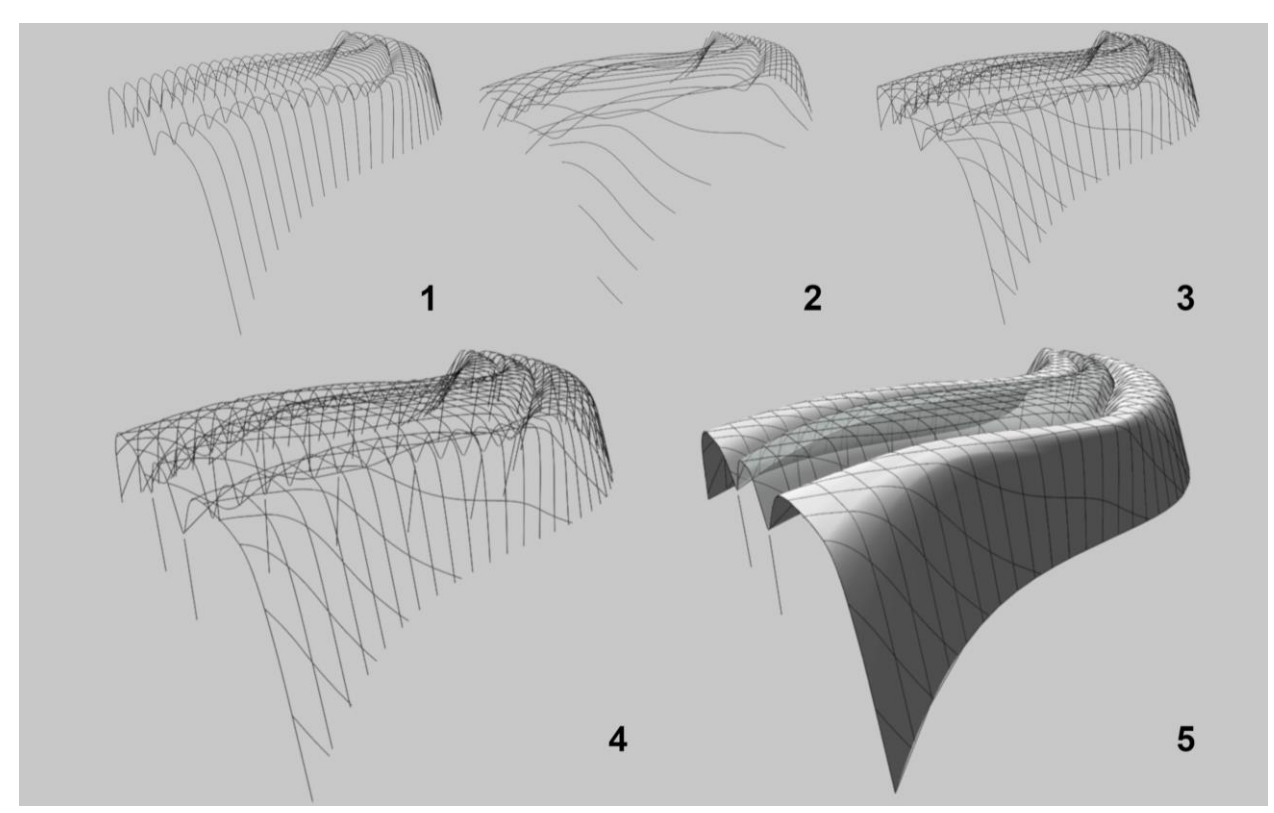

**Figura 50: O processo de criação, no FormZ, dos eixos estruturais de uma estrutura do tipo Egg-Crate para sustentar uma superfície NURBS (Fonte: Autora).** 

Embora este recurso esteja um pouco mais automatizado no FormZ do que no Rhinoceros, em ambos os casos envolve um grau significativo de procedimentos manuais, como a escolha da superfície, da modulação do fatiamento e da orientação da mesma para gerar os perfis estruturais. Esta foi uma das lacunas que identificadas e que se pretende reduzir criando algoritmos novos no Grasshopper e aumentando o nível de automatização no Rhinoceros, sem ter que recorrer ao FormZ.

Ainda em referência ao projeto de pesquisa anterior, o arquivo contendo as superfícies NURBS e os eixos estruturais foram então exportados para o Rhinoceros através do formato STEP. Este formato mantem as propriedades geométricas e topológicas originais do objeto. A principal razão de escolher o FormZ para definir a superfície deveu-se ao fato de que na janela gráfica do Rhinoceros seriam necessários mais passos para criar a superfície NURBS apresentada na Figura 50.

Novamente, pretende-se nnesta Dissertação desenvolver procedimentos que permitam a criação de toda a superfície e da toda a estrutura do Rhinoceros utilizando programação na plataforma Grasshopper com interface "ao vivo" ou em tempo real com o ArchiCAD.

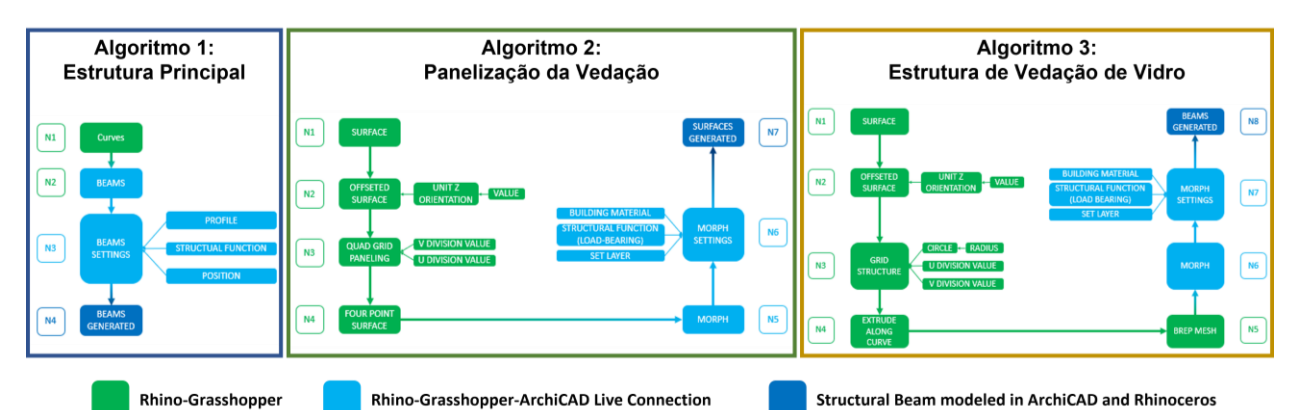

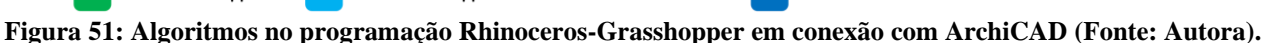

Na pesquisa, revista PARC 2020, o segundo passo consistiu na importação da cobertura, do forro e dos eixos estruturais feitos no FormZ para desenvolvimento adicional no Rhinoceros. A programação no Grasshopper e na *Rhino-Grasshopper-ArchiCAD Live Connection* foram utilizadas com este objetivo, gerando a partir dos eixos importados perfis estruturais com uma certa forma se propagando através dos mesmos. A conexão transforma os objetos gerados no Grasshopper em elementos construtivos reais no sistema BIM ArchiCAD em tempo real. Um exemplo disto são as vigas de aço adotadas neste experimento de projeto, os quais tinham um perfil em I com dimensões de 35 cm de altura por 21 cm de largura. A figura 52 ilustra um destes processos.

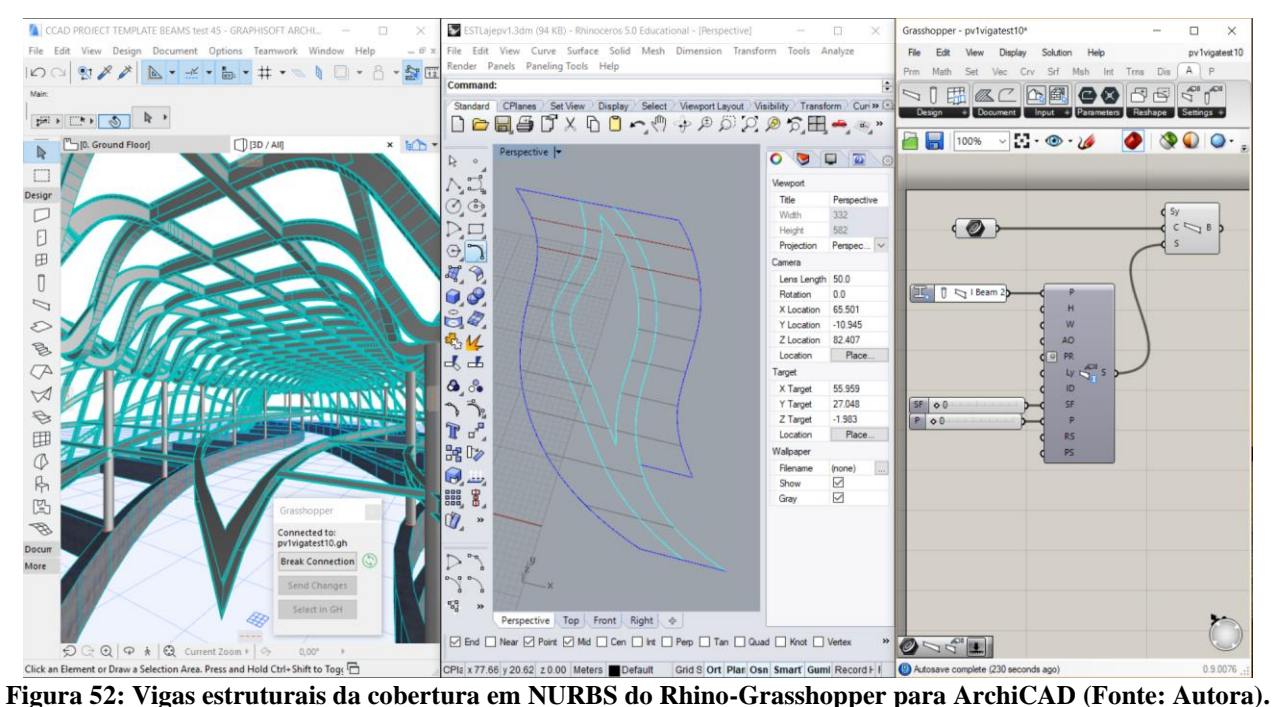

Algoritmos foram elaborados no Grasshopper para a geração de vigas de aço curvas seguindo

o caminho dos eixos estruturais importados do FormZ. Componentes estruturais foram criados por meio de varredura de um perfil I ao longo dos eixos citados. A Figura 53 oferece uma visão geral da programação produzida no Grasshopper para gerar as vigas estruturais.

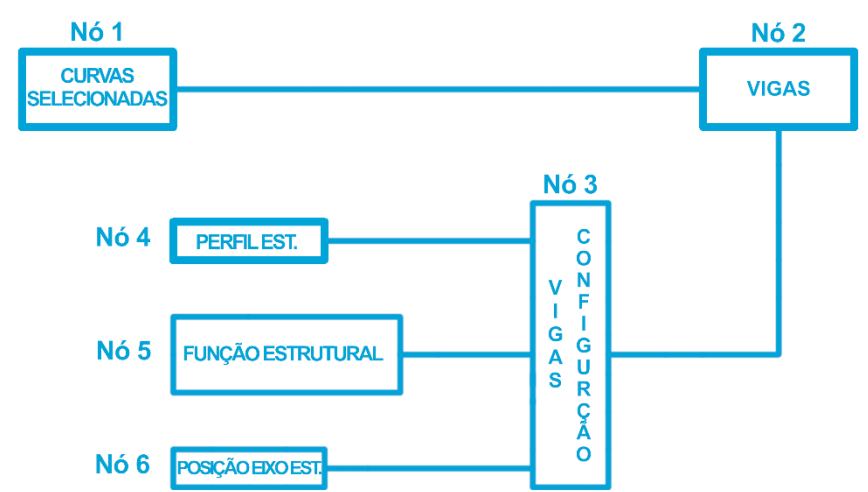

**Figura 53: Algoritmo para gerar a estrutura no Rhino-Grasshopper para ArchiCAD (Fonte: Autora).**

O *Nó 1*, mostrado na Figura 53, representa os eixos estruturais utilizados como um caminho para gerar as vigas ao longo do mesmo no *Nó 2.* Um procedimento no *Nó 2* cria uma viga no ArchiCAD definida pela curva a partir do eixo estrutural contido no *Nó 1*. *Nó 3* permite ao usuário definir as configurações das vigas. Foi utilizado uma viga complexa com um perfil I. Nó 4 é uma subcategoria do Nó 3 e permite a seleção do tipo de perfil de viga. Nó 5 permite que seja especificada a função estrutural. 0 é o valor para função estrutural e 1 para não estrutural.

Foi especificada uma função estrutural. Nó 6 permite ao usuário definir a posição da dimensão vertical da viga em relação à sua curva de referência que é armazenada no Nó 1. Esta altura é definida pelo valor 0 para exterior (acima) ou 1 para interior (abaixo). Neste caso foi especificado 0 para exterior.

Neste conjunto de procedimentos pôde-se observar um nível reduzido de integração entre as diferentes operações necessárias à criação das formas, com uma quantidade significativa de tarefas que precisaram ser feitas manualmente, particularmente na transição entre uma ferramenta e outra.

Pode-se resumir o conjunto de ferramentas necessárias à produção das superfícies e das estruturas em questão às seguintes: *NURBS Lofting* para a criação das superfícies, *Contouring* para o fatiamento modular das mesmas e definição de grelha de eixos estruturais, *Sweeping Along Axes* para a criação das vigas curvas de perfil I e Panelização para a subdivisão das superfícies curvas em frações planares.

A dissertação de Mestrado de Francisco Junior, 2014, destacou os problemas existentes de ensino e prática profissional em relação com o lançamento estrutural com o objetivo de fomentar a discussão sobre o tema e a importância ir além do pré-dimensionamento direto, o L Sobre 10. Na sua pesquisa apresenta dois estudos de caso de viga e por meio dos critérios empírico, da flecha, da resistência e da expressividade, foram configurados diferentes arranjos de apoio para que se pudesse avaliar a altura da seção das vigas resultantes e das implicações na arquitetura do edifício. A partir dos resultados obtidos, foram elaboradas algumas diretrizes que auxiliam o arquiteto na escolha do

melhor arranjo de lançamento estrutural a ser adotado na fase de estudo preliminar arquitetônico. Foram utilizados alguns destes diretrizes ou procedimentos nesta dissertação de mestrado para prédimensionar estruturas de vigas biapoiadas e em balanço pela quantidade de resistência que o perfil resiste e verificar o que atende melhor na tabela Excel de Gerdau.

A dissertação de Mestrado da Nathalia Pereira, 2012, buscou identificar e discutir questões teóricas relevantes sobre a obra de Niemeyer e sobre a relação da arquitetura com a estrutura de uma edificação. A pesquisa de Nathalia apresentou estudos de caso de estruturas de edifícios de Oscar Niemeyer, das edificações da Igrejinha da Pampulha em Belo Horizonte e do Pavilhão da Gameleira.

No caso da Igrejinha da Pampulha, buscou-se investigar o funcionamento da estrutura construída. Já no caso do Pavilhão da Gameleira, buscou-se descrever a estrutura da edificação até onde era possível com as informações disponíveis e trazer uma reflexão sobre um caso que não foi bem-sucedido. Contudo, esta pesquisa desenvolveu modelos numéricos tridimensionais no software SAP2000, versão 14, e descreveu e analisou as estruturas das destas edificações. Utilizou também softwares de modelagem como AutoCAD e Sketchup para o apoio de estudo e análise estrutural. Menciono esta pesquisa com finalidade de registro a existência formas de análise estrutural especificamente da Igrejinha da Pampulha que contêm geometria semelhante ao projeto estudado nesta dissertação.

A pesquisa de Felipe Tavares, publicado na Revista PARC 2021, utilizou nesta experiência o método de pesquisa-ação e alguns conceitos do Design Science e do Design Science Research, com o objetivo de aprimorar o ensino de estruturas para arquitetos. Visou também incorporar a concepção e projeto estrutural nas fases iniciais de projeto de arquitetura. A imprecisão e incompletude dos métodos tradicionais de pré-dimensionamento estrutural e a frequente desconexão entre a concepção estrutural e o projeto do espaço arquitetônico deu origem a proposta da pesquisa de Tavares.

Na pesquisa desenvolveu concepções estruturais sobre concepções arquitetônicas desenvolvidas em disciplinas de Projeto de Arquitetura conduzida por professores arquitetos, sendo assim posto o desafio de contemplar na concepção estrutural o programa arquitetônico e a viabilidade técnica da concepção estrutural, qualitativamente e quantitativamente. A experiência da pesquisa de Tavares mostrou que alunos capacitados no uso de simuladores estruturais projetaram com uma consciência clara e profissional sobre a concepção Estrutural junto à Arquitetura. Desta forma verificaram a aceitabilidade da estrutura com precisão.

Nesta pesquisa foram utilizados FTOOL, Autodesk Robot, Plugin de Rhinoceros-Grasshopper Karamba e Milipede, Revit (sistema BIM) e Rhinoceros para a geração e análise de Estruturas. Menciono esta pesquisa com a finalidade de registar a existência de pesquisa realizada com uso de softwares de análise estrutural com sistema BIM. Porém, o estudos de casos são para edificações de pavilhões, teatros, edifícios com funções e atividades religiosas, edifícios de complexidade geometria média e pequena, e mirantes.

## **Interoperabilidade**

Os processos de geração das formas descritas nas seções anteriores raramente são implementados em um único aplicativo ou software, uma vez que se baseiam com frequência em paradigmas distintos. Assim, torna-se necessário utilizar mais de um aplicativo em um mesmo processo de projetação. Isso implica na necessidade de se recorrer a interoperabilidade. Conforme conceituado anteriormente: a necessidade de transferir dados entre aplicativos com o objetivo de permitir que múltiplos tipos de especialistas e softwares contribuam no processo de projetação (EASTMAN et al., 2018).

Uma vez que a interoperabilidade resulta numa variedade de problemas de comunicação e transferência de dados, um fluxo de trabalho de projetação baseado no uso de modelagem paramétrica, programação generativa e modelagem de informação da construção, BIM (EASTMAN et al., 2018) foi proposto neste projeto.

Modelagem paramétrica, programação generativa, topologia e algoritmo são definidos como a seguir. Modelagem paramétrica também conhecido como projeto paramétrico é a criação ou modificação de parâmetros de um projeto específico (Kolarevic, 2003).

Programação generativa é o processo ou resultado de criação de topologias ou geometrias de objetos ou edifícios com lógica algorítmica ou programação algorítmica oculto no plano de fundo da interface gráfica do usuário (*Graphical User Interface*). O termo é utilizado no lugar de projeto algorítmico por alguns autores porque os dois termos seguem uma lógica ou processo algorítmico.

Programação Algorítmica também conhecido como projeto algorítmico é o processo ou aplicação de algoritmos numa interface de programação visual para projetar edifícios e criar objetos. "Algoritmo é procedimento finito, escrito com vocabulário fixo, governado por instruções precisos,

movendo em passos discretos, 1,2,3, ..., que sua execução não requer conhecimento, inteligência, intuição, perspicácia, e, cedo e mais tarde, chega ao fim." (Berlinski, 1999, p.xix)

NURBS, conforme descrito anteriormente, é uma abreviação em inglês para *Non-uniform Rational Basis Spline*. São superfícies curvas racionais não uniformes. Estas superfícies são geradas a partir de duas ou mais curvas com pontos de controle. Se, por um lado, curvas convencionais são compostas por seções de arcos com raio concêntrico em cada uma delas, por outro lado as curvas do tipo NURBS são calculadas a partir de funções matemáticas complexas e possuem infinitos raios ao longo de sua extensão. Outro nome comum, em português, para esse tipo de forma é superfície de dupla curvatura. (MITCHELL, 1995, p.195; PIEGL, 1997, p.117 e 128; KOLAREVIC,2003, p. 15)

# **Automação do Pré-dimensionamento estrutural por meio de programação visual (Grasshopper)**

Algumas considerações conceituais se fazem necessárias inicialmente. Para melhorar a eficiência, a forma como todo pode ser ajustada variando a profundidade do elemento: esta é a dimensão da qual a **resistência** à momento depende principalmente e se a profundidade for variada de acordo com a intensidade da flexão (especificamente para a magnitude do momento), portanto um uso mais eficiente do material é alcançado do que se uma profundidade constante de seção transversal for usada. A figura 54 a seguir ilustra a carga concentrada e as cargas distribuídas aplicadas em cabos e vigas e o comportamento de momento. (MacDonald,2018, p.68)

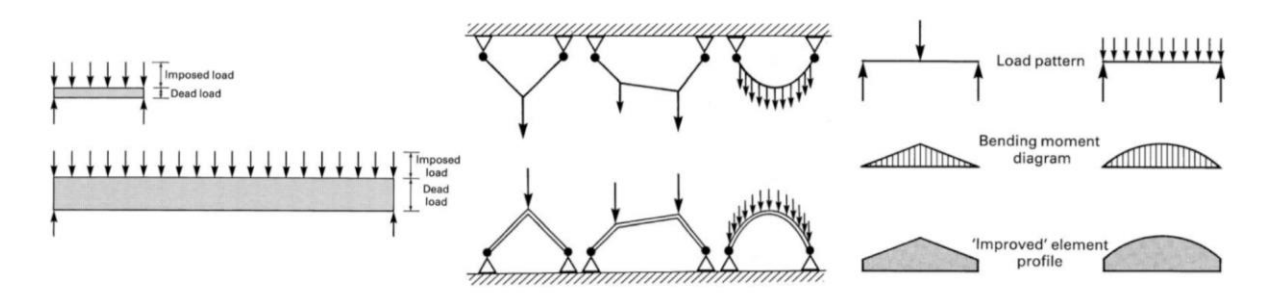

**Figura 54: Ilustrações de cargas concentradas e distribuídas aplicadas em cabos e viga. (MacDonald,2018, p.68)** Antes de proceder no cálculo da resistência do aço, alguns conceitos utilizados na fórmula precisam ser mencionados. Para uma melhor conceituação, sugere-se como referência as definições encontradas no glossário do livro Structure and Architecture (MacDonald, 2018, p.339-341).

- Momento (*Bending moment*): Momento que atua na seção transversal de um elemento estrutural, causado pelos componentes das forças externas que atuam em ângulos retos ao seu eixo principal, considerando até que ponto os momentos de forças de um lado de uma seção transversal estão desequilibrados. Normalmente, o momento é a "força" interna que determina o tamanho da seção transversal necessária para elementos submetidos a cargas que os fazem dobrar. (MacDonald,2018, p.339-341)
- Força Interna (*Internal force*): Uma força (ou outro fenômeno, como o momento de dobra) que age dentro de um elemento estrutural e causa estresse. As forças, como momento, são avaliadas durante a análise estrutural e determinam os tamanhos necessários para elementos estruturais.
- Peso Próprio (*Dead load*): Peso próprio da estrutura e de qualquer coisa que esteja permanentemente ligada a ela.
- Carga acidental (*Imposed load*): Carga sobre uma estrutura que não seja permanente, por exemplo, devido a pessoas ocupando uma sala, pesos de "luminárias" e acessórios não permanentes, ou efeitos climáticos, como vento ou neve. Na análise estrutural, devem ser avaliados os valores máximos e as combinações mais desfavoráveis de carga acidental. Estes últimos não são necessariamente os mesmos para diferentes elementos na mesma estrutura. (MacDonald,2018, p.339-341)
- Momento de resistência (*Moment of resistance*): O momento máximo que uma viga pode suportar – proporcional ao modulo elástico de seção (Z) e, portanto, ao quadrado em relação a sua profundidade. (MacDonald,2018, p.339-341)

## **Capítulo 3: Método de Investigação e Aplicação**

## **Procedimentos Metodológicos**

Pretende-se em neste presente dissertação contribuir para integrar estas ferramentas já existentes no *Rhinoceros*, em um fluxo contínuo, por meio de algoritmos novos em programação realizada pela autora deste projeto, elevando o nível de automação da produção das superfícies e estruturas descritas anteriormente. Serão produzidos elementos BIM diretamente na interface gráfica do *ArchiCAD* utilizando programação no *Grasshopper* e o plugin *Rhino-Grasshopper-ArchiCAD Live Connection*, em um nível de interoperabilidade mais elevado, incluindo simultaneidade e com respostas em tempo real.

Nossa pesquisa é de caráter essencialmente experimental uma vez que a criação de algoritmos

é central. Portanto, o cerne de nossa metodologia consiste nos seguintes procedimentos:

- 1. Algoritmos para a automação da criação de curvas geradoras da superfície NURBS a partir operação do tipo *NURBS by Lofting*.
- 2. Algoritmo para a criação de eixos estruturais da superfície NURBS a partir de operação do tipo fatiamento (*Contouring*).
- 3. Algoritmo de geração de paneis da superfície NURBS a partir operação de fracionamento por meio de triangulação.
- 4. Algoritmo de pré-dimensionamento das estruturas de suporte.
- 5. Algoritmo de geração de estruturas da superfície NURBS por meio de operação do tipo varredura ao longo de um caminho (*Sweep along path*).
- 6. Ativação da conexão algorítmica do sistema BIM (ArchiCAD) e Modelagem paramétrica/algorítmica (Rhinoceros-Grasshopper).
- 7. Geração de estruturas como elementos construtivos e componentes no sistema BIM.
- 8. Geração de estruturas de apoio aos painéis como elementos e componentes no sistema BIM.
- 9. Modelo Superfície NURBS contendo elementos e componentes do sistema BIM.
- 10. Em paralelo às etapas anteriores será feita a documentação dos algoritmos acima descritos.

### **Aplicação em viga biapoiadas**

Nesta pesquisa um dos algoritmos para automatizar geração de vigas com vão previamente definidas. Baseamos no pré-dimensionamento estrutural proposto a partir da fórmula de resistência da dissertação de Mestrado de Júnior (2014). Parte deste algoritmo de automatizar a geração de vigas utiliza a fórmula da resistência do aço e as fórmulas de momento de vigas biapoiadas e em balanço, ver Figura 55, (Junior, 2014, p.122-125,128-138; MacDonald,2018, p.139-144).

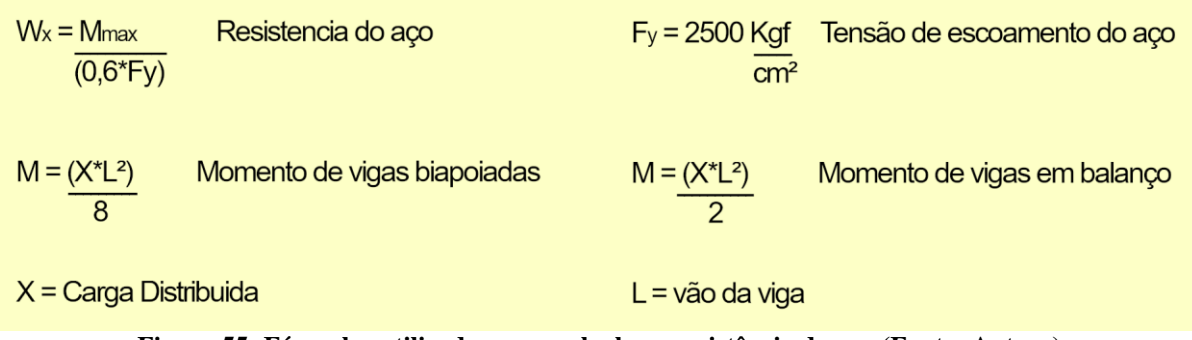

**Figura 55: Fórmulas utilizadas para calcular a resistência do aço (Fonte: Autora).**

O valor da carga distribuída é a somatória das cargas principais e acidentais vezes a faixa de influência, neste caso, seis metros. Calculamos a carga distribuída com base na NBR 6120 em Kgf/m² em que obtivermos para este exemplo 3198 Kgf/m². A seguir, Figura 56, mostramos os valores que utilizamos para o cálculo da carga distribuída seguindo o mesmo procedimento que Junior, 2014, p.122-125,128-138, em seu estudos de caso:

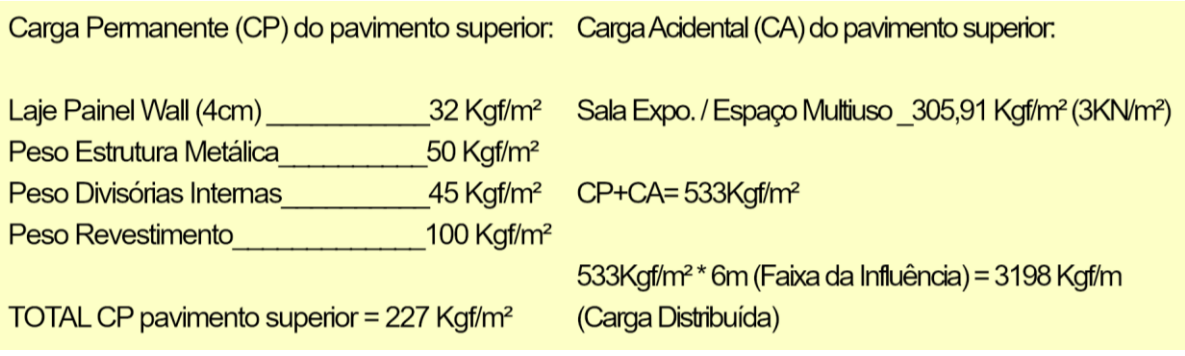

**Figura 56: Cálculo da Carga Distribuída do pavimento superior (Fonte: Autora).**

Em seguida, calculamos o momento, " $M = (X^*L^2)/8$ " e " $M = (X^*L^2)/2$ ", e a resistência do aço, " $W_x = M_{max}/(0.6*2500)$ ", dentro da programação visual de Rhinoceros-Grasshopper. Desta forma, encontraremos a resistência  $(W_x)$  de momento necessária que a viga consegue suportar e vincular a que se aproximam no catálogo de bitolas da Gerdau em tabela Excel. As Figuras 57-62 a seguir mostra o processo de cálculo da resistência de aço para 23 vigas biapoiadas e vinculadas a perfil Gerdau que suporta a resistência necessária.

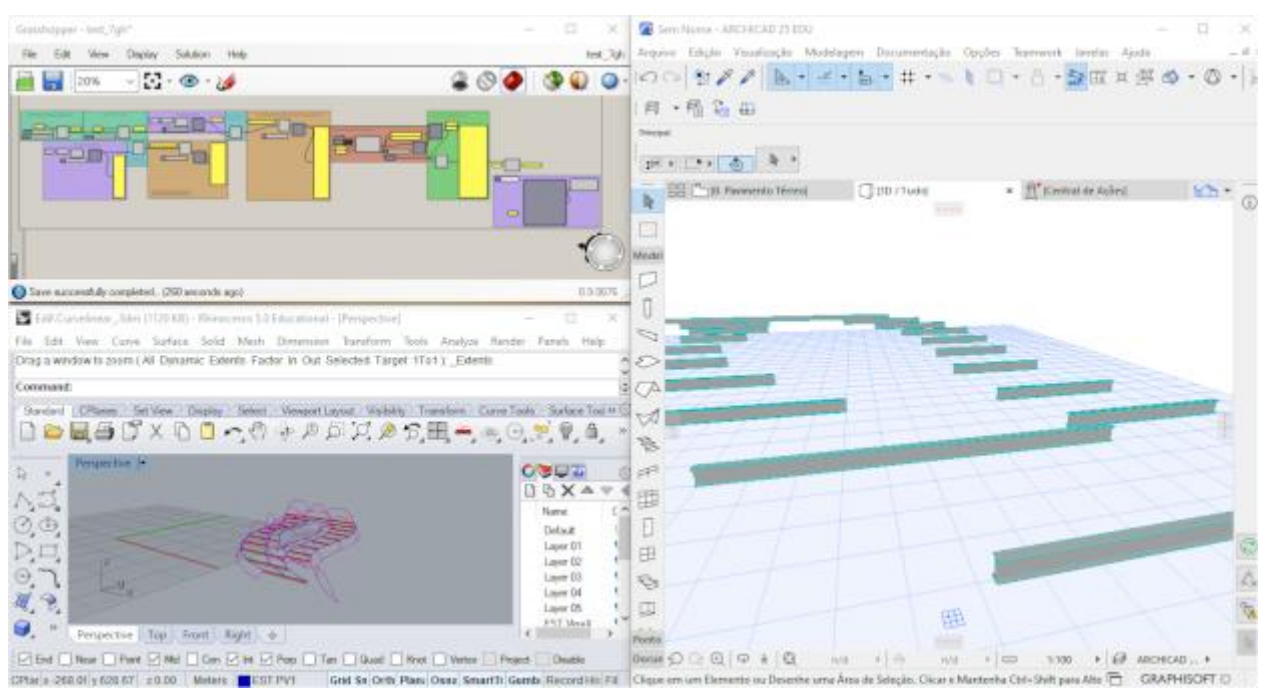

**Figura 57: Algoritmo de pré-dimensionamento estrutural e modelagem das vigas (Fonte: Autora).** 

As imagens da figura 57 mostram no sentido anti-horário, iniciando pela imagem no topo à esquerda, o algoritmo de pré-dimensionamento das vigas biapoiadas por meio da resistência do aço a carga distribuída. A imagem inferior esquerda é a pré-visualização das vigas na interface Rhino-Grasshopper e a imagem a direita é a modelagem do perfil que atende o requisito de resistência (Wx) na tabela de perfis Gerdau pelo algoritmo no ArchiCAD.

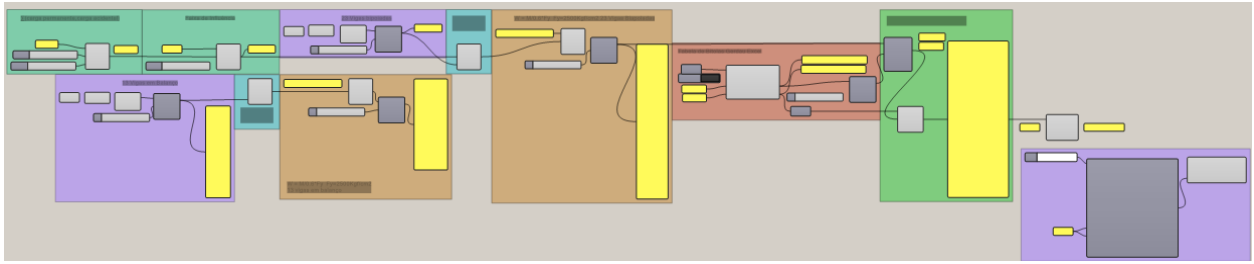

**Figura 58: Algoritmo de pré-dimensionamento estrutural de vigas metálicas (Fonte: Autora).** 

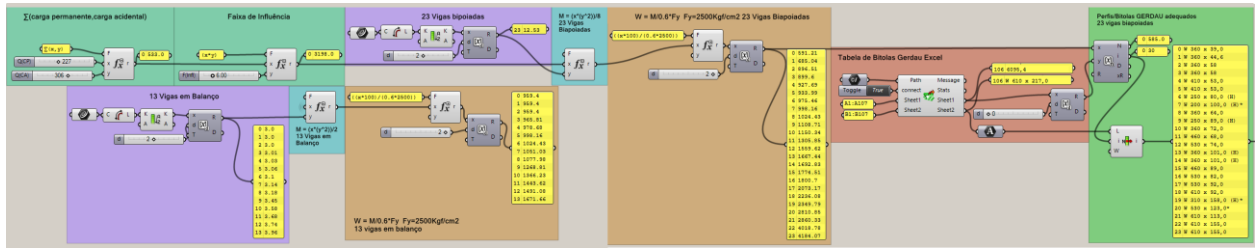

**Figura 59: Algoritmo do cálculo da resistência do aço (Fonte: Autora).**

As Figuras 58 e 59 mostram de forma ampliada o mesmo algoritmo contido na imagem superior esquerda da Figura 57.

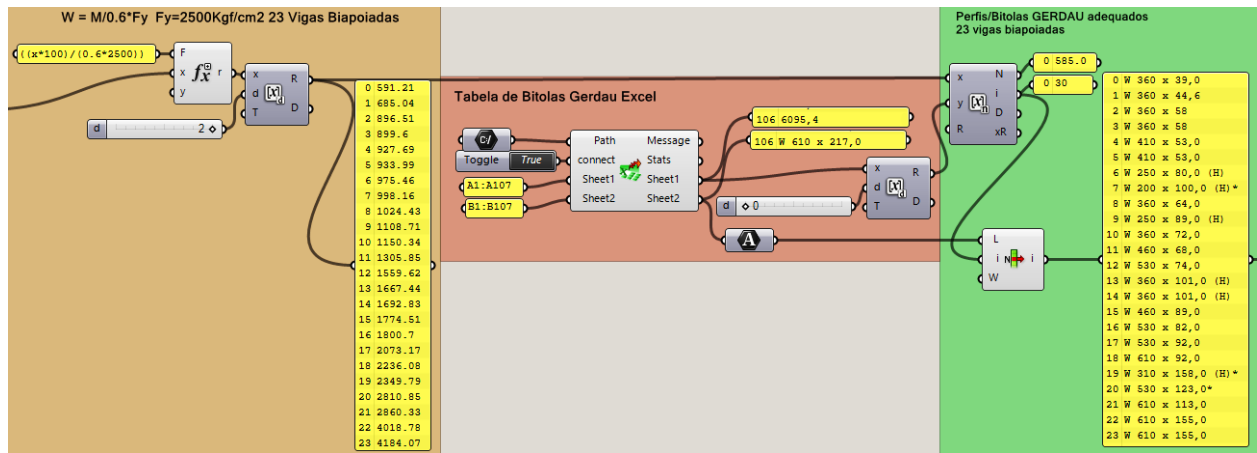

**Figura 60: Algoritmo do resistência de aço (Wx) das 23 vigas biapoiadas do projeto e a seleção da viga apropriada no catálogo de perfis da Gerdau em tabela Excel (Fonte: Autora).** 

A Figura 60 mostra na parte da esquerda em laranja é a parte do algoritmo que calcula as resistências requisitadas para cada das 23 vigas, enquanto o meio em vermelho é o procedimento onde o algoritmo procura na tabela de perfis o mais próximo que atende a resistência requisitada. A parte da direita em verde é a lista de perfis que atendem o requisito.

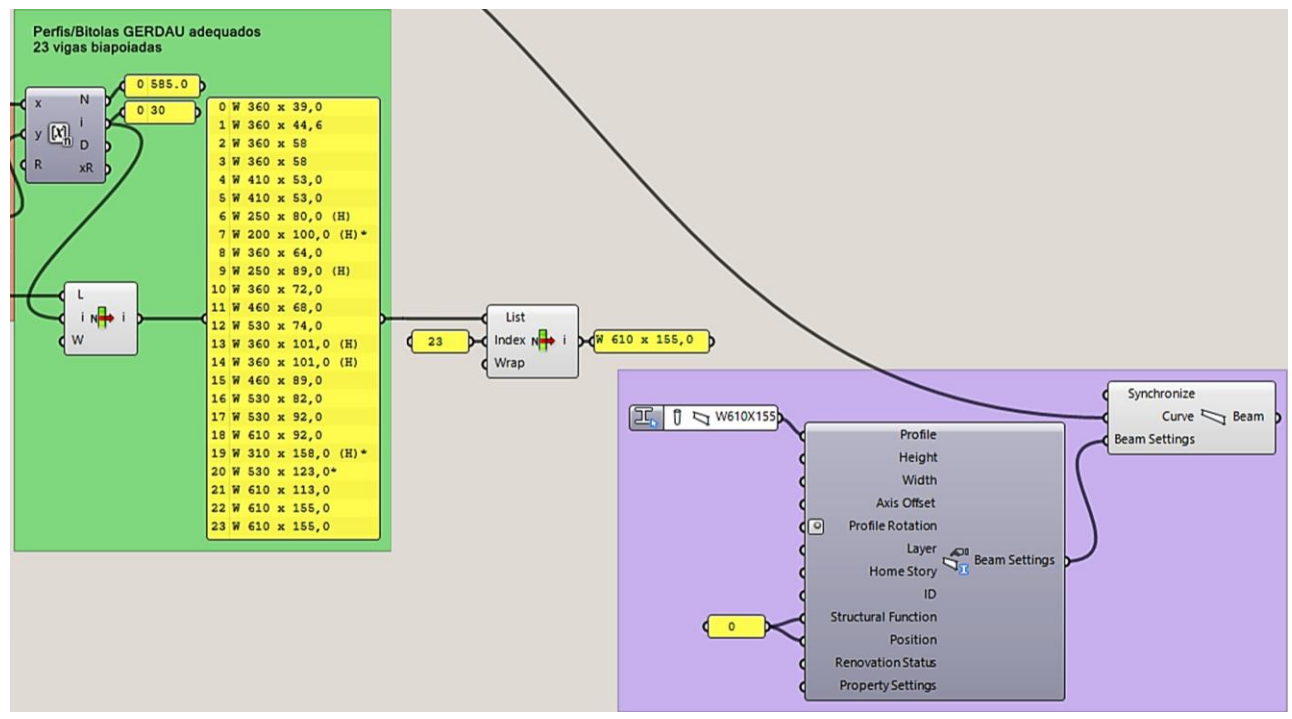

**Figura 61: O perfil I da viga 23 selecionada e o correspondente no base de dados Perfis de Aço do ArchiCAD (Fonte: Autora).** 

A parte verde da Figura 61 mostra também a lista de perfis que atendem o requisito da resistência. A direita em roxo são os componentes da conexão Rhino-Grasshopper com ArchiCAD, a viga (*Beam*) e configuração da viga (*Beam settings*) para modelar a viga com perfil específico, W610x155. As configurações das vigas, Figura 61, contêm local para definir o perfil (*Profile*) da viga 23 da base de dados do ArchiCAD que são os mesmos perfis da tabela Gerdau no Excel. Também contém o local para definir o layer que a viga se encontra, função estrutural (*Structural Function*), posição da estrutura (*Position*) etc.

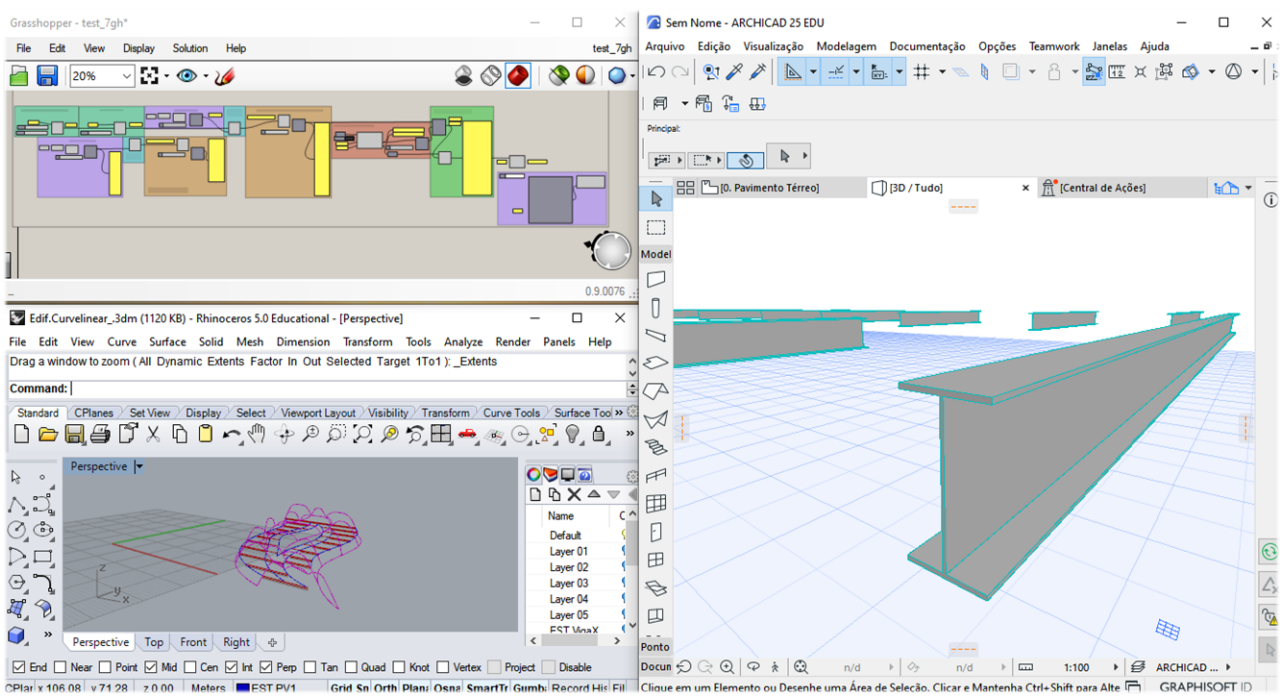

**Figura 62: Resultado da programação e modelagem (Fonte: Autora).** 

A Figura 62, mostra na parte superior a esquerda o algoritmo mostrado nas figuras anteriores. Na parte inferior a esquerda da Figura 62 mostra a pré-visualização do resultado da programação e modelagem das vigas na interface Rhinoceros-Grasshopper. O resultado da programação e modelagem no ArchiCAD é mostrado na parte direita Figura 62.

## **Instituto de Química - UnB**

Nas etapas seguintes, desenvolvemos um pré-dimensionamento com os arcos da cobertura do Instituto de Química da UnB como referência.

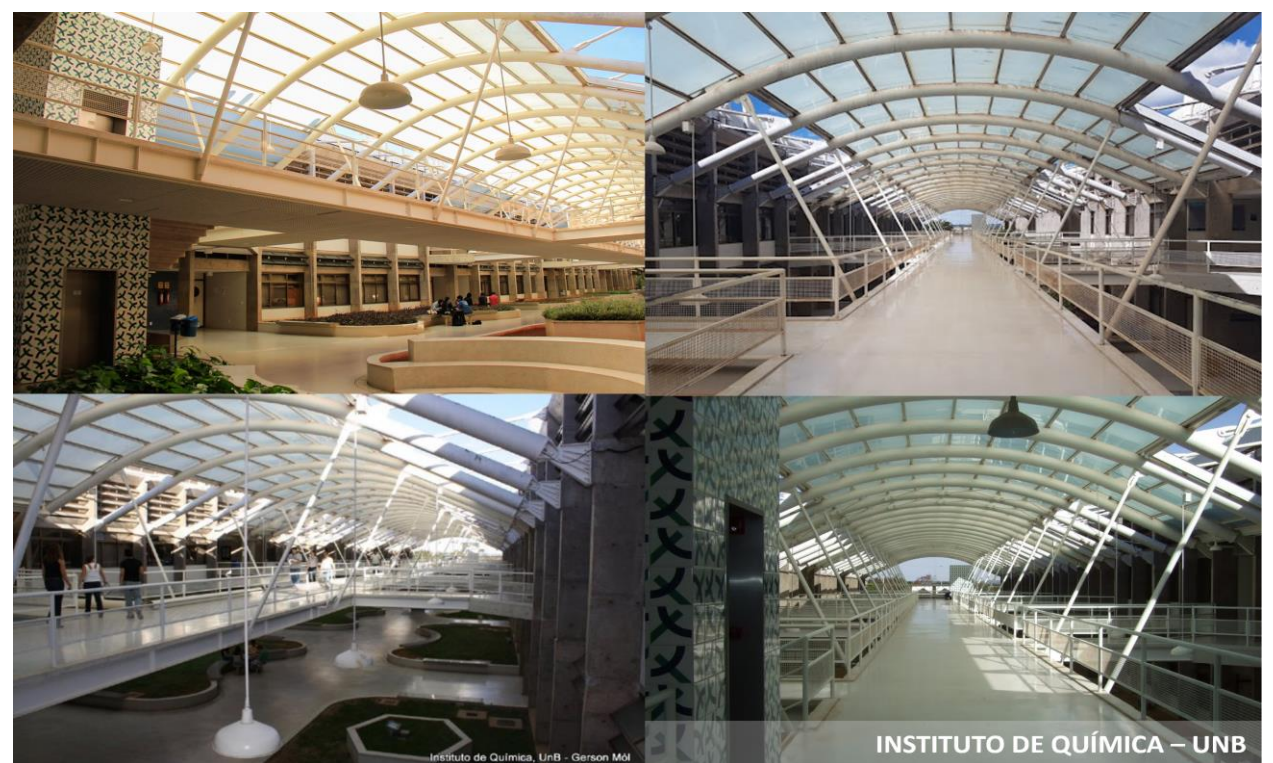

**Figura 63: Instituto de Química, Universidade de Brasília (Fonte: www.ppgq.unb.br).** 

Esse edifício tem na sua composição uma cobertura que cobre em seu comprimento extenso uma passarela. A estrutura deste edifício foi projetada pelos engenheiros Mário F. Honório, Lenildo S. Da Silva, Marco A. S. Bessa, e coordenado por Márcio A. R. Buzar de quem recebi as plantas baixas, cortes e fotos do canteiro de obras.

Na Figura 64 mostra-se a inspeção do protótipo do arco e na Figura 65 mostram-se as plantas de cobertura e cortes da estrutura.

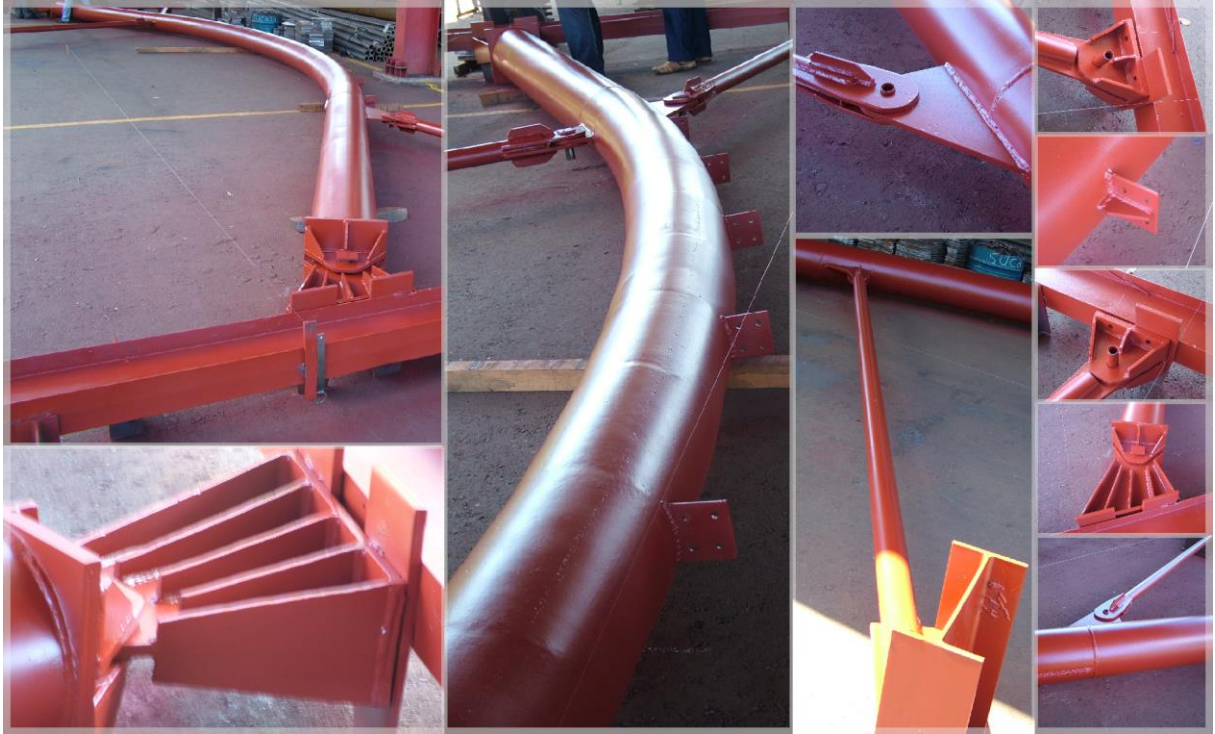

**Figura 64: Instituto de Química, Universidade de Brasília (Fonte: Marcio Buzzar).** 

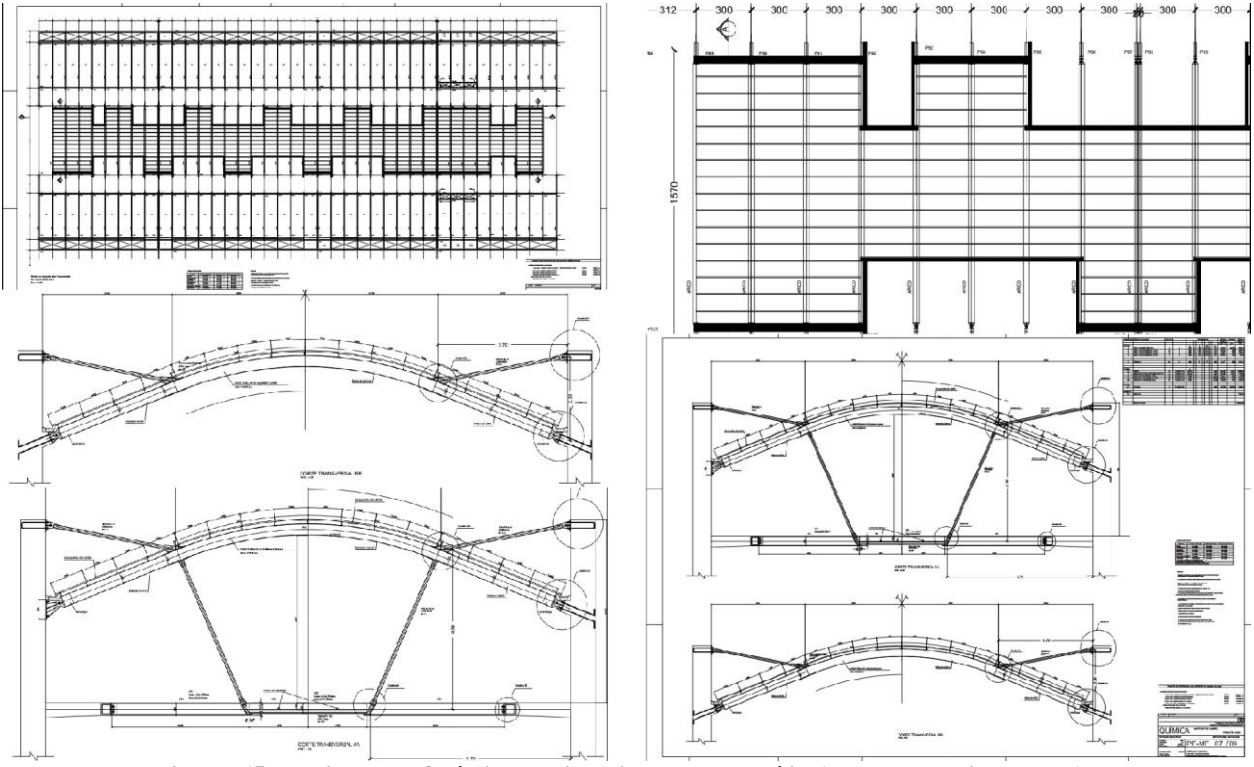

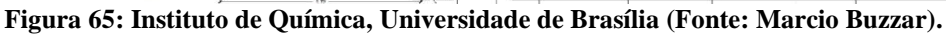

Em seguida faz-se a análise estrutural da cobertura no software Ftool, onde obtêm-se os esforços e deslocamentos.

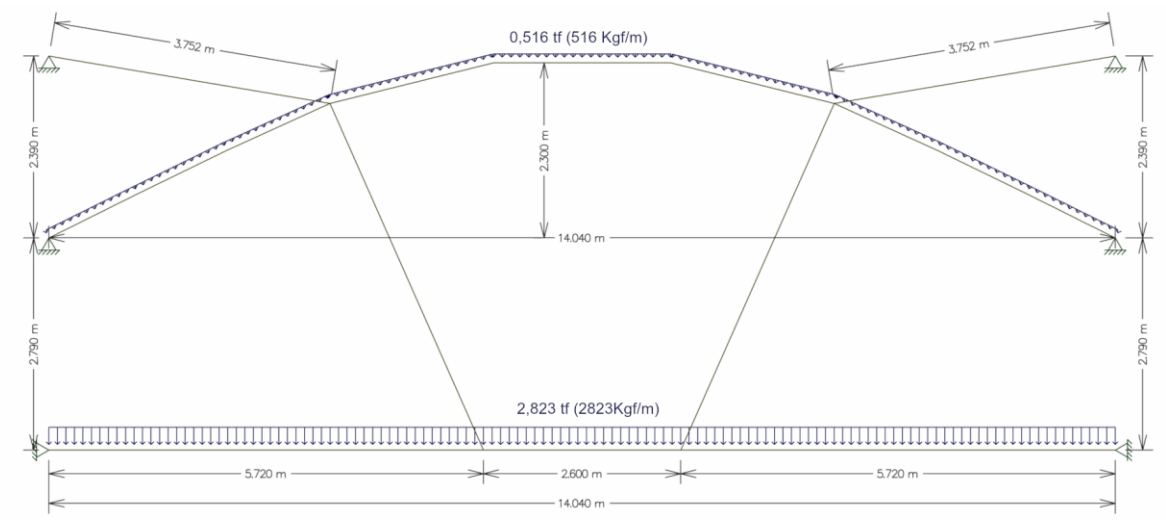

**Figura 66: Dimensões da estrutura da cobertura IQ-UnB (Fonte: Autora).** 

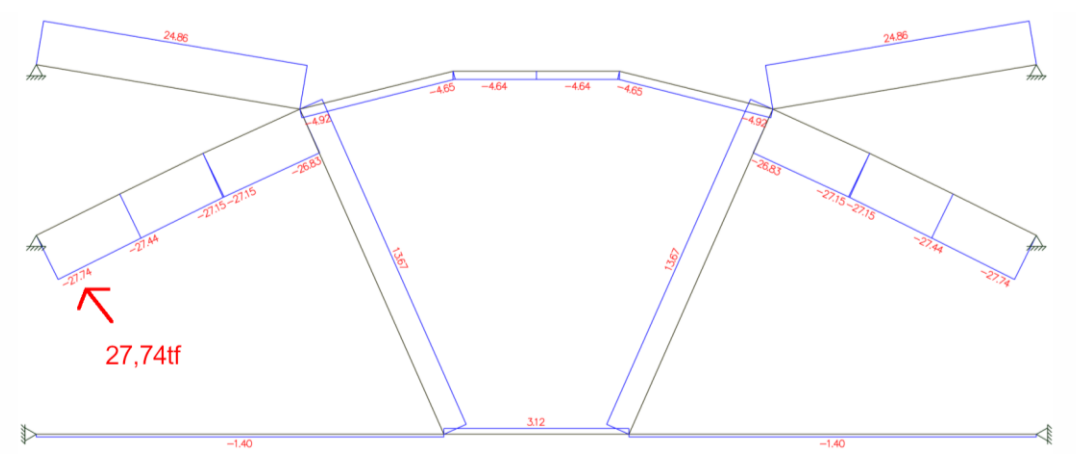

**Figura 67: Diagrama de força axial da cobertura IQ-UnB (Fonte: Autora).**

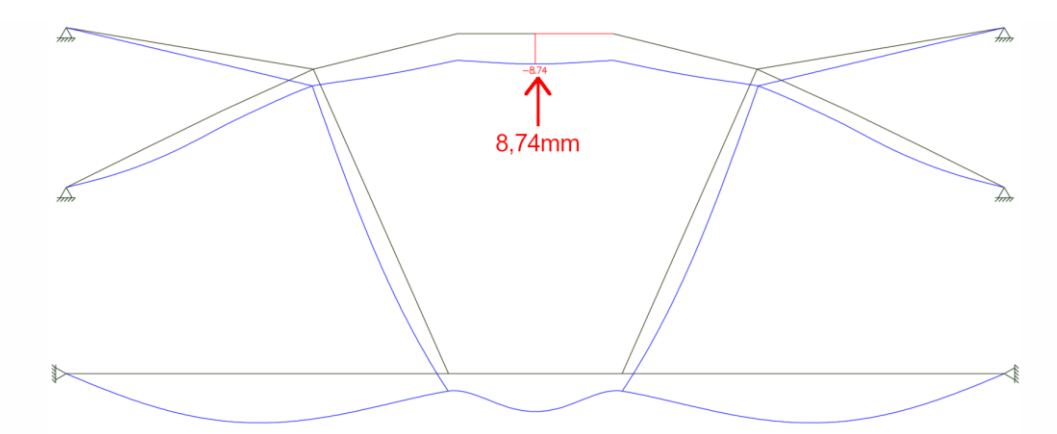

**Figura 68: Diagrama de deslocamento da cobertura IQ-UnB no Ftool com perfil T127,5x5,6 (Fonte: Autora).**

A partir das informações extraídas das plantas e cortes. Em seguida, somamos os pesos e as cargas acidentais e permanentes para obter a carga distribuída na estrutura da cobertura. Depois disso calculamos a área da seção do tubo metálico com a carga obtida por compressão  $A = N/(0,4*Fy) =$  $27740 / (0,4*2500) = 27,74$  cm<sup>2</sup> (figura 69).

| No caso da Instituto de Química - UnB:                                                                                                    |                                                                                                    |  |  |  |  |  |  |
|----------------------------------------------------------------------------------------------------|----------------------------------------------------------------------------------------------------|--|--|--|--|--|--|
| Peso proprio EST (Tubos Vallourec) = 77,4kg/m<br>Peso proprio do vidro =10mm = 1cm<br>$= 0.01$ m x 2600kgf/m <sup>3</sup> = 26kgf/m <sup>2</sup><br>Instalações 10kgf/m <sup>2</sup> | Estrutura da Passarela (CD)<br>$= ((CP+CA)^* \ln \ln 1) = ((60+6+375+500)^*3)$<br>$= 2823$ Kaf/m    |  |  |  |  |  |  |
| Sobrecarga 50kgf/m <sup>2</sup><br>Vento 60kaf/m <sup>2</sup>                                                                                                    | Estrutura Cobertura Arco CD<br>$= ((CP+CA)*Infl.) = ((10+50+60+26)*3)+77.4$<br>$= 516$ kgf/m aprox. |  |  |  |  |  |  |
| Peso proprio EST (Passarela) 60Kgf/m <sup>2</sup><br>Instalações 6kgf/m <sup>2</sup><br>Laje 0,15x 2500Kgf/m <sup>3</sup> = 375Kgf/m <sup>2</sup>                                    | $N = 27740$ (Ftool)                                                                                 |  |  |  |  |  |  |
| Sobrecarga 500kgf/m <sup>2</sup>                                                                                                    | $A = N/(0.4*F_v) = 27740 / (0.4*2500)$                                                              |  |  |  |  |  |  |
| Carga Permanente (CP)<br>Carga Acidental (CA)<br>Carga Distribuida (CD)=((CP+CA)*Infl.)                                                                                              | $A = 27.74$ cm <sup>2</sup>                                                                         |  |  |  |  |  |  |

**Figura 69: Somatório de cargas acidentais e permanentes, carga distribuída e cálculo área da seção por compressão (Fonte: Autora).** 

Na Figura 70, da esquerda para direita, a primeira elipse destaca onde é calculado a área de seção tubular. A segunda, onde é recebido as informações dos perfis tubulares contidos na planilha Excel. A terceira, mostra o tubo com área da seção mais próxima. A quarta, mostra o diâmetro deste perfil tubular. A quinta, mostra a espessura deste tubo. Os componentes, à direita, definem a modelagem do perfil no ArchiCAD.

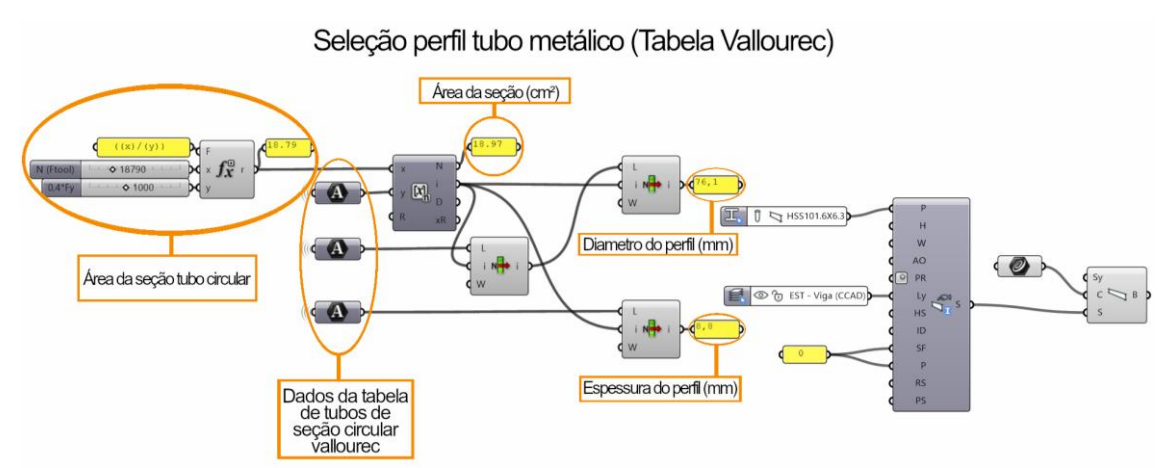

**Figura 70: Algoritmo de calcular área da seção por meio da compressão sobre área (Fonte: Autora).** 

Se conferir a área obtida, A = N/(0,4\*Fy) = 27740 / (0,4\*2500) = 27,74 cm<sup>2</sup>, figura 71-74, com as da tabela de tubos de Vallourec temos um tubo com 76,1 mm de diâmetro e área de 27,60cm<sup>2</sup> (figura 71) diferente daquela utilizado na construção da cobertura, 323,8mm de diâmetro e área de 98,6cm<sup>2</sup> (figura 74). Essa devido ao material utilizado na cobertura que é vidro laminado. Vidro é sensível ao deslocamento e em alguns casos trinca. Por este motivo o que dimensionou a estrutura foi o estado limite de utilização baseado em limitar os deslocamentos do arco para evitar a quebra de vidros da cobertura.

Em seguida simula-se o aumento da seção do tubo para melhorar a inércia e consequentemente diminuir os deslocamentos da estrutura.

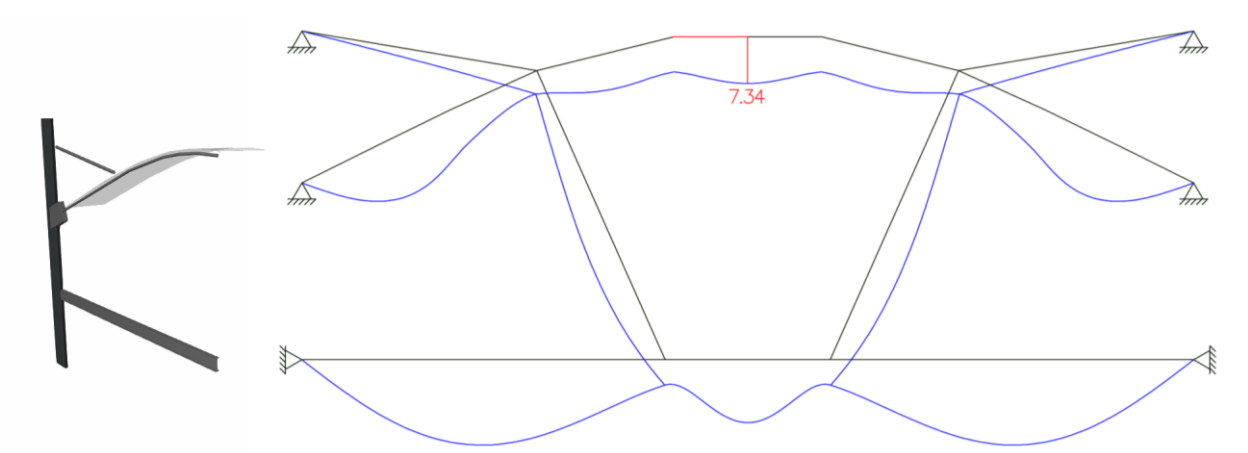

**Figura 71: Deslocamento máximo do perfil T76,1x14,2 no Ftool e modelado no ArchiCAD (Fonte: Autora).** 

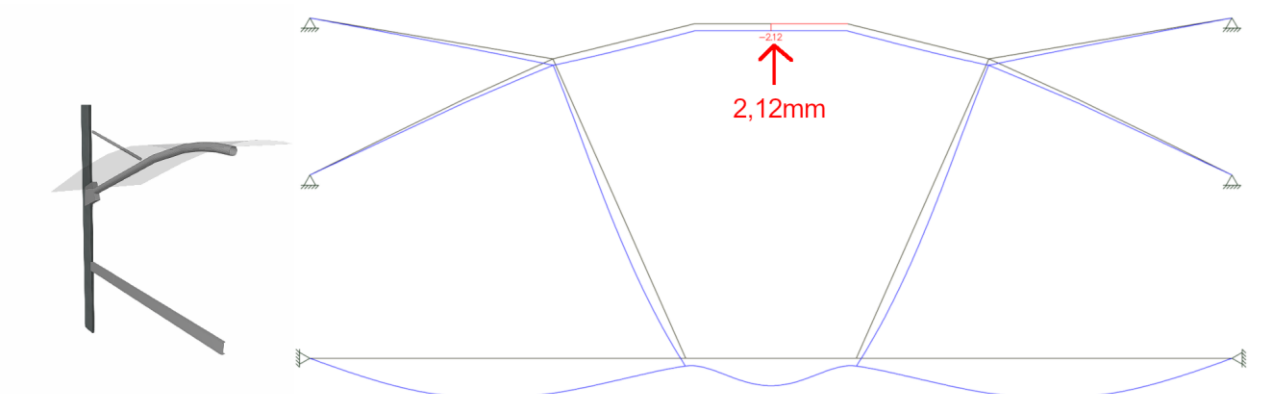

**Figura 72: Deslocamento máximo do perfil T244,5x10 no Ftool e modelado no ArchiCAD (Fonte: Autora).**

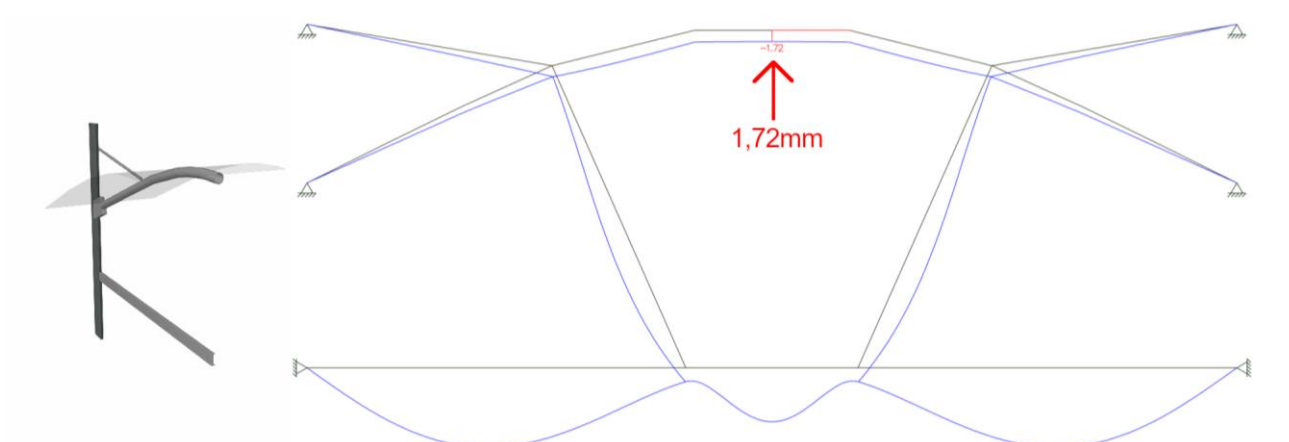

**Figura 73: Deslocamento máximo do perfil T298,5x10 no Ftool e modelado no ArchiCAD (Fonte: Autora).** 

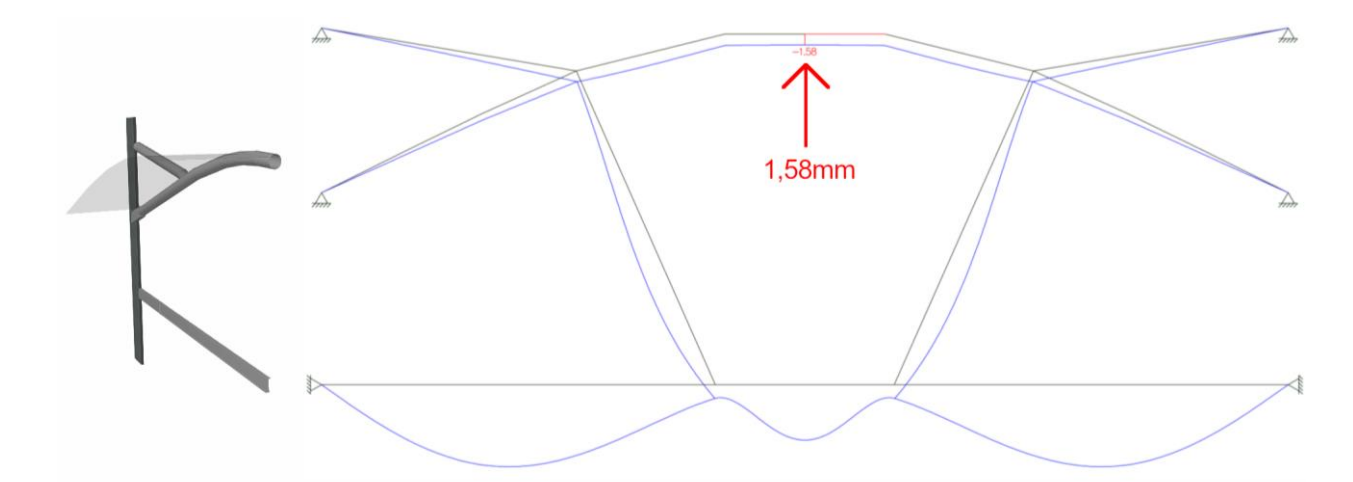

**Figura 74: Deslocamento máximo do perfil T323,8x10 no Ftool e modelado no ArchiCAD (Fonte: Autora).** Quando verificamos no Ftool esse deslocamento percebemos que é para este tubo especificamente 76,1mm sofre 7,34mm de deslocamento máximo quando em comparação com o tubo utilizado na construção da cobertura 323,8mm sofre um deslocamento 1,58mm (figura 71 e 74). Quando comparamos deslocamento máximo de um tubo de 244,5mm diâmetro de área de 73,7cm<sup>2</sup> obtivemos 2,12mm para alguns vidros laminados com o deslocamento máximo de 6mm, NBR 1469:2001, pode sofrer trincas (figura 72). O deslocamento máximo de um tubo de 298,5mm diâmetro de área de 90,6cm<sup>2</sup> obtivemos 1,78mm se aproxima com perfil utilizado na Instituto de Química no UnB, Figura 73.

Até este momento não encontramos uma norma dos limites de deslocamento que defina especificamente uma fórmula de calcular dentro dos limites estabelecidos pela NBR 1469:2001. Esta apenas mostra de forma simplificada os limites.

Para coberturas em vidro, conforme mostra a Figura 75, extraída da NBR 1469:2001, não é dito como os resultados da coluna a direita foram obtidos.

#### Tabela 6 - Deslocamento máximo

#### Dimensões em milímetros

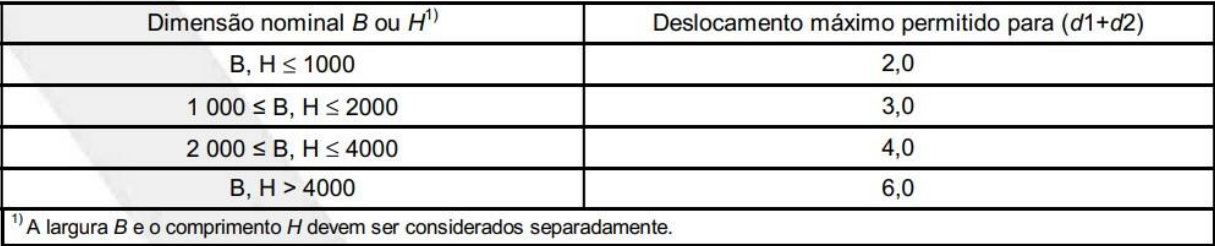

**Figura 75: Deslocamento Máximo de vidro laminado (Fonte: NBR 14697:2001).22**

Tabela 2.3 - Deslocamentos máximos

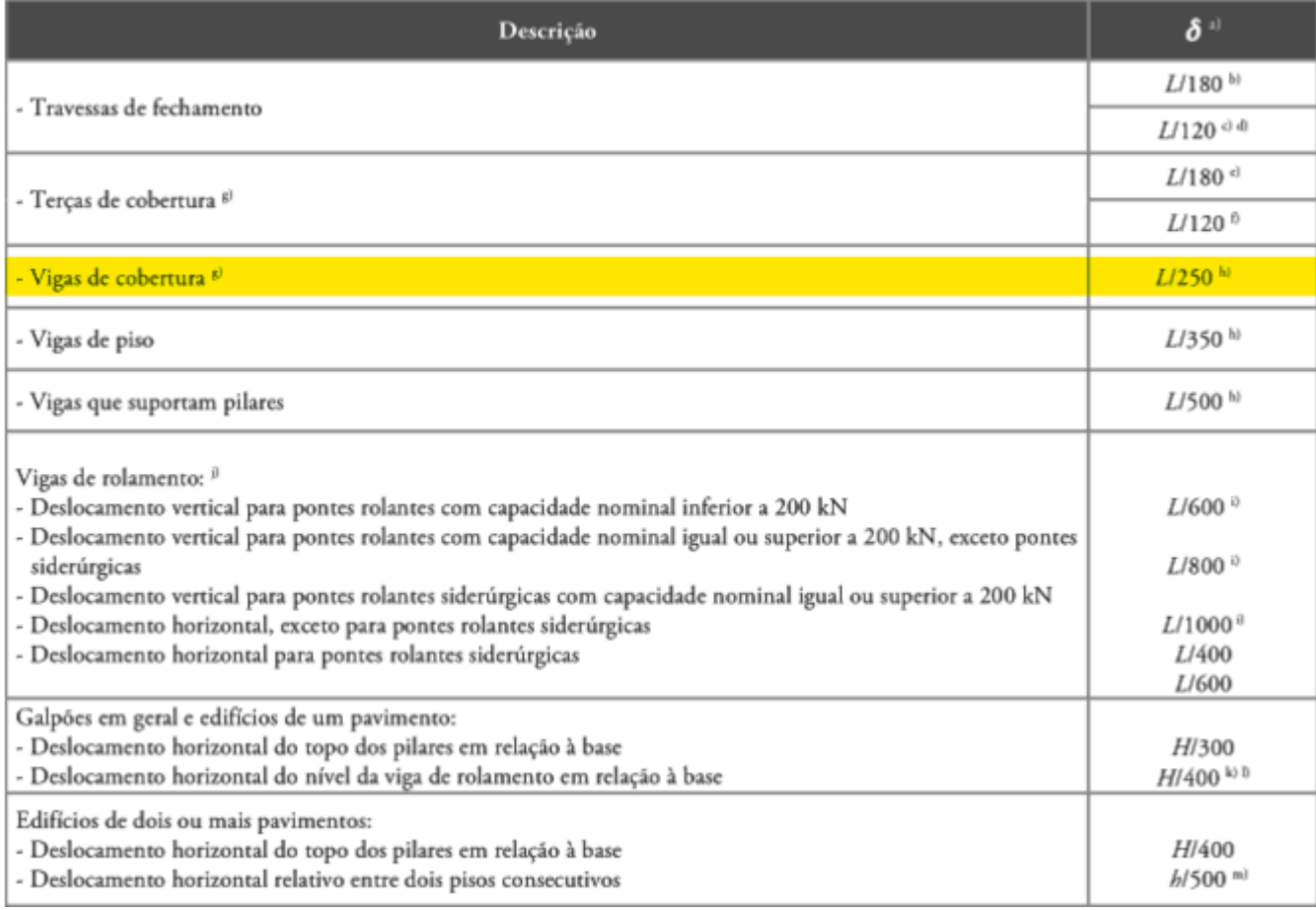

## **Figura 76: Deslocamento Máximo (Fonte: Araújo et al., 2016, p.273).**

Na Figura 77, mostra-se os deslocamentos relativos a cada perfil tubular simulado no Ftool.

| N     |                                                  |                                        |                                                                                           |                                   | $\leq$ =5,8cm | $\leq$ 6mm (NBR<br>14697:2001)                       |
|-------|--------------------------------------------------|----------------------------------------|-------------------------------------------------------------------------------------------|-----------------------------------|---------------|------------------------------------------------------|
| 27740 | 21,40                                            | 16,8                                   | 8,74                                                                                      | 0,874                             | OK!           |                                                      |
|       | 27,60                                            | 21,7                                   | 7,41                                                                                      | 0,741                             | OK!           |                                                      |
|       | 73,70                                            | 57,8                                   | 2.12                                                                                      | 0,212                             | OK!           | OK!                                                  |
|       | 90,60                                            | 70.1                                   | 1,72                                                                                      | 0,172                             | OK!           | OK!                                                  |
|       | 98,60                                            | 77.4                                   | 1,58                                                                                      | 0.158                             | OK!           | OK!                                                  |
|       | $\text{(cm}^2)$<br>27,74<br>$\blacksquare$<br>-- | $\text{(cm}^2\text{)}$<br>$\mathbf{r}$ | AS exigido AS Perfil<br>$\overline{a}$ , $\overline{a}$ , $\overline{a}$ , $\overline{a}$ | (peso)  <br>$\sqrt{1}$ $\sqrt{1}$ |               | Kg/m Desloc. (mm) Desloc. (cm)<br>(L/250)<br>$A = A$ |

**Figura 77: Deslocamento Máximo (Fonte: Araújo et al., 2016, p.273).**

Embora, não tenha encontrado um cálculo específico para definir adequadamente a área da seção da estrutura e a espessura dos painéis de vidro, pode se aproximar os resultados no Ftool com a tabela seis da NBR 1469:2001, Figura 75 e 77. As figuras 78 – 80 mostram a geração destes perfis no ArchiCAD e seus correspondentes algoritmos no Rhinoceros-Grasshopper.

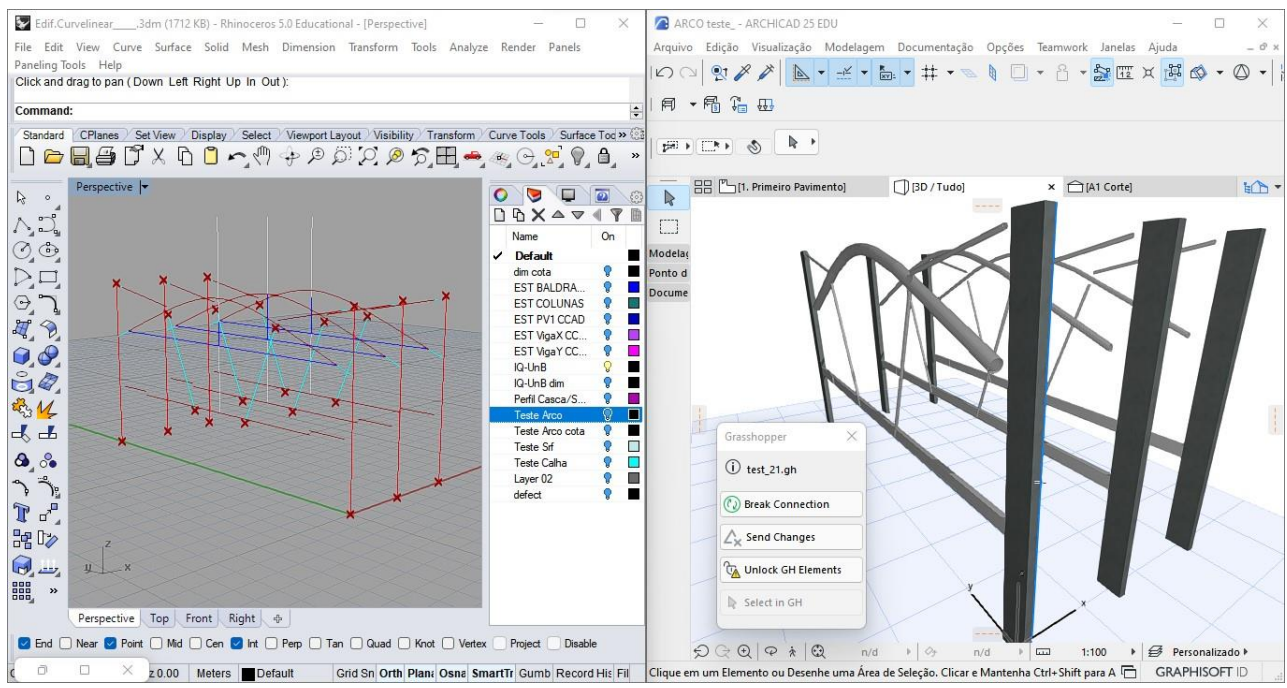

**Figura 78: Modelagem de perfis tubulares por meio de programação Rhinoceros-Grasshopper (Fonte: Autora).**

A figura 78 mostra no lado esquerdo os eixos da estrutura selecionados para gerar os arcos, vigas e tirantes mostrados no lado direito da imagem.

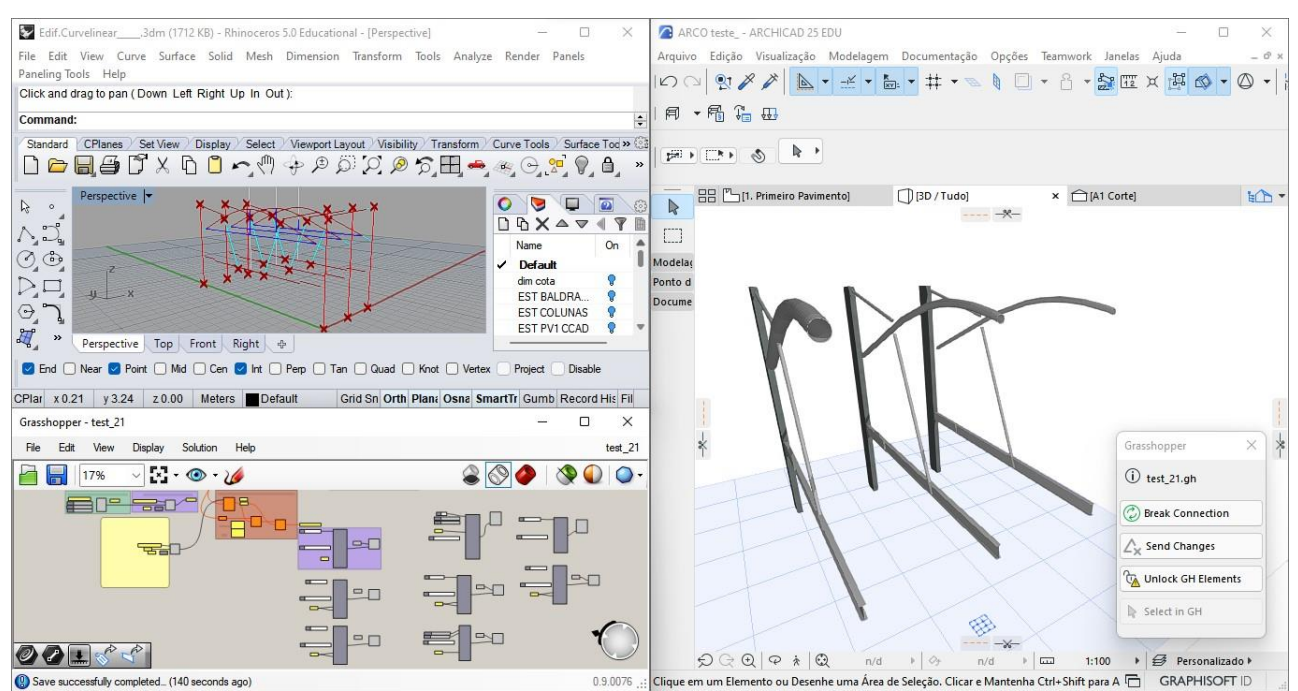

**Figura 79: Modelagem de perfis tubulares por meio de programação Rhinoceros-Grasshopper (Fonte: Autora).**

A figura 79, na parte superior esquerda mostra os eixos estruturais dos arcos selecionados. Na parte inferior da imagem mostra os algoritmos que definem a estrutura. À direita a modelagem da estrutura.

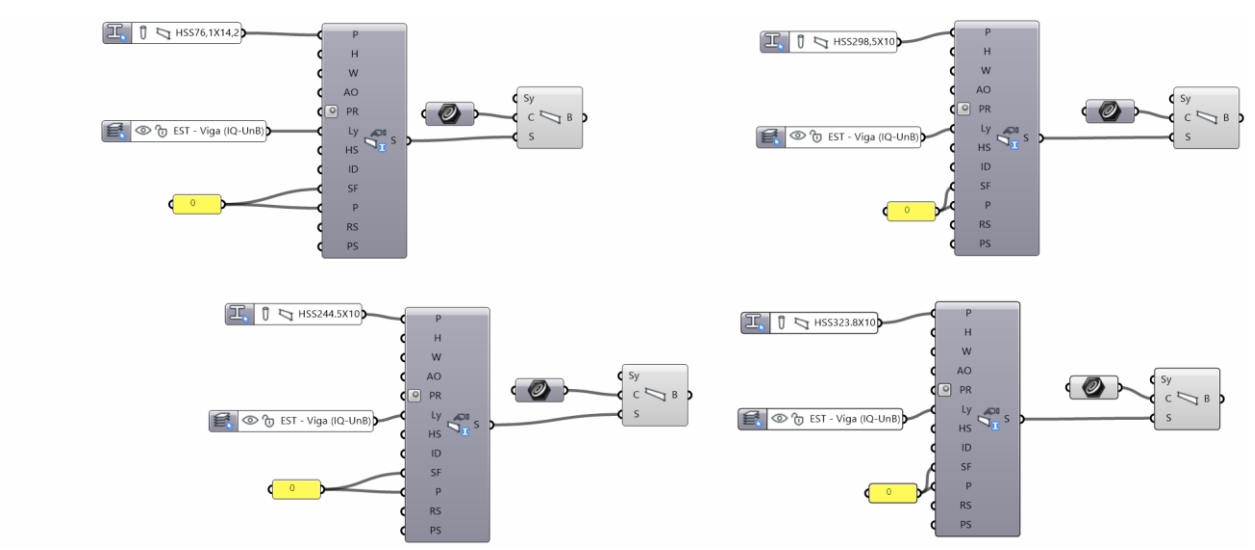

**Figura 80: Algoritmos no Grasshopper dos perfis tubulares (Fonte: Autora).**

A Figura 80 mostra os algoritmos e seu componentes geradores da modelagem da estrutura em arcos.

## **Cobertura de superfície NURBS**

A partir do conhecimento adquirido no estudo de caso da cobertura do Instituto de Química, com o pré-dimensionamento de vigas por meio de área da seção do tubo metálico, em seguida aplicamos na cobertura de superfície NURBS anteriormente descrita. Este edifício teria a função de um centro cultural de arquitetura digital e com funções de museu e sala de exposições de tecnologias digitais que seria localizada setor de divulgação cultural perto centro de convenções, Clube de Choro e Funarte (Figuras 81 e 82).

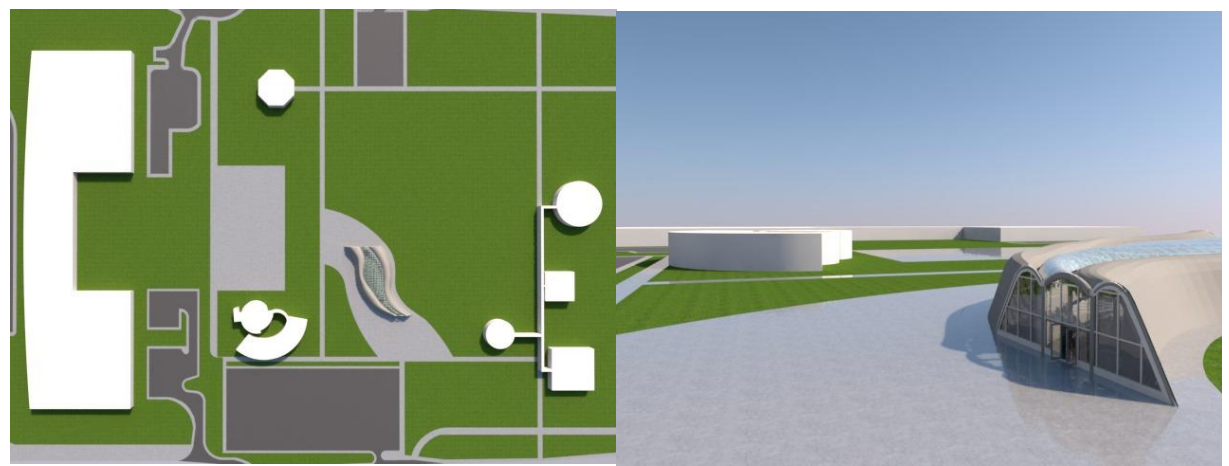

**Figura 81: Implantação do Edificio com cobertura NURBS e seu entorno(Fonte: Autora).** 

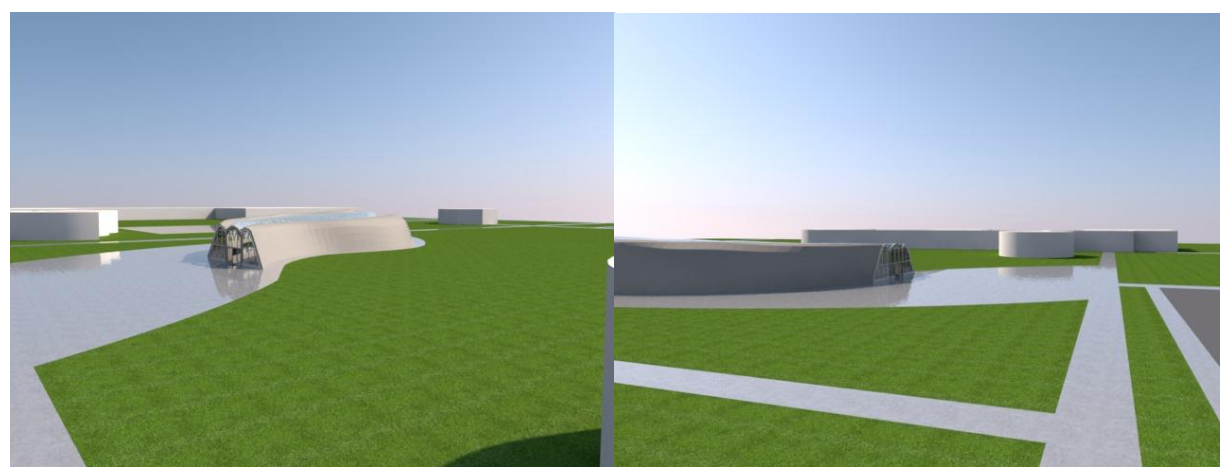

**Figura 82: Vistas do edificio do Funarte e proximo do Clube de Choro (Fonte: Autora).** 

Essa cobertura tem uma parte de vidro e metálica opaca (Alucobond Plus ou semelhante). A estrutura selecionada para pré-dimensionar a estrutura para suportar paneis de vidro e destacado em verde na Figuras 83-84.

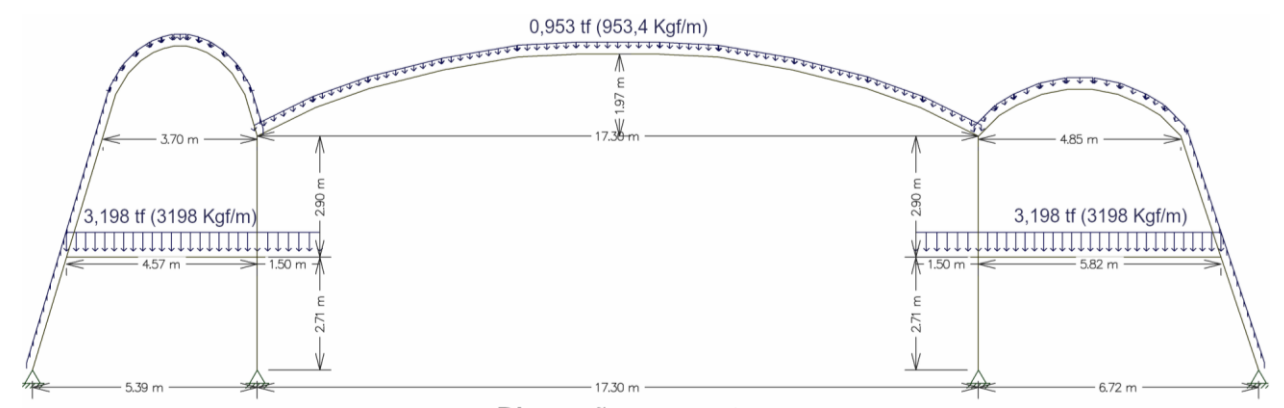

Dimensões em metros **Figura 83: Dimensões da estrutura da superficie NURBS (Fonte: Autora).**

**Cobertura de Vidro CCAD** 

 $A=N(0,4*2500)=18,95cm<sup>2</sup>$ 

N=18950 (Ftool)

CD=((10+50+60+26)\*6)+77,4= 953,4Kgf/m

Perfil Tubo 101,6 x 5,6 com área de seção

na tabela de perfis Vallourec = 18,90cm<sup>2</sup>

#### Carga permanente da cobertura CCAD

Alucobond Plus =  $7.62$  kgf/m<sup>2</sup> Peso Estrutura Metálica = 77,4 Kgf/m Peso forro gesso =  $10Kgf/m^2$ Vidro =  $26$  Kgf/m<sup>2</sup>

#### Carga Acidental da cobertura CCAD

Instalações =  $10$  Kgf/m<sup>2</sup> Sobrecarga =  $50$  Kgf/m<sup>2</sup> Vento =  $60$  Kgf/m<sup>2</sup>

Carga Distribuida ( $CD$ ) do PV superior = 3197,5 Kgf/m<sup>2</sup> Área da Influencia (Infl) =  $6m$  $CD=(CP+CA)*Infl$ 

#### **Figura 84: Dados para pré-dimensionamento da estrutura em arco da superfície NURBS (Fonte: Autora).**

Primeiro, somamos os pesos para obter a carga distribuída da cobertura NURBS, superfície

de dupla curvatura, Figura 84. Segundo a área da seção tubular por meio da Normal axial resultante

no Ftool, Figura 85.

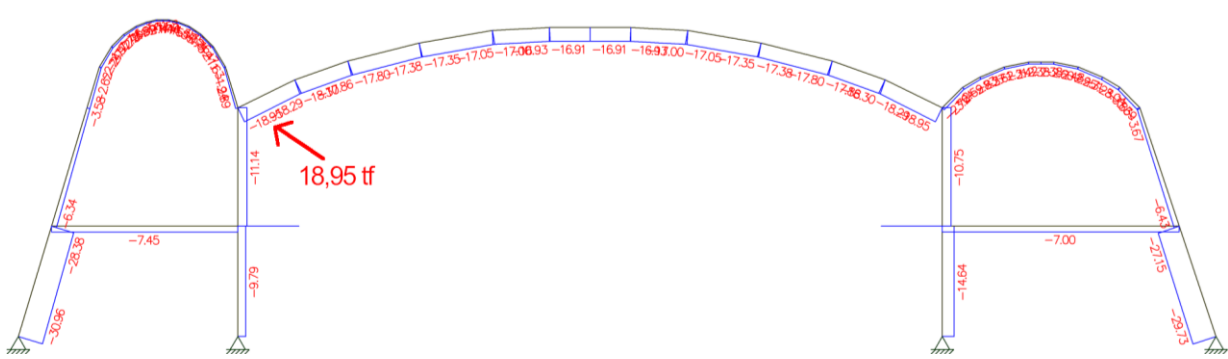

**Figura 85: Diagrama de força axial da superfície NURBS (Fonte: Autora).**

Terceiro, a partir disto procurar na tabela Excel de Tubos de Seção circular Vallourec com a mesma área de seção de 18,90cm² e encontramos um perfil de 101,6mm com espessura 6,3mm.

Quarto, aplicamos o perfil no Ftool com a carga distribuída 953,4Kgf/m com a flexa projetada (deslocamento vertical) de 28,7cm (287,13mm), Figura 86.

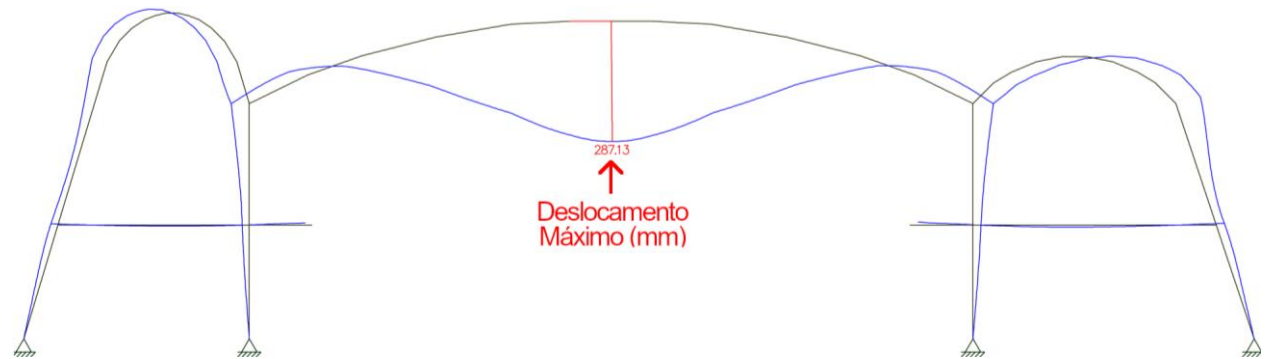

**Figura 86: Diagrama de deslocamento da superfície NURBS no Ftool com perfil T101,6x6,3 (Fonte: Autora).**

O tubo com pouca ou pequena inercia gera grande deslocamento. Com esta cobertura precisa de ter um deslocamento vertical, flecha, de 6,92cm de acordo com critério de deslocamento máximo da estrutura o f = L/250 da tabela 2.3 de Deslocamento Máximo da página 273 do livro, Projeto de Estruturas de Edificações com Perfis Tubulares de Aço, de Araújo et al. O Momento do desta estrutura é 1,49tfm com o Normal de 18,95tf, Figura 87.

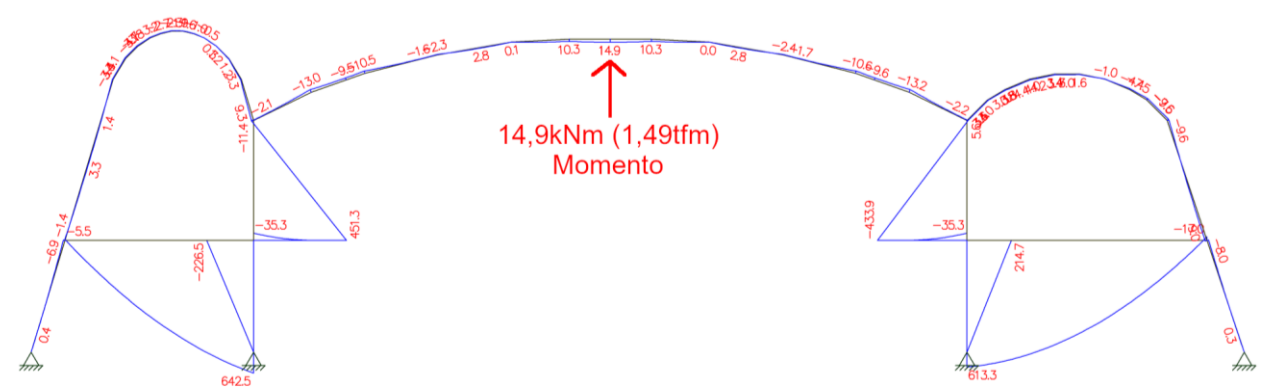

**Figura 87: Diagrama de momento da superfície NURBS no Ftool com perfil T101,6x6,3 (Fonte: Autora).**

Quinto, buscar um perfil com maior inércia pois o que determina o pré-dimensionamento é o deslocamento vertical e não a resistência. Em procurar um perfil que satisfaz em ter a inércia e flexa "f = L/250 = 1730/250 = 6.92cm", calculamos a altura do tubo com "h = L/60 = 1730/60 = 28.8cm". Procuramos um perfil com 288mm (28,8cm) de diâmetro aproximadamente e encontramos um com 273mm e espessura de 10mm.

Sexto, aplicamos of perfil encontrado no Ftool e obtivemos deslocamento vertical 5,32cm (53,16mm) que é inferior a 6,92cm e atende ao critério, Figura 88.

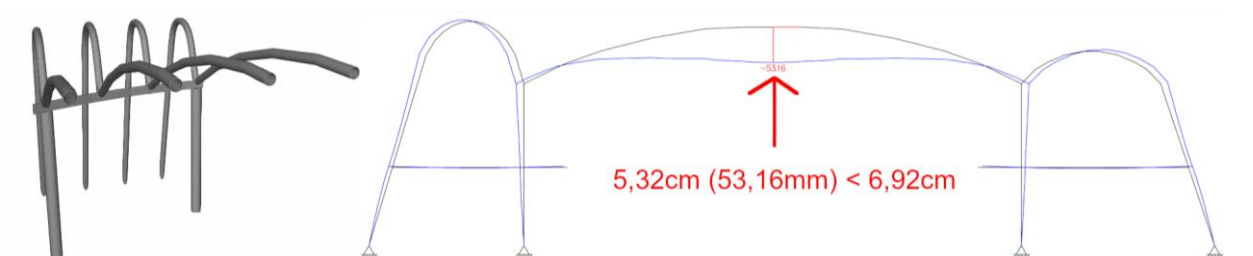

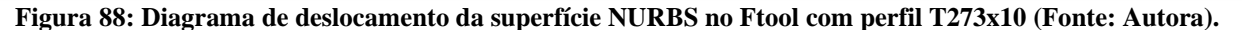

Sétimo, de acordo com uma norma NBR para vidros laminados, NBR 14697:2001, o deslocamento máximo permitido 6mm, para satisfazer este critério quando queremos colocar vidro nesta cobertura procuramos um perfil que atenda o critério de menos que 6mm de deslocamento encontramos um perfil com diâmetro de 508mm e espessura 6mm no Ftool com deslocamento vertical 5,01mm, Figura 89 e 91.

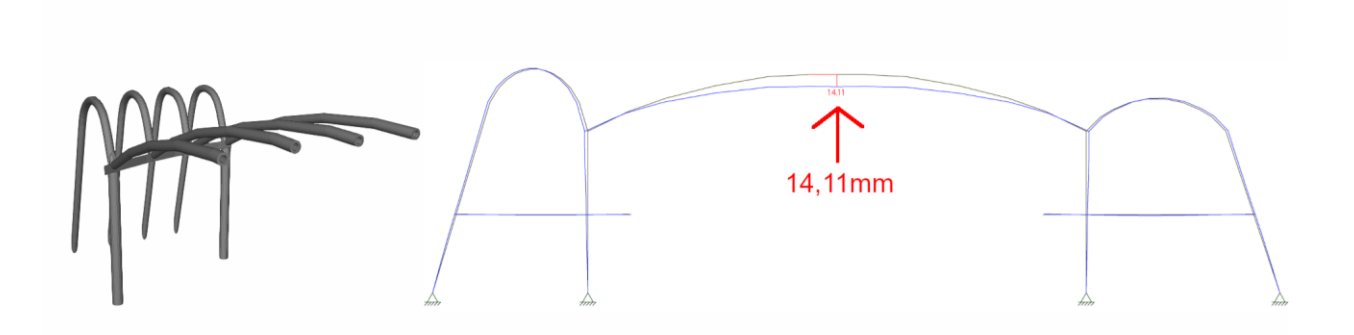

**Figura 89: Diagrama de deslocamento da superfície NURBS no Ftool com perfil T323,8x60 (Fonte: Autora).**

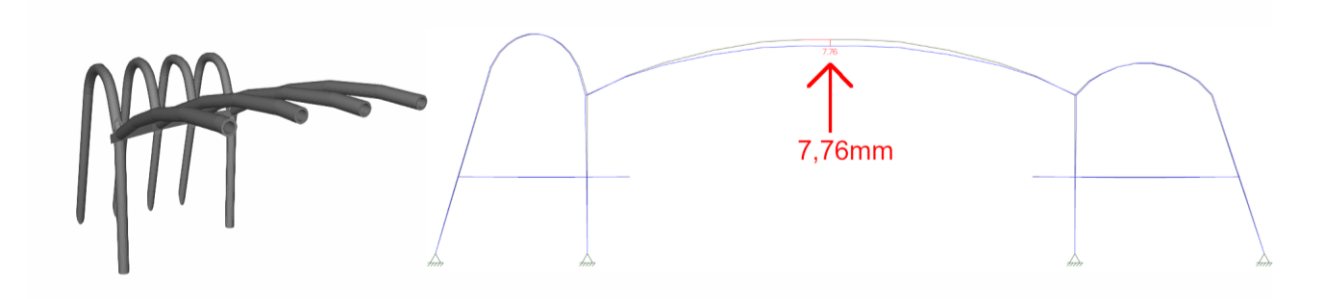

**Figura 90: Diagrama de deslocamento da superfície NURBS no Ftool com perfil T419x60 (Fonte: Autora).**

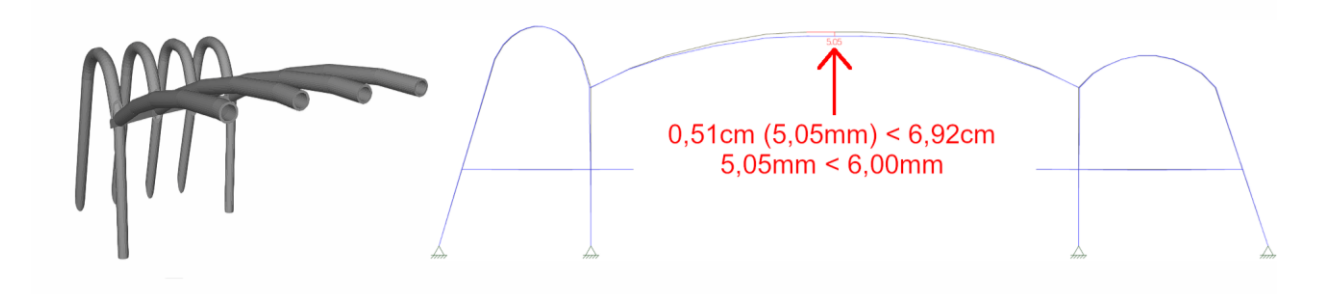

#### **Figura 91: Diagrama de deslocamento da superfície NURBS no Ftool com perfil T508x60 (Fonte: Autora).**

A seguir, figura 92, mostra os testes dos perfis tubulares e seu respectivos deslocamentos máximos.

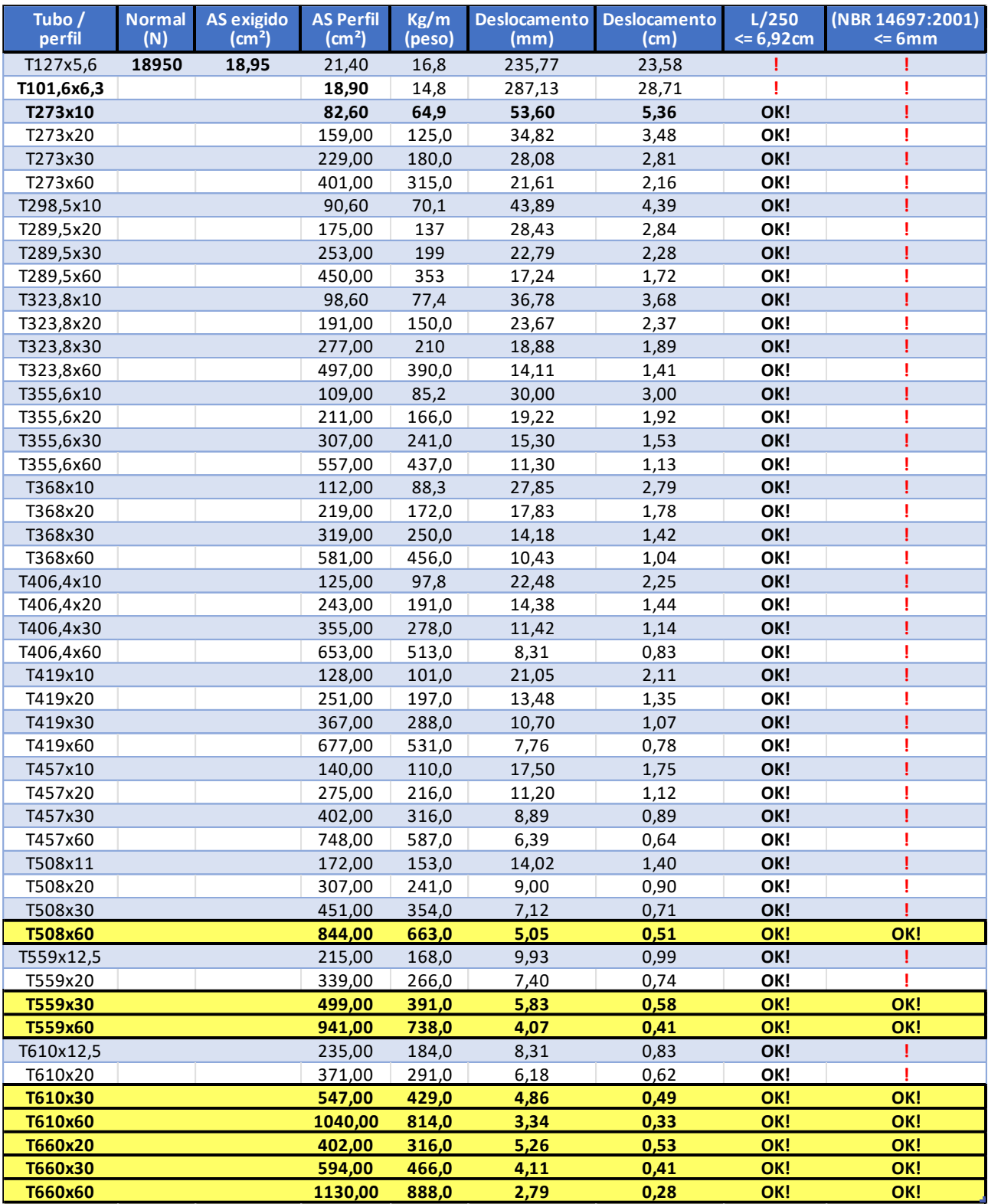

**Figura 92: Dados para pré-dimensionamento da estrutura e deslocamento (Fonte: Autora).**

Se a estrutura fosse um viga linear 17,30m teria a altura de 86cm, h=L/20, como é um arco o que importar é a compressão e não o a flexão. A relação do vão pela altura da viga em estruturas em arcos vai diminuir significativamente. As figuras 93 é a modelagem da estrutura após prédimensionamento.

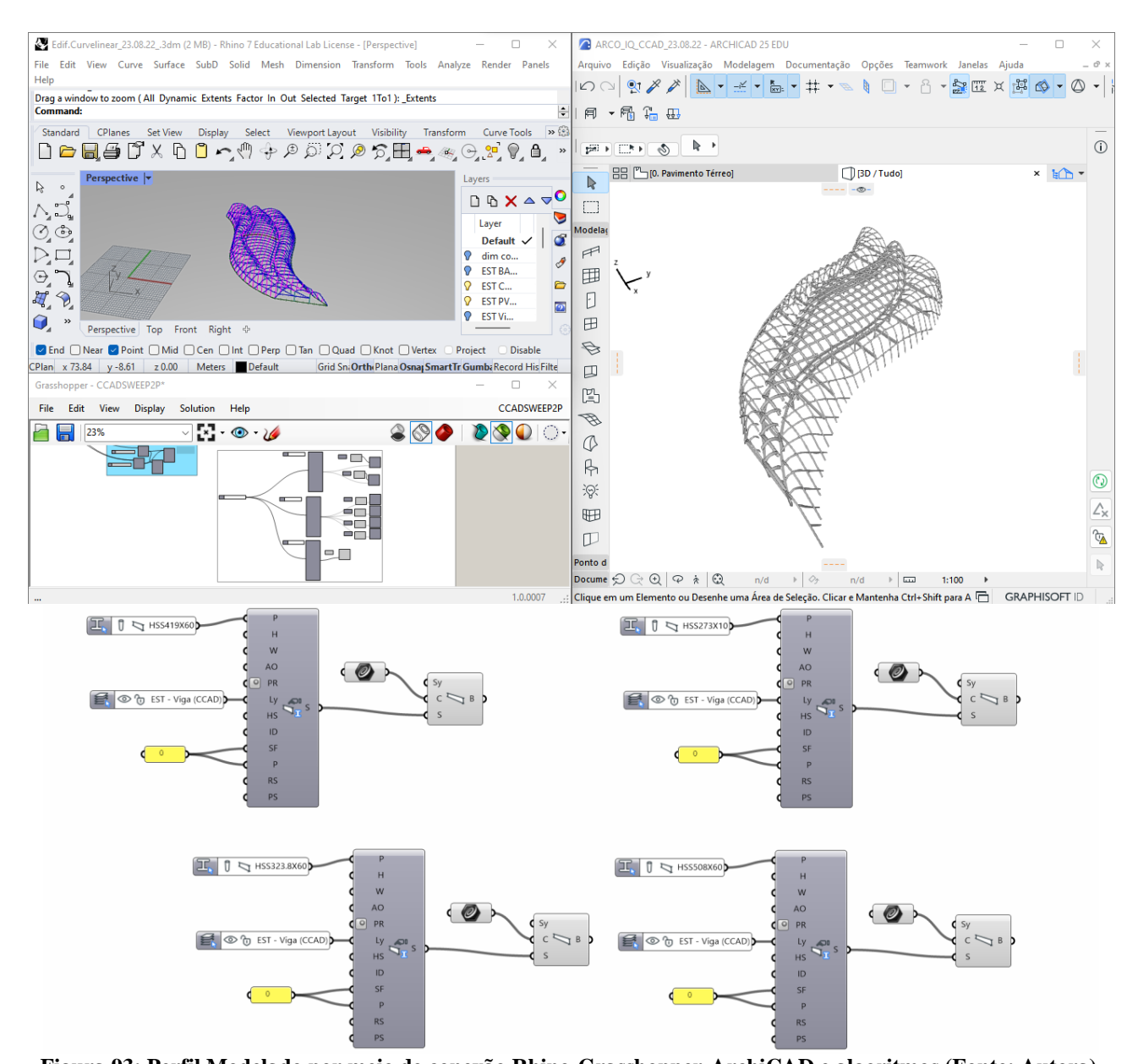

**Figura 93: Perfil Modelado por meio de conexão Rhino-Grasshopper-ArchiCAD e algoritmos (Fonte: Autora).** A estrutura que sustenta o vidro é do perfil de tubos de seção circular T508x60 e a da cobertura de painéis de Alucobond, chapa metálica, é do perfil T273x10, Figura 94.

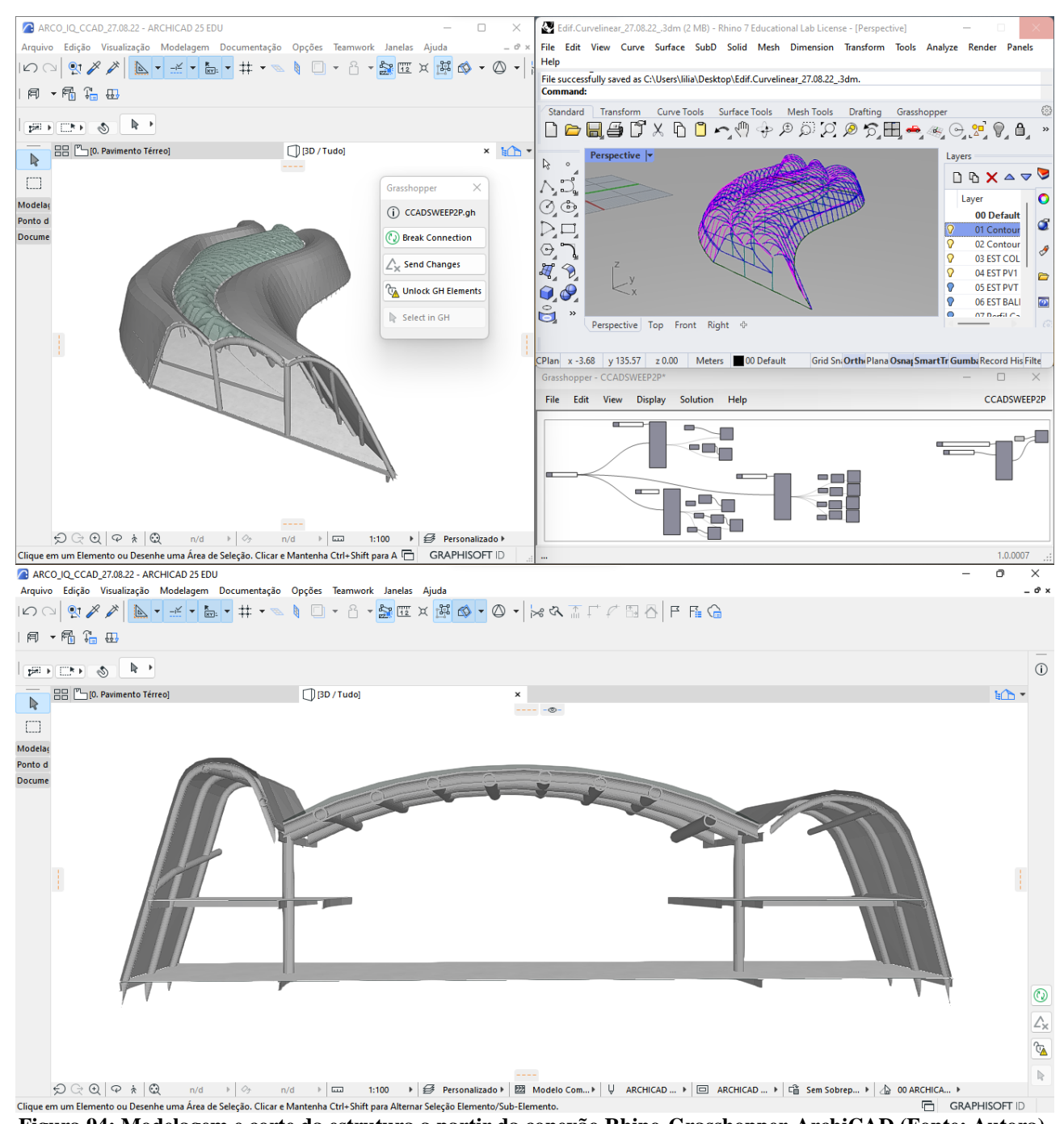

**Figura 94: Modelagem e corte da estrutura a partir da conexão Rhino-Grasshopper-ArchiCAD (Fonte: Autora).** A imagem ao centro à direita mostra o algoritmo que gera a cobertura panelizada de superfície NURBS. A imagem na parte superior à direita mostra os eixos estruturais e da cobertura utilizadas no algoritmo. A imagem na parte superior à esquerda é a modelagem da cobertura e estrutura no

ArchiCAD. As imagem na parte inferior mostra o corte transversal da cobertura e estrutura.

As imagens renderizadas da Figura 95 mostram a estrutura modelada de vista aérea norte e sul do edifício.

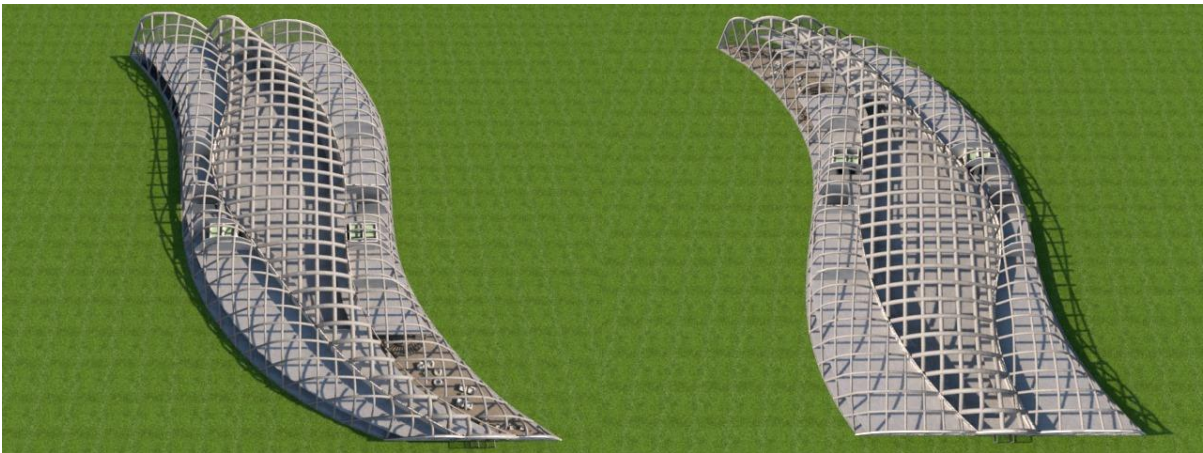

**Figura 95: Vistas aeria da estrutura tubular (Fonte: Autora).** 

As imagens da figura 96 mostra a estrutura pré-dimensionada e modelada na vista leste e oeste

do edifício .

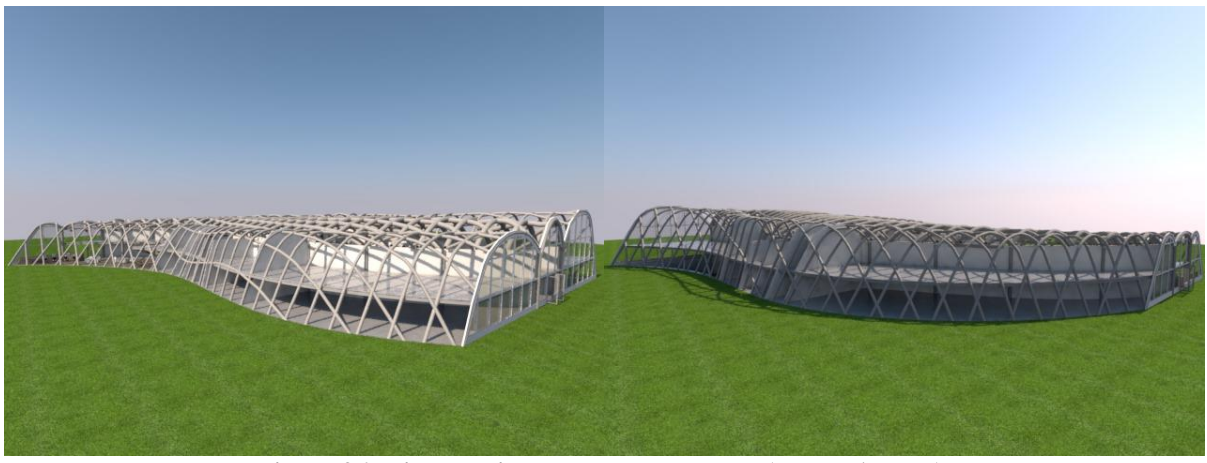

**Figura 96: Vistas aeria da estrutura tubular (Fonte: Autora).** 

As imagens da Figura 97 mostram vistas internas do pavimento térreo e superior da estrutura

da cobertura de vidro.
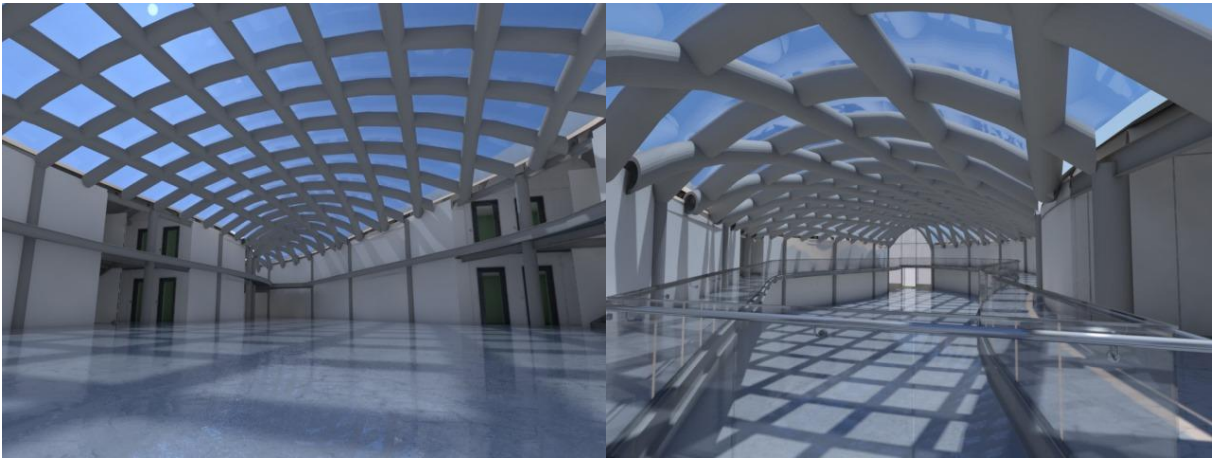

**Figura 97: Renderizações de vistas internas do pavimento térreo e superior (Fonte: Autora).** 

As imagens da Figura 97 mostram as vistas internas da recepção do edifício e lanchonete.

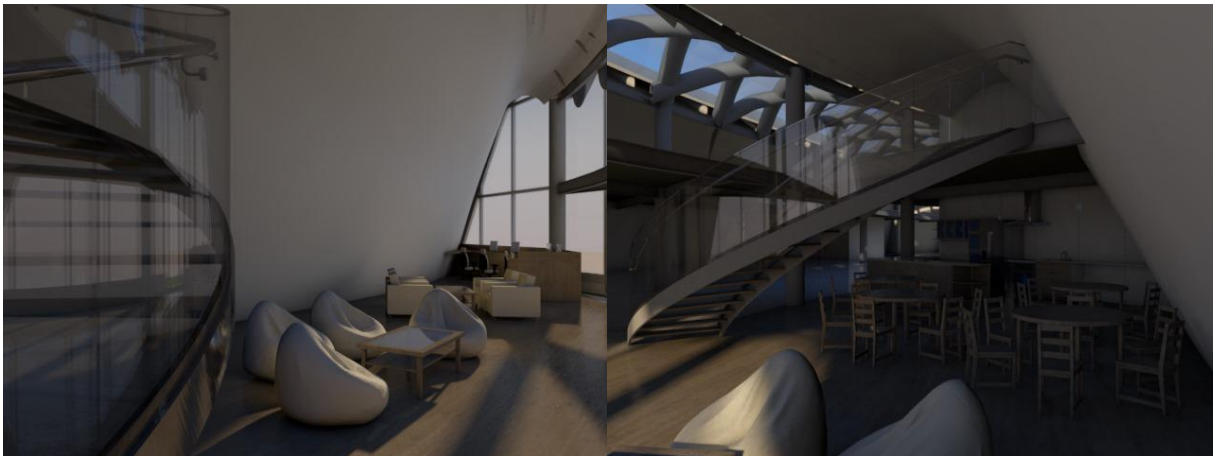

**Figura 98: Renderizações de vistas internas do pavimento térreo e superior (Fonte: Autora).** 

## **Varredura de dois percursos** (*Sweep two Path*)

A varredura de dois percursos utilizará a mesma lógica de varredura de percurso mencionado no capítulo 1, com a única diferença de utilizar duas trajetórias curvilíneas no processo de geração das superfícies NURBS (Figura 99-110). A Figura 99, mostra de forma geral o algoritmo para gerar a superfícies NURBS e estrutura que sustenta estas superfícies.

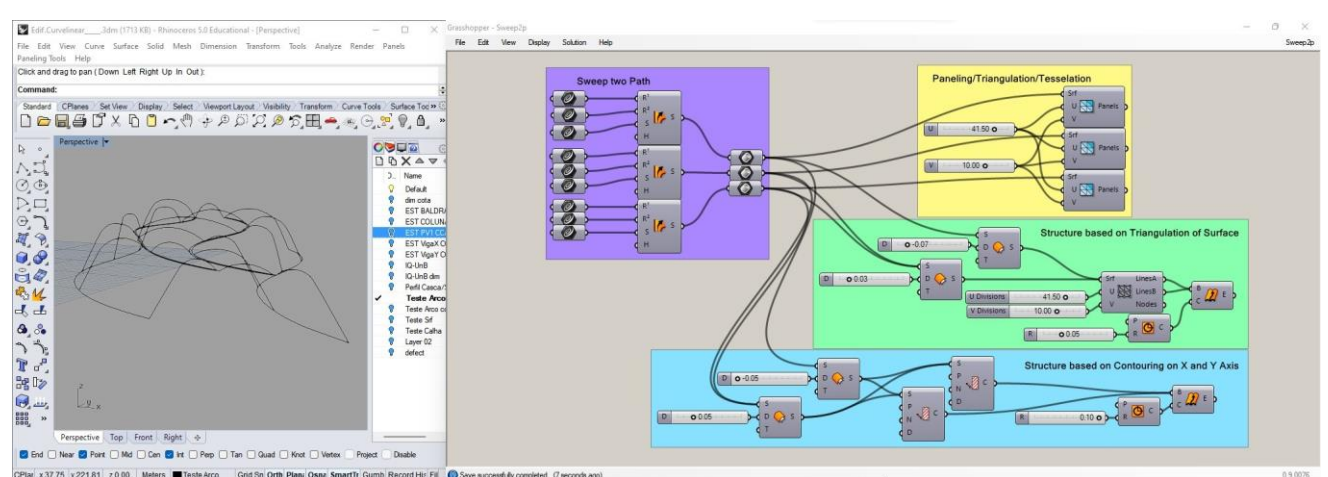

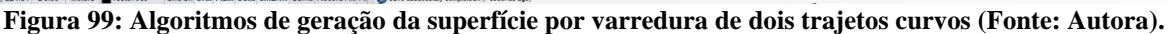

A Figura 100, mostra algoritmo varredura de dois percursos e a informação utilizada para gerar dois tipos de estrutura semelhante a uma grelha e a panelização das superfícies NURBS em painéis triangulares.

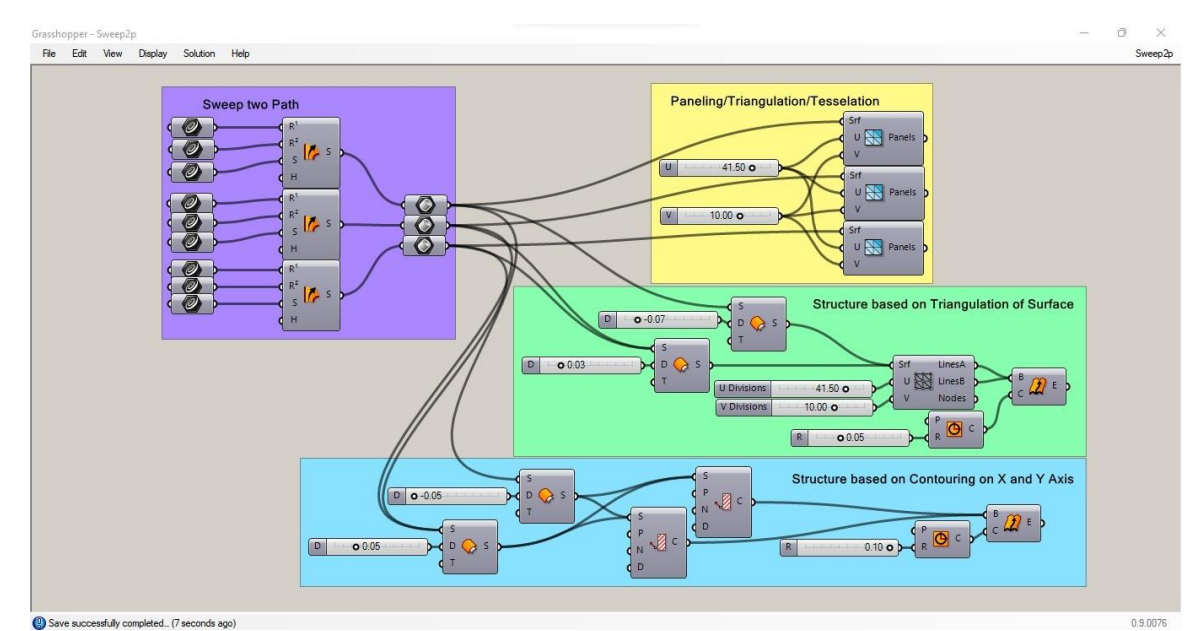

**Figura 100: Algoritmo de varredura de dois percursos, panelização da superfície e algoritmos de geração de estrutura (Fonte: Autora).**

A Figura 101 mostra as curvas para gerar a superfície NURBS utilizadas no algoritmo

varredura de dois percursos.

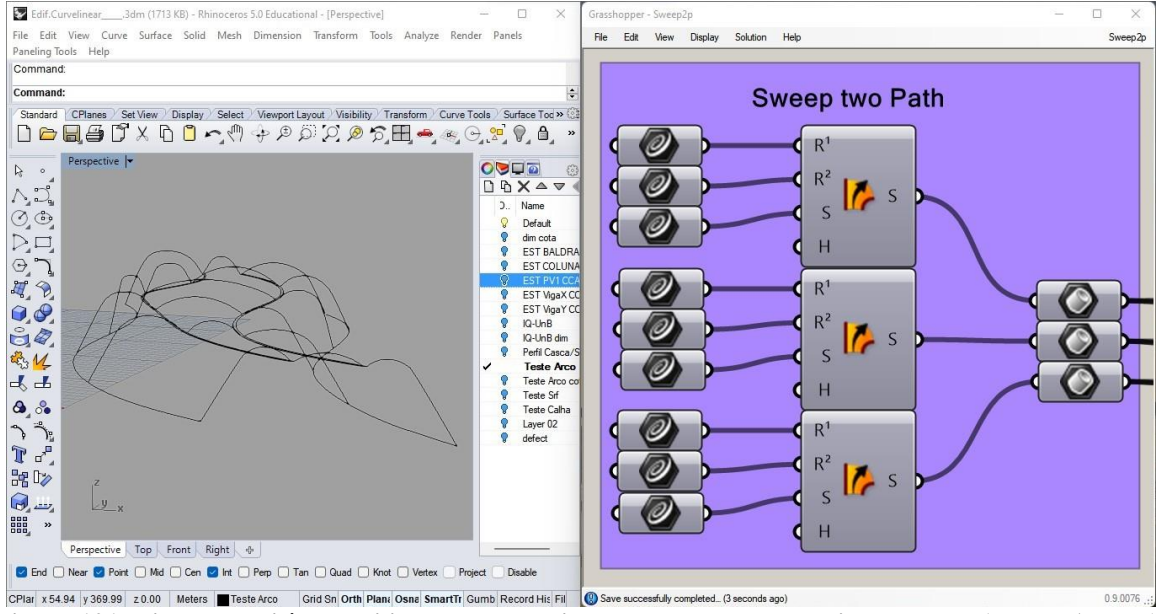

**Figura 101: Linhas curvilíneas utilizadas no algoritmo de varredura de dois percursos (Fonte: Autora).**

A Figura 102 mostra os percursos utilizados,  $R^1$  e  $R^2$ , selecionados na cor vermelha para gerar

a superfície NURBS.

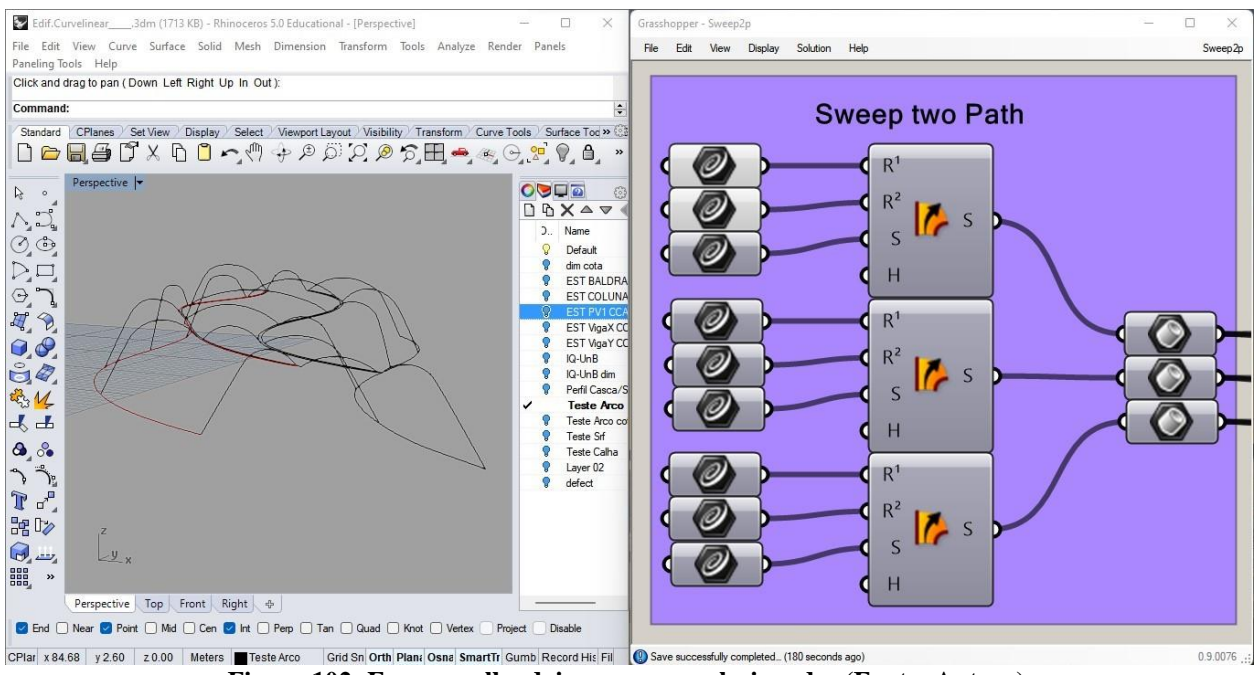

**Figura 102: Em vermelho dois percursos selecionados (Fonte: Autora).**

A Figura 103 mostra as curvas utilizadas "S", semelhante aos arcos, que são varridos ao longo

estes percurso curvos na cor verde.

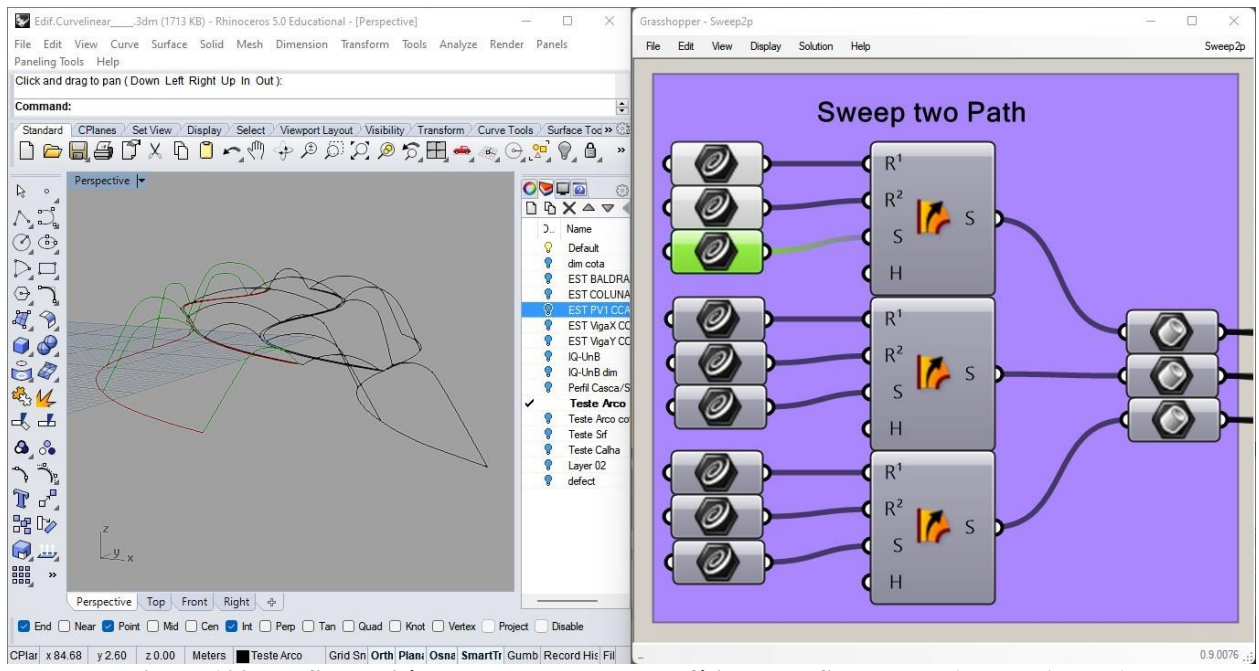

**Figura 103: Perfis curvilíneas geradores da superfície NURBS em verde (Fonte: Autora).**

A Figura 104 mostra os resultados gerados do algoritmo na interface do Rhinoceros-Grasshopper.

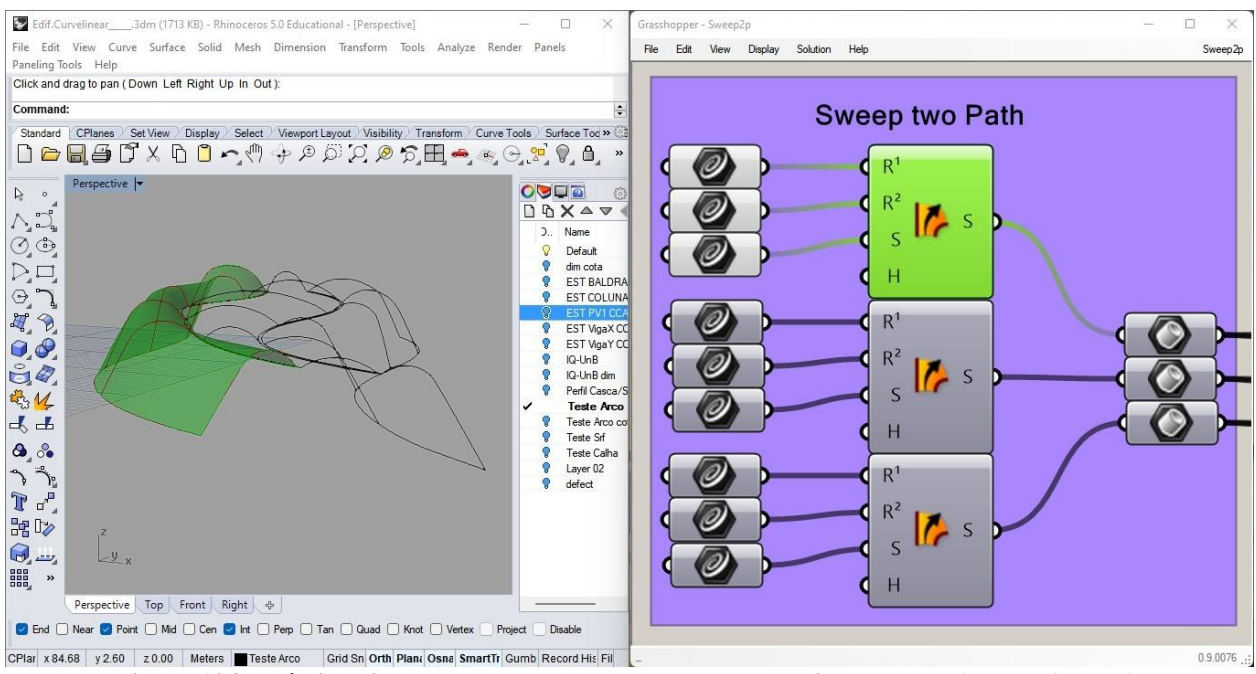

**Figura 104: Pré-visualização do resultado de varredura de dois percursos (Fonte: Autora).**

A Figura 105 mostra os percursos utilizados,  $R^1$  e  $R^2$ , selecionados na cor vermelha para gerar

#### a superfície NURBS.

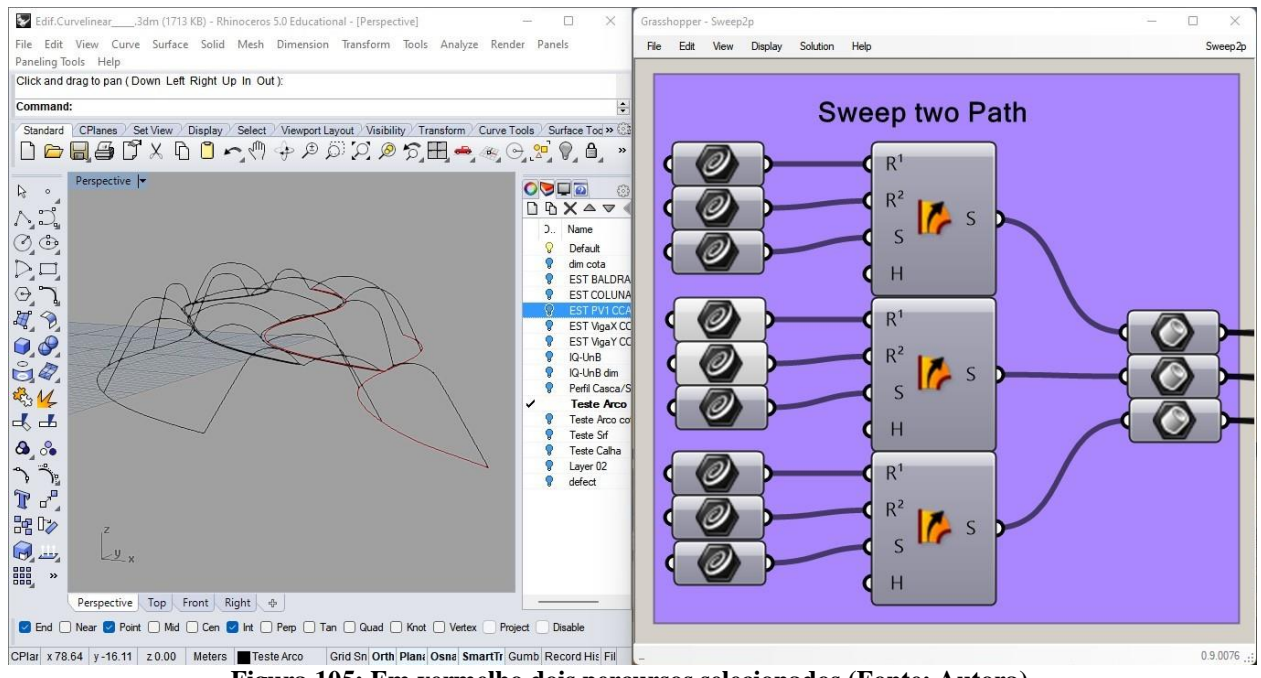

**Figura 105: Em vermelho dois percursos selecionados (Fonte: Autora).**

A Figura 106 mostra as curvas utilizadas "S", semelhante aos arcos, que são varridos ao longo estes percurso curvos na cor verde.

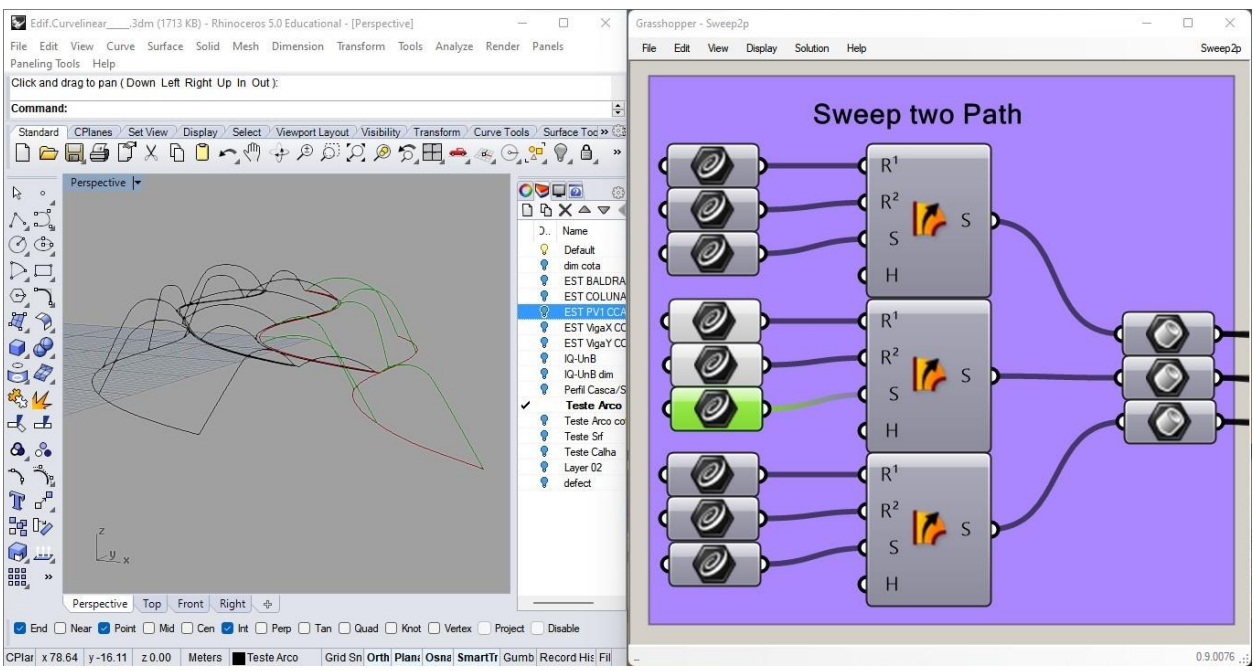

**Figura 106: Perfis curvilíneas geradores da superfície NURBS em verde (Fonte: Autora).**

A Figura 107 mostra os resultados gerados do algoritmo na interface do Rhinoceros-

Grasshopper.

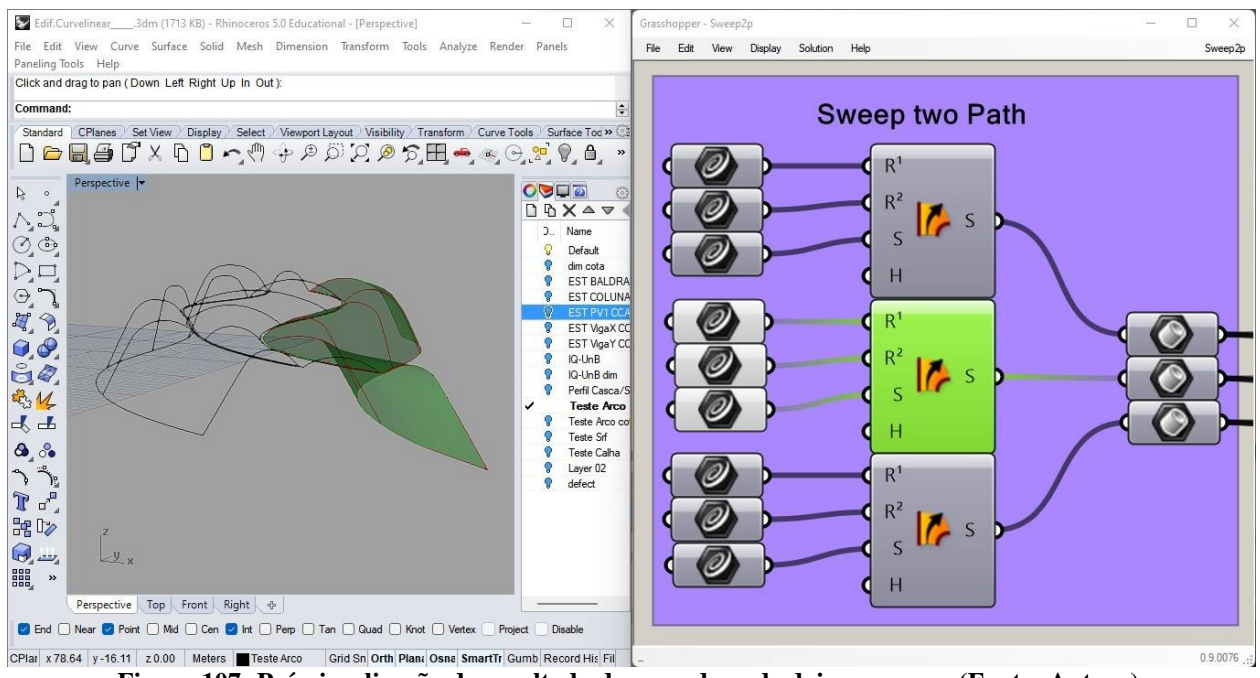

**Figura 107: Pré-visualização do resultado de varredura de dois percursos (Fonte: Autora).**

A Figura 108 mostra os percursos utilizados,  $R^1$  e  $R^2$ , selecionados na cor vermelha para gerar a superfície NURBS.

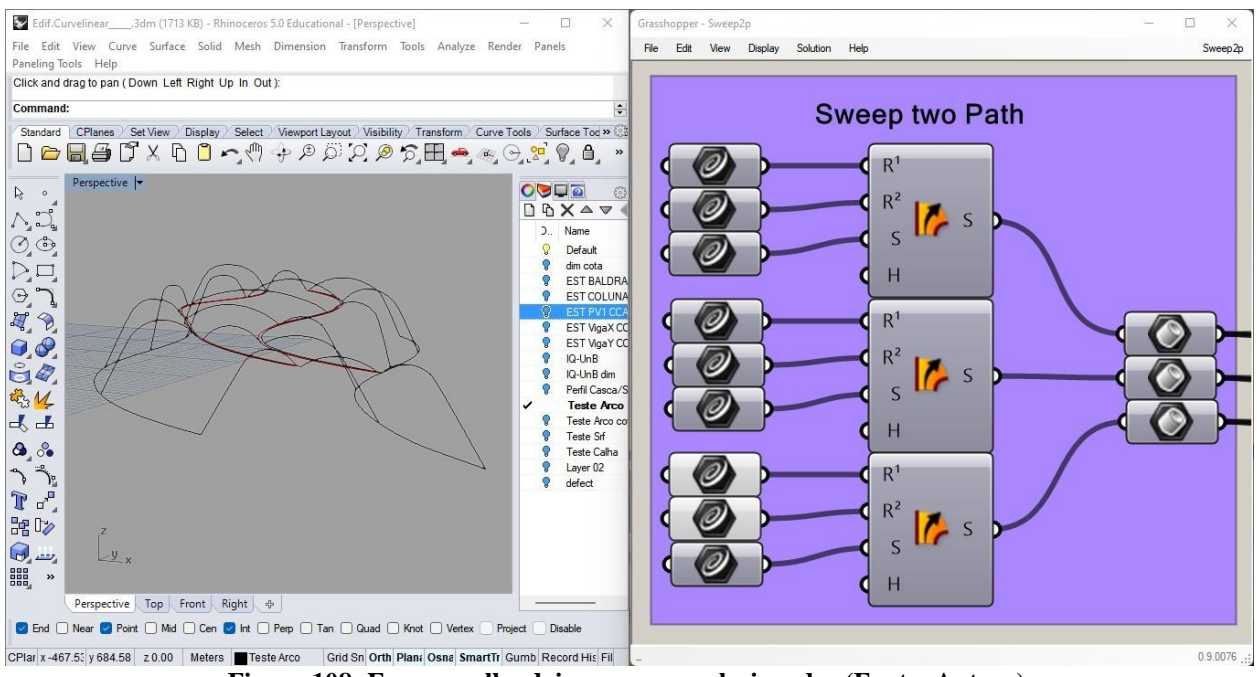

**Figura 108: Em vermelho dois percursos selecionados (Fonte: Autora).**

A Figura 109 mostra as curvas utilizadas "S", semelhante aos arcos, que são varridos ao longo

estes percurso curvos na cor verde.

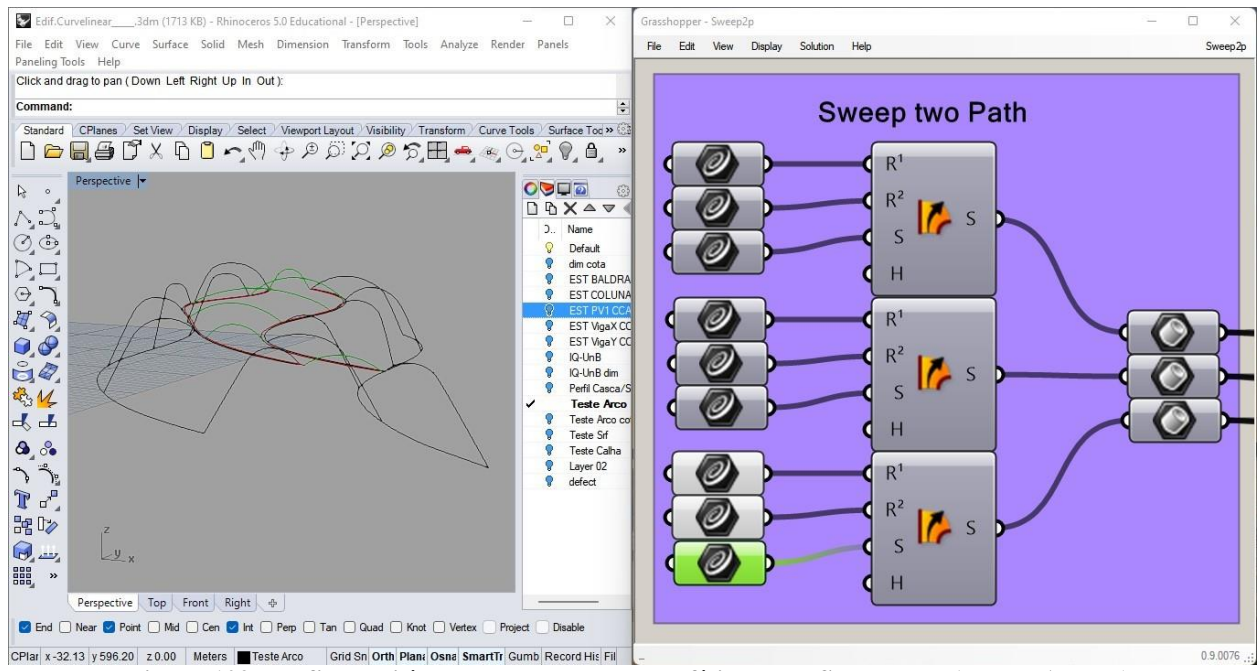

**Figura 109: Perfis curvilíneas geradores da superfície NURBS em verde (Fonte: Autora).**

A Figura 110 mostra os resultados gerados do algoritmo na interface do Rhinoceros-Grasshopper.

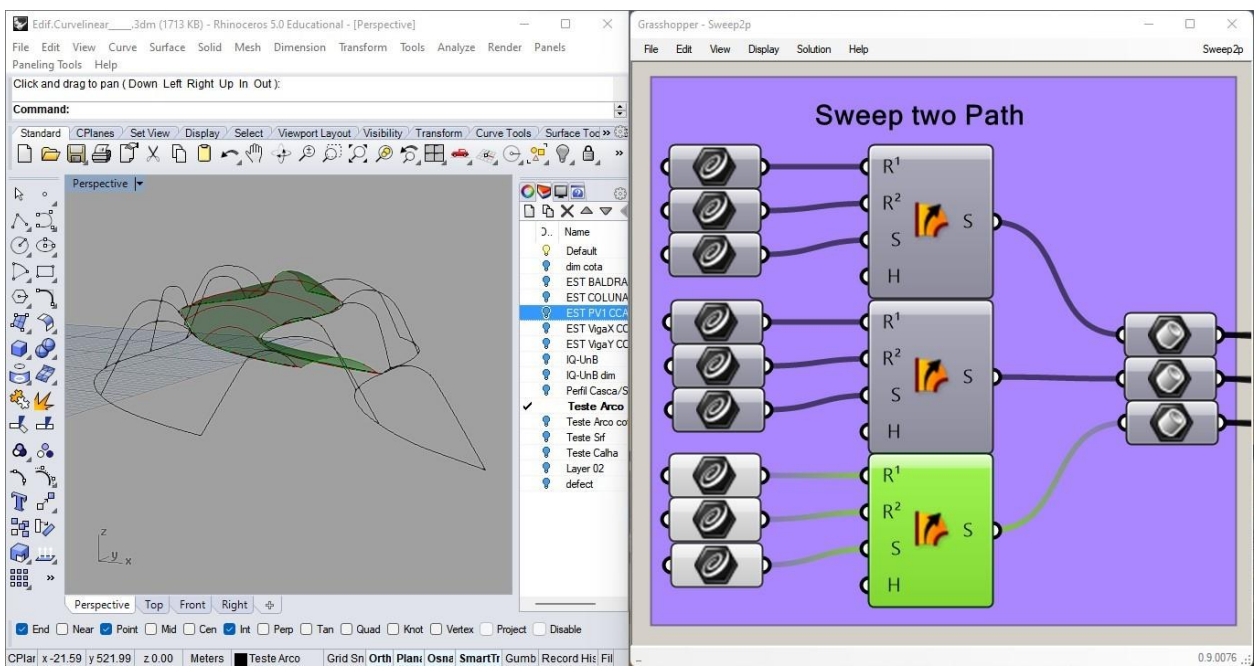

**Figura 110: Pré-visualização do resultado de varredura de dois percursos (Fonte: Autora).**

A Figura 111, mostra o resultado geração da superfície panelizada no ArchiCAD por meio de panelização desta superfície em painéis triangulares como as informações resultantes do algoritmo de varredura de pois percursos gerando superfície NURBS.

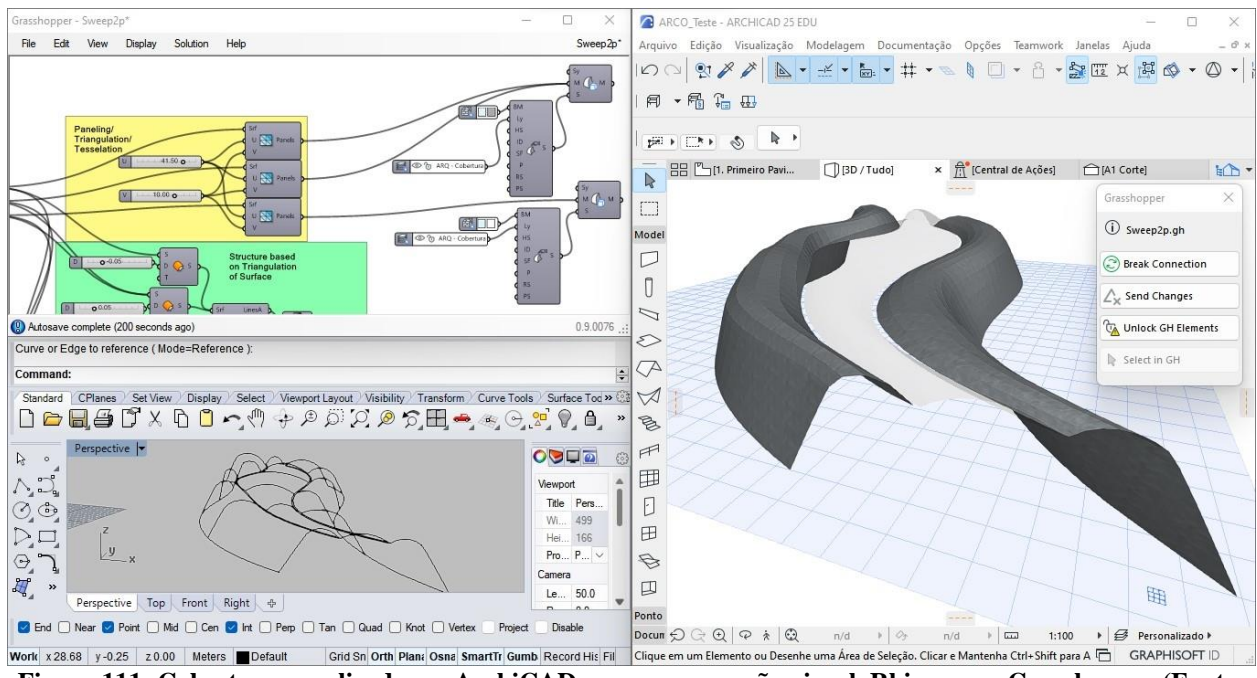

**Figura 111: Cobertura panelizada em ArchiCAD por programação visual, Rhinoceros-Grasshopper (Fonte: Autora)** 

Alguém poderia questionar por que não usar a opção de superfície regrada disponível para modelar esta superfície NURBS? Primeiro, estas superfícies geradas não são superfícies regradas (Figura 112). Segundo, há duas trajetórias curvilíneas para fazer a varredura destas superfícies NURBS (Figura 113). Terceiro, esta opção só gera superfícies regrada e não superfícies NURBS. Da mesma forma não pode modificar uma superfície com operações de adição, subtração e intercessão porque não é um solido.

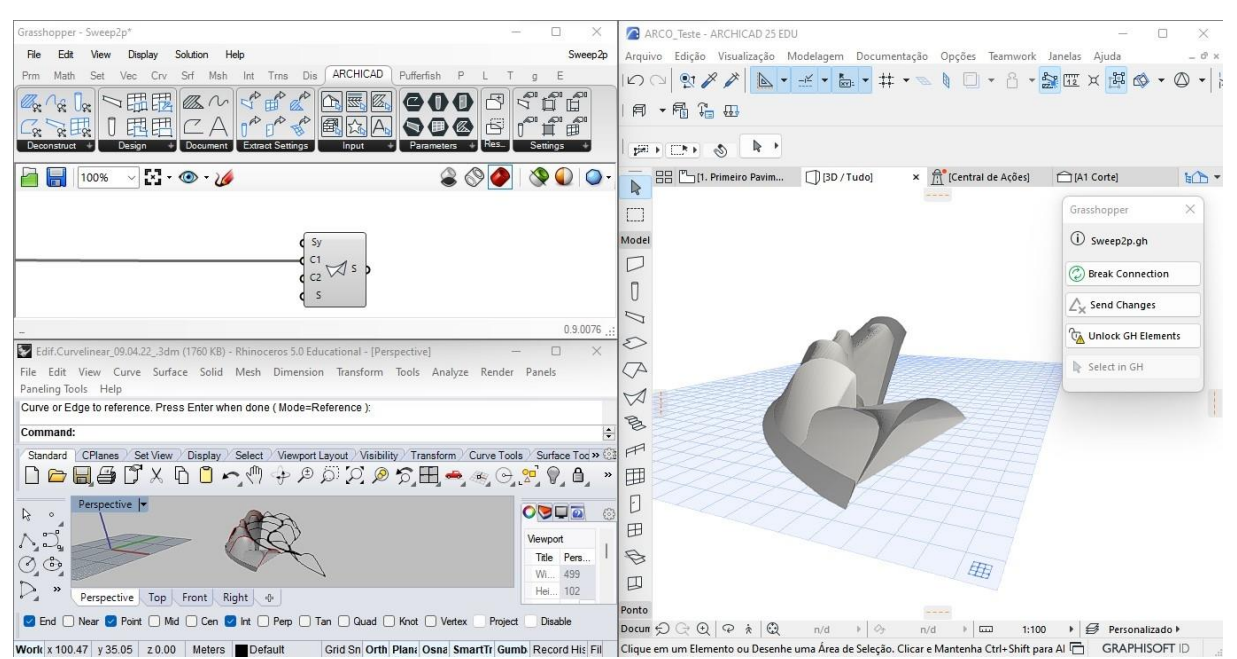

**Figura 112: Exemplo do uso da algoritmo de superfície regrada e seus limites (Fonte: Autora).**

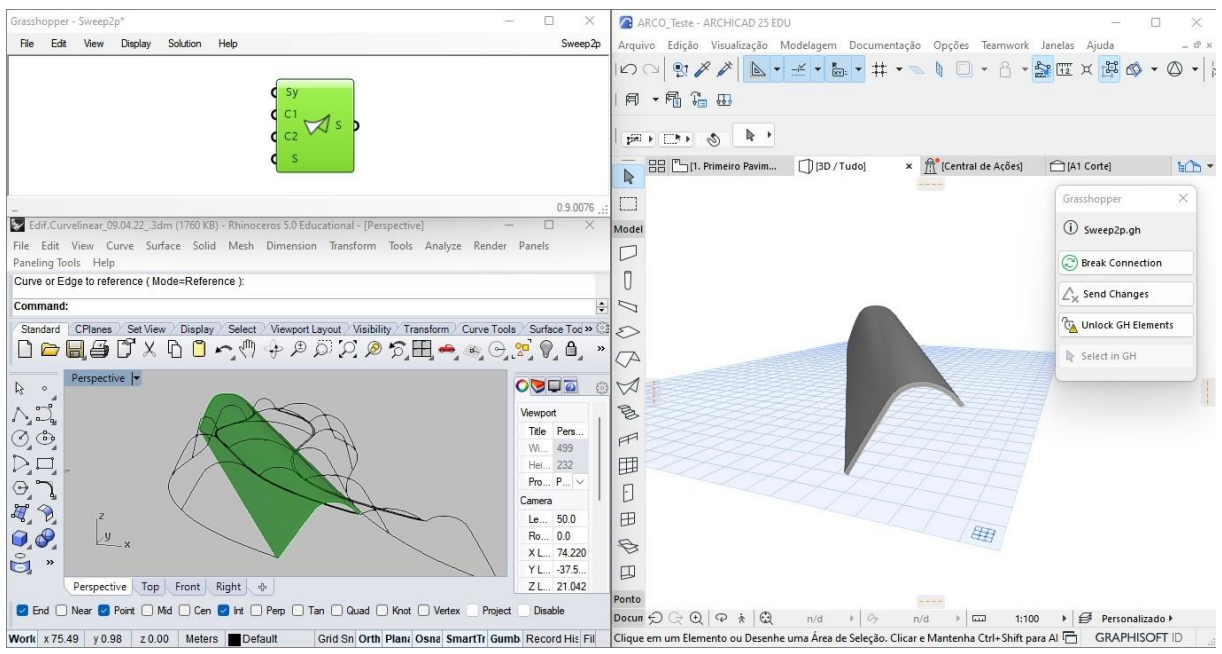

**Figura 113: Exemplo do uso da algoritmo de superfície regrada e seus limites (Fonte: Autora).**

Embora essas superfícies estejam vinculadas no ArchiCAD como "*morphs*" sólidos ou massas, através da linguagem de programação visual do Rhinoceros-Grasshopper, seria interessante em outra atualização, por McNeel em parceria com Graphisoft, que essas superfícies geradas por varredura de dois percursos, NURBS, pudessem ser lidas como um elemento de construção de telhado em vez de massa ou "*morph*" sólidos.

## **Panelização da Superfície** *(Panelling/Tessellation)*

A técnica de dividir uma superfície em painéis menores encaixam se justapostas que se aproxima com a curvatura da superfície curva projetada para ser montado no site construção se chama de panelização. Assim mencionado no capítulo 1 utilizaremos a mesma lógica em panelizar as superfícies NURBS em paneis triangulares (Figura 114). Estes painéis posteriormente são numerados para facilitar a montagem no local de construção. A vantagem deste método também é reduzir erros na construção.

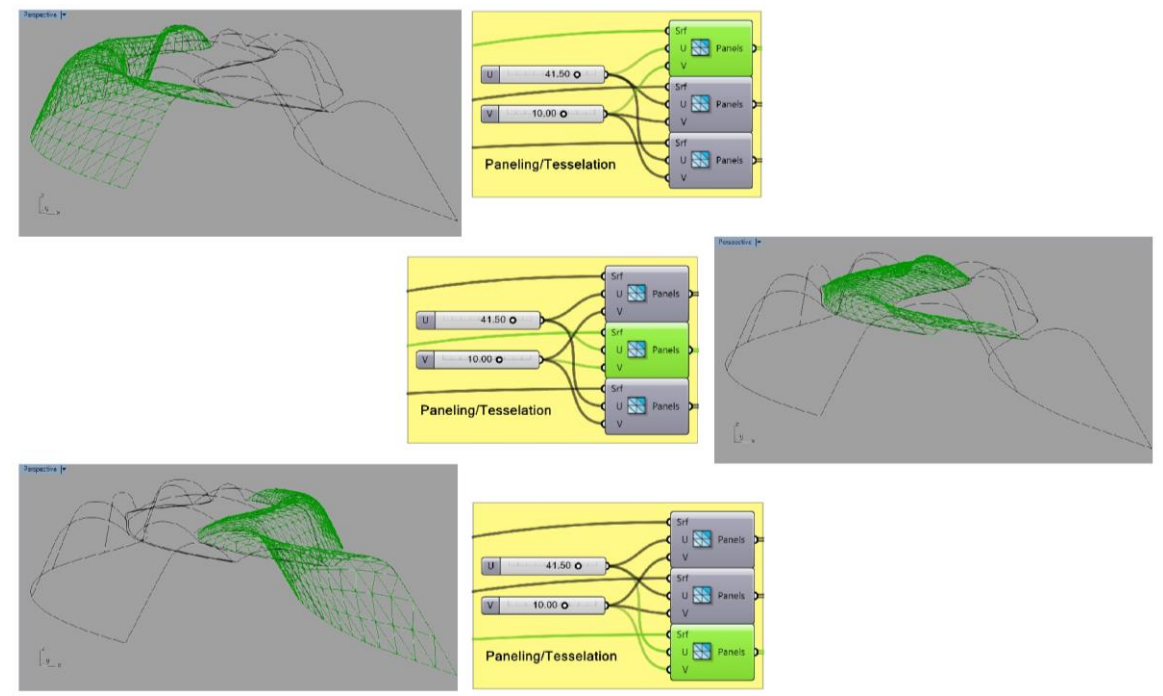

**Figura 114: Algoritmo de panelização da superfície NURBS (Fonte: Autora).**

Primeiro, utiliza as informações resultantes da varredura de dois percursos no componente LunchBox paneis triangulares A, "*Triangular Panels A*", Figura 115, para a cobertura à esquerda em verde.

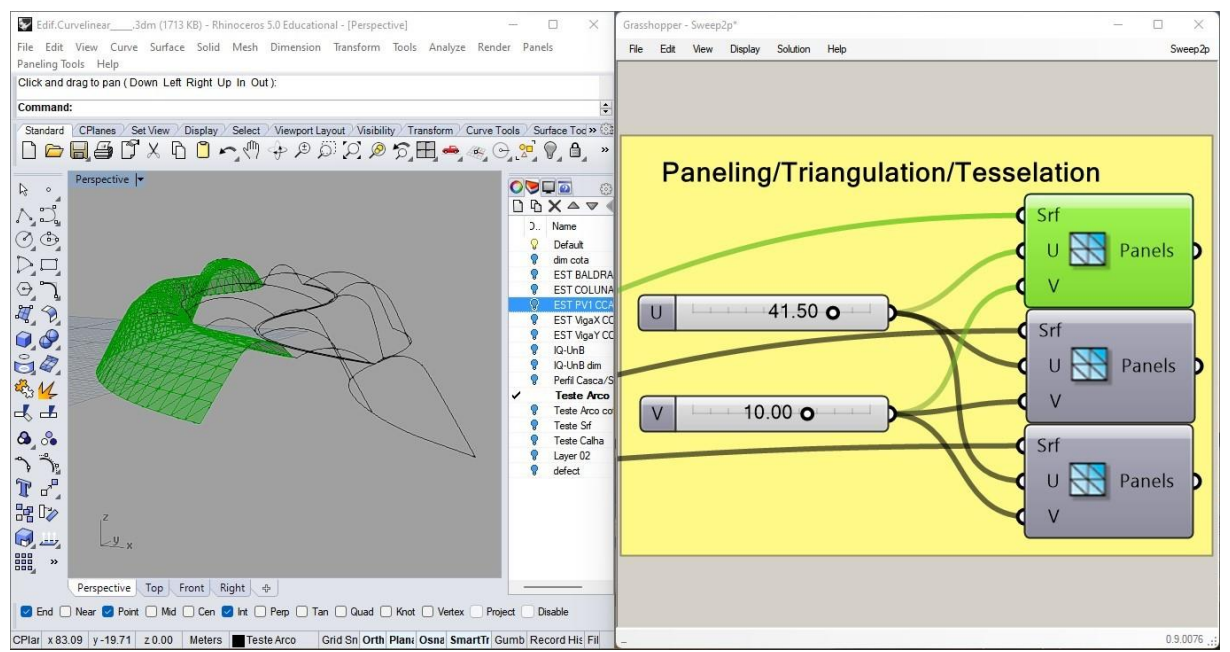

**Figura 115: Pré-visualização do resultado do algoritmos de panelização da superfície NURBS (Fonte: Autora).**

A Figura 116, mostra as informações resultantes da varredura de dois percursos no componente LunchBox paneis triangulares A, "*Triangular Panels A*" para a cobertura à direita em verde.

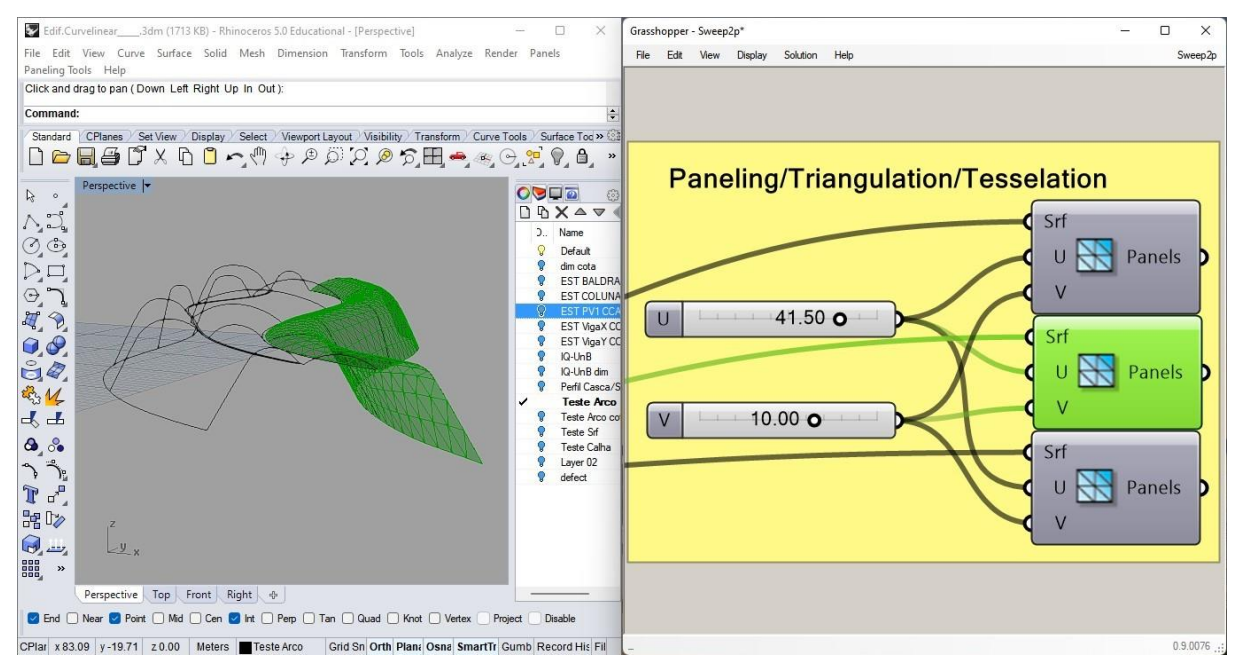

**Figura 116: Pré-visualização do resultado do algoritmos de panelização da superfície NURBS (Fonte: Autora).**

A Figura 117, mostra as informações resultantes da varredura de dois percursos no componente LunchBox paneis triangulares A, "*Triangular Panels A*" para a cobertura no centro em verde.

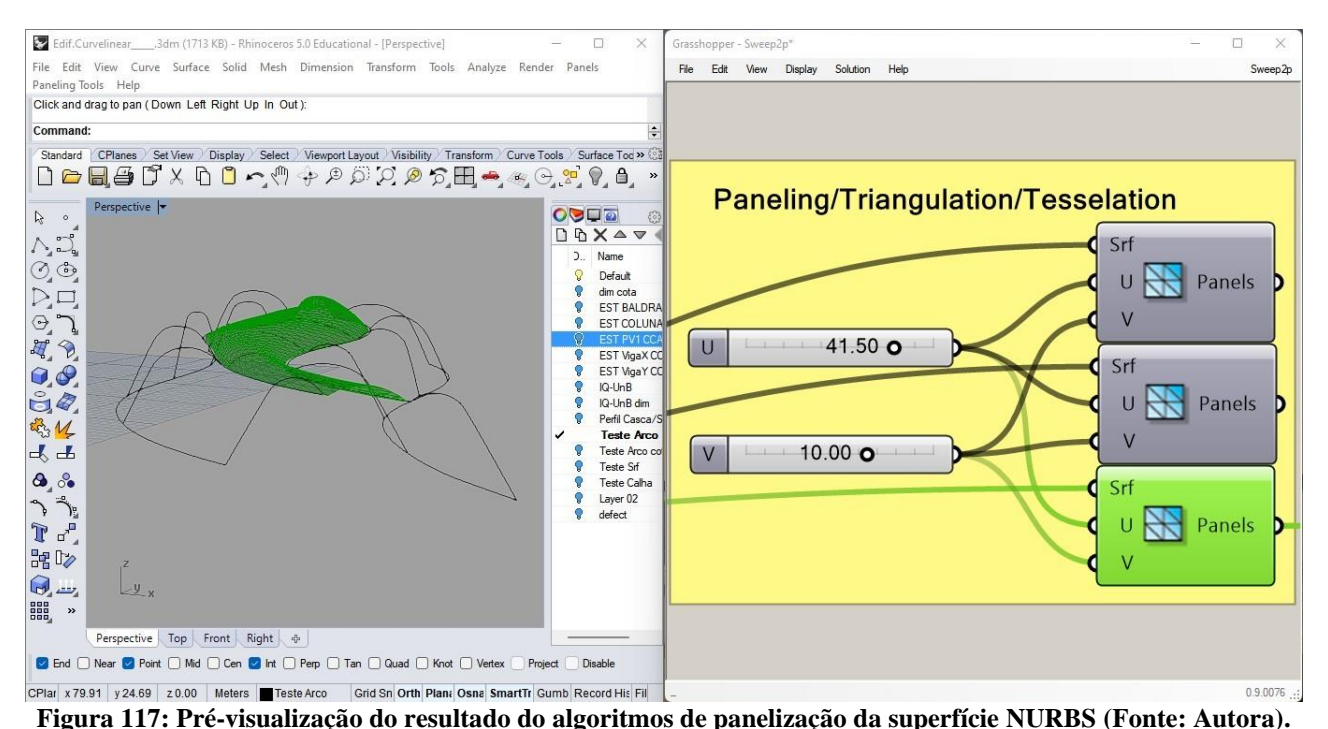

Segundo, configurar as divisões horizontais "*U divisions*" e verticais "*V divisions*" para 41,5 e 10 divisões respectivamente. Terceiro, utiliza informações resultantes da panelização triangular no componente ArchiCAD Morph Solido "*Morph Solid*".

Quarto, adicionar "*Morph Solid Settings*" no componente Morph Solido para configura o *layer* das superfícies NURBS panelizados e material de construção, "*Building Material*". Quinto, adicionar os materiais de construção de zinco metálico e vidro.

Sexto, as superfícies NURBS panelizados estão modelados no ArchiCAD (Figura 118). Sétimo, configura o *Layer* destas superfícies panelizados para cobertura.

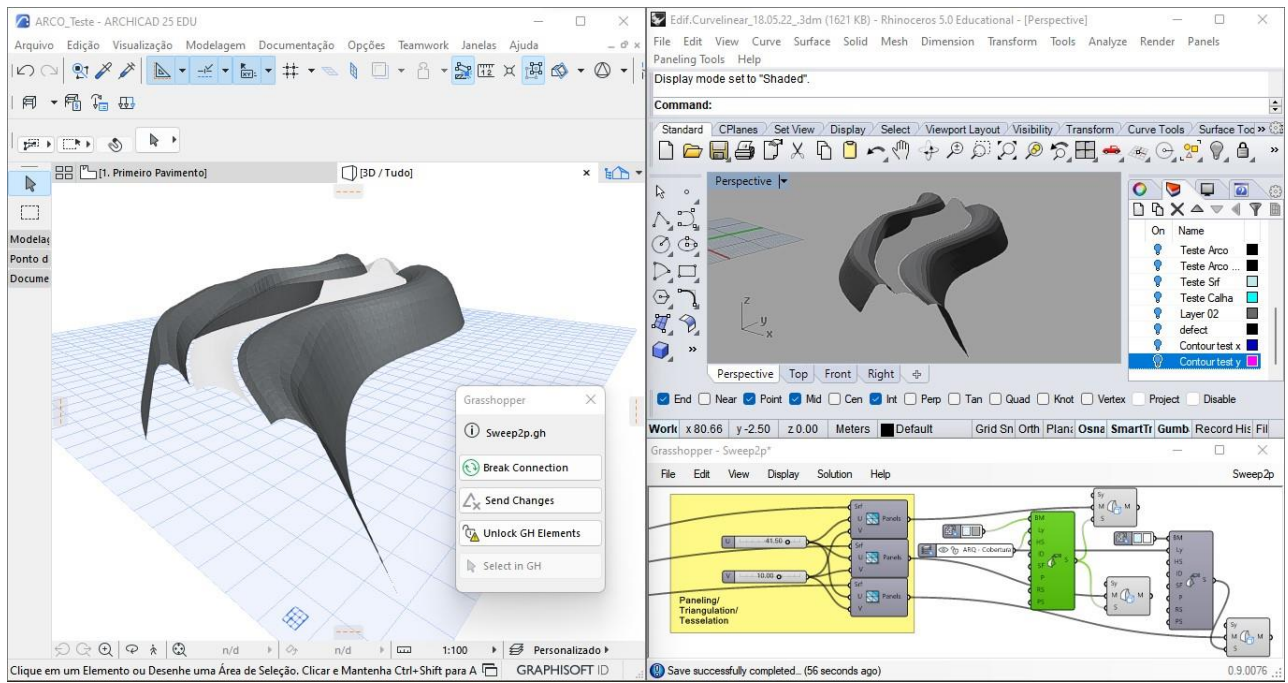

**Figura 118: Superfícies NURBS panelizados para cobertura (Fonte: Autora).**

### **Estrutura por Fatiamento e Malha Estrutural** *(Contouring /Structural grid)*

Fatiamento e *Contouring* é a técnica de fatiar uma superfície para extrair as linhas curvas que formam a superfície. "*Contouring*" geralmente descreve o processo de traçar curvas de nível e topografias de terreno. Alguns autores usam "*Sectioning*", fatiamento, quanto , "*Contouring*", para se referir a extração de curvas que compõem uma superfície para facilitar na construção de uma cobertura. Este método facilita a construção de coberturas que contêm superfícies complexas que seriam difíceis de executar de forma convencional.

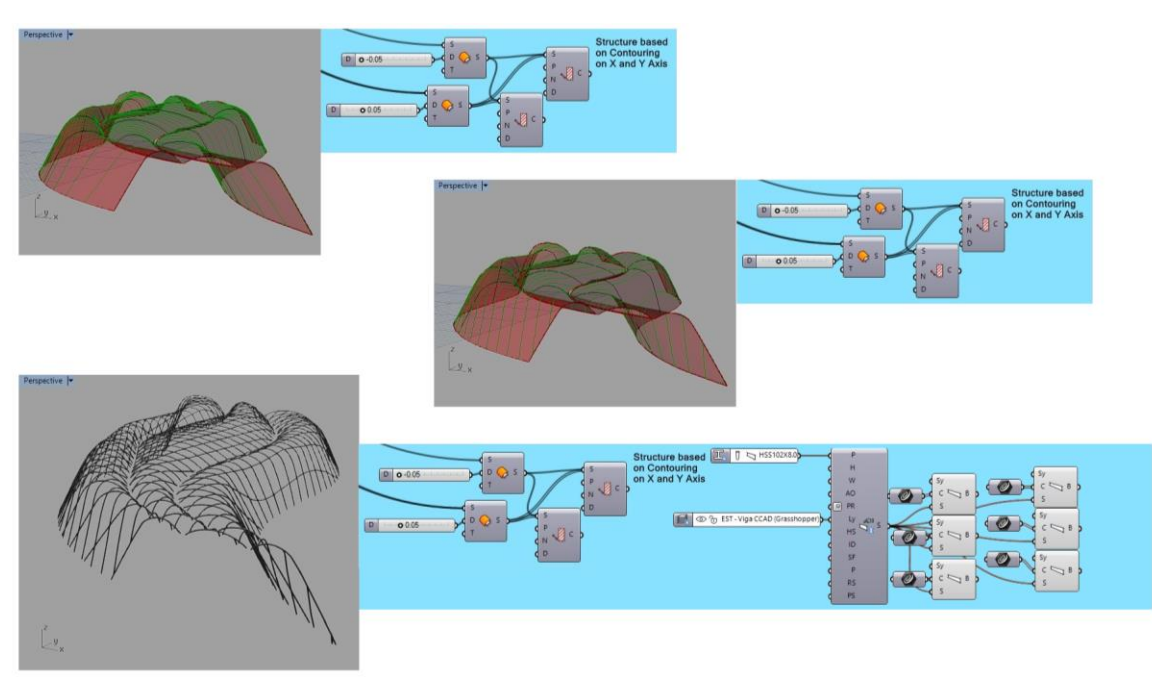

**Figura 119: Algoritmo de fatiamento (Fonte: Autora).**

Primeiro, seleciona as informações das superfícies NURBS resultantes do algoritmo da varredura de dois percursos para criar uma cópia deslocada a 5 centímetros abaixo da superfície original (Figura 120).

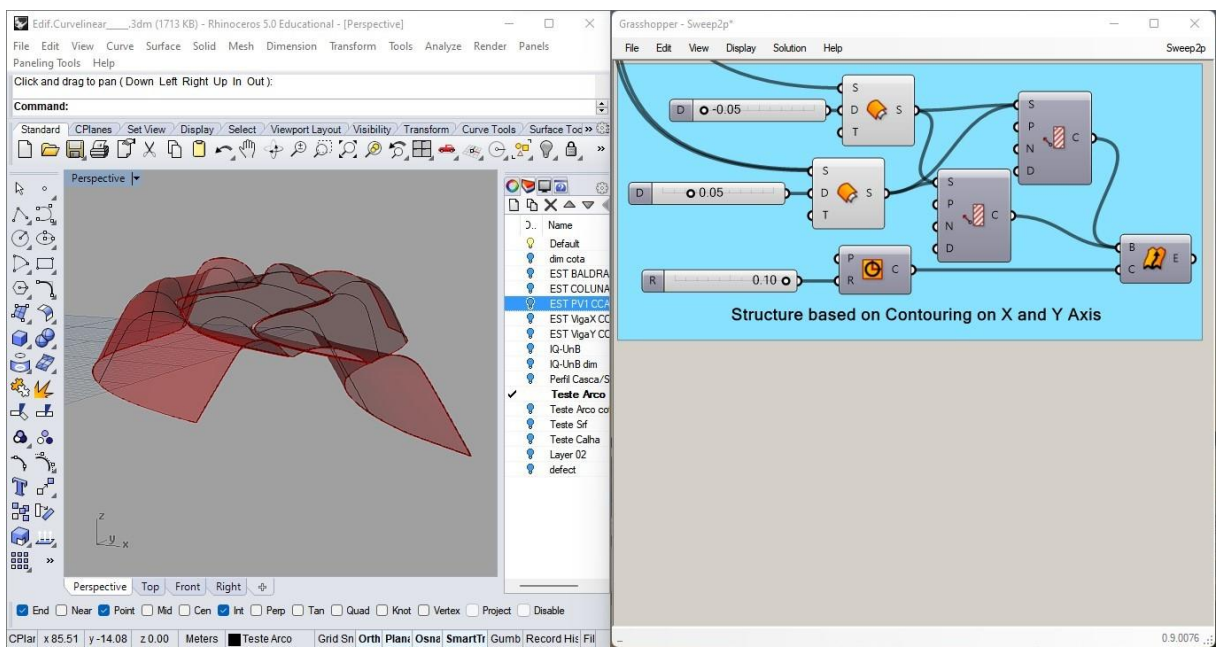

**Figura 120: Pré-visualização da cobertura para extração dos eixos estruturais (Fonte: Autora).**

Segundo, utilizar os componentes de fatiamento no Rhinoceros-Grasshopper, "*Contour*", para criar os eixos estruturais no eixo "x" e "y" (Figura 121-122).

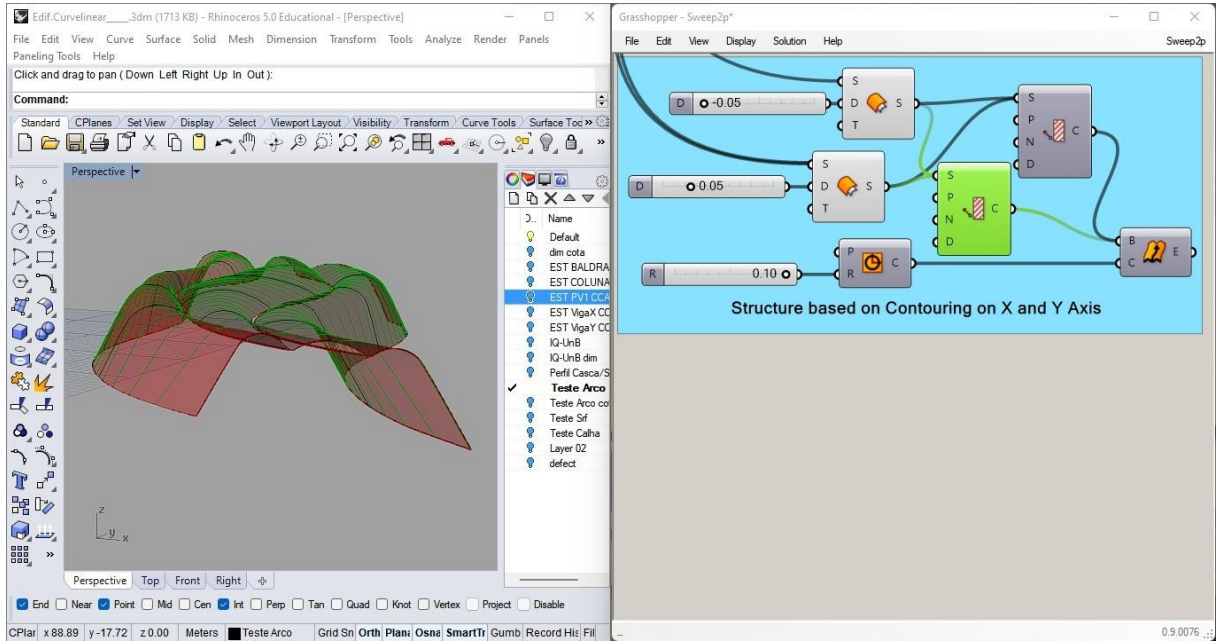

**Figura 121: Extração de eixos estruturais no eixo "x" (Fonte: Autora).**

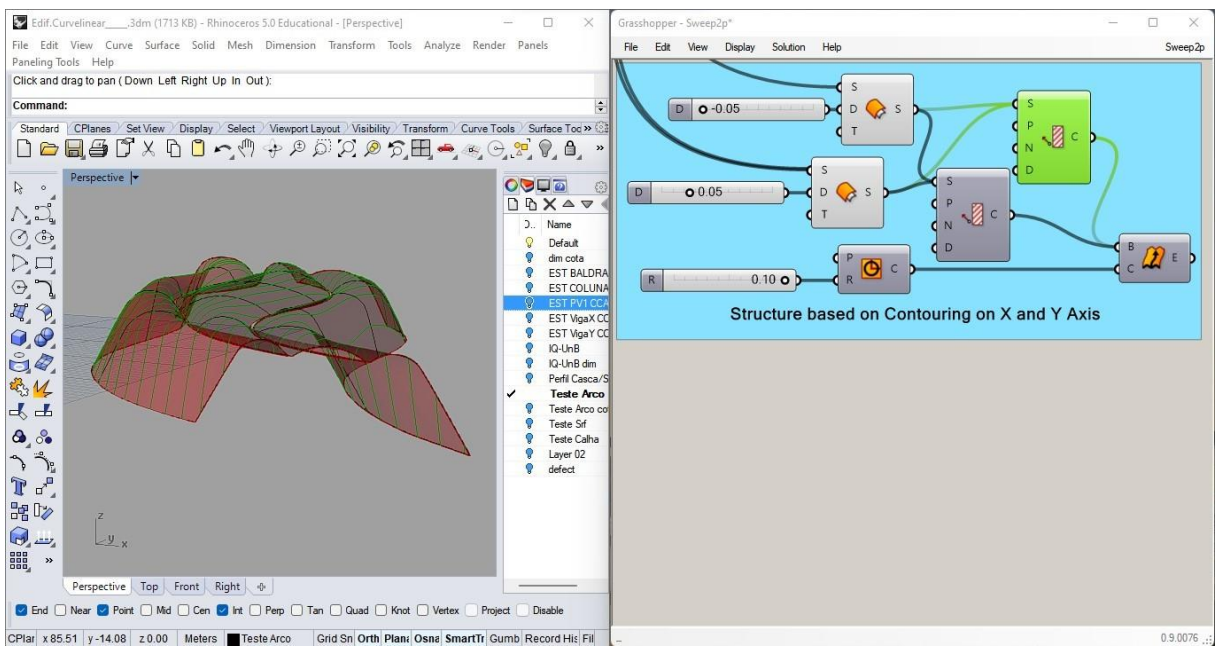

**Figura 122: Extração de eixos estruturais no eixo "y" (Fonte: Autora).**

Terceiro, utilizar eixos estruturais criados como guias para geração de estruturais em malha ou grelha estrutural em "*curves*" do componente ArchiCAD "*Beam*", vigas, na interface da Rhinoceros-Grasshopper (Figura 123). Se nem todas as vigas foram geradas no ArchiCAD ou na prévisualização do Rhinoceros-Grasshopper, use a operação "*Bake*" nos eixos estruturais para poder manualmente modificar as curvas que apresentam este problema. Depois utilizar de novo como curvas no componente vigas.

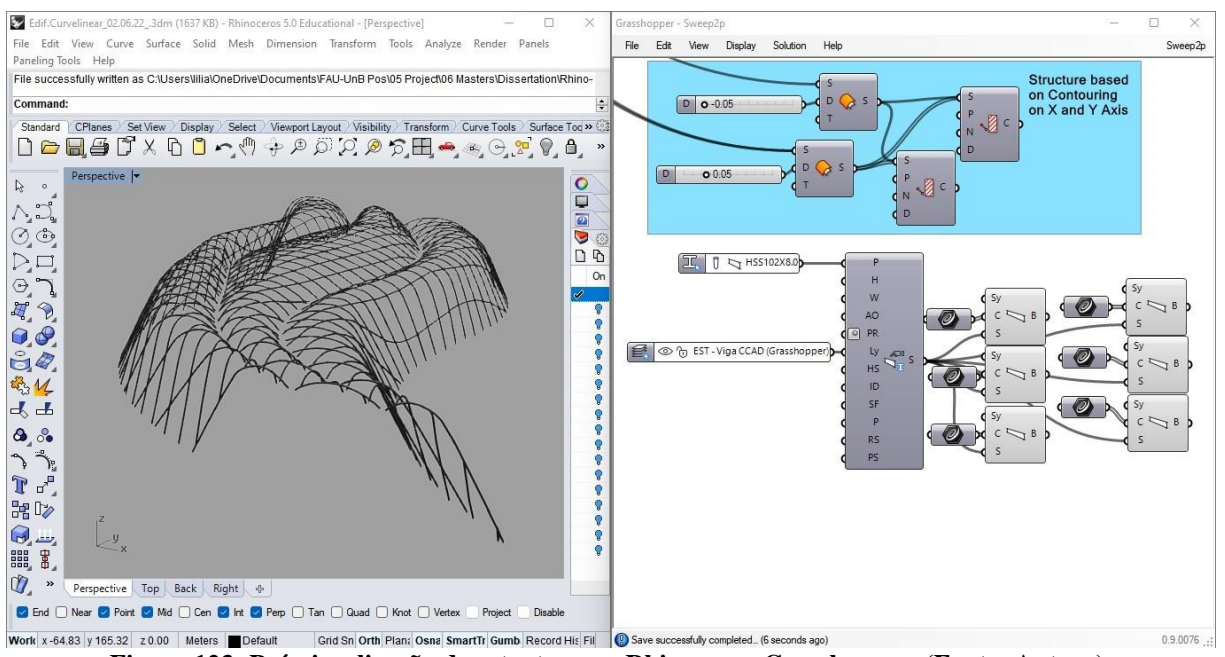

**Figura 123: Pré-visualização da estrutura no Rhinoceros-Grasshopper (Fonte: Autora).**

Quarto, adicionar o componente configurações de vigas, "*Beam Settings*", selecionar perfis complexos, "*Complex Profile*", para especificar o perfil das vigas, I, H, tubular etc., e em qual "*layer*" para colocar estas estruturas. Certifique que os perfis estejam adicionados da "*base de dados de perfis de aço Standart*" no arquivo de ArchiCAD anteriormente para selecionar o tipo de viga (Figura 124).

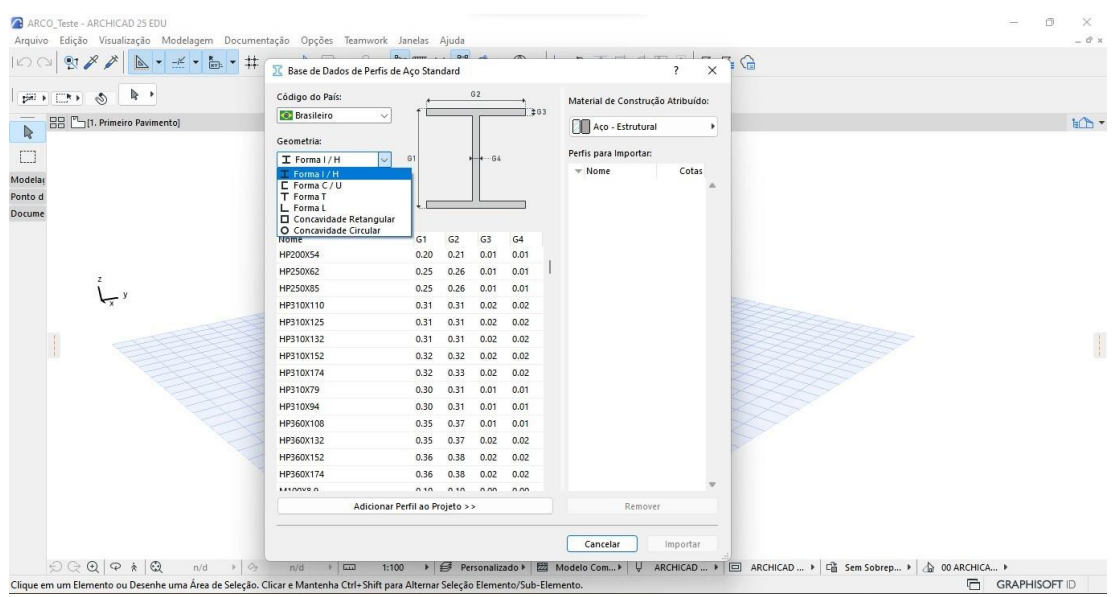

**Figura 124: Lista de perfis estruturais na base de dados do ArchiCAD (Fonte: Autora).**

Quinto, as vigas aparecem modelados no ArchiCAD e na pré-visualização na interface de Rhinoceros-Grasshopper (Figura 125).

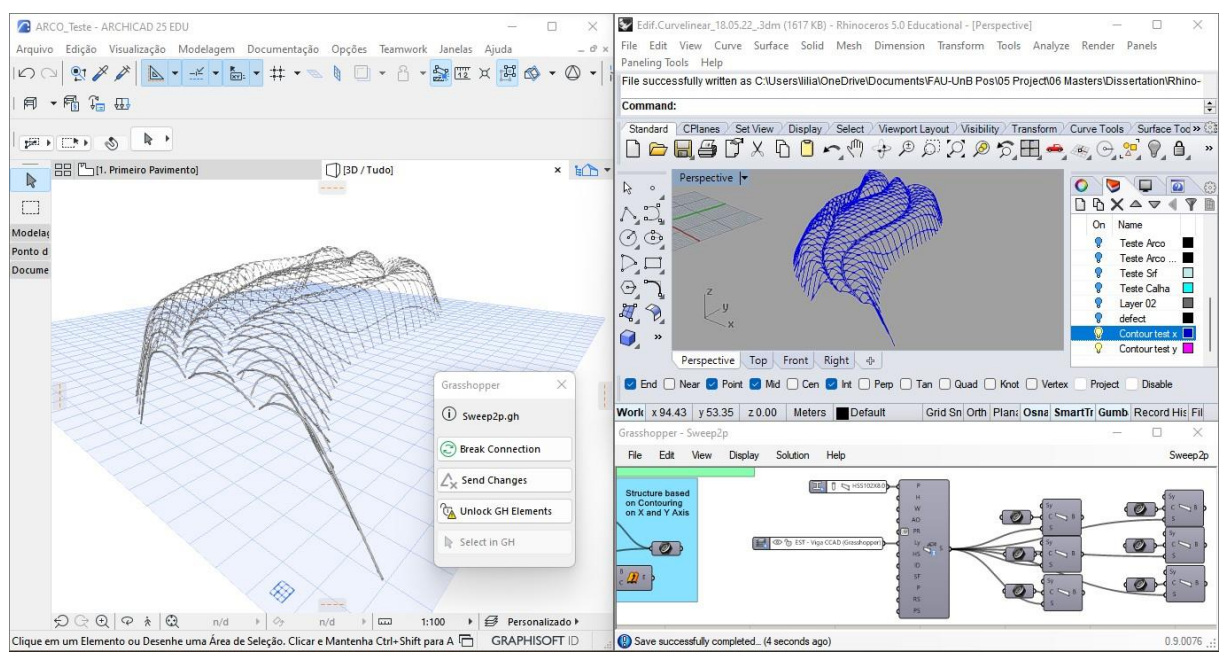

**Figura 125: Estrutura modelada no ArchiCAD como elemento estrutural de viga (Fonte: Autora).**

Existem outras possibilidades para fazer uma malha estrutural por meio de subdivisão de superfícies NURBS. As Figuras 126 a 128 mostram a geração de uma malha treliçada como exemplo.

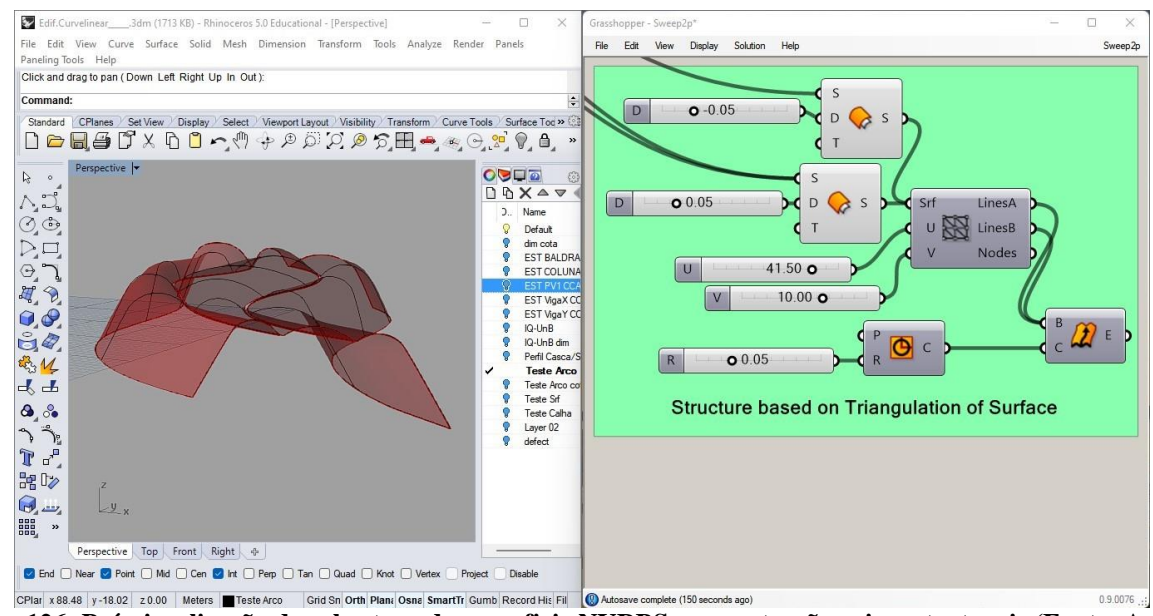

**Figura 126: Pre-visualização de cobertura de superficie NURBS para extração exios estruturais (Fonte: Autora).**<br>**Figura 126: Pré-visualização de cobertura de superficie NURBS para extração exios estruturais (Fonte: Autora** 

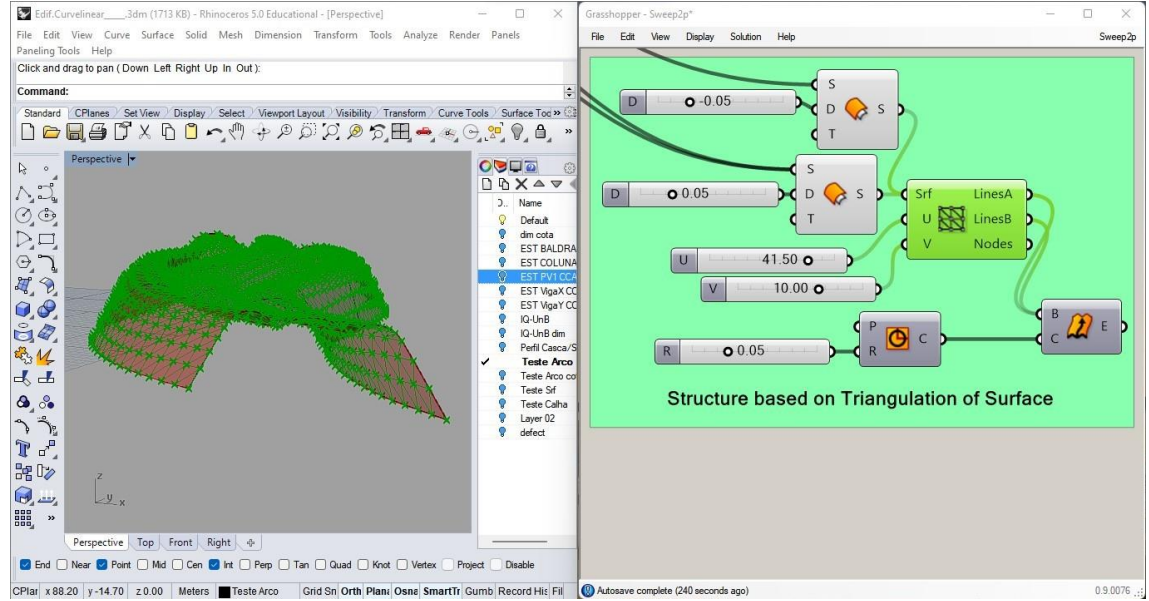

**Figura 127: Ponto de referencia na superficie para geração de malha estrutural (Fonte: Autora).**

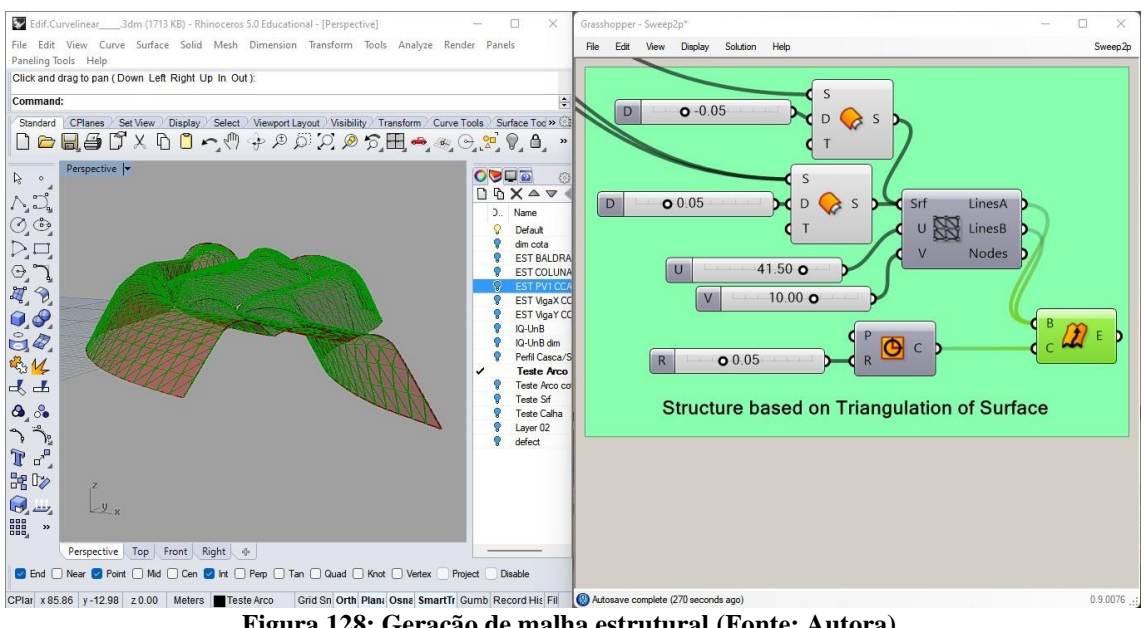

**Figura 128: Geração de malha estrutural (Fonte: Autora).**

Esta forma de fazer a malha é semelhante ao processo de fazer o Fatiamento, porém demanda mais tempo para gerar a estrutura no ArchiCAD. Porque depois de salvar estas linhas por meio da função "*Bake*" precisa verificar cada linha desta malha ser utilizado como eixo estrutural ter uma tipologias (linhas, vértices, pontos) executáveis na gerando a estrutura na interface do ArchiCAD.

# **Capítulo 4: Considerações Finais Resultados Obtidos**

Os resultados obtidos na pesquisa descrita nesta dissertação de mestrado são a criação e aplicação de quatro algoritmos para: 1) gerar panelização da superfície NURBS automatizada individualmente produzindo painéis triangulares, 2) gerar estruturas perfil I e tubular que suportam esses painéis triangulares metálicos e de vidro. Também como subproduto esperado encontra-se a geração do edifício resultante desses algoritmos por meio da modelagem paramétrica algorítmica no Rhinoceros-Grasshopper e no ArchiCAD.

### **Conclusão**

A aplicação dos procedimentos metodológicos e os resultados obtidos possibilitou que as questões de pesquisa fossem respondidas da seguinte forma:

1. Quais recursos computacionais podem ser desenvolvidos para criar e pré-dimensionar uma cobertura curvilínea com base em superfície NURBS, sua estrutura de suporte e toda informação relacionada baseando-se na interoperabilidade entre projeto paramétrico e sistemas BIM?

Foram utilizados a programação visual do Rhino-Grasshopper para pré-dimensionar estruturas da cobertura de superfície NURBS e executar seleção do perfil específico da tabela Excel de perfis estruturais de Gerdau para vigas biapoiadas e Vallourec para estruturas de arco. Para identificar o deslocamento, o força normal, ou seja força axial, etc. da estrutura foi utilizado a ferramenta Ftool.

Foram utilizados por meio de programação visual do Rhino-Grasshopper em conjunto com link simultâneo com ArchiCAD componentes de geração da cobertura de superfície NURBS de varredura de dois percurso. A extração de eixos estruturais foi feita por meio de fatiamento em forma de malha estrutural tipo "egg-crate" e panelização da cobertura NURBS em painéis triangulares dos componentes Lunchbox em Grasshopper. A definição de tipo de estrutura e o material da construção da cobertura foi feita por meio de componentes do link simultâneo entre Rhino-Grasshopper com ArchiCAD. Neste sentido consideramos a questão respondida.

2. Quais as principais deficiências em termos de automação do processo de geração das formas destas superfícies e das estruturas de suporte das mesmas?

Falta uma fórmula matemática mais especifica na NBR 14697:2001 que defina a espessura do vidro em relação a deslocamento da estrutura de arco sem que recorrer a outra ferramenta externa, neste caso Ftool. Este é um fator externo ao ambiente de programação visual.

Falta um componente específico para este tipo de cobertura de superfície NURBS gerado por varredura de dois percursos curvos em vez de objetos Morph, massa. Este falta possa ser resolvida se num update posterior inserir-se um componente da conexão Rhino-Grasshopper e ArchiCAD que permita esta especificação e definição de percurso utilizado. Esta deficiência não afeta o conjunto do processo de geração das formas e estruturas de suporte.

3. Como aumentar o nível de automação em um fluxo contínuo e integrado de projeto?

Este nível automação foi atingido por meio da programação no ambiente Grasshopper e a conexão "ao vivo" Rhino-Grasshopper-ArchiCAD. O desenvolvimento destes algoritmos novos já alcançou o pré-dimensionamento da estrutura de suporte das superfícies curvilíneas descritas anteriormente. Foi possível executar, modificar e ver as mudança em modo simultâneo tanto no ambiente de Rhino-Grasshopper quanto no ambiente do ArchiCAD por meio dos algoritmos criados. As informações deste link entre Rhinoceros-Grasshopper e ArchiCAD permanecem no ambiente de ArchiCAD mesmo após desligar essa conexão.

A hipótese desta dissertação consistia na programação por meio do ambiente Grasshopper e a conexão "ao vivo" Rhino-Grasshopper-ArchiCAD através do desenvolvimento de pequenos novos algoritmos com ênfase no pré-dimensionamento da estrutura de suporte das superfícies curvilíneas descritas anteriormente. Acredita-se que esta hipótese é promissora em decorrência dos resultados obtidos. A avaliação dos objetivos a seguir contribui para demostrar isso.

O objetivo geral deste trabalho consistia no desenvolvimento e teste de novos algoritmos, em uma estrutura integrada, interoperável, em tempo real, que permitissem um grau mais elevado de automação na modelagem e produção de arquiteturas complexas, ou seja, com coberturas curvilíneas do tipo NURBS e estruturas de suporte do tipo Egg-crate. Por isto, o desenvolvimento desses algoritmos para cobertura, estrutura principal da cobertura são contribuições essenciais a esta pesquisa.

Este objetivo geral foi alcançado por meio dos resultados obtidos de algoritmos de geração da cobertura e estrutura, as estruturas tipo malha estrutural "egg-crate" e cobertura geradas no Rhino-Grasshopper e modeladas no ArchiCAD.

Os objetivos específicos eram:

a. Desenvolvimento de novos algoritmos integrando, em tempo real, com outros já existentes no ambiente de programação Grasshopper, a saber: *NURBS Lofting*, *Contouring*, *Sweeping Along Axes* e Panelização.

Este objetivo específico foi alcançado em decorrência aos resultados obtidos e pode ser visto no capítulo 3 desde a seção de aplicação em vigas apoiadas até estrutura por fatiamento.

b. Produção, para fins experimentais, de um projeto paramétrico nos padrões de sistema BIM com as características já descritas em um fluxo de trabalho contínuo e digitalmente integrado.

Os elementos gerados em sua maioria são classificados como elementos construtivos de sistema BIM por isso considero como objetivo alcançado. Seria apenas um detalhe que não existe ainda um componente de programação visual em que se especifica uma cobertura de superfície NURBS como elemento construtivo de cobertura em vez de elemento de massa Morph.

Neste sentido considera-se que a maior parte das questões de pesquisa foram respondidas de forma satisfatória, que a hipótese desta dissertação foi demostrada como promissora e que os objetivos foram também alcançados em sua maior parte.

Portanto, no melhor de nosso conhecimento fizemos uma contribuição nova a uma área de grande relevância para a inovação na arquitetura contemporânea.

## **Referências Bibliográficas**

ABDELMOHSEN, S. e HASSAB, A. A Computational Approach for the Mass Customization of Materially Informed Double Curved Façade Panels, Proceedings of CAADRIA, 2020.

ARAÚJO, A. H. M. de; SARMANHO, A. M.; BATISTA, E. de M.; REQUENA, J. A. V.; FAKURY,

R. H.; PIMENTA, R. J. **Projeto de estruturas de edificações com perfis tubulares de aço**. Belo Horizonte: Ed. do Autor, 2016. ISBN: 978-85-921410-0-4.

ASHOUR, Y. e KOLAREVIC, B. **Heuristic Optimization in Design**, Proceedings of ACAADIA 2015.

BEORKREM, C.; DESIMINI, N.; MCGREGOR, M. e POLAKOV, I. **Sphere Mapping: A Method for a Responsive Surface Rationalization**, Proceedings of CAADRIA, 2012.

CASTELO-BRANCO, R. e LEITÃO A. Visual Meets Textual: A Hybrid Programming Environment for Algorithmic Design, Proceedings of CAADRIA, 2020.

CAETANO, I.; Santos, L.; Leitão, A. **Computational Design in Architecture: Defining**  Parametric, Generative, and Algorithmic Design, Journal of Frontiers of Architectural Research, Vol. 9, Issue 2, Pg. 287-300, 2020. ISSN 2095-2635, https://doi.org/10.1016/j.foar.2019.12.008.

ÇINGI, T. An Appraisal of Curvilinear Forms in Architecture with an Emphasis on Structural Behavior: A Case Study on Channel Tunnel Railway Terminal at Waterloo. Dissertação(Mestrado). Orientador: Ali Íhsan Ünay. Departamento de Arquitetura, Faculdade de Ciência Natural e Aplicada, Universidade de Tecnologia do Oriente Médio, Turquia, 2007.

D'UVA, D. Morphogenesis and Panelling, The Use of Generative Tools Beyond Academia, Proceedings of 32nd eCAADe, 2014.

DY, B. e STOUFFS, R. Combining Geometries and Descriptions - A Shape Grammar Plug-In for Grasshopper, Proceedings of the 36th eCAADe, 2018.

EASTMAN, C.; Sacks, R.; Teicholz, P.; Lee, G. BIM Handbook: A guide to Building Information Modeling for owners, managers, designers, engineers, and contractors. New Jersey, 2018. ISBN 978- 1-119-28756-8

FINK, T. e KOENIG, R. Integrated Parametric Urban Design in Grasshopper / Rhinoceros 3D - Demonstrated on a Master Plan in Vienna, Proceedings eCAADe and SIGraDi 2019.

FRANKEN, B. Real as Data. in: Architecture in the Digital Age – Design and Manufacturing. Kolarevic Branko (Editor) Taylor & Francis, New York. P.121-138.

GUILLEN SALAS, J. C. **Projetação e Fabricação de Pavilhão Biomimético de forma complexa, celular e responsivo com tecnologias digitais e robótica em Brasília** – DF. Tese de Doutorado, Universidade de Brasília, Brasília, 2020.

HAEUSLER , M. H.; NGUYEN, D. e GOLDSACK, M. Ruled Surface Media Facades: Using Ruled Surface Principles for Developing and Designing Non-Standard Media Facades, Proceedings of CAADRIA, 2014.

HAMIDAVI, T.; Abrishami, S.; Hosseini, M.R. **Towards Intelligent Structural Design of Buildings: A BIM-Based Solution**, Journal of Building Engineering, Volume 32, 101685, 2020. ISSN 2352-7102, https://doi.org/10.1016/j.jobe.2020.101685.

JOHAN , R.; CHERNYAVSKY, M.; FABBRI, A.; GARDNER, N.; HAEUSLER, M. H. e ZAVOLEAS, Y. Building Intelligence Through Generative Design: Structural Analysis and Optimisation Informed by Material Performance, Proceedings of CAADRIA, 2019.

JÚNIOR, F. A. de C. **Além de L Sobre 10: Diretrizes Para o Lançamento Estrutural Arquitetônico**. Dissertação (Mestrado). Orientador: Márcio Roma Buzar. Faculdade de Arquitetura e Urbanismo, Universidade de Brasília, Brasil, 2014.

KARÓCZKAI, Á. Introduction to Parametric Design - Basics of Parametric design with Rhino and Grasshopper with a focus on BIM (ARCHICAD), Proceedings of the 36th eCAADe, 2018.

KARÓCZKAI, Á. Parametric BIM Models in ARCHICAD - The Grasshopper - ARCHICAD Live Connection, Proceedings of the 36th eCAADe, 2018.

KHALILI-ARAGHI, S. e KOLAREVIC, B. Captivity or Flexibility: Complexities in a Dimensional Customization System., Proceedings of ECAADE 2016.

KOLAREVIC, B. **Architecture in the Digital Age – Design and Manufacturing.** Taylor & Francis, New York, 2003. ISBN 0-415-27820-1

KRAUEL, J.; GEORGE, W. e NODEN, J. **Contemporary Digital Architecture – Design & Techniques**, Links Books, Barcelona, 2010.

KHEMLANI, L. Foreword, *in*: BIM Handbook: A guide to Building Information Modeling for owners, managers, designers, engineers, and contractors. New Jersey, 2011 (ISBN 978-0-470-54137- 1).

LAWSON, B. **How Designers Think – The Design Process Demystified**. Elsevier, Oxford, 2005.

LOGAN, B. **The Structure of Design Problems**, Tese de Doutorado, University of Strathclyde, Glasgow, 1987.

LIAPI, K., PAPANTONIOU, A. e NOUSIAS, C. Square Tessellation Patterns on Curved Surfaces: In Search of a Parametric Design Method, Proceedings of  $35<sup>th</sup>$  eCAADe, 2017.

MACDONALD, A.J. **Structure and Architecture**, Routledge, London & New York, 2019. ISBN: 9781315210513

MARK, E. e GOLDSCHMIDT, G. **A Perspective on Computer Aided Design after Four Decades**, Proceedings of ECAADE 2008, Antwerpen.

MITCHELL, W & McCullough, M. **Digital Design Media.** Van Nostrand Reinhold. New York, 1995.

MUSTOE, J. **Artificial Intelligence and its application in Architectural Design**, Tese de Doutorado, University of Strathclyde, Glasgow, 1990.

PEREIRA, Nathalia Coelho. **Concepção arquitetônica e estrutural de duas obras de Oscar Niemeyer: Igreja da Pampulha e Pavilhão da Gameleira**. Dissertação de Mestrado – Universidade de Brasília, Brasília - DF, 2012.

PLOTNIKOV, B.; SCHUBERT; G. e PETZOLD, F. Tangible Grasshopper: A Method to Combine Physical Models with Generative, Parametric Tools, Proceedings of ECCADE 2016.

TERZIDIS, K. **Algorithmic Architecture**. Elsevier/Architectural Press, Amsterdam, 2009. SHARAH, L.; ESCALANTE, E.; FABBRI, A.; GUILLOT, R. e HAEUSLER, M. H. **Streamlining the Modelling to Virtual Reality Process**, Proceedings of CAADRIA 2017.

SILVA, L.; SILVA, N.F.; LACROIX, I. **Integrating parametric modeling with BIM through generative programming for the production of NURBS surfaces and structures**. In: ANNUAL CONFERENCE OF THE INTERNATIONAL CONFERENCE OF THE ASSOCIATION FOR COMPUTER-AIDED ARCHITECTURAL DESIGN RESEARCH IN ASIA, 24th, 2019, Wellington. Proceedings […]. Wellington: CAADRIA, v. 1, 2019. p. 635-644.

137

SILVA, L.; SILVA, N.F.; LACROIX, I. **Interoperability Workflow Method for Designing NURBS Surfaces and Structures with Generative Programming**. In: ANNUAL CONFERENCE OF THE INTERNATIONAL CONFERENCE OF THE COMPUTER AIDED ARCHITETURAL DESIGN, 18th, 2019, South Korea. Proceedings […]. South Korea: CAAD Futures, 2019, v. 1, p. 88-100.

SILVA, L.; SILVA, N.F.; LACROIX, I. **Parametric Modeling, Algorithmic Programming and BIM: A case study for the Generation of NURBS Cladding and Structures**. In: SBTIC 2019 - Virtualização inteligente no projeto e na construção, 2019, Campinas. TICs no desenvolvimento de projetos de edifícios. Campinas: ANTAC, 2019.

SILVA, N.F.; SILVA, L.M.F., LACROIX, I. Gerando vedações e estruturas em NURBS utilizando programação paramétrica e BIM. **PARC Pesquisa em Arquitetura e Construção**, Campinas, SP, v. 11, p. e020016, 2020. DOI:10.20396/parc.v11i0.8657350.

SILVA, F. T. da. Experiências com ferramentas digitais no ensino de estruturas arquitetônicas. **PARC Pesquisa em Arquitetura e Construção**, Campinas, SP, v. 12, n. 00, p. e021022, 2021. DOI: 10.20396/parc.v12i00.8661548.

## **Anexo**

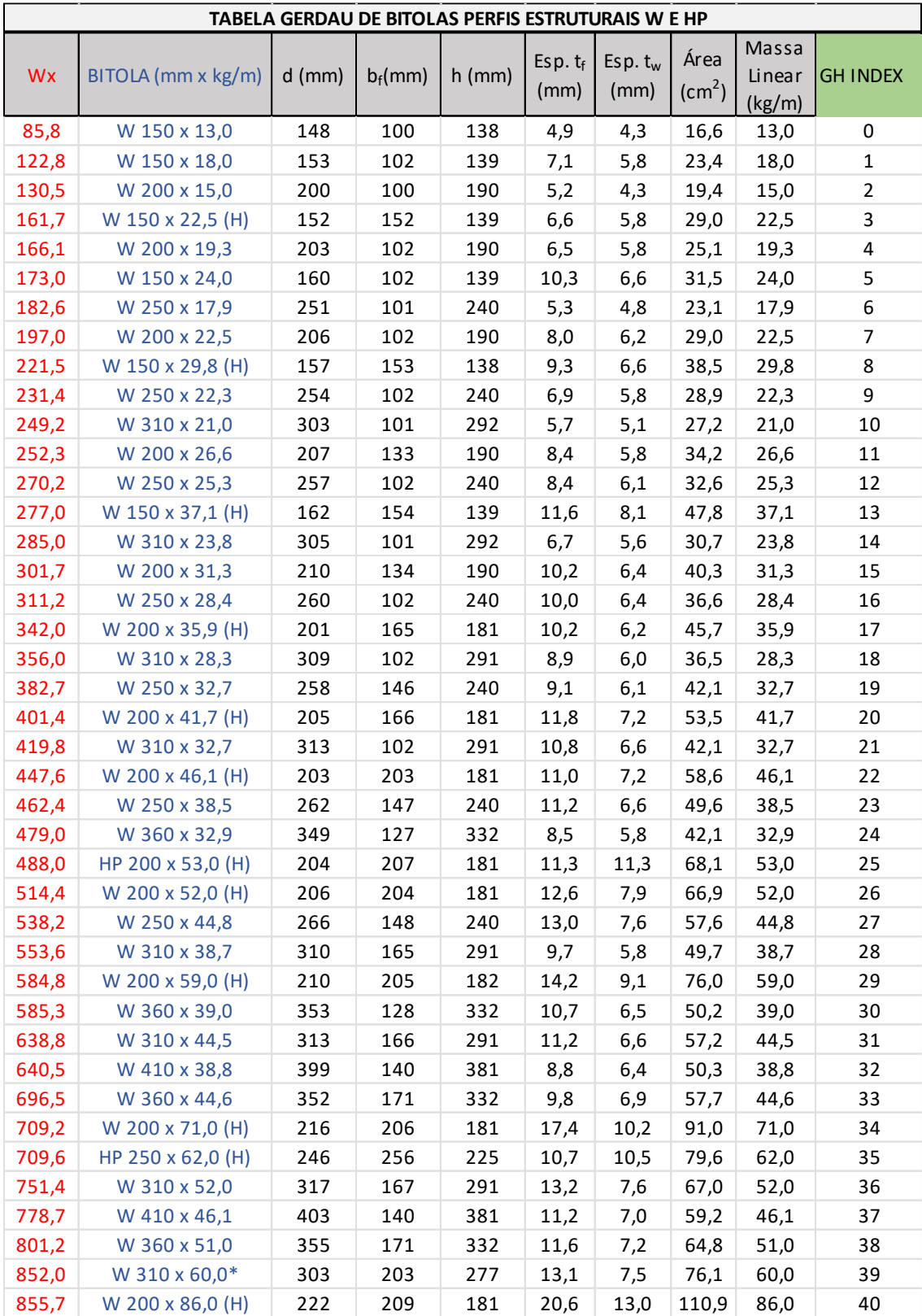

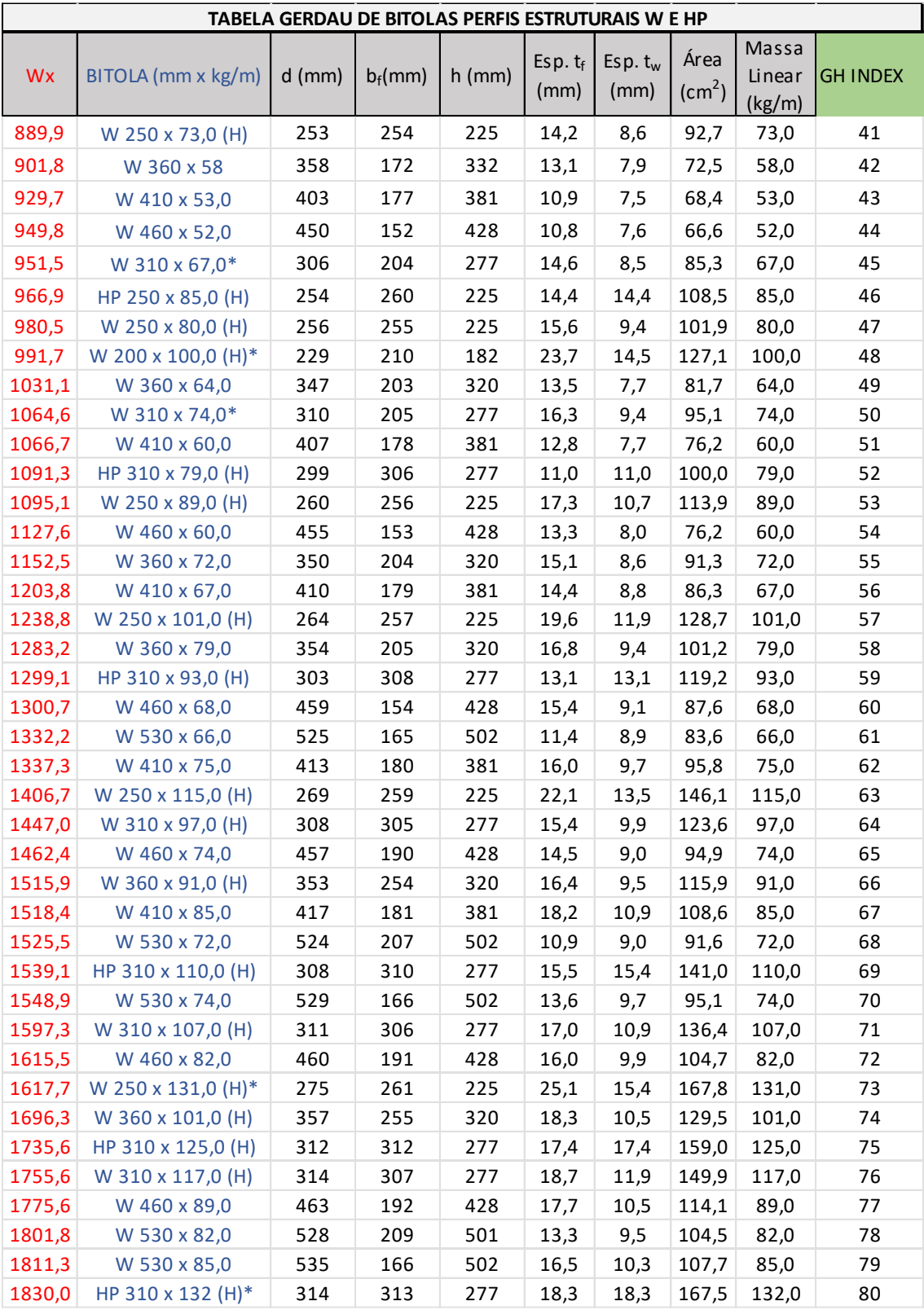

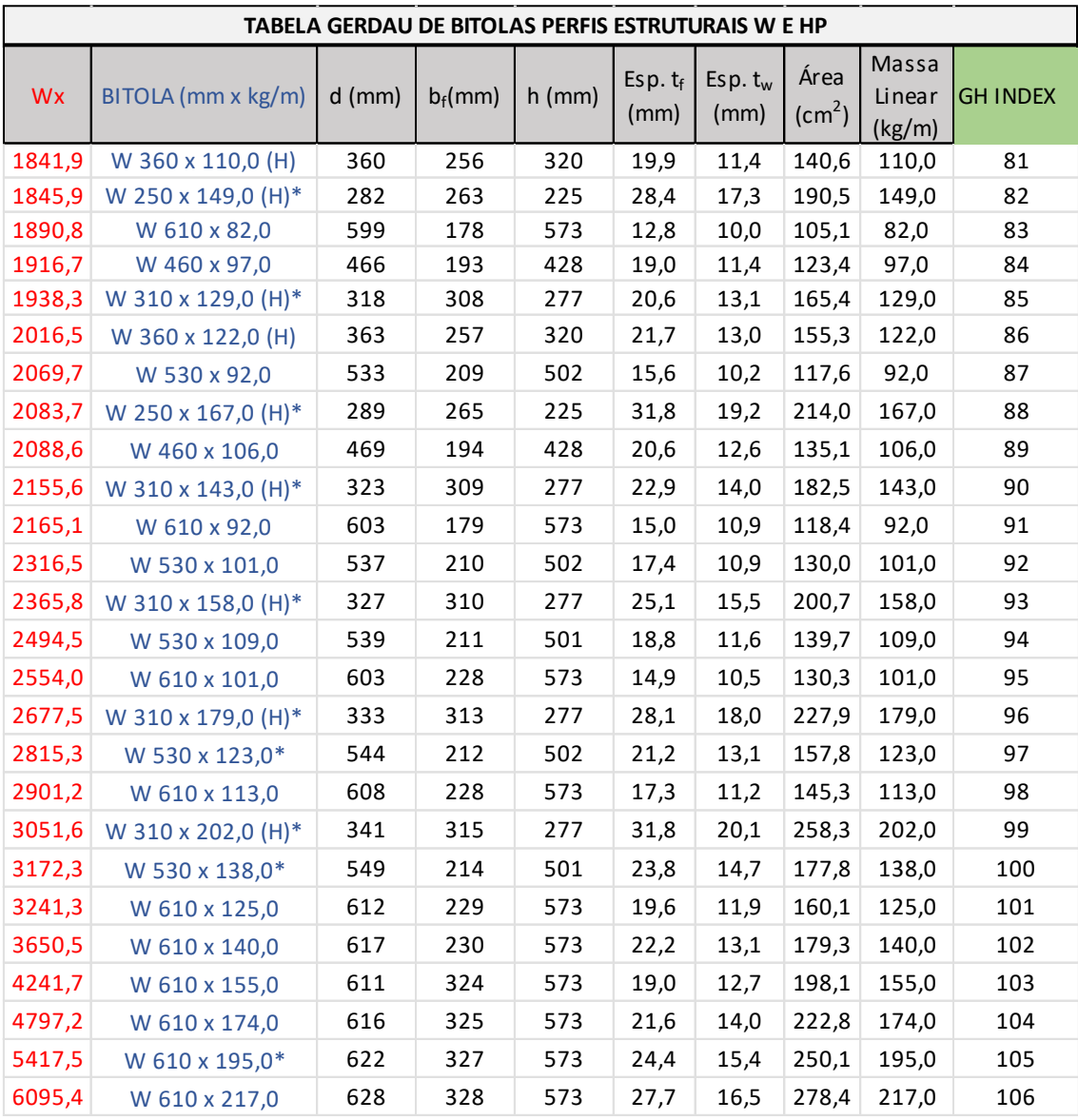

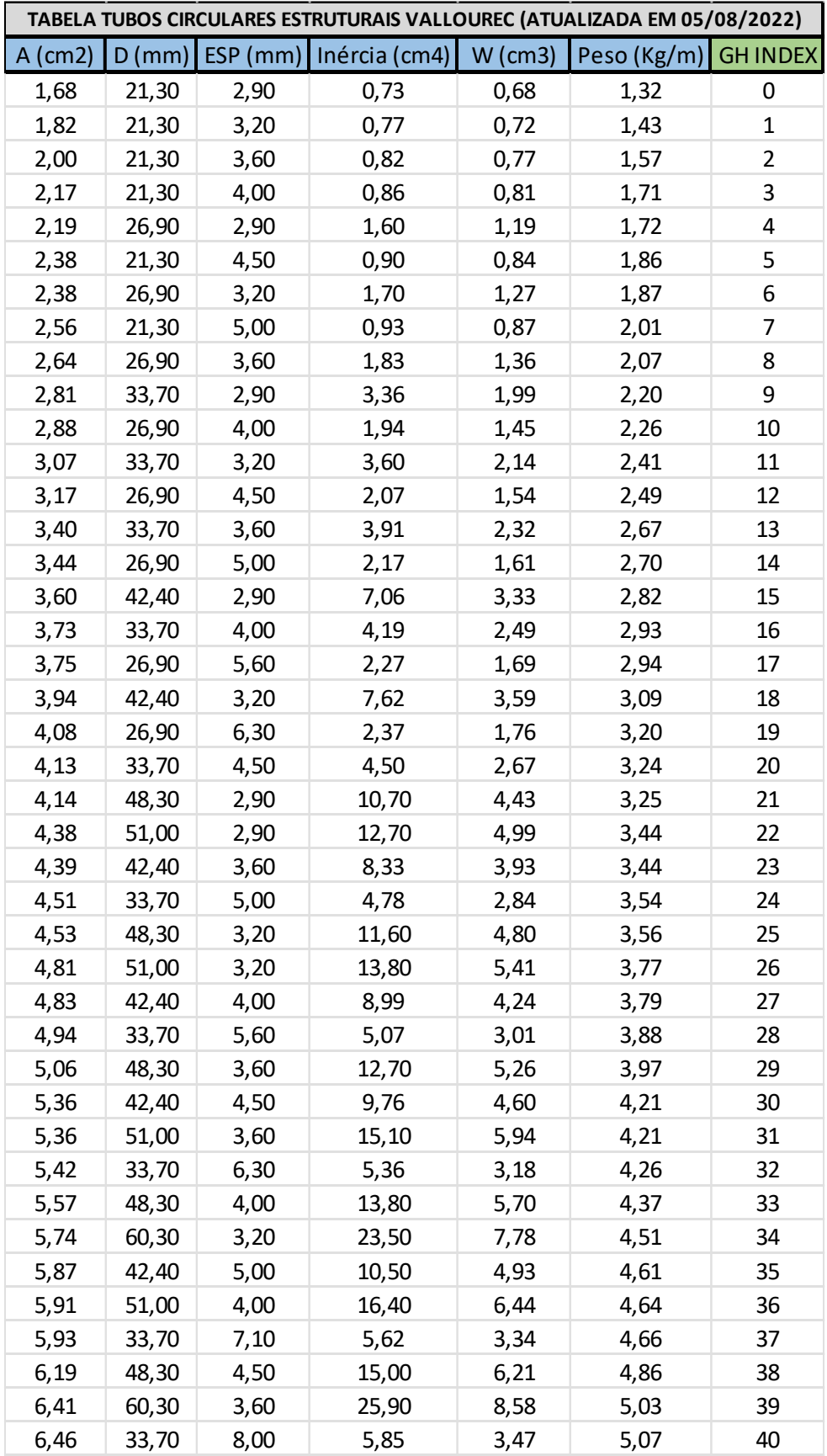

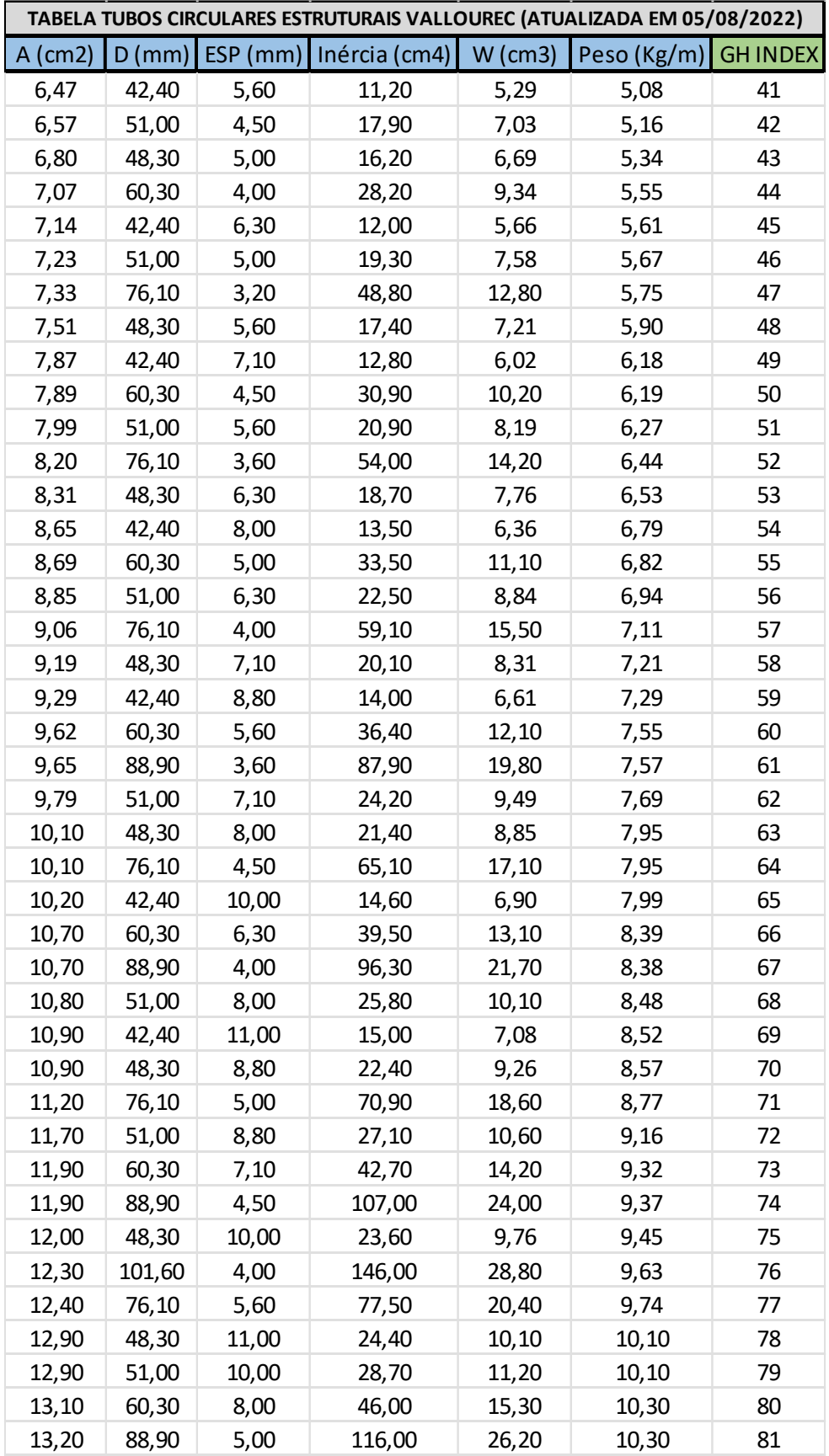

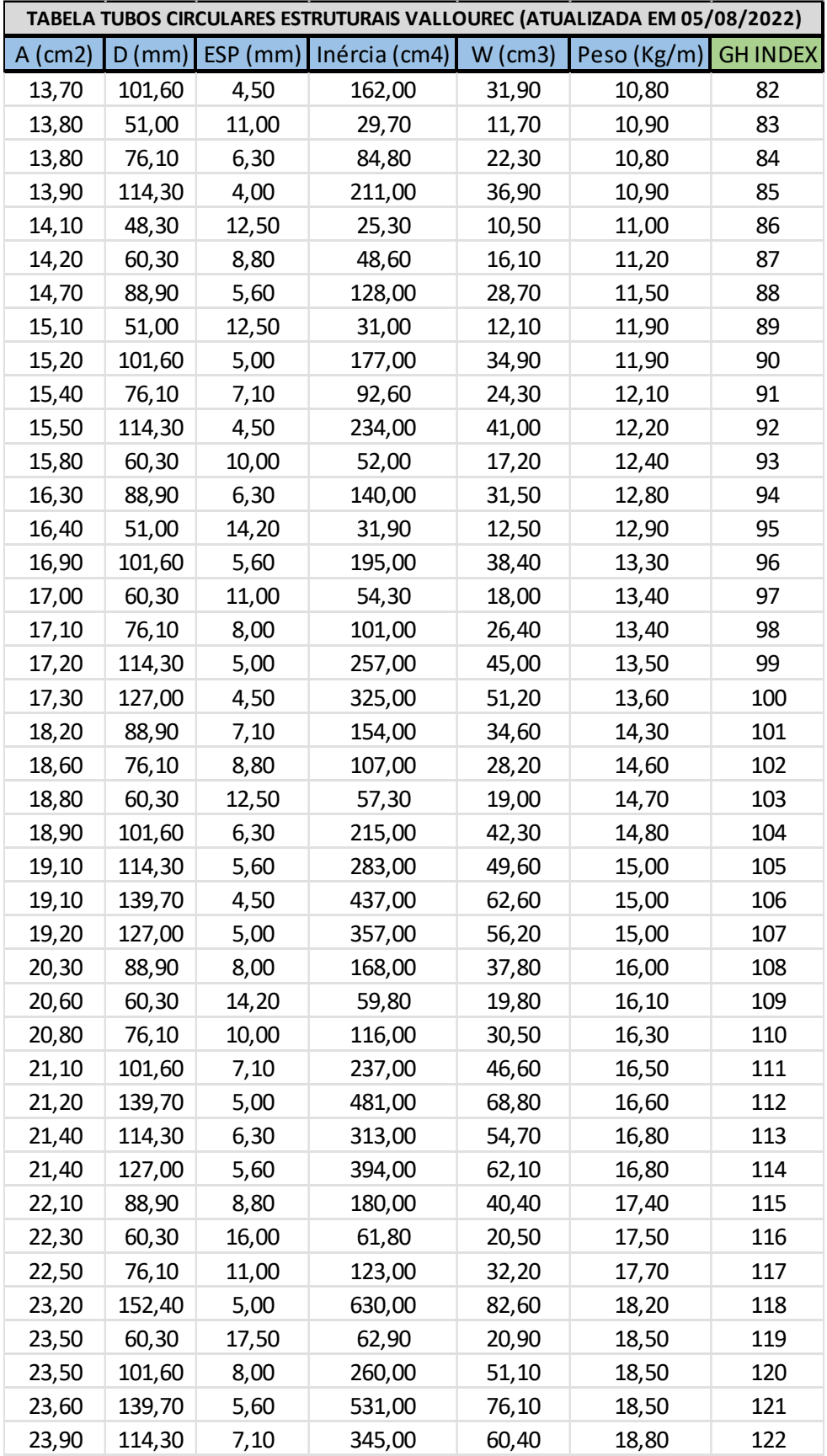
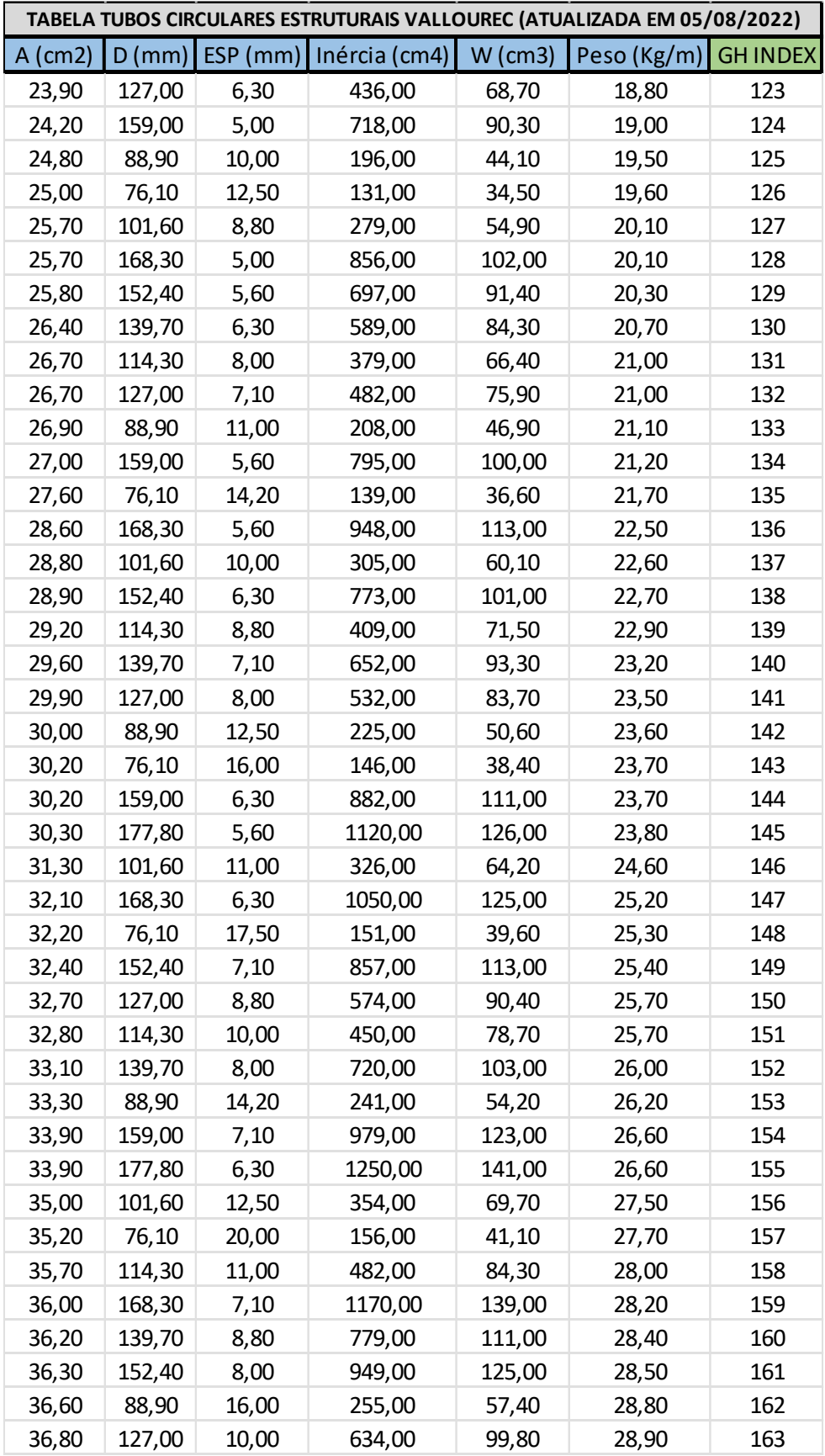

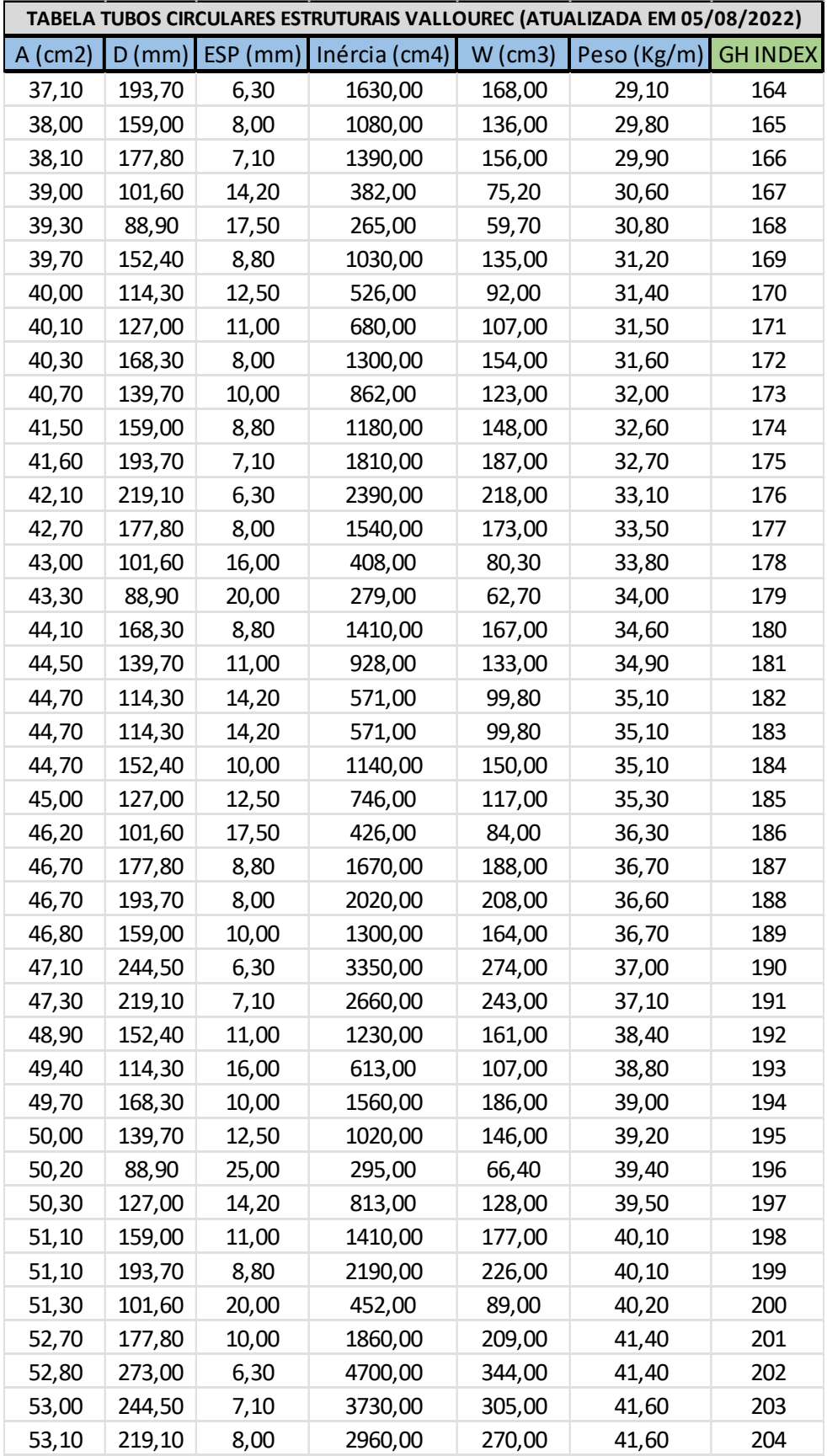

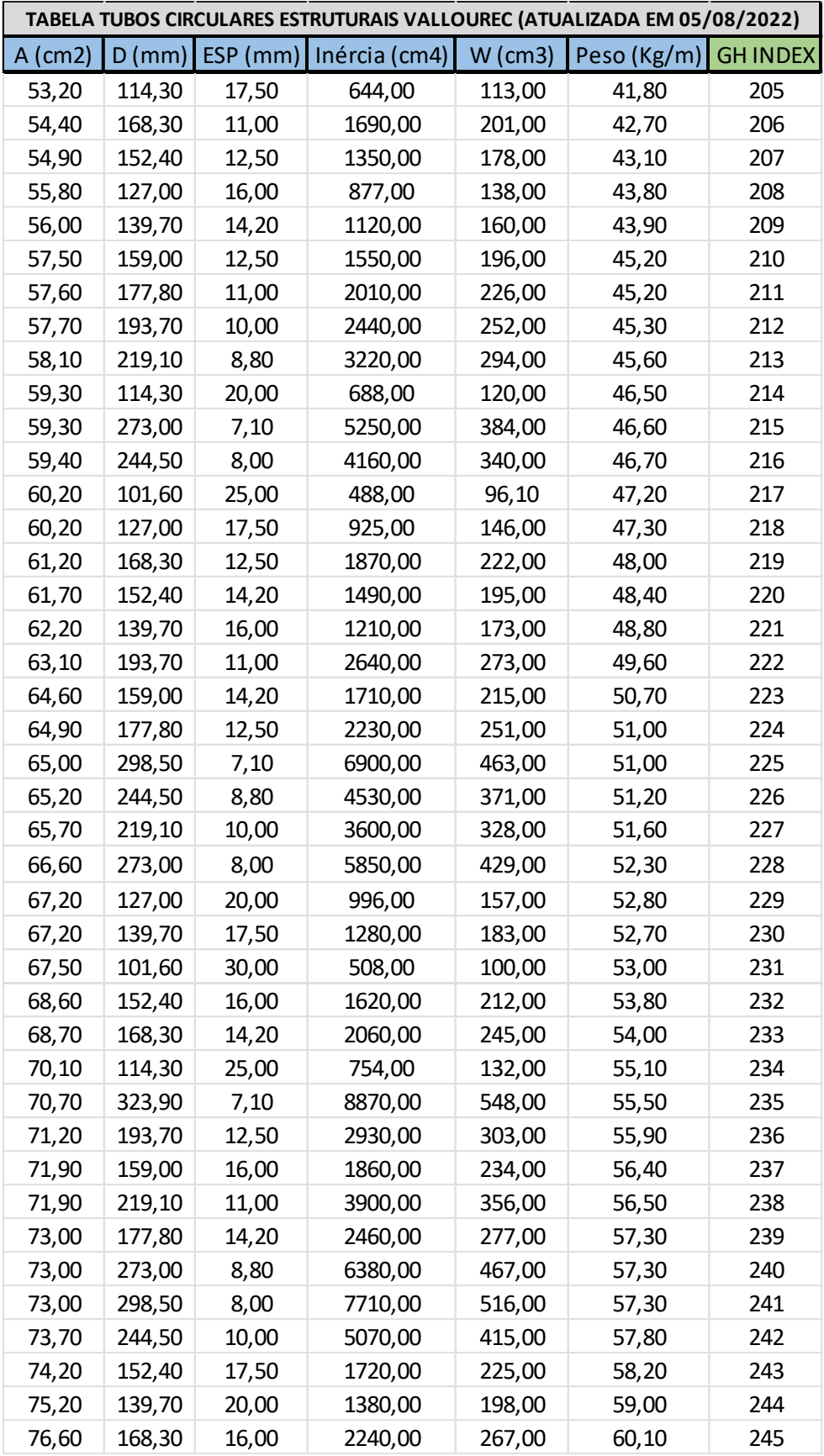

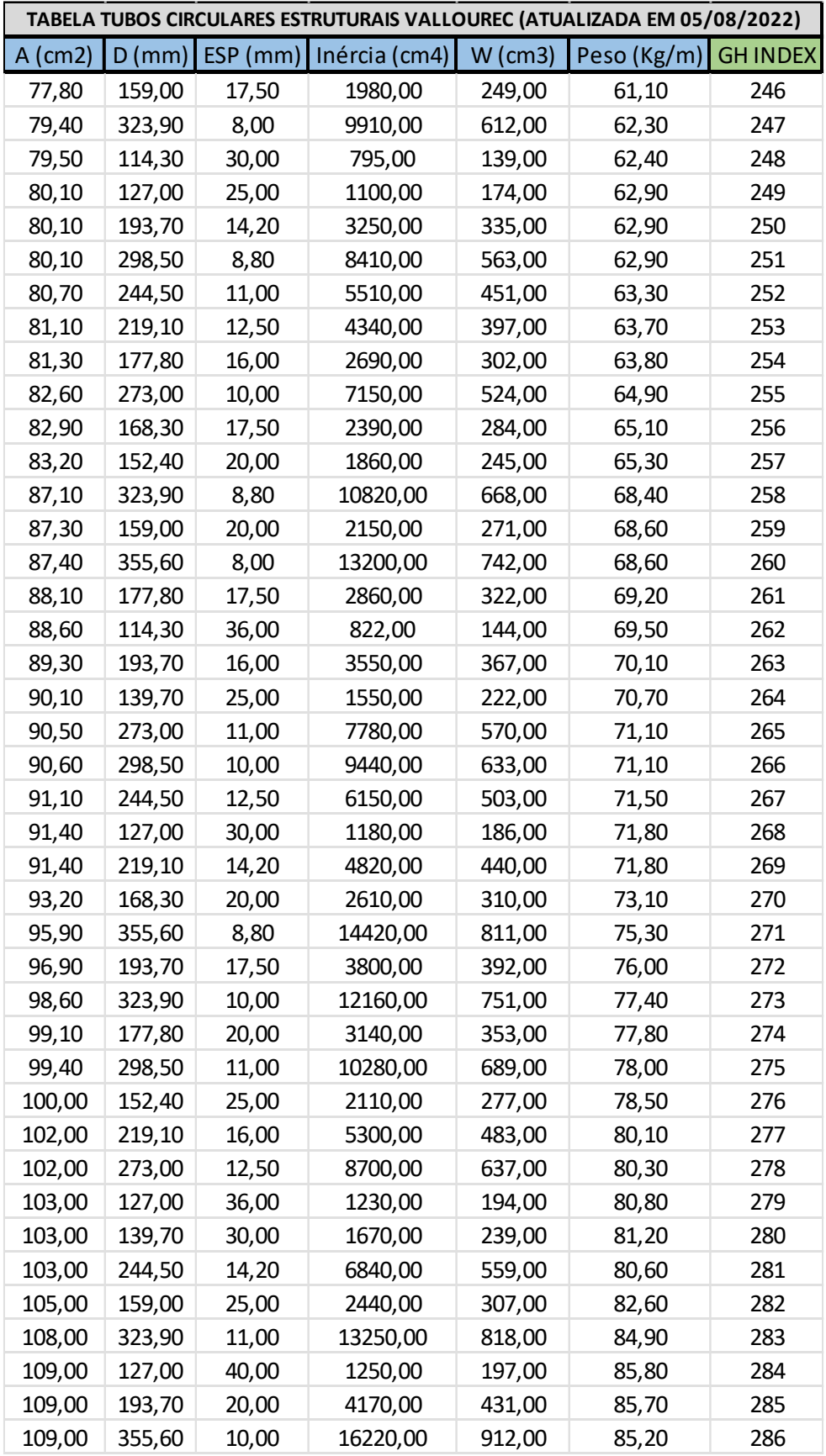

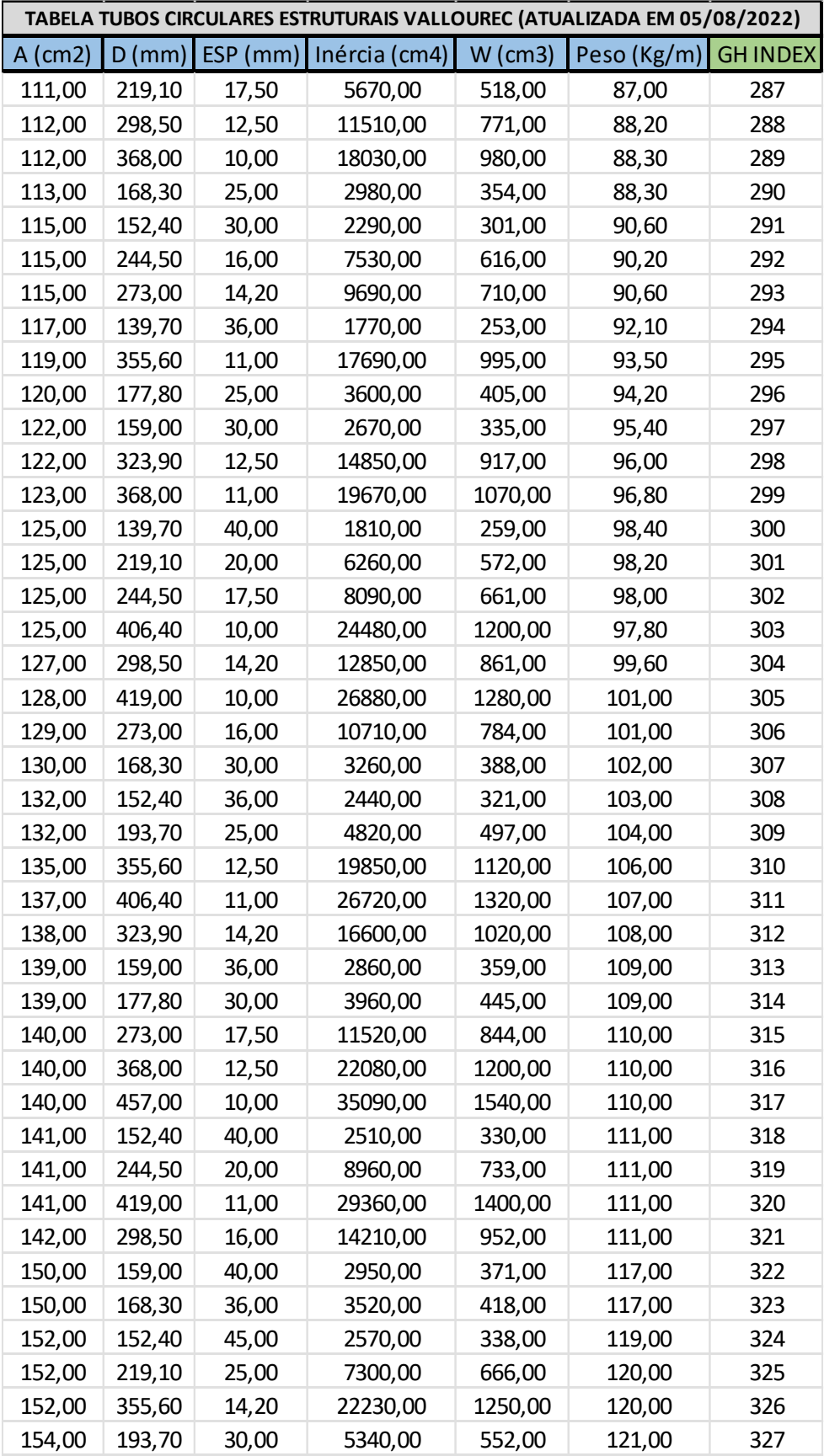

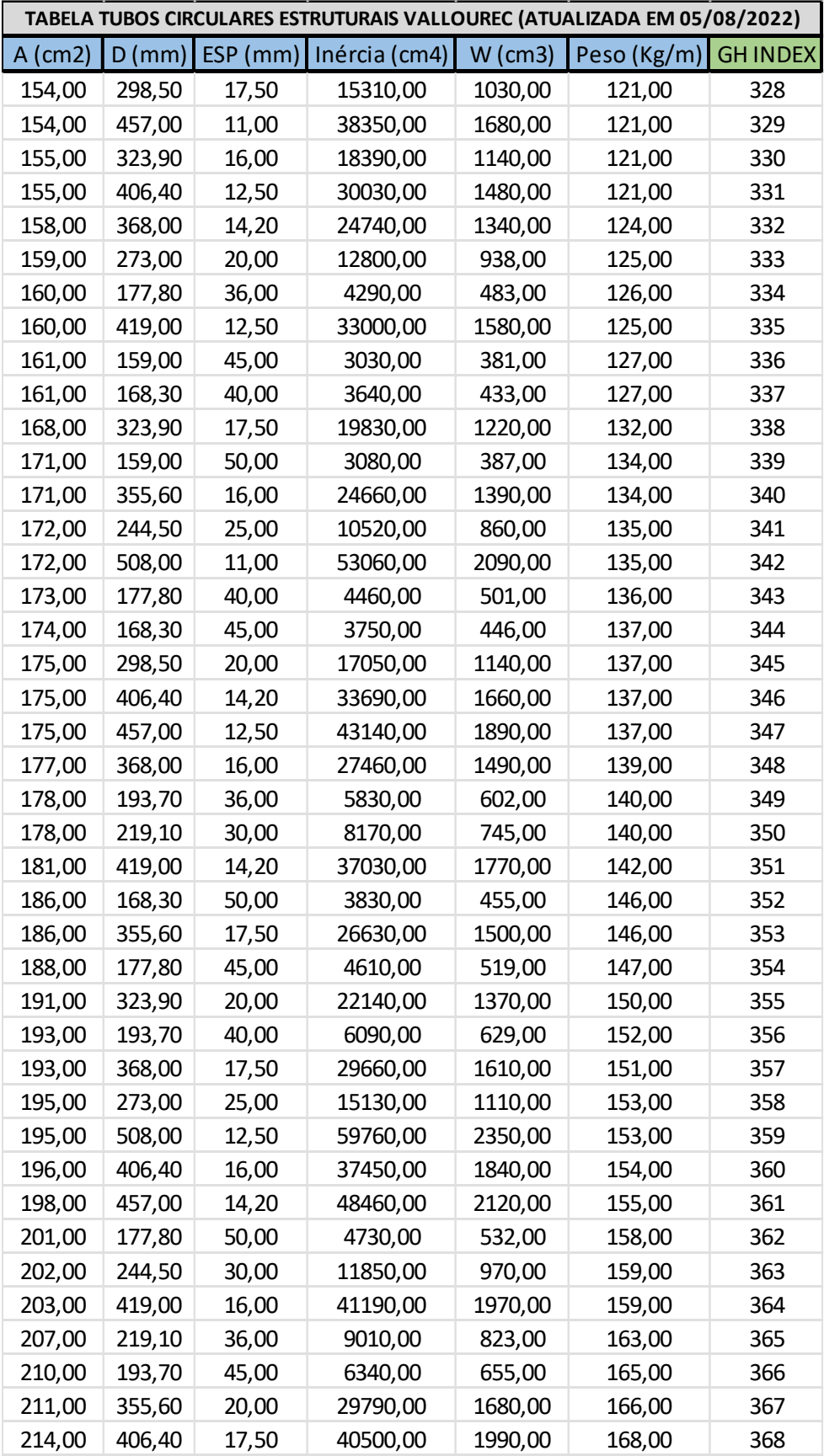

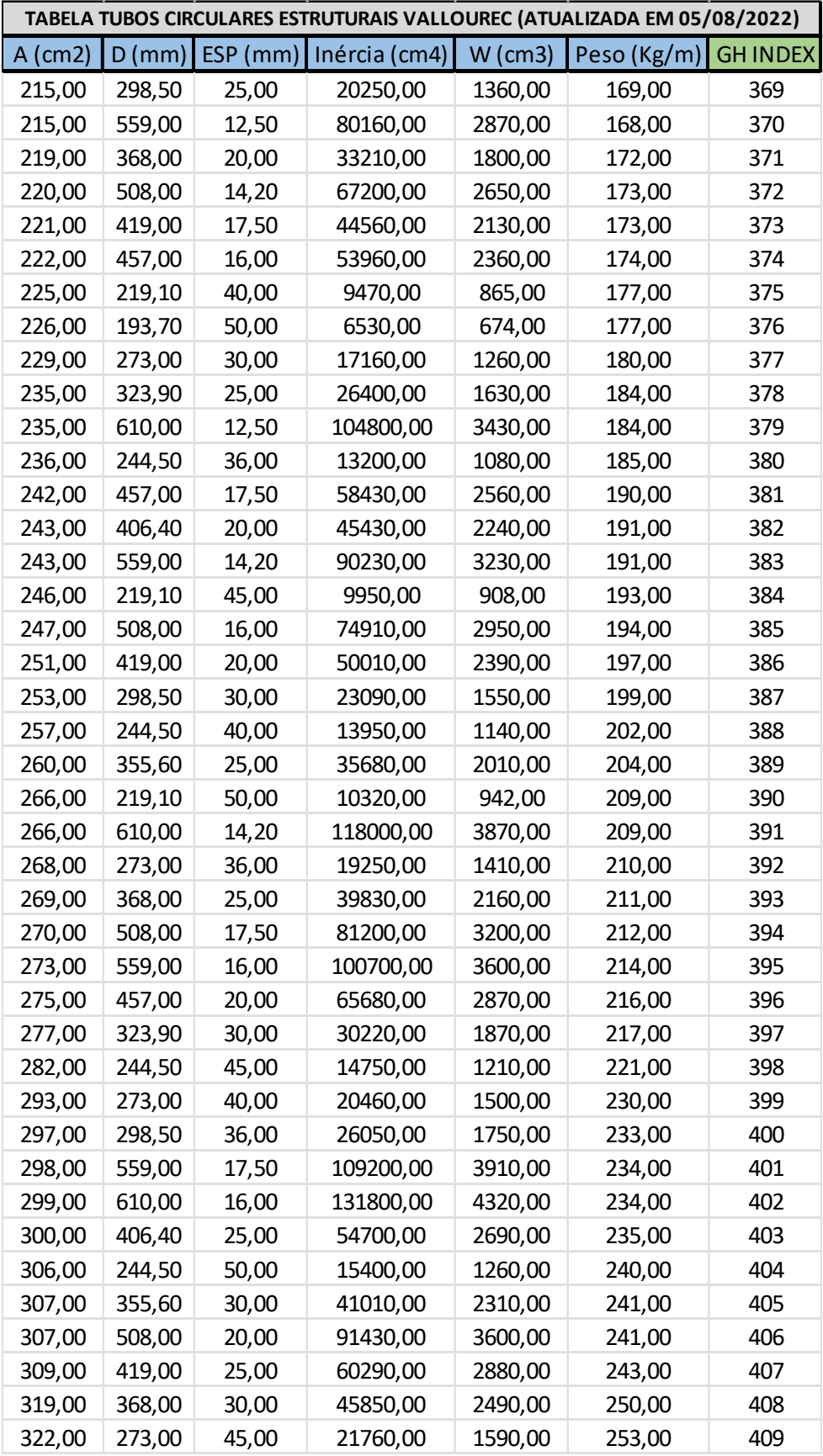

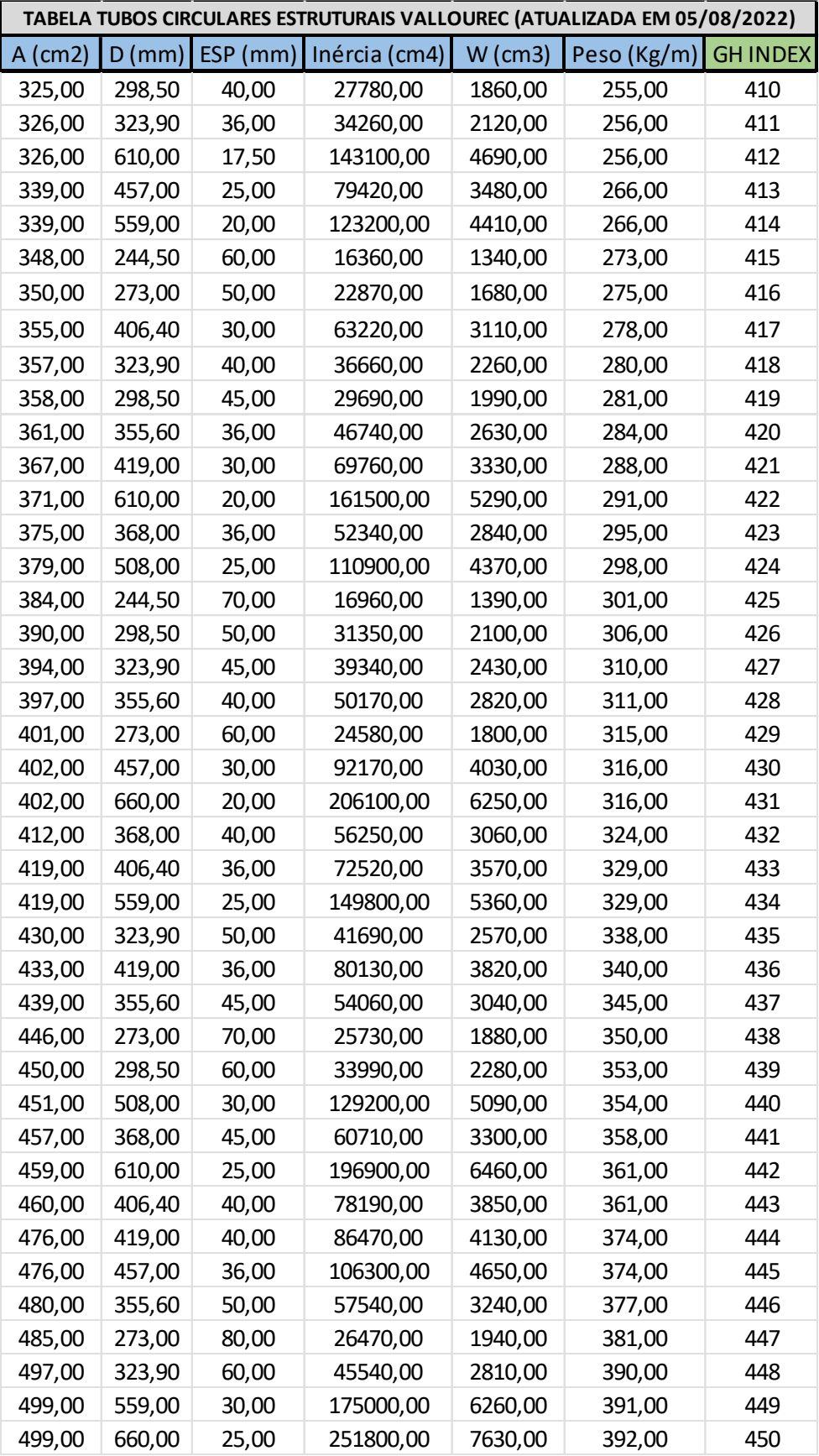

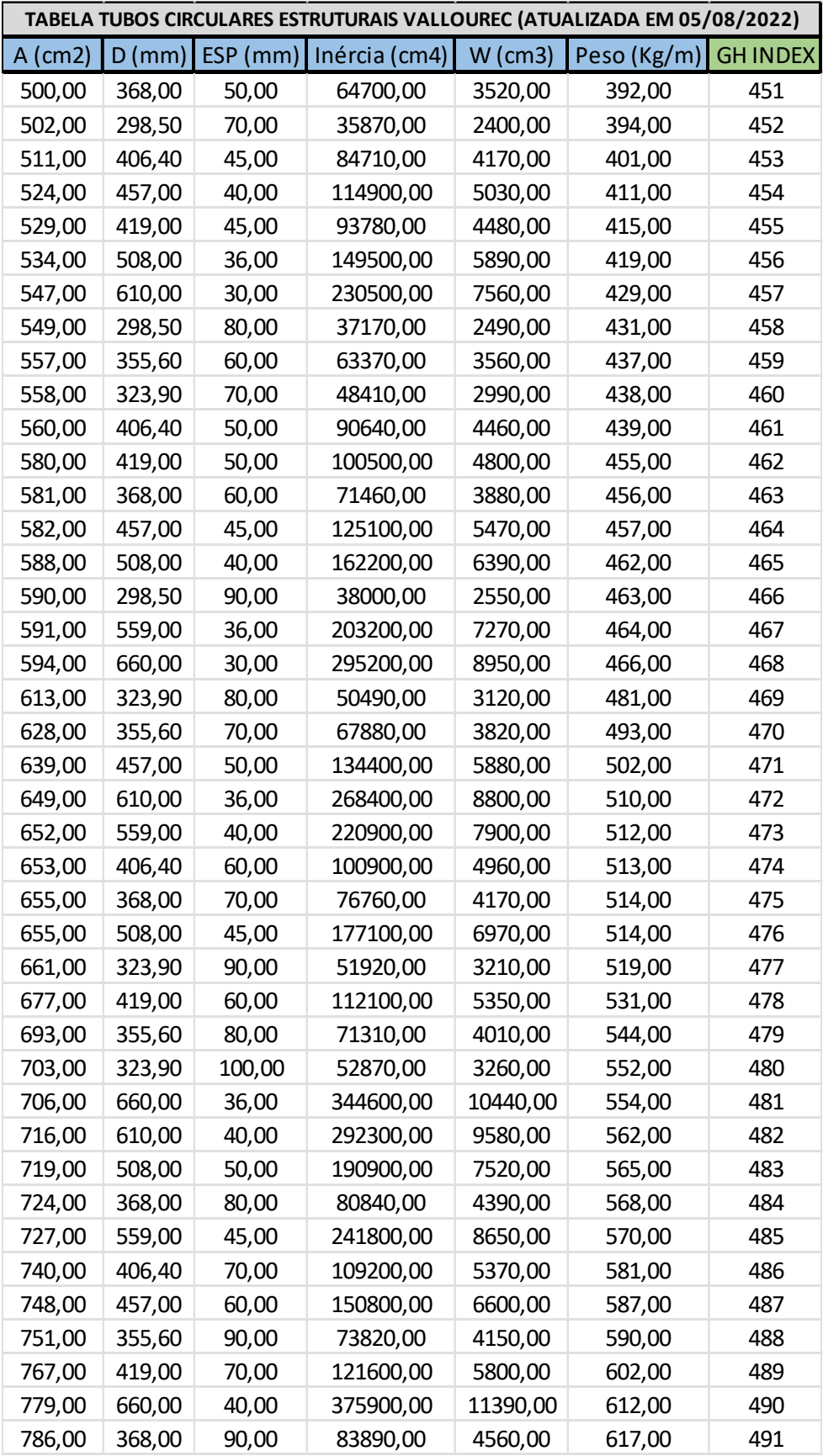

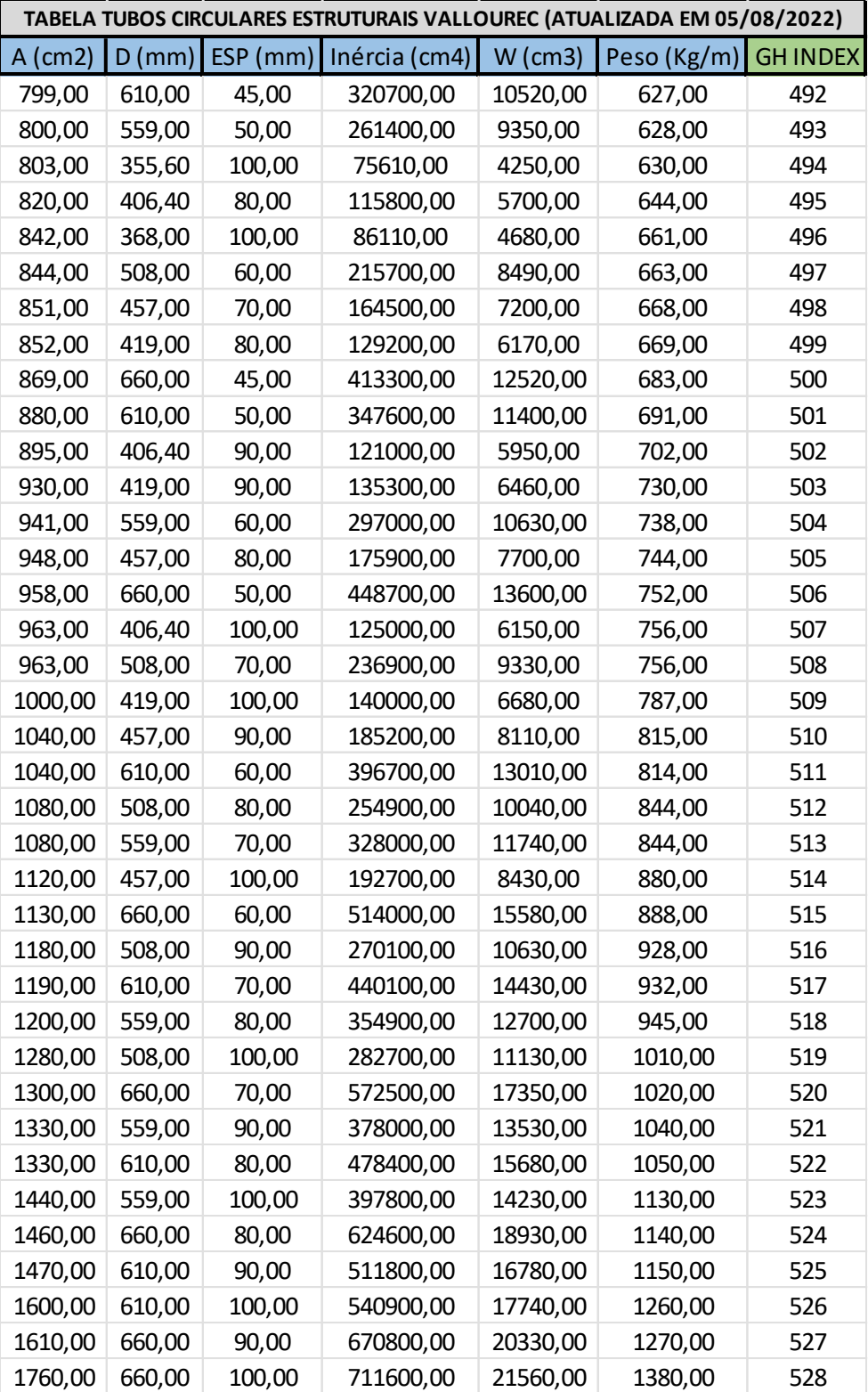